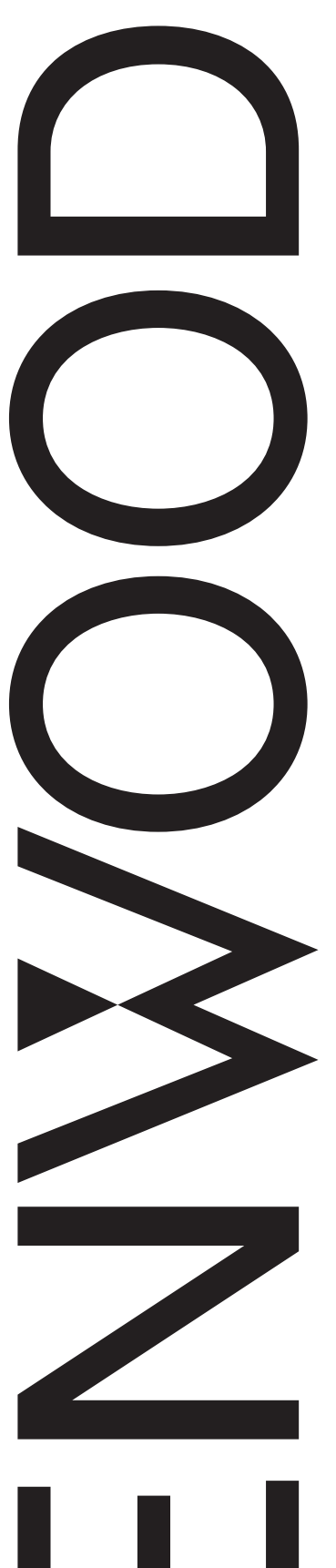

# MODE D'EMPLOI

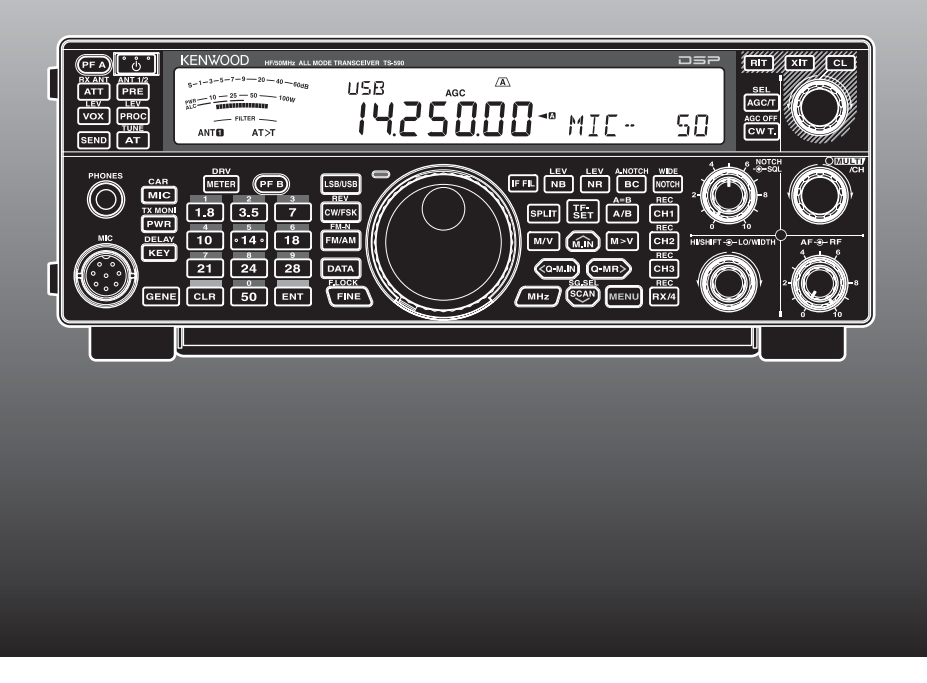

# ÉMETTEUR RÉCEPTEUR HF/ 50 MHz TOUS MODES TS-590S

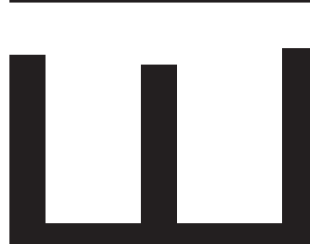

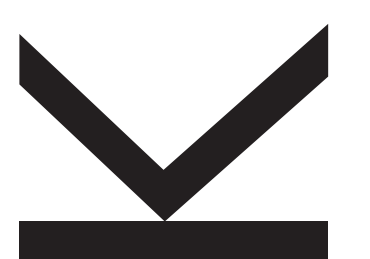

#### **NOTIFICATION**

Cet équipement est conforme aux principales exigences de la Directive 1999/5/CE. L'usage du symbole d'avertissemen () signifie que l'équipement est soumis à des restrictions d'usage dans certains pays.

Cet équipement nécessite un contrat de licence et il est destiné à être utilisé dans les pays ci-dessous.

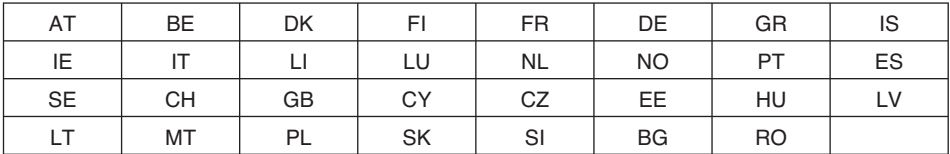

ISO3166

**CE 06820** 

## **Kenwood Corporation**

© B62-2244-00 (K, E) 09 08 07 06 05 04 03 02 00

### **MERCI**

Merci d'avoir choisi cet émetteur-récepteur **Kenwood** TS-590S. Il a été conçu par une équipe d'ingénieurs déterminés à poursuivre la tradition d'excellence et d'innovation associée aux émetteurs-récepteurs **Kenwood**.

Cet émetteur-récepteur est muni d'un Processeur de signaux numériques (DSP) afin de traiter les signaux IF et AF. Par une exploitation judicieuse du traitement numérique des signaux (DSP), l'émetteur-récepteur TS-590S permet de mieux réduire les interférences et d'améliorer la qualité sonore. Vous constaterez la différence lorsque vous devrez contrer les QRM et les QRN. En vous familiarisant avec l'appareil, vous apprécierez également la "convivialité" à laquelle **Kenwood** s'attarde. Par exemple, chaque fois que vous changez de numéro en mode Menu, vous voyez défiler des messages sur l'afficheur pour indiquer vos choix.

Bien que convivial, cet émetteur-récepteur est techniquement très évolué et certaines de ses fonctions ne vous seront peut-être pas familières d'emblée. Ce manuel, élaboré par les concepteurs, pourra vous servir de guide au cours de votre période d'apprentissage. Vous pourrez, par la suite, l'utiliser comme outil de référence.

### **CARACTÉRISTIQUES**

- Exploitation tout mode, de la bande décamétrique (HF) à la bande radioamateur de 50 MHz
- Filtre roofing filter 500 Hz/ 2,7 kHz
- Propriétés porteuse/bruit supérieures grâce au fait que le Syntoniseur numérique direct réduit considérablement le bruit du signal hors proximité
- En cas de processeur de signal numérique (DSP) via l'adoption du DSP en virgule flottante de 32 bits
- Éliminateur de bruit numérique
- Interface PC via un port de bus série universel (USB) (type B)
- Sortie conducteur et connecteur d'antenne RX uniquement
- Touches de bande directe
- Syntonisateur d'antenne intégré pour la bande HF/ 50 **MHz**
- Puissance de sortie de 100 W pour SSB, CW, FSK, FM et puissance de sortie de 25 W pour AM.

### **AVANT DE COMMENCER**

La réglementation sur la radio amateur diffèrent d'un pays à l'autre. Veuillez prendre connaissance des exigences et réglementations locales sur la radio amateur avant d'utiliser cet émetteur-récepteur.

La puissance d'émission maximale permise pour une exploitation mobile varie selon la taille et le type du véhicule. La puissance d'émission maximale permise est habituellement établie par le fabricant automobile afin d'éviter les interférences avec les autres dispositifs électriques utilisés dans le véhicule. Consultez votre fabricant automobile et votre revendeur de matériel radio amateur pour les exigences et l'installation.

### **CODES DE MARCHÉ**

**Type K :** Les Amériques

**Type E :** Europe

Le code de marché se trouve sur la boîte en carton.

Consultez la fiche technique {page 81} pour connaître les fréquences d'exploitation disponibles.

**Information sur l'élimination des anciens équipements électriques et électroniques et piles electriques (applicable dans les pays de l'Union Européenne qui ont adopté des systèmes de collecte sélective)**

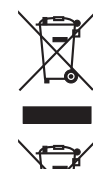

 Les produits et piles electriques sur lesquels le pictogramme (poubelle barrée) est apposé ne peuvent pas être éliminés comme ordures ménagères.

Les anciens équipements électriques et électroniques et piles electriques doivent être recyclés sur des sites capables de traiter ces produits et leurs déchets.

Contactez vos autorités locales pour connaître le site de recyclage le plus proche.

Un recyclage adapté et l'élimination des déchets aideront à conserver les ressources et à nous préserver des leurs effets nocifs sur notre santé et sur l'environnement.

### **CONVENTIONS ADOPTÉES DANS CE MANUEL**

Les conventions d'écriture suivantes ont été adoptées dans le but de simplifier les instructions et d'éviter les répétitions inutiles.

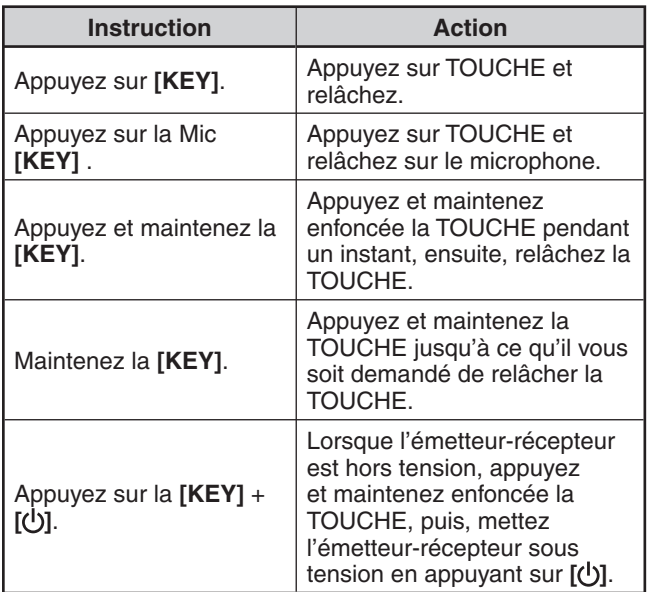

### **ACCESSOIRES FOURNIS**

Après avoir soigneusement déballé l'émetteur-récepteur, vérifiez la présence des articles énumérés dans le tableau ci-dessous. Nous vous recommandons de conserver le carton et le matériel d'emballage au cas où vous devez éventuellement réemballer l'appareil.

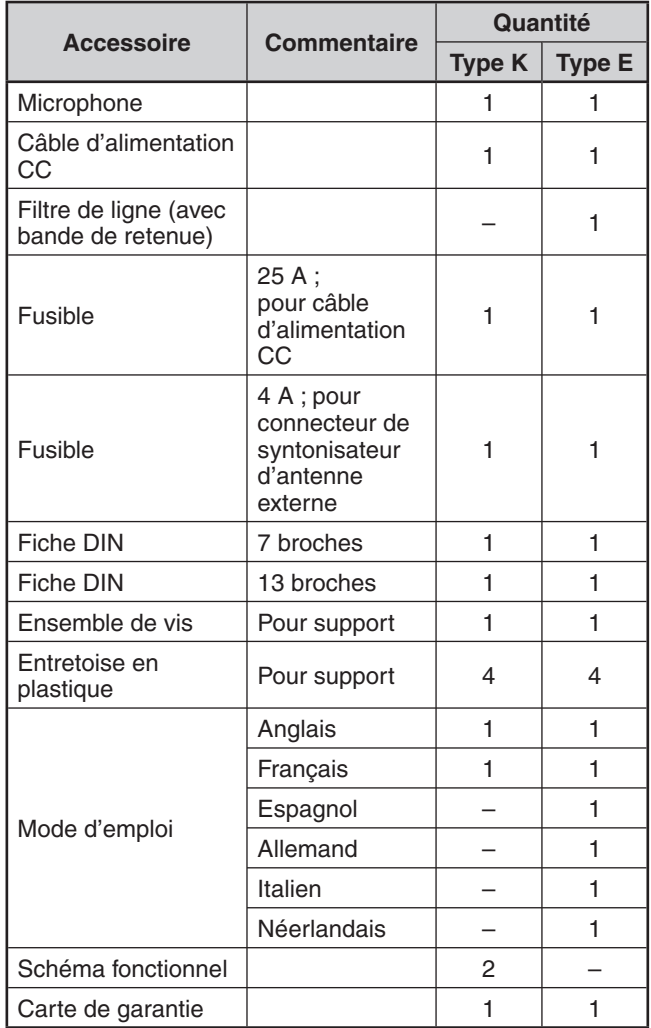

### **PRÉCAUTIONS**

Veuillez respecter les précautions suivantes afin d'éviter tout incendie, blessure corporelle et endommagement de l'émetteur-récepteur :

- Raccordez l'émetteur-récepteur uniquement à une source d'alimentation telle que décrite dans ce manuel ou comme indiqué sur l'émetteur-récepteur lui-même.
- Acheminez tous les câbles d'alimentation de manière sécuritaire. Veillez à ce que les câbles d'alimentation ne puissent pas se trouver coincés près d'un quelconque objet et à ce que personne ne puisse pas marcher dessus. Soyez particulièrement vigilant à proximité des prises secteur, des lisières à prises multiples et des points d'accès à l'émetteur-récepteur.
- Éviter de laisser tomber des objets ou de renverser un liquide dans les ouvertures du boîtier de l'émetteurrécepteur. Les objets métalliques, telles les aiguilles ou les épingles à cheveux pourraient entrer en contact avec une zone de tension élevée et causer une grave électrocution. Ne laissez jamais un enfant insérer un objet dans l'émetteur-récepteur.
- Ne tentez pas de déjouer les méthodes employées pour la mise à la masse ou la polarisation électrique de l'émetteur-récepteur, et ceci s'applique particulièrement au câble d'alimentation.
- Mettez correctement à la masse toutes les antennes extérieures de cet émetteur-récepteur en employant les méthodes approuvées. La mise à la masse est une forme de protection contre les surtensions causées par la foudre. Elle réduit aussi l'accumulation de charge électro-statique.

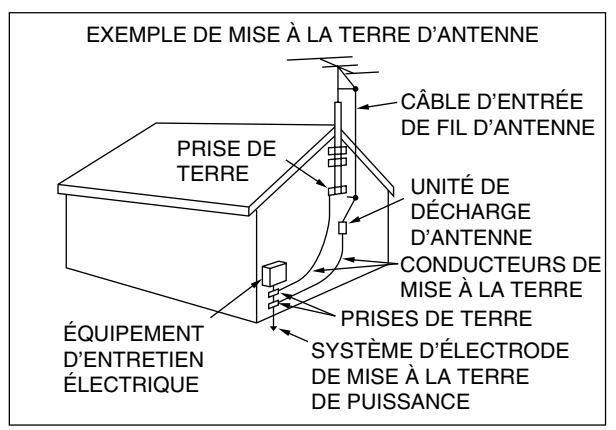

- La distance minimale recommandée entre une antenne extérieure et les lignes de transport électrique est d'une fois-et demi la hauteur verticale de la structure de soutien de l'antenne. Cette distance des lignes d'énergie assure un dégagement suffisant en cas de défaillance quelconque de la structure de soutien.
- Installez l'émetteur-récepteur à un endroit où sa ventilation ne sera pas entravée. Ne déposez aucun livre ni aucun autre matériel sur l'émetteur-récepteur car cela pourrait nuire à la libre circulation d'air. Laissez au moins 10 cm entre l'arrière de l'émetteur-récepteur et le mur ou une autre surface de fond.
- N'utilisez pas l'émetteur-récepteur près de l'eau ou d'autres sources d'humidité. Par exemple, n'utilisez pas l'appareil près d'une baignoire, d'un lavabo, d'une piscine ni dans un sous-sol ou un grenier humide.
- La présence de fumée ou d'odeur inhabituelle est souvent un signe de problème. Le cas échéant, mettez immédiatement l'émetteur-récepteur hors tension et débranchez le câble d'alimentation. Contactez un centre de service **Kenwood** ou votre revendeur pour obtenir des conseils.
- Gardez l'émetteur-récepteur éloigné des sources de chaleur telles que les radiateurs, les fours, les amplificateurs ou d'autres appareils qui dégagent beaucoup de chaleur.
- Pour nettoyer le boîtier de l'émetteur-récepteur, n'utilisez aucun solvant volatile tel que de l'alcool, un diluant à peinture, de la gazoline ou du benzène. Utilisez plutôt un linge propre avec de l'eau tempérée ou un détergent doux.
- Débranchez le câble d'alimentation de la source d'alimentation lorsque vous n'utilisez pas l'émetteurrécepteur pendant une longue période.
- N'ouvrez jamais le boîtier de l'émetteur-récepteur, sauf pour installer un accessoire de la façon décrite dans ce manuel ou dans les manuels d'accompagnement de cet accessoire. Suivez attentivement les instructions fournies afin d'éviter les électrocutions. Si vous n'êtes pas expérimenté pour ce genre de travail, obtenez de l'aide d'une personne pourvue d'une expérience ou confiez la tâche à un technicien professionnel.
- Utilisez les services d'une personne qualifiée dans les cas suivants :
	- a) La fiche ou le bloc d'alimentation est endommagé.
	- b) Un objet est tombé à l'intérieur de l'émetteurrécepteur ou un liquide y a été renversé.
	- c) L'émetteur-récepteur a été exposé à la pluie.
	- d) L'émetteur-récepteur ne fonctionne plus normalement ou son rendement s'est grandement détérioré.
	- e) L'émetteur-récepteur est tombé ou son boîtier a été endommagé.
- N'essayez jamais de configurer l'appareil ou un menu lorsque vous conduisez votre véhicule.
- Ne portez pas de casque d'écoute lorsque vous conduisez.
- Installez l'émetteur-récepteur à un endroit pratique et sûre à l'intérieur de votre véhicule, de façon à ne pas vous exposer à des dangers lorsque vous conduisez. Consultez votre concessionnaire automobile pour l'installation de l'émetteur-récepteur pour une sécurité totale.
- Les antennes mobiles HF/ 50 MHz sont plus larges et plus lourdes que les antennes VHF/ UHF. Par conséquent, utilisez un support solide et rigide pour installer, en toute sécurité et solidement, l'antenne mobile HF/ 50 MHz.

# **TABLE DES MATIÈRES**

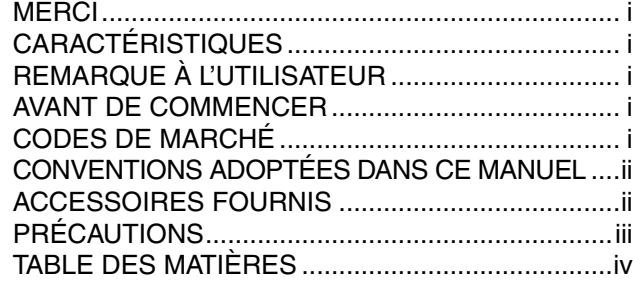

### **CHAPITRE 1 INSTALLATION**

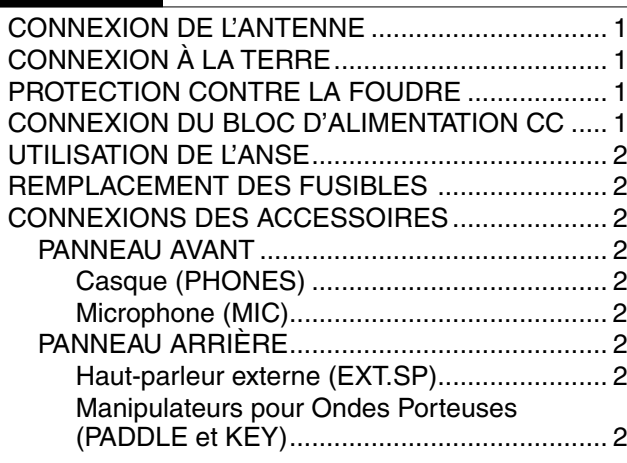

### **CHAPITRE 2 FAMILIARISATION AVEC L'APPAREIL**

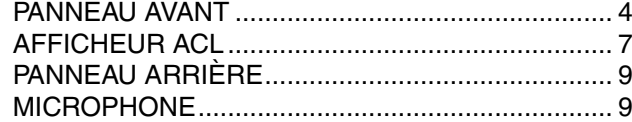

### **CHAPITRE 3 FONCTIONNEMENT DE BASE**

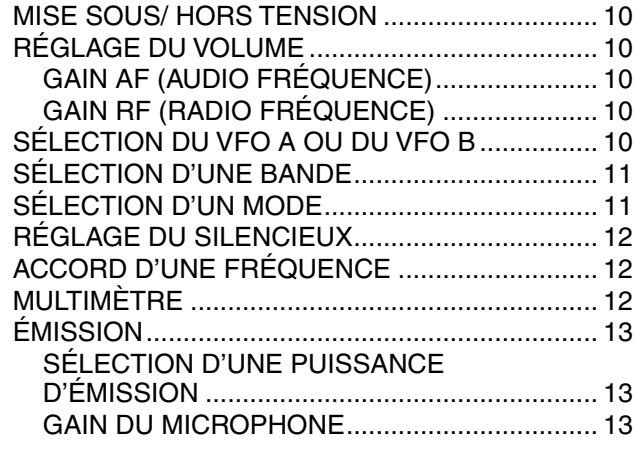

### **CHAPITRE 4 CONFIGURATION PAR MENU**

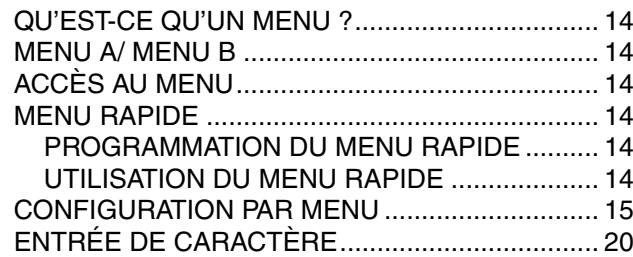

**CHAPITRE 5 TRANSMISSIONS DE BASE**

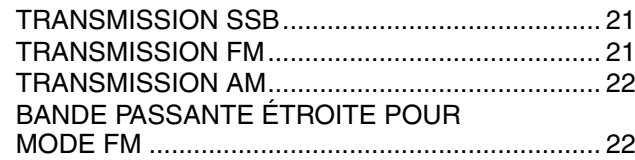

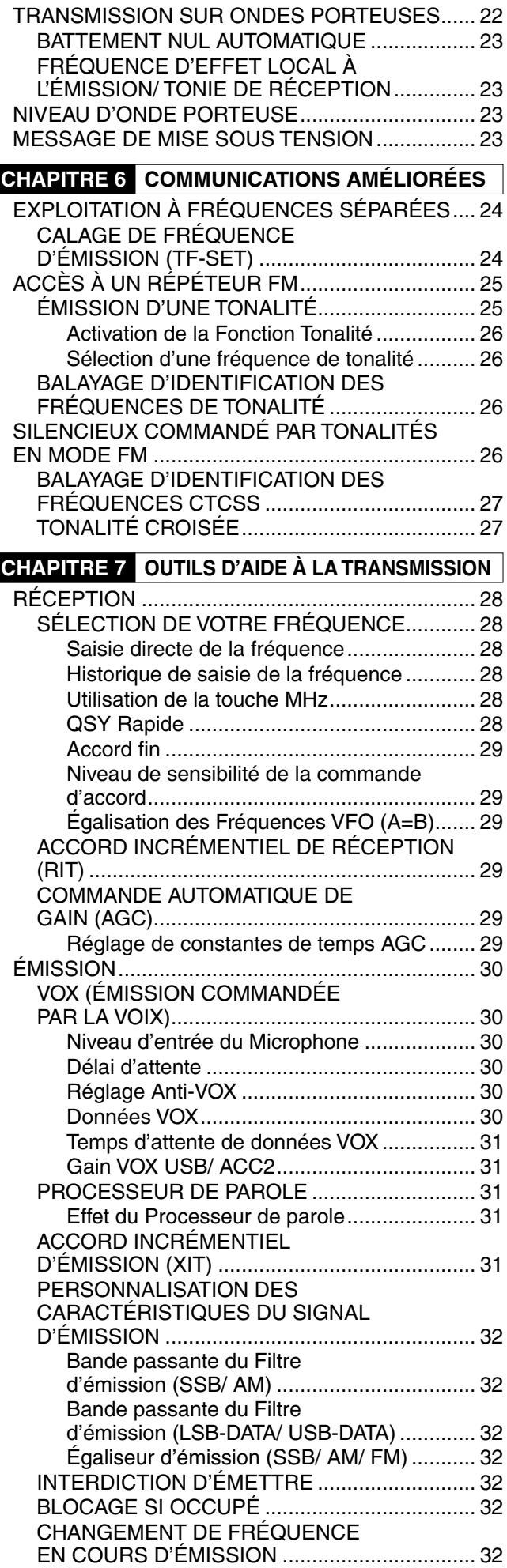

**CHAPITRE 10 FONCTIONS MÉMOIRE**

SAUVEGARDE DES DONNÉES EN

CANAUX MÉMOIRE ............................................. 41

MÉMOIRE ......................................................... 41 Canaux Simplex ........................................... 41 Canaux à Fréquences séparées .................. 41

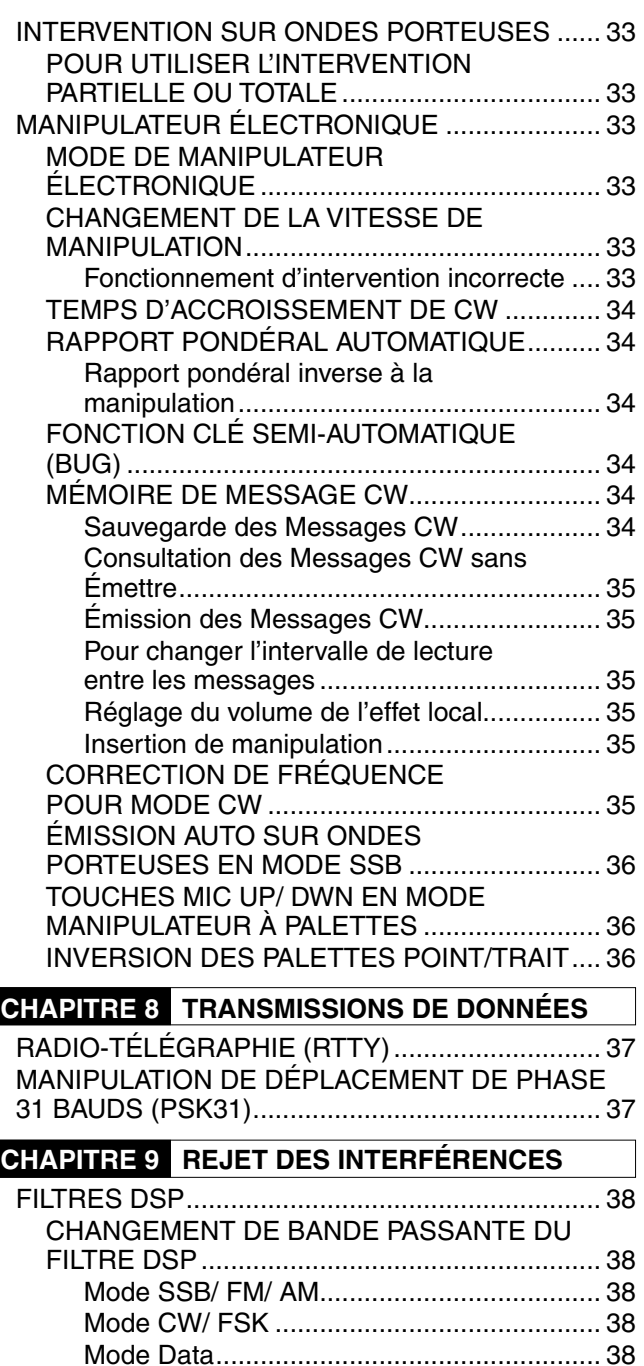

Filtre FI A et B .............................................. 38

automatique.................................................. 39

(SSB)................................................................. 39

(SSB/ CW/ FSK)................................................ 39 Bande passante de filtre coupe-bande......... 39

(SSB/ AM) ......................................................... 39

(TOUS LES MODES) ........................................ 39 Paramètre du réglage du niveau NR1.......... 40 Réglage de la constante de temps NR2....... 40 ANTIPARASITE..................................................... 40 PRÉAMPLIFICATEUR........................................... 40 ATTÉNUATEUR..................................................... 40

(RÉCEPTION) ....................................................... 40

FILTRE COUPE-BANDE AUTOMATIQUE

Vitesse de suivi de coupe-bande

FILTRE DE COUPE-BANDE MANUEL

SUPPRESSION DE BATTEMENT

RÉDUCTION DE BRUIT

ONDES PORTEUSES INVERSES

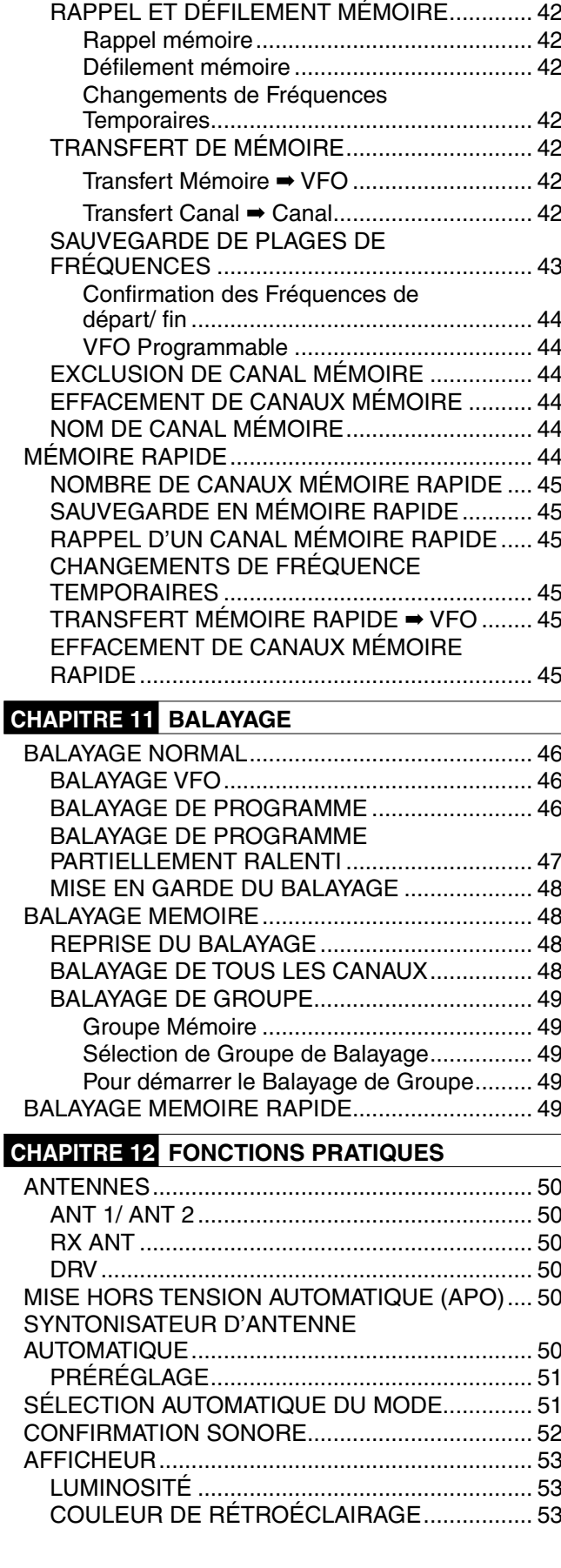

### **TABLE DES MATIÈRES**

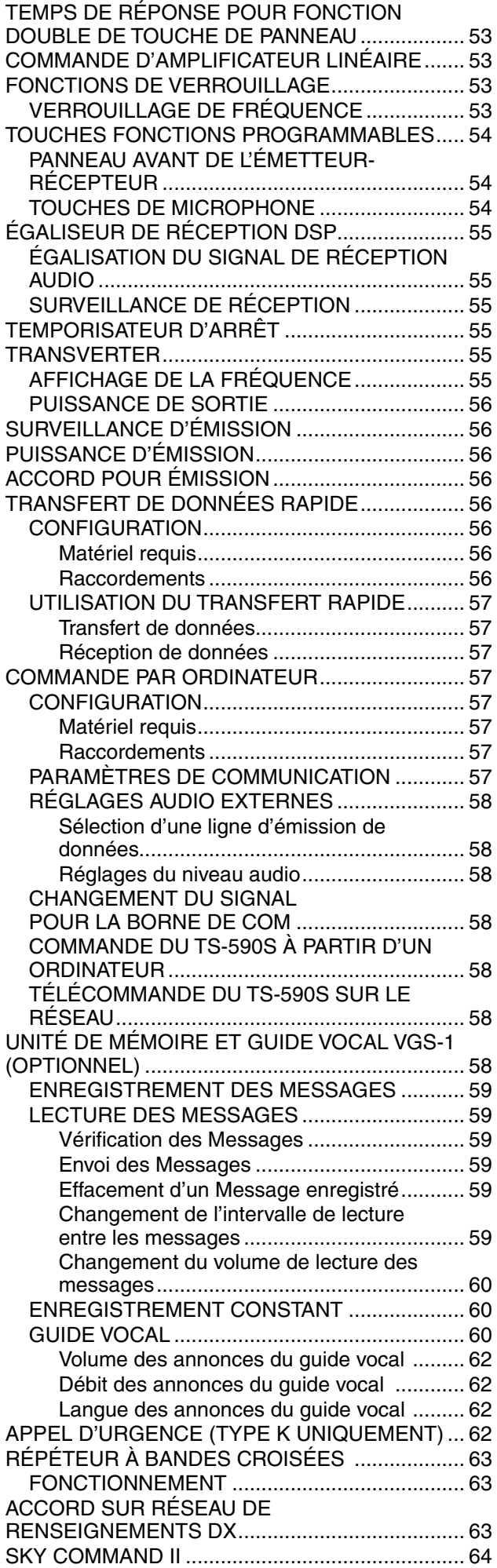

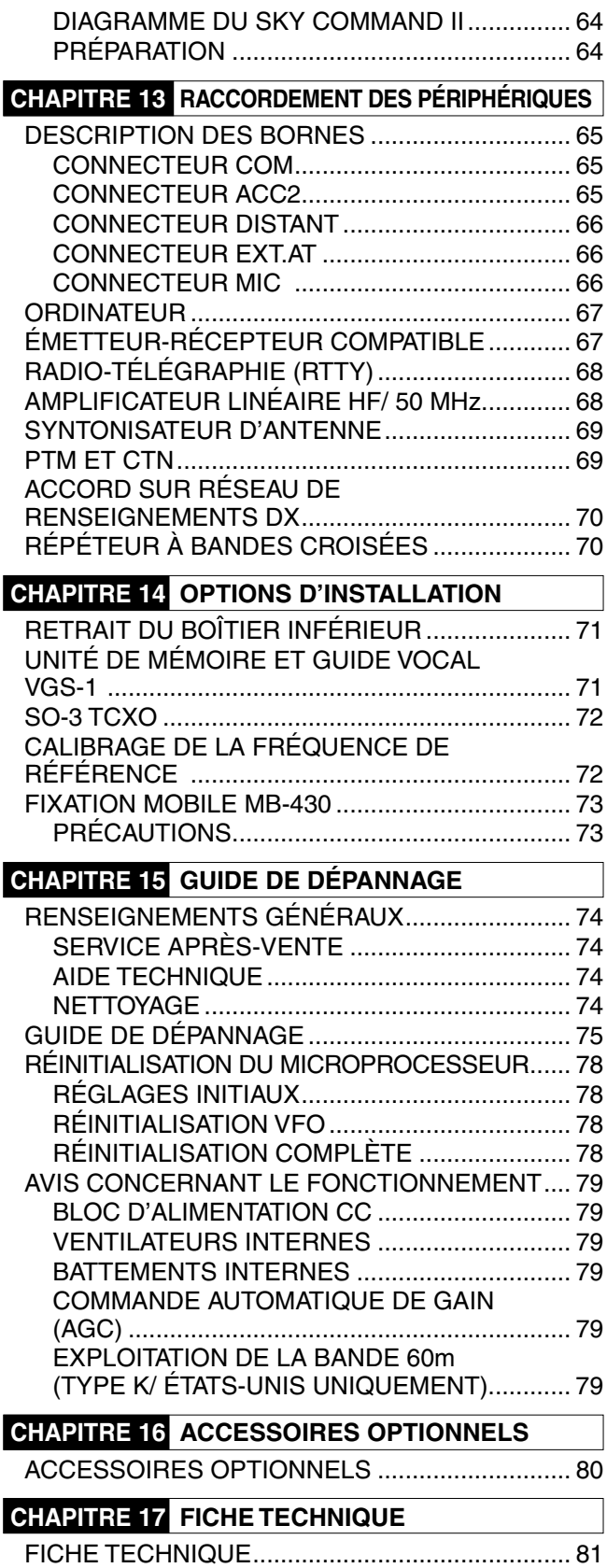

### **CONNEXION DE L'ANTENNE**

Un système d'antenne comporte une antenne, une conduite d'alimentation et la masse. L'émetteur-récepteur peut donner d'excellents résultats si une attention particulière est donnée au système d'antenne et à son installation. Utilisez une antenne de bonne qualité de 50  $\Omega$  correctement ajustée, un câble coaxial de 50  $\Omega$  de grande qualité et des connecteurs de qualité supérieure. Toutes les connexions doivent être propres et étanches.

Une fois les connexions réalisées, faites correspondre l'impédance du câble coaxiale et de l'antenne afin que le ROS soit de 1,5:1 ou inférieur. Un ROS élevé entraînera la chute de la sortie de transmission et risque d'entraîner un brouillage radioélectrique avec des produits grand public tels que des récepteurs stéréo et des téléviseurs. Vous risquez même de provoquer des interférences avec votre propre émetteur-récepteur. Des rapports informant que votre signal est déformé peuvent indiquer que votre système d'antenne ne rayonne pas suffisamment la puissance de votre émetteur-récepteur.

Raccordez votre conduite d'alimentation d'antenne HF/ 50 MHz primaire à ANT 1 à l'arrière de l'émetteur-récepteur. Si vous utilisez deux antennes HF/ 50 MHz, raccordez l'antenne secondaire à ANT 2. Reportez-vous en page 9 pour l'emplacement des connecteurs d'antenne.

La bande LF est uniquement émise à partir de la borne DRV

#### **Remarques :**

.

- Émettre sans avoir connecté une antenne ou une autre charge adaptée pourrait endommager l'émetteur-récepteur. Connectez toujours l'antenne à l'émetteur-récepteur avant d'émettre.
- Toute station fixe devrait être munie d'un déchargeur de foudre afin de réduire les risques d'incendie, d'électrocution ou d'endommagement de l'émetteur-récepteur.
- U Le circuit de protection de l'émetteur-récepteur est activé lorsque le ROS dépasse 1,5:1 ; il ne faut toutefois pas utiliser ce mécanisme de protection pour compenser un système d'antenne défectueux.

### **CONNEXION À LA TERRE**

Une bonne mise à la terre CC est essentielle pour éviter les dangers comme les électrocutions. Pour de meilleures communications, une bonne prise de terre RF est essentielle pour soutenir le fonctionnement du système d'antenne. Ces 2 conditions peuvent être remplies en installant une bonne prise de terre pour votre station. Posez sous terre une ou plusieurs tiges de terre ou une grande plaque de cuivre que vous relierez à la borne GND de votre émetteur-récepteur. Pour cette connexion, utilisez un câble de gros calibre ou un collet en cuivre coupé au plus court possible. N'utilisez pas une conduite de gaz, une conduite électrique ni une conduite d'eau en plastique comme prise de terre.

### **PROTECTION CONTRE LA FOUDRE**

Même dans les régions où les orages électriques sont peu fréquents, il y a toujours un risque qu'un orage survienne chaque année. Prenez soin d'évaluer soigneusement la manière avec laquelle vous pouvez protéger votre matériel et votre domicile contre la foudre. L'installation d'un parafoudre est un bon début, mais vous pouvez faire davantage. Par exemple, arrêter les lignes d'alimentation d'antenne de votre système d'antenne à un panneau d'entrée installé à l'extérieur de votre domicile. Mettre ce panneau d'entrée à la terre en le reliant à une bonne prise de terre extérieure, puis connecter les lignes d'alimentation appropriées entre le panneau d'entrée et votre émetteurrécepteur. Lorsqu'un orage électrique survient, débrancher les lignes d'alimentation de votre émetteur-récepteur pour une plus grande protection.

### **CONNEXION DU BLOC D'ALIMENTATION CC**

Pour utiliser cet émetteur-récepteur, vous avez besoin d'un bloc d'alimentation séparé de 13,8 V CC qui doit être acheté séparément. Ne connectez pas directement l'émetteurrécepteur à une prise CA. Utilisez le câble d'alimentation CC fourni pour connecter l'émetteur-récepteur à un bloc d'alimentation stabilisé. Ne remplacez pas le câble par un autre ayant des fils de calibre plus petit. L'intensité de courant du bloc d'alimentation doit être de 20,5 A (crête) ou plus.

Tout d'abord, connectez le câble d'alimentation CC au bloc d'alimentation CC stabilisé ; en prenant soin de relier le conducteur rouge à la borne positive et le noir à la borne négative. Ensuite, connectez le câble d'alimentation CC au connecteur d'alimentation CC de l'émetteur-récepteur.

- Appuyez fermement sur les connecteurs jusqu'à ce que la languette de blocage clique en place.
- Fixez le filtre de ligne sur le câble CC tel qu'illustré cidessous (type E uniquement).

#### **Remarques :**

- Avant de connecter le bloc d'alimentation CC à l'émetteurrécepteur, prenez d'abord soin de mettre les 2 appareils hors tension.
- U Ne branchez pas le bloc d'alimentation CC à une prise secteur avant d'avoir effectué toutes les connexions.

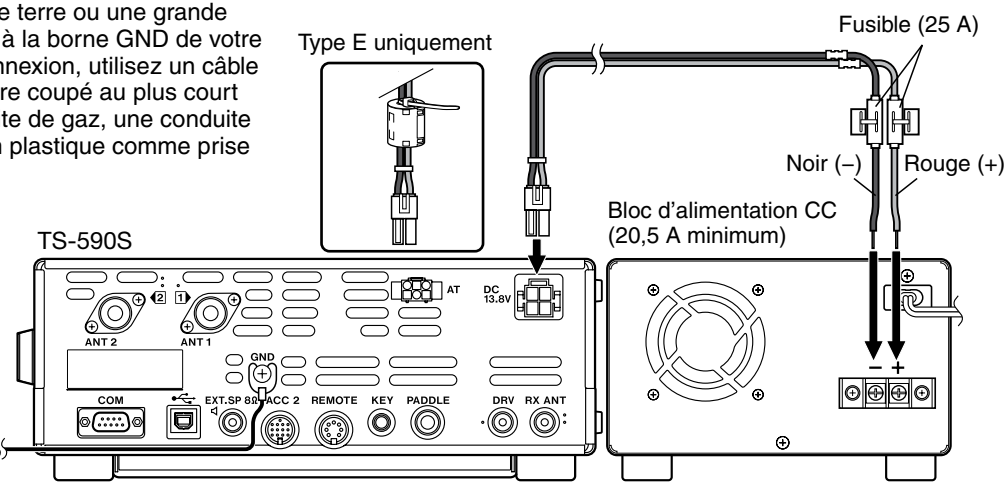

### **1 INSTALLATION**

### **UTILISATION DE L'ANSE**

Cet émetteur-récepteur est muni d'une anse afin de pouvoir incliner l'appareil. L'anse se situe à la base de l'émetteurrécepteur. Tirez l'anse vers l'avant jusqu'à la limite comme indiqué.

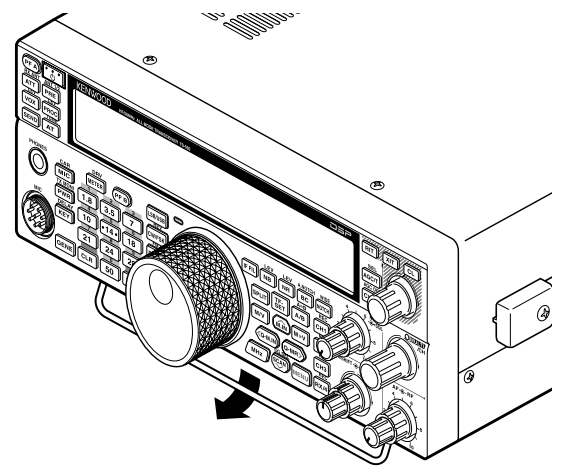

### **REMPLACEMENT DES FUSIBLES**

Les fusibles suivants sont utilisés pour l'émetteur-récepteur TS-590S. Si un fusible saute, déterminez la cause, puis résolvez le problème. Seulement après avoir résolu le problème, remplacez le fusible grillé par un fusible neuf du calibre indiqué. Si des fusibles neufs continuent de sauter, débranchez la fiche d'alimentation et contactez votre fournisseur ou un centre de service à la clientèle **Kenwood**.

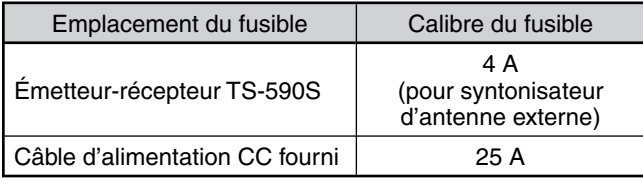

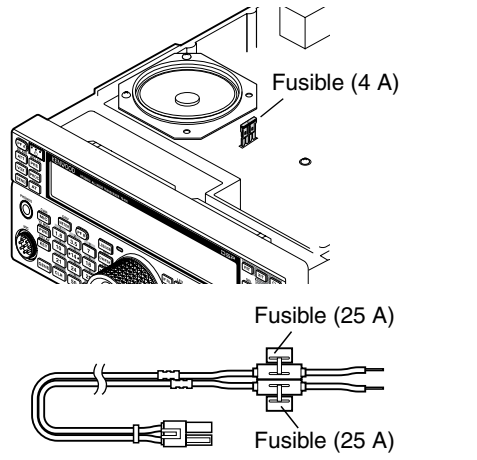

### **CONNEXIONS DES ACCESSOIRES**

#### **PANNEAU AVANT**

#### ■ Casque (PHONES)

Connectez un casque monophonique ou stéréo d'une impédance de 4 à 32  $\Omega$ . Cette prise accepte une fiche bifilaire (mono) ou trifilaire (stéréo) de 6,3 mm de diamètre. Après avoir connecté le casque, vous n'entendez plus aucun son du haut-parleur interne (ou externe en option)/Microphone (MIC).

#### ■ Microphone (MIC)

Connectez un microphone d'une impédance de 250 à  $600 \Omega$ . Insérez complètement le connecteur, ensuite, vissez l'anneau de retenue dans le sens horaire jusqu'à ce qu'il soit solidement fixé. Les microphones compatibles sont les modèles MC-43S, MC-47, MC-52DM, MC-60A, MC-80, MC-85 et MC-90.

**Remarque :** n'utilisez pas les microphones MC-44, MC-44DM, MC-45, MC-45E, MC-45DM, MC-45DME ou MC-53DM.

### **PANNEAU ARRIÈRE**

#### ■ Haut-parleur externe (EXT.SP)

Sur le panneau arrière de l'émetteur-récepteur, se trouve une prise pour haut-parleur externe. Si un hautparleur externe est connecté à EXP.SP, le haut-parleur interne de l'émetteur-récepteur restera silencieux. Utilisez uniquement des hauts-parleurs externes d'une impédance entre 4 et 8  $\Omega$  (8  $\Omega$  nominal). Cette prise accepte uniquement des fiches bifilaires (mono) de 3,5 mm de diamètre.

### **AVERTISSEMENT**

Ne branchez pas de casque à cette prise. L'intensité de sortie élevée de cette prise pourrait endommager votre audition.

#### ■ Manipulateurs pour Ondes Porteuses (PADDLE et **KEY)**

Pour l'exploitation en ondes porteuses (CW) avec le manipulateur électronique interne, connectez un manipulateur à palettes à la prise PADDLE.

Pour l'exploitation en ondes porteuses (CW) sans utiliser le manipulateur électronique interne, connectez une clé droite, une clé semi-automatique (bug), un manipulateur électronique ou la sortie de manipulation CW d'un processeur de transmission multimode (PTM) à la prise KEY.

Les prises PADDLE et KEY acceptent une fiche trifilaire de 6,3 mm et une fiche bifilaire de 3,5 mm respectivement. Les PTM et les manipulateurs électroniques externes doivent utiliser une manipulation positive pour être compatible avec cet émetteurrécepteur. Utilisez un câble blindé entre le manipulateur et l'émetteur-récepteur.

**Remarque :** les fonctionnalités du manipulateur électronique interne rendront peut-être inutiles l'adjonction d'un manipulateur à palettes ou d'un autre type de manipulateur, à moins que vus désiriez utiliser un manipulateur sur ordinateur pour l'exploitation sur ondes porteuses. Consultez la section "MANIPULATEUR ÉLECTRONIQUE" {page 33} pour vous familiariser avec le manipulateur interne.

#### **1 INSTALLATION**

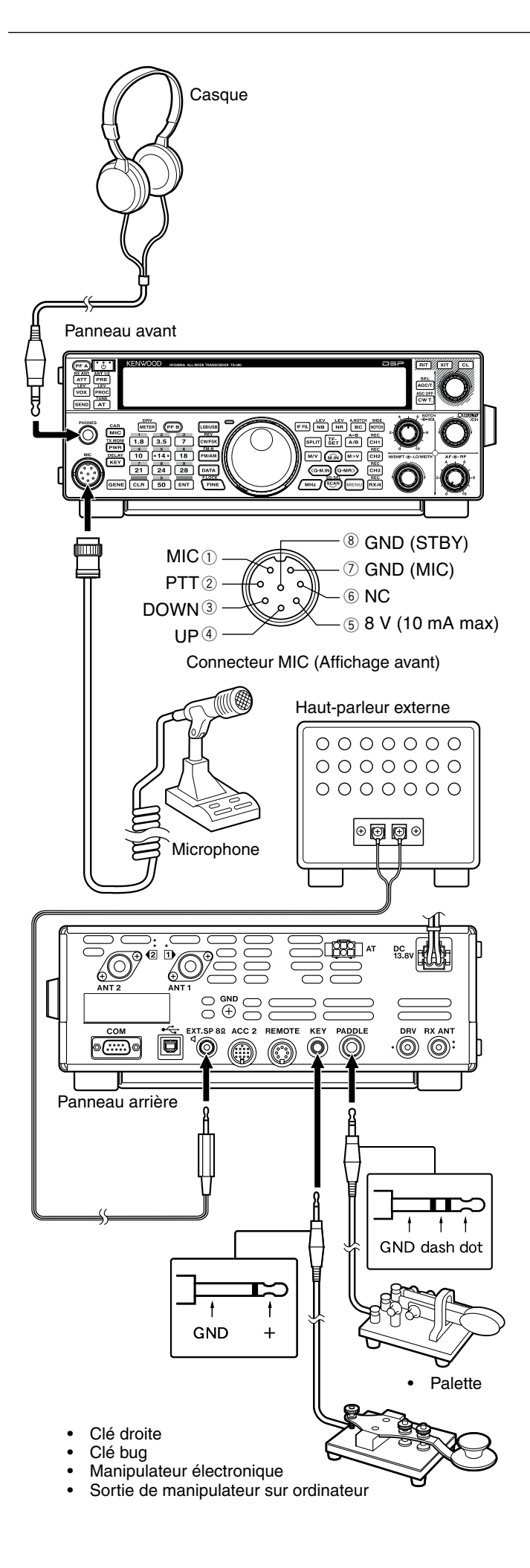

# **FAMILIARISATION AVEC L'APPAREIL**

### **PANNEAU AVANT**

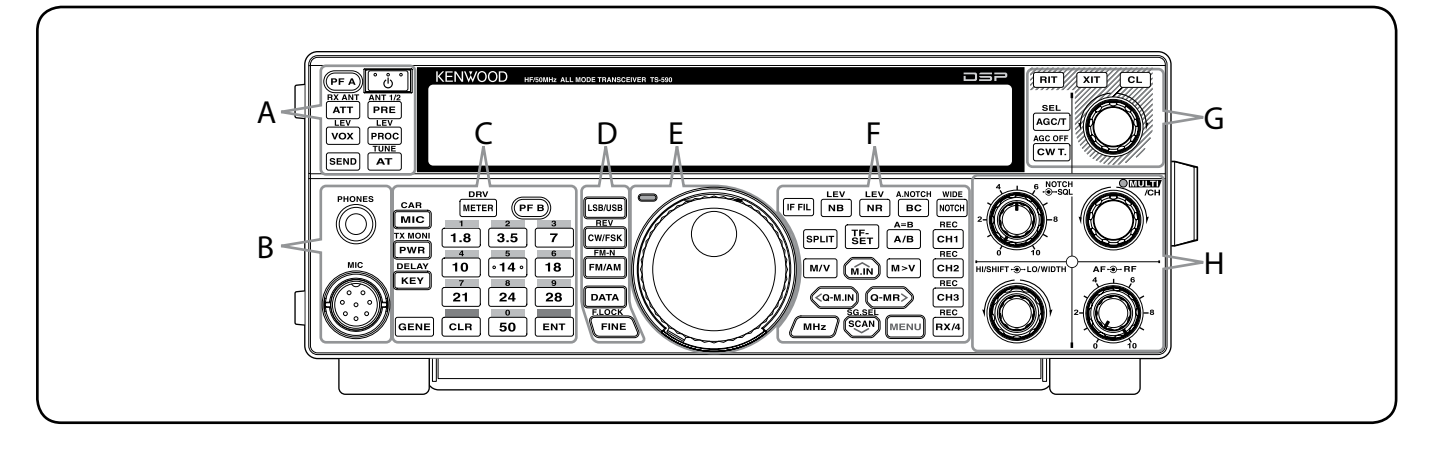

#### **[ ]**

Maintenez cette touche enfoncée pour mettre l'émetteurrécepteur sous et hors tension {page 10}.

**—— A ——**

#### **[PF A]**

Vous pouvez attribuer une fonction à cette touche Programmable {page 54}.

### **[ATT (RX ANT)]**

Appuyez sur cette touche pour activer ou désactiver l'atténuateur du récepteur {page 40}. Maintenez-la enfoncée pour activer ou désactiver la borne RX-ANT {page 50}.

#### **[PRE (ANT 1/2)]**

Appuyez sur cette touche pour activer ou désactiver le préamplificateur {page 40}. Appuyez et maintenez enfoncée pour sélectionner ANT 1 ou ANT 2 {page 50}.

### **[VOX (LEV)]**

En mode Voix, appuyez sur cette touche pour activer ou désactiver la fonction VOX (Émission commandée par la voix) {page 30}. En mode CW, appuyez pour activer ou désactiver la fonction intervention {page 32}. Maintenez-la enfoncée pour régler le gain d'entrée du microphone pour le circuit VOX.

### $\frac{LEV}{PROC}$  [PROC (LEV)]

Appuyez sur cette touche pour activer ou désactiver le Processeur de parole {page 31}. Maintenez-la enfoncée pour régler le niveau d'entrée du Processeur de parole.

#### **SEND**]

Appuyez sur cette touche pour activer ou désactiver l'émission.

#### **[AT (TUNE)]**

Appuyez sur cette touche pour activer ou désactiver le syntonisateur d'antenne interne {page 50}. Maintenezla enfoncée pour démarrer l'accord du syntonisateur automatique d'antenne.

#### **—— B ——**

#### Prise **PHONES**

Cette prise accepte une fiche bifilaire (mono) ou trifilaire (stéréo) de 6,3 mm de diamètre pour la connexion d'un jeu de hauts-parleurs {page 2}.

#### Connecteur **MIC**

Connectez un microphone à ce connecteur {page 2}.

#### **METER (DRV)]**

Appuyez sur cette touche pour passer sur le type mètre. Maintenez-la enfoncée pour activer ou désactiver la fonction Sortie lecteur {page 50}.

**—— C ——**

#### **[PF B]**

Vous pouvez attribuer une fonction à cette touche Programmable {page 54}.

#### **[MIC (CAR)]**

Appuyez sur cette touche pour régler le gain du microphone {page 13}. Alors que la fonction Processeur de parole est activée, appuyez sur cette touche pour régler le niveau de sortie du Processeur de parole {page 31}. Maintenez-la enfoncée pour régler le niveau d'onde porteuse {page 23}.

### **[PWR (TX MONI)]**

Appuyez sur cette touche pour régler la puissance d'émission maximale permise {pages 13, 55}. Maintenezla enfoncée pour activer ou désactiver la fonction de surveillance du signal d'émission {page 56}.

### **ELAY** [KEY (DELAY)]

Appuyez sur cette touche pour régler la vitesse du manipulateur électronique interne {page 33}. Maintenez-la enfoncée pour pour régler le délai d'attente VOX pour le mode Voix {page 30} ou le délai en intervention (délai en intervention totale/ Intervention partielle) pour le mode CW .

#### **[GENE]**

Appuyez sur cette touche pour sélectionner la mémoire de bande de couverture générale {page 11}.

#### **[1,8 (1)]**

Appuyez sur cette touche pour sélectionner la mémoire de bande 1,8 MHz {page 11} ou entrez le numéro 1 du clavier.

#### **[3,5 (2)]**

Appuyez sur cette touche pour sélectionner la mémoire de bande 3,5 MHz {page 11} ou entrez le numéro 2 du clavier.

#### **[7 (3)]**

Appuyez sur cette touche pour sélectionner la mémoire de bande 7 MHz {page 11} ou entrez le numéro 3 du clavier.

#### $\boxed{10}$  [10 (4)]

Appuyez sur cette touche pour sélectionner la mémoire de bande 10 MHz {page 11} ou entrez le numéro 4 du clavier.

#### $\sqrt{14}$  [14 (5)]

Appuyez sur cette touche pour sélectionner la mémoire de bande 14 MHz {page 11} ou entrez le numéro 5 du clavier.

#### $\boxed{18}$  [18 (6)]

Appuyez sur cette touche pour sélectionner la mémoire de bande 18 MHz {page 11} ou entrez le numéro 6 du clavier.

### **[21 (7)]**

Appuyez sur cette touche pour sélectionner la mémoire de bande 21 MHz {page 11} ou entrez le numéro 7 du clavier.

#### **[24 (8)]**

Appuyez sur cette touche pour sélectionner la mémoire de bande 24 MHz {page 11} ou entrez le numéro 8 du clavier.

#### **[28 (9)]**

Appuyez sur cette touche pour sélectionner la mémoire de bande 28 MHz {page 11} ou entrez le numéro 9 du clavier.

#### **[50 (0)]**

Appuyez sur cette touche pour sélectionner la mémoire de bande 50 MHz {page 11} ou entrez le numéro 0 du clavier.

#### **[CLR]**

Appuyez sur cette touche pour quitter, interrompre ou réinitialiser les diverses fonctions. Maintenez-la enfoncée pour supprimer un canal mémoire {page 44}.

#### **ENT** [ENT]

Appuyez pour saisir la fréquence souhaitée à l'aide du clavier à 10 touches {page 28}.

**—— D ——**

#### **[LSB/USB]**

Appuyez sur cette touche pour sélectionner le mode LSB ou USB {page 11}.

### $\frac{REV}{CW/FSK}$  [CW/FSK (REV)]

Appuyez sur cette touche pour sélectionner le mode CW ou FSK {page 11}. Maintenez-la enfoncée pour sélectionner une bande latérale (CW/ CW-R ou FSK/ FSK-R).

#### **[FM/AM (FM-N)]**

Appuyez sur cette touche pour sélectionner le mode FM ou AM {page 11}. Maintenez-la enfoncée pour sélectionner le mode FM étroite.

#### **[DATA]**

Appuyez sur cette touche pour sélectionner le mode Data (LSB/ LSB-DATA, USB/ USB-DATA ou FM/ FM-DATA) {page 11}.

#### **[FINE (F.LOCK)]**

Appuyez sur cette touche pour activer la fonction d'accord fin pour permettre une syntonisation précise {page 29}. Maintenez-la enfoncée pour activer la fonction Verrouillage de fréquence {page 53}.

**—— E ——**

#### Commande centrale (**Accord**)

Tournez cette commande pour sélectionner la fréquence désirée {page 12}. Pour un mouvement en continu, utilisez la cavité pratique pour le doigt. Faites glisser le levier sous la commande **Accord** vers la gauche ou la droite pour régler le niveau de serrage de la commande. Vers la gauche, la résistance de la commande est faible et vers la droite, elle est plus importante.

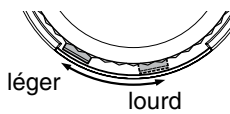

#### **TX-RX** LED

Cette touche s'allume en rouge pendant la transmission et en vert lorsque le silencieux s'ouvre lors de la réception.

**—— F ——**

#### **[IF FIL]**

Appuyez sur cette touche pour basculer entre le Filtre FI A et le Filtre FI B {page 38}. Vous pouvez régler la bande passante du filtre à l'aide des commandes **LO/WIDTH** et **HI/ SHIFT**. Appuyez et maintenez **[IF FIL]** enfoncée pour afficher temporairement chaque valeur de réglage de la bande passante du filtre DSP du filtre DSP actuelle {page 38}.

#### **NB** (LEV)]

Appuyez sur cette touche pour boucler un cycle entre Antiparasite 1, Antiparasite 2 et désactiver. Maintenez-la enfoncée pour régler le niveau d'Antiparasite {page 40}.

#### **[NR (LEV)]**

Appuyez sur cette touche pour boucler un cycle entre les types de Réduction de bruit DSP : NR1, NR2 ou désactivée {page 39}. Lorsque la fonction Réduction de bruit est activée, maintenez-la enfoncée pour changer les paramètres de la fonction Réduction de bruit {page 39}.

### **A NOTCH**<br> **[BC** (A.NOTCH)]

Appuyez sur cette touche pour sélectionner la fonction Suppression de battement DSP, BC1 (Suppression de battement 1), BC2 (Suppression de battement 2) ou désactivée {page 39}. Maintenez cette touche enfoncée pour basculer entre l'activation et la désactivation du filtre coupe-bande automatique {page 39}.

### **MIDE [NOTCH (WIDE)]**

Appuyez sur cette touche pour basculer entre l'activation et la désactivation du Filtre coupe-bande FI {page 39}. Maintenez-la enfoncée pour configurer la bande passante de coupe-bande FI {page 39}.

#### **[SPLIT]**

Appuyez sur cette touche pour passer au mode d'exploitation à fréquences séparées, ce qui vous permet d'utiliser des fréquences d'émission et de réception différentes {page 24}.

#### $\left[\frac{TE}{SET}\right]$ [TF-SET]

Lorsque vous êtes en mode d'exploitation à fréquences séparées, appuyez sur cette touche pour surveiller ou modifier votre fréquence d'émission {page 24}.

#### $A/B$   $[$ A/B  $(A=B)$ ]

Appuyez sur cette touche pour sélectionner VFO A ou VFO B {page 24}. Maintenez-la enfoncée pour copier les données dans le VFO actuel vers l'autre VFO {page 25}. Lorsque vous êtes en mode Menu, appuyez pour sélectionner Menu A ou Menu B. Lorsque vous êtes en mode Programmer canal mémoire, appuyez sur cette touche pour rappeler la fréquence de début ou de fin.

#### **M/V**] **[M/V]**

Appuyez sur cette touche pour basculer entre les modes Mémoire et VFO.

#### **[M.IN]**

Appuyez sur cette touche pour passer en mode Défilement mémoire et pour enregistrer des données sur un canal mémoire {page 41}.

#### **[M>V]**

Appuyez sur cette touche pour transférer le contenu du Canal mémoire actuel sur le VFO.

#### *<u><b><u></u>*</u>*<u><b>Q-M.IN]</u>*</u>

Appuyez sur cette touche pour enregistrer des données en Mémoire rapide.

#### **[Q-MR]**

Appuyez sur cette touche pour rappeler les données de la Mémoire rapide, lorsque vous êtes en mode VFO. Appuyez sur cette touche pour passer en mode Edition nom de mémoire, lorsque vous êtes en mode Canal mémoire.

#### **[MHz]**

Appuyez sur cette touche pour activer ou désactiver la fonction MHz haut/bas. Le chiffre des unités de MHz augmente ou diminue lorsque vous tournez la commande **MULTI/CH**. En mode Menu, appuyez sur cette touche pour activer ou désactiver le Menu rapide {page 14}.

### **ECAN (SG.SEL)]**<br>(SCAN (SG.SEL)]

Appuyez sur cette touche pour démarrer ou arrêter la fonction Balayage {page 46}. Maintenez-la enfoncée pour sélectionner un groupe pour le balayage {page 49}.

### **2 FAMILIARISATION AVEC L'APPAREIL**

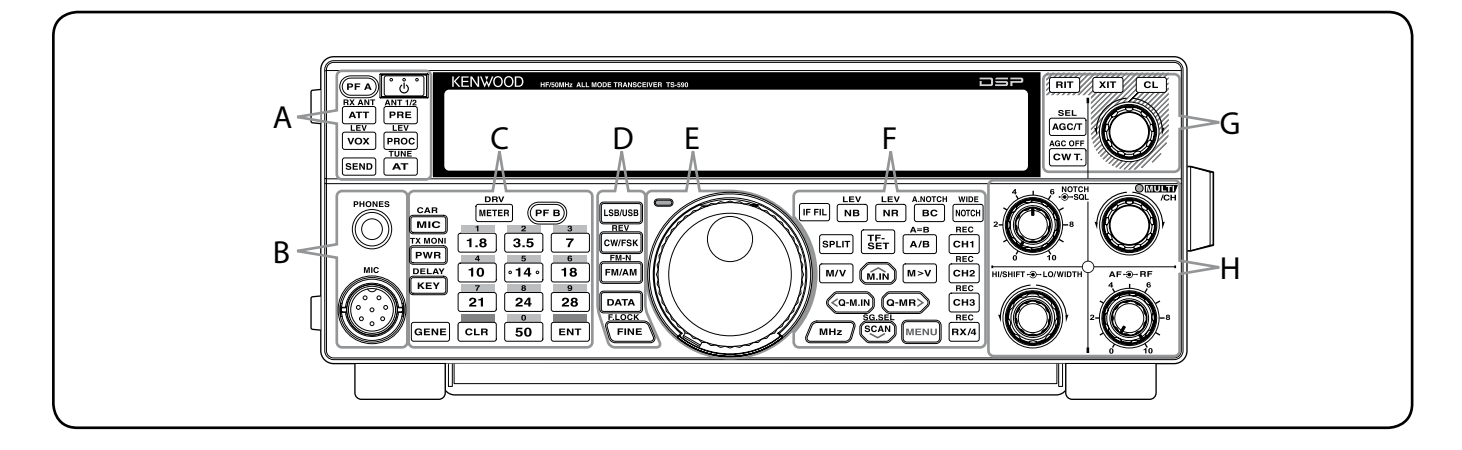

#### **[MENU]**

Appuyez sur cette touche pour passer en mode Menu {page 14}.

#### **REC [CH1 (REC)]**

Appuyez sur cette touche pour lire un CW {page 34} ou un message vocal (nécessite l'option VGS-1) {page 58}. Maintenez-la enfoncée pour enregistrer un CW {page 34} ou un message vocal (nécessite l'option VGS-1) {page 59}.

#### **[CH2 (REC)]**

Appuyez sur cette touche pour lire un CW {page 34} ou un message vocal (nécessite l'option VGS-1) {page 59}. Maintenez-la enfoncée pour enregistrer un CW {page 34} ou un message vocal (nécessite l'option VGS-1) {page 59}.

#### **[CH3 (REC)]**

Appuyez sur cette touche pour lire un CW {page 34} ou un message vocal (nécessite l'option VGS-1) {page 59}. Maintenez-la enfoncée pour enregistrer un CW {page 34} ou un message vocal (nécessite l'option VGS-1) {page 59}.

#### **[RX/4 (REC)]**

Appuyez sur cette touche pour lire un CW {page 34} ou un message vocal (nécessite l'option VGS-1) {page 59}, ou le signal enregistré en continu (nécessite l'option VGS-1) {page 60}. Maintenez-la enfoncée pour activer l'enregistreur constant (nécessite l'option VGS-1) {page 60}.

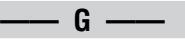

### **AGC/T** (SEL)]

Appuyez sur cette touche pour basculer entre un délai de réponse rapide ou lent pour la Commande Automatique de Gain (AGC) {page 29}. En mode FM, appuyez sur cette touche pour boucler un cycle entre les réglages de Tonalité : Tonalité, CTCSS, CTCSSx ou désactivé {page 26}. Lorsque Tonalité est activé en mode FM, maintenez-la enfoncée pour sélectionner une Fréquence de tonalité {page 26}. Lorsque CTCSS est activé en mode FM, maintenez-la enfoncée pour sélectionner une fréquence CTCSS {page 27}.

#### **[CW T. (AGC OFF)]**

Appuyez sur cette touche pour démarrer l'accord automatique CW {page 23}. Maintenez-la enfoncée pour désactiver l'AGC {page 29}.

#### **[RIT]**

Appuyez sur cette touche pour activer ou désactiver la fonction RIT (Accord incrémentiel de réception) {page 29}.

#### **[XIT]**

Appuyez sur cette touche pour activer ou désactiver la fonction XIT (Accord incrémentiel d'émission) {page 31}.

#### **[CL]**

Appuyez sur cette touche pour rétablir le décalage RIT/ XIT à zéro {pages 29, 31}.

#### Commande **RIT/ XIT**

Lorsque la fonction RIT/ XIT est activée, tournez cette commande pour régler le décalage de fréquence. Le décalage de fréquence RIT/ XIT apparaît au sous-visuel {pages 29, 31}. Tournez-la pendant le balayage pour régler la vitesse de balayage.

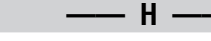

#### Commande **SQL**

Tournez cette commande pour sélectionner le niveau du silencieux désiré {page 12}.

#### Commande **NOTCH**

Tournez cette commande pour sélectionner la fréquence de coupe-bande désirée {page 39}.

#### Commande **MULTI/CH**

En mode VFO, tournez cette commande pour incrémenter ou décrémenter la fréquence d'exploitation {page 28}. En mode Canal mémoire, tournez cette commande pour sélectionner un Canal mémoire {page 41}. De même, utilisé pour la sélection des numéros de Menu lors de l'accès au mode Menu {page 14} et pour diverses configurations. Le voyant MULTI/CH s'allume lorsque la commande **MULTI/CH** n'est pas utilisée pour régler la fréquence discrète.

#### Commande **HI/SHIFT**

Tournez cette commande pour régler la bande passante du filtre DSP (coupure haute) ou pour régler la bande passante du filtre DSP (changement de bande de filtre) {page 38}.

#### Commande **LO/WIDTH**

Tournez cette commande pour régler la bande passante du filtre DSP (coupure haute ou changement) {page 38}.

#### Commande **AF**

Tournez cette commande pour régler le niveau de gain AF {page 10}.

#### Commande **RF**

Tournez cette commande pour régler le niveau de gain RF {page 10}.

### **AFFICHEUR ACL**

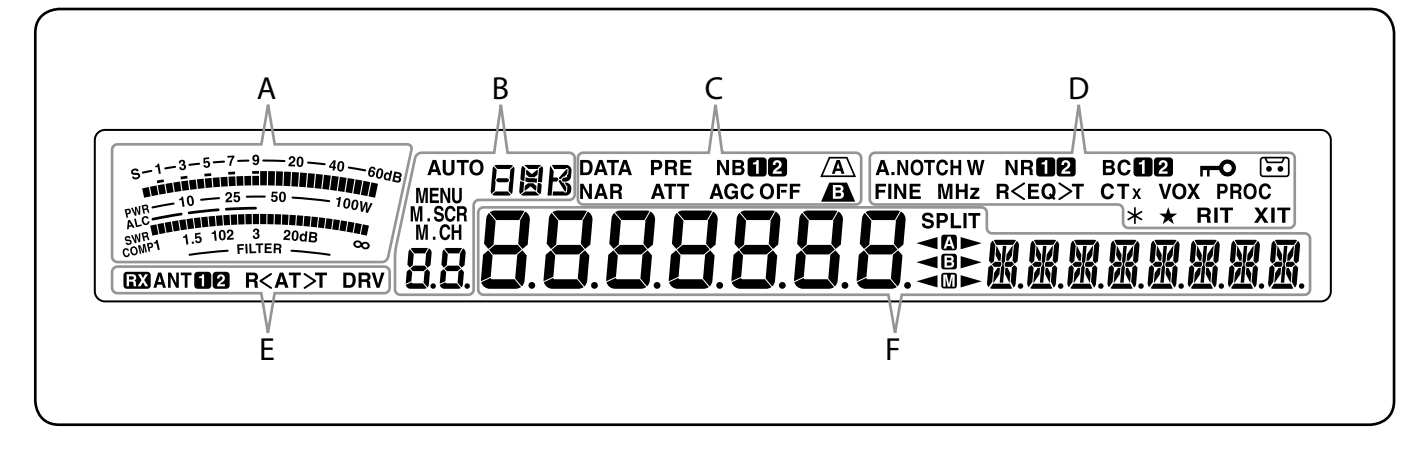

#### 體

En cours de réception, le compteur sert de S-mètre pour mesurer et afficher l'intensité du signal reçu. En cours d'émission, il sert de wattmètre (PWR), d'indicateur de réglage automatique de niveau (ALC), d'indicateur ROS (SWR) ou d'indicateur de compression du Processeur de parole. La fonction de Maintien de valeur crête maintient chaque lecture pendant environ une demi-seconde. Lors du réglage de la bande passante du filtre FI, le compteur affiche un état de réglage.

**—— A ——**

#### **AUTO**

S'affiche lorsque la fonction Mode automatique est activée et alors qu'il est en configuration de fréquence de Mode automatique {page 51}.

**—— B ——**

#### **HAR**

Affiche le mode d'exploitation (USB, LSB, FM, AM, CW, CWR, FSK ou FSR) {page 11}.

#### **MENU**

Apparaît lorsqu'il est en mode Menu {page 14}.

#### M SCR

Apparaît lorsqu'il est en mode Défilement mémoire {page  $42)$ .

#### M.CH

Apparaît alors qu'il est en mode Canal mémoire ou en mode Défilement mémoire {page 42}.

#### 88.

En mode d'exploitation normal et dans divers modes de configuration, il affiche le numéro du Canal mémoire, le numéro de Mémoire rapide et le numéro d'entrée de journal. En mode Menu, il affiche le numéro du Menu.

**—— C ——**

#### **DATA**

Apparaît lorsqu'il est en mode Données {page 38}.

### **NAR**

Apparaît lorsqu'il est en mode FM étroite {page 11}.

#### **PRF**

S'affiche lorsque le préamplificateur du récepteur est activé {page 40}.

#### **ATT**

S'affiche lorsque l'atténuateur du récepteur est activé {page 40}.

#### **NBMA**

S'affiche lorsque l'Antiparasite 1 ou 2 est activé {page 40}.

#### **AGC OFF**

"AGC -F" (rapide) ou "AGC" (lent) s'affiche lorsque la fonction de Commande automatique de gain est activée. "AGC OFF" s'affiche lorsque l'AGC est désactivé {page 29}.

#### $\sqrt{A}$

S'affiche lorsque le filtre FI A est sélectionné {page 39}.

#### $\mathbf{E}$

S'affiche lorsque le filtre FI B est sélectionné {page 39}.

#### **A.NOTCH W**

"NOTCH" s'affiche lorsque le coupe-bande manuel est réglé sur Normal. "NOTCH W" s'affiche lorsque le Coupe-bande manuel est réglé sur Large. "A.NOTCH" s'affiche lorsque le Coupe-bande automatique est sélectionné {page 39}.

**—— D ——**

#### **FINE**

S'affiche lorsque la fonction Accord fin est activée {page 29}.

#### **MHz**

S'affiche lorsque la fonction Mesure MHz est activée {page 28}. S'affiche également lorsque la fonction Menu rapide est activée {page 14}.

#### **NRMA**

" $N$  $R$  $\bullet$ " ou " $N$  $R$   $\bullet$ " s'affiche selon que Réduction de bruit DSP 1 ou Réduction de bruit 2 est sélectionné {page 39}.

#### $R < EQ > T$

"R<EQ" s'affiche lorsque la fonction Égaliseur de réception est activée {page 55}. "EQ>T" s'affiche lorsque la fonction Égaliseur d'émission est activée {page 32}.

#### вспя

" $BCD$ " ou " $BCD$ " s'affiche lorsque vous sélectionnez la fonction Suppression de battement DSP 1 ou Suppression de battement 2 {page 39}.

#### **CTx**

"T" s'affiche lorsque la fonction Tonalité est activée {page 25} et clignote pendant le balayage Tonalité. " $CT$ " s'affiche lorsque la fonction CTCSS (Silencieux à commande par tonalités) est activée et clignote pendant le balayage CTCSS {page 26}. "CTx" s'affiche lorsque la fonction Tonalité croisée est activée {page 27}.

### **2 FAMILIARISATION AVEC L'APPAREIL**

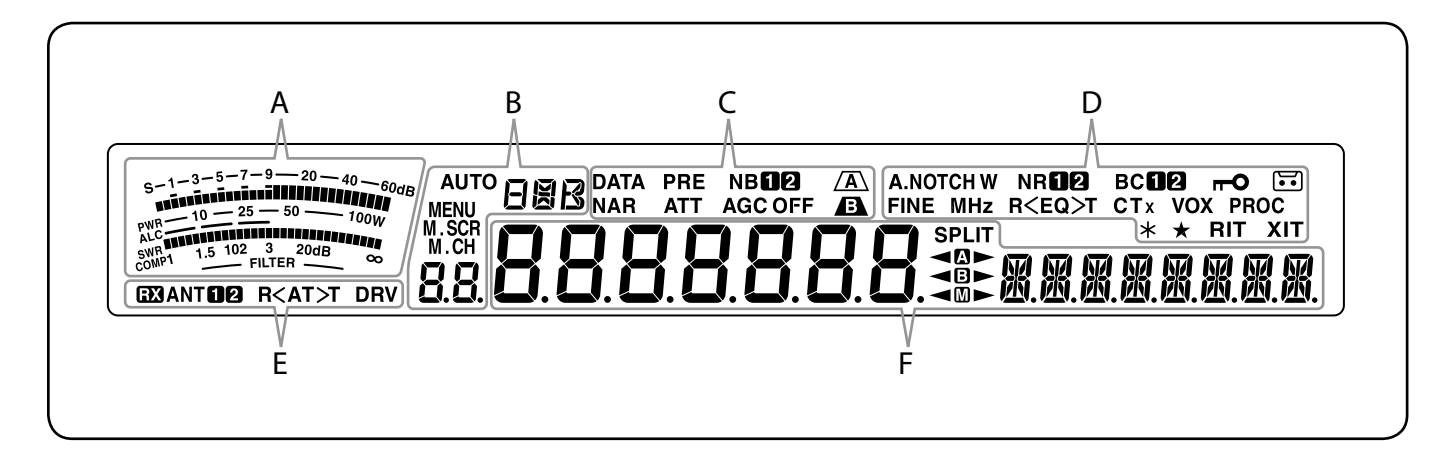

#### **VOX**

S'affiche lorsque la fonction VOX (Émission commandée par la voix) est activée ou la fonction Intervention est activée pour le mode CW {page 30}.

#### $\mathbf{C}$

S'affiche lorsque la fonction Verrouillage de fréquence est activée {page 53}.

#### **PROC**

S'affiche lorsque la fonction Processeur de parole est activée {page 31}.

#### <u>ក្នុ</u>

S'affiche lorsque la fonction d'enregistrement constant est activée {page 60}.

Réservé pour des mises à jour ultérieures.

S'affiche lorsque le numéro du Menu sélectionné est dans la liste de Menu rapide {page 14}. Il s'affiche également lorsque l'émetteur-récepteur balaye les fréquences entre les points de fréquence de ralentissement {page 47}.

#### **RIT**

S'affiche lorsque la fonction RIT (Accord incrémentiel de réception) est activée {page 29}.

#### **XIT**

S'affiche lorsque la fonction XIT (Accord incrémentiel d'émission) est activée {page 31}.

**—— E ——**

#### $E3$

S'affiche lorsque la borne RX ANT est activée {page 50}.

**ANTO<sub>2</sub>** 

"ANTO" ou "ANT @" s'affiche, en fonction du connecteur d'antenne sélectionné {page 50}.

#### $R < A T > T$

">T" s'affiche alors que le syntonisateur d'antenne interne {page 61} est en ligne pour l'exploitation. "R<" s'affiche lors de la réception lorsque le syntonisateur d'antenne interne est en ligne pour l'exploitation. " $R$ <sup>-</sup> et " $>$ T" clignotent alors que l'accord est en cours {page 50}.

#### **DRV**

S'affiche lorsque la borne DRV est activée {page 50}.

# 8888888

(Afficheur principal)

En mode d'exploitation normale et en diverses modes de configuration, il affiche la fréquence d'exploitation de l'émetteur-récepteur. En mode Menu, il affiche les différents menus et en mode Réglage, il affiche les valeurs de réglage.

**—— F ——**

### 风风风风风风风

(sous-visuel)

Lors du rappel d'un canal mémoire, il affiche le nom du Canal mémoire (si un nom a été programmé). Pendant l'exploitation à fréquences séparées, il affiche la fréquence. Lorsque les indications suivantes se passent simultanément, les informations s'affichent dans l'ordre suivant : fréquence RIT/XIT, fréquences séparées, Nom de mémoire. En mode Menu, il affiche un titre de menu. Dans d'autres modes, il affiche les paramètres de configuration.

#### **SPLIT**

S'affiche lorsque l'exploitation à fréquences séparées est activée {page 24}.

#### ◀®►

" «I " s'affiche lorsque VFO A est sélectionné. " s'affiche lors de la transmission sur un canal séparé dans VFO A {page 10}. "**I'** s'affiche alors que l'on accède au Menu A en mode Menu {page 14}.

#### **⊲**B►

"<B" s'affiche alors que VFO B est sélectionné. "
B s'affiche lors de la transmission sur un canal séparé dans VFO B {page 10}. "**"** s'affiche alors que l'on accède au Menu B en mode Menu {page 14}.

#### ◀▥►

"< $\blacksquare$ " s'affiche lorsqu'un canal mémoire simplex est sélectionné. "<
m>" s'affiche lorsqu'un canal mémoire dédoublé est sélectionné {page 41}.

### **PANNEAU ARRIÈRE**

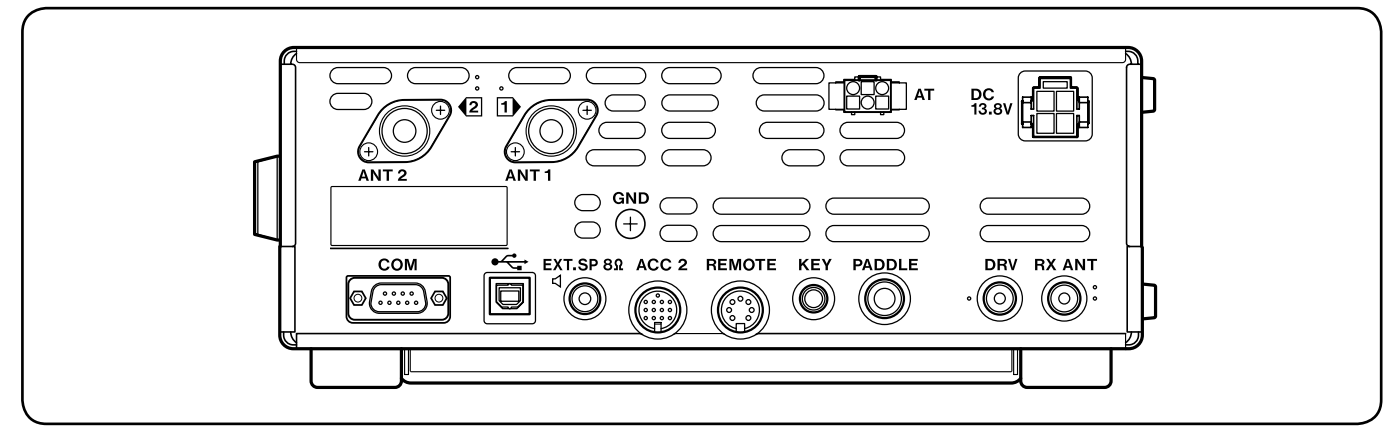

#### Connecteurs **ANT 1** et **ANT 2**

Connectez votre antenne HF/ 50 MHz primaire au connecteur **ANT 1**. Si vous utilisez 2 antennes pour la bande HF/ 50 MHz, connectez l'antenne secondaire au connecteur **ANT 2** {page 1}.

#### Borne de mise à la terre **GND**

Raccordez un fil de gros calibre ou une bande de cuivre entre la borne de mise à la terre et la tige de terre la plus proche {page 1}.

#### Connecteur **AT**

Ce connecteur accepte la fiche du câble fourni avec le syntonisateur d'antenne externe AT-300 {pages 66, 68}. Pour plus de détails, reportez-vous au mode d'emploi fourni avec le syntonisateur.

#### Connecteur **13,8 V CC**

Connectez la source d'alimentation 13,8 V CC stabilisée à ce connecteur {page 1}. Utilisez le câble CC fourni avec cet émetteur-récepteur.

#### Connecteur **COM**

Ce connecteur accepte une fiche DB-9 mâle pour connecter un ordinateur ou d'un émetteur-récepteur compatible {pages 57, 65}. Il est aussi utilisé avec la fonction de Transfert rapide de données {page 57} et la fonction d'Accord sur réseau de renseignements DX {page 63}.

#### <del>• ⊂</del> Connecteur (USB)

Ce connecteur accepte un connecteur USB pour le raccordement à un ordinateur via un de ses ports USB {pages 57, 67}.

#### Prise **EXT.SP 8**:

Cette prise accepte une fiche bifilaire (mono) de 3,5 mm pour la connexion d'un haut-parleur externe {page 2}.

#### Connecteur **ACC 2**

Ce connecteur accepte une fiche DIN mâle à 13 broches pour la connexion de divers équipements accessoires tels qu'une borne TNC/ MCP externe ou une borne RTTY externe {page 65}.

#### Connecteur **REMOTE**

Ce connecteur accepte une fiche DIN mâle à 7 broches pour connecter un amplificateur linéaire HF/ 50 MHz {page 65, 68}.

#### Prises **KEY** et **PADDLE**

La prise **KEY** accepte une fiche bifilaire de 3,5 mm pour connecter une clé de manipulation externe pour l'exploitation sur ondes porteuses. La prise **PADDLE** accepte une fiche trifilaire de 6,3 mm pour connecter un manipulateur à palettes au manipulateur électronique interne. Reportez-vous à la rubrique "Manipulateurs pour Ondes Porteuses (PADDLE et KEY)" {page 2} avant d'utiliser ces prises.

#### Connecteur **DRV**

Connectez un périphérique d'antenne à ce connecteur {page 50}.

#### Connecteur **RX ANT**

Connectez une antenne RX à ce connecteur {page 50}.

### **MICROPHONE**

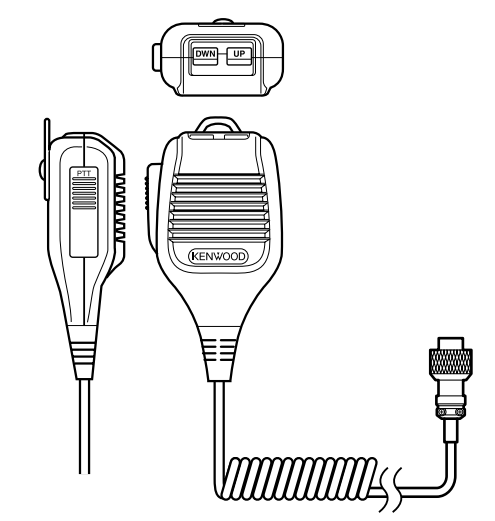

Commutateur **PTT** (Presser-pour-parler)

L'émetteur-récepteur passe en mode d'émission lorsque ce commutateur à retour automatique est maintenu enfoncé. Relâcher le commutateur permet de retourner en mode de réception.

#### / Mic **[UP]**/ **[DWN]**

Utilisez ces touches pour incrémenter ou décrémenter la fréquence VFO, les Canaux Mémoire ou les options du Menu.

Maintenez la touche appropriée enfoncée pour changer un réglage de façon continue.

Vous pouvez également changer la fonction de ces touches {page 54}.

### **MISE SOUS/ HORS TENSION**

- **1** Mettez le bloc d'alimentation CC sous tension.
- **2** Appuyez sur **[ ]** pour mettre l'émetteur-récepteur sous tension.
	- Si vous maintenez le bloc d'alimentation enfoncé pendant plus de 2 secondes environ, l'émetteurrécepteur serait remis hors tension.
	- Après la mise sous tension, "HELLO" apparaît sur l'afficheur principal, suivi de la fréquence actuelle et d'autres indicateurs.

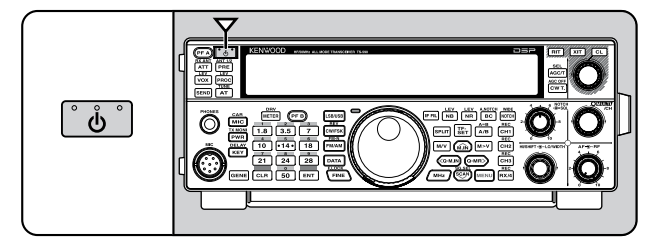

- **3** Pour mettre l'émetteur-récepteur hors tension, appuyez à nouveau sur **[ ]**.
- **4** Mettez le bloc d'alimentation CC hors tension.
	- Vous pouvez sauter l'étape **3**. Après avoir mis l'émetteur-récepteur sous tension, vous pouvez le mettre hors (sous) tension simplement à l'aide du commutateur du bloc d'alimentation CC. L'émetteurrécepteur conserve la position du commutateur d'alimentation lorsque le bloc d'alimentation CC est mis hors tension.

### **RÉGLAGE DU VOLUME**

### **GAIN AF (AUDIO FRÉQUENCE)**

Tournez la commande **AF** dans le sens horaire pour augmenter le niveau sonore ou dans le sens anti-horaire pour le diminuer.

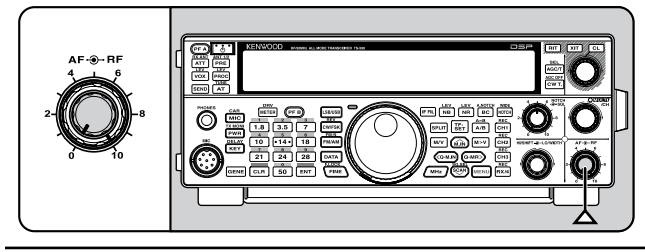

**Remarque :** le réglage de la commande **AF** n'affecte pas le volume de confirmation sonore à l'appui des touches ni le volume d'effet local pour l'émission sur ondes porteuses. Le niveau sonore en mode d'exploitation numérique est aussi indépendant du réglage de la commande **AF**.

### **GAIN RF (RADIO FRÉQUENCE)**

Le gain RF est normalement réglé à son niveau maximal, peu importe le mode d'exploitation. L'émetteur-récepteur a été configuré à son niveau maximal en usine. Vous pouvez toutefois diminuer légèrement le gain RF si vous éprouvez des difficultés à entendre le signal désiré en raison de bruit atmosphérique trop élevé ou d'interférences d'autres stations.

Notez d'abord la valeur crête du signal désiré au S-mètre. Ensuite, tournez la commande **RF** dans le sens anti-horaire jusqu'à ce que le S-mètre indique la valeur crête que vous avez notée.

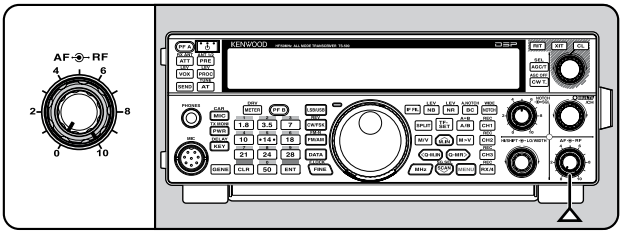

• Les signaux plus faibles que ce niveau seront atténués et la réception de la station désirée deviendra plus facile.

Réglez le gain RF en fonction de l'état de la bande et du type/gain de votre antenne. Lorsque vous utilisez le mode FM, réglez toujours le gain RF à son niveau maximal.

## **SÉLECTION DU VFO A OU DU VFO B**

Deux VFO sont disponibles pour le réglage de la fréquence sur l'émetteur-récepteur. Chaque VFO (VFO A et VFO B) fonctionne de façon indépendante, de sorte qu'une fréquence et un mode différents peuvent être sélectionnés pour chacun. Par exemple, lorsque vous exploitez à fréquences séparées (SPLIT), le VFO A est utilisé pour la réception tandis que le VFO B est utilisé pour l'émission. La combinaison inverse est aussi possible.

Appuyez sur **[A/B (A=B)]** pour basculer entre VFO A et B.

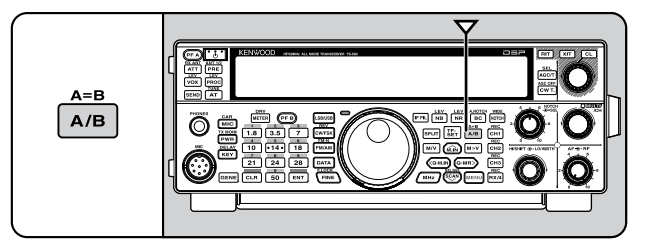

### **SÉLECTION D'UNE BANDE**

Appuyez sur **[1,8 (1)]** ~ **[50 (0)]** ou **[GENE]** pour sélectionner la bande désirée.

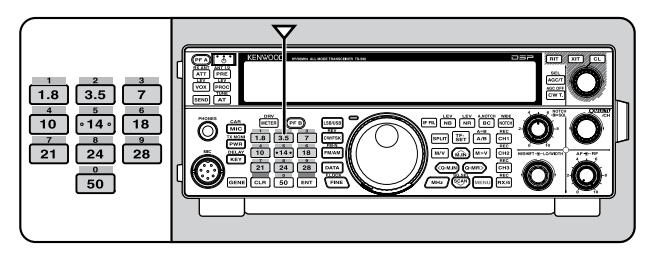

- Appuyez sur chaque touche pour parcourir les 3 réglages par défaut comme indiqué dans le tableau cidessous.
- Chaque réglage peut être modifié en fonction de vos préférences personnels relatives à la fréquence et au mode. Une fois le réglage modifié, appuyer à nouveau sur la touche permet d'enregistrer ce réglage.

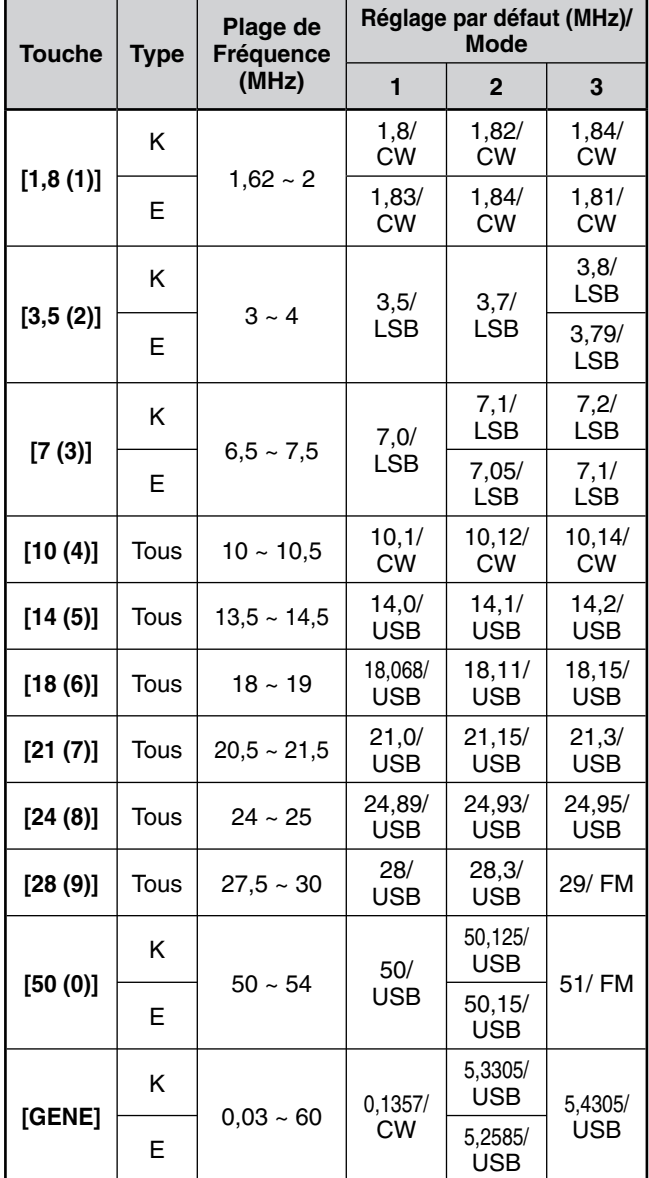

### **SÉLECTION D'UN MODE**

Appuyez sur une des touches suivantes pour sélectionner le mode réglé souhaité : **[LSB/USB]**, **[CW/FSK (REV)]** ou **[FM/AM (FM-N)]**.

#### **[LSB/USB]**

Appuyez sur cette touche pour sélectionner le mode LSB ou USB. Appuyez à nouveau sur cette touche pour basculer entre le mode LSB et le mode USB.

Lorsque vous êtes en mode LSB, appuyez sur **[DATA]** pour basculer entre le mode LSB et le mode LSB-DATA. De la même manière, lorsque vous êtes en mode USB, appuyez sur **[DATA]** pour basculer entre le mode USB et le mode USB-DATA.

En outre, lorsque vous êtes en mode LSB-DATA ou USB-DATA, vous pouvez appuyer sur **[LSB/USB]** pour basculer entre le mode LSB-DATA et le mode USB-DATA.

#### **[CW/FSK (REV)]**

Appuyez sur cette touche pour sélectionner le mode CW ou FSK. Appuyez à nouveau sur cette touche pour basculer entre le mode CW et le mode FSK.

Lorsque vous êtes en mode CW, appuyez et maintenez enfoncée la touche **[CW/FSK (REV)]** pour basculer entre le mode CW et le mode CW-R. De la même manière, lorsque vous êtes en mode FSK, appuyez et maintenez enfoncée la touche **[CW/FSK (REV]** pour basculer entre le mode FSK et le mode FSK-R.

En outre, alors que vous êtes en mode CW-R ou FSK-R, vous pouvez appuyer sur **[CW/FSK (REV)]** pour basculer entre le mode CW-R et le mode FSK-R.

#### **[FM/AM (FM-N)]**

Appuyez sur cette touche pour sélectionner le mode FM ou AM. Appuyez à nouveau sur cette touche pour basculer entre le mode FM et le mode AM.

Lorsque vous êtes en mode FM, appuyez et maintenez enfoncée la touche **[FM/AM (FM-N)]** pour basculer entre le mode FM et le mode FM-NAR ou appuyez sur **[DATA]** pour basculer entre le mode FM et le mode FM-DATA.

En outre, lorsque vous êtes en mode FM-NAR, appuyez sur **[DATA]** pour basculer entre le mode FM-NAR et le mode FM-NAR-DATA et alors que vous êtes en mode FM-DATA, appuyez et maintenez enfoncée la touche **[FM/AM (FM-N)]** pour basculer entre le mode FM-DATA et le mode FM-NAR-DATA.

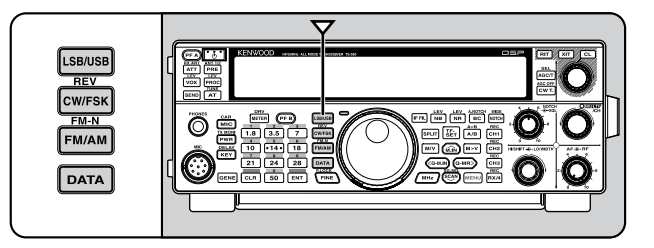

Accédez au numéro 23 du Menu, puis appuyez sur **[M.IN]** pour sélectionner "on" (activé) afin d'activer le mode de sélection automatique. Lorsqu'il est activé, "AUTO" s'affiche. Par défaut, si vous choisissez une fréquence supérieure ou inférieure à 9,5 MHz, l'émetteurrécepteur passe automatiquement aux modes ; LSB pour les fréquences inférieures à 9,5 MHz et USB pour les fréquences égales ou supérieures à 9,5 MHz. Vous pouvez aussi ajouter les limites de fréquence au mode de sélection automatique {page 51}.

### **RÉGLAGE DU SILENCIEUX**

Le rôle du silencieux est de bloquer la sortie du hautparleur en l'absence de signal. Si le silencieux est réglé correctement, vous entendrez un son uniquement lors de la réception d'un signal. Plus le silencieux est réglé à un niveau élevé, plus le signal doit être fort pour que vous le receviez. Le niveau optimal du silencieux dépend du niveau de bruit radioélectrique ambiant.

En l'absence de signal, tournez la commande **SQL** pour sélectionner le niveau du silencieux auquel le bruit de fond est tout juste éliminé ; le voyant TX-RX vert s'éteint. Bon nombre de radioamateurs préfèrent positionner la commande **SQL** à fond dans le sens anti-horaire, à moins d'exploiter un mode à porteuse complète comme le mode FM. Le niveau du silencieux pour l'émetteur-récepteur a été établi en usine à environ 9 heures pour le mode FM et à 11 heures pour les modes SSB et AM.

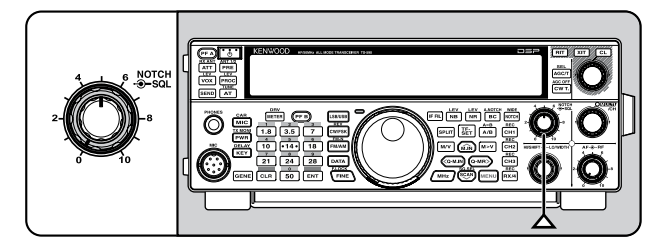

### **ACCORD D'UNE FRÉQUENCE**

Tournez la commande d'**Accord** dans le sens horaire ou appuyez sur Mic **[UP]** pour augmenter la fréquence. Tournez la commande d'**Accord** dans le sens anti-horaire ou appuyez sur Mic **[DWN]** pour diminuer la fréquence.

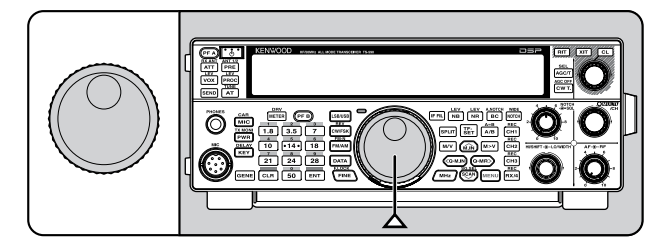

Vous pouvez aussi entrer directement la fréquence à l'aide du clavier numérique si la fréquence désirée est éloignée de la fréquence actuelle. Appuyez sur **[ENT]**, et utilisez ensuite les touches numériques. Pour plus de détails, reportez-vous à la rubrique "Saisie directe de la fréquence" {page 28}.

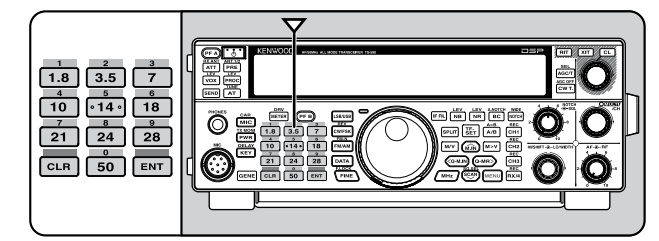

### **MULTIMÈTRE**

Le multimètre mesure les propriétés incluses dans le tableau ci-dessous. L'échelle du S-mètre et l'échelle de FILTER apparaissent lorsque l'émetteur-récepteur est en mode de réception et le wattmètre (PWR) apparaît en mode d'émission. Chaque pression sur **[METER (DRV)]** permet d'alterner entre l'indicateur de réglage automatique de niveau (ALC), l'indicateur de compression du processeur de parole (COMP) et l'indicateur ROS (SWR). Les lectures de crête pour le S-mètre et les fonctions ALC, SWR, COMP et PWR sont temporairement maintenues.

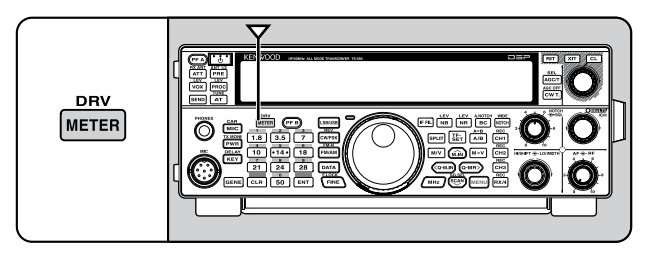

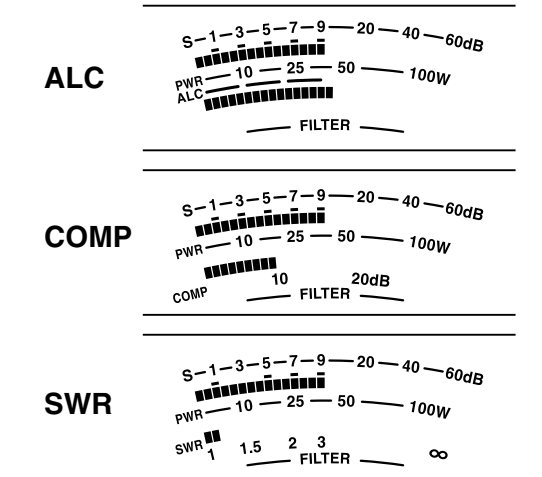

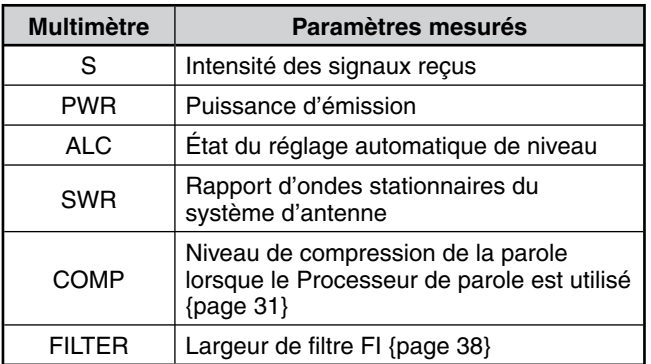

#### **Remarques :**

- U L'échelle COMP fonctionne seulement lorsque le Processeur de Parole est en circuit sous le mode SSB, FM ou AM.
- Le maintien des valeurs crêtes ne peut pas être désactivé.
- Le S-mètre réagit différemment en mode FM, en comparaison avec les autres modes. Il ne s'agit pas d'un trouble de fonctionnement.

### **ÉMISSION**

Pour les communications vocales, maintenez la touche Mic **[PTT]** enfoncée et parlez près du microphone d'une voix normale. Lorsque vous avez fini de parler, relâchez Mic **[PTT]** pour recevoir.

Pour émettre sur des ondes porteuses, appuyez sur **[VOX (REV)]** pour activer la fonction d'intervention (Break-in). "VOX" s'affiche. Fermez la clé ou le manipulateur à palettes. Raccordez une clé ou un manipulateur à palettes {page 2}, puis sélectionnez CW au moyen de la touche **[CW/FSK (REV)]**.

Pour des explications détaillées concernant l'émission, reportez-vous à la rubrique "TRANSMISSIONS DE BASE" qui débute à la page 21.

### **SÉLECTION D'UNE PUISSANCE D'ÉMISSION**

Il est judicieux de sélectionner une puissance d'émission plus faible si la communication est tout aussi fiable. Cela réduit les risques d'interférence avec les autres stations sur la bande. Lorsque vous utilisez une alimentation par batterie, une puissance d'émission plus faible permet une plus longue durée d'exploitation avant d'avoir à recharger. Cet émetteur-récepteur vous permet de changer la puissance d'émission même en cours d'émission.

#### **1** Appuyez sur **[PWR (TX MONI)]**.

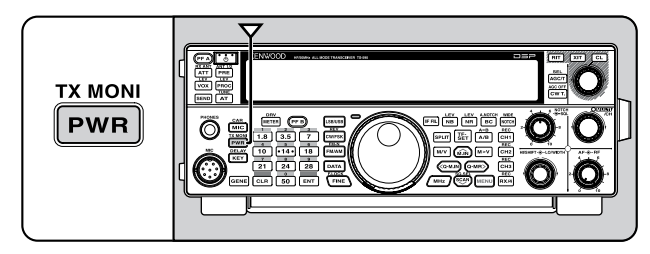

La puissance d'émission actuelle s'affiche.

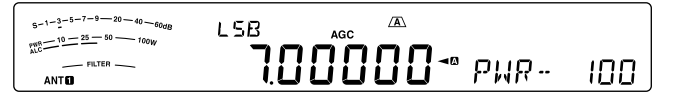

**2** Tournez la commande **MULTI/CH** dans le sens antihoraire pour réduire la puissance ou dans le sens horaire pour l'augmenter.

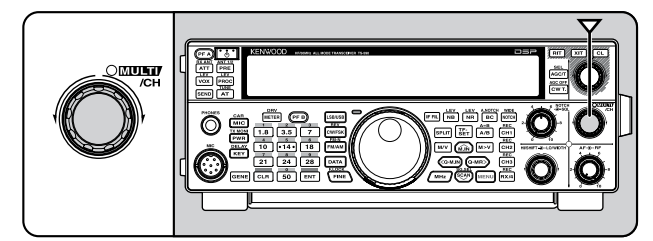

**3** Appuyez sur **[PWR (TX MONI)]** ou sur **[CLR]** pour terminer le réglage.

**Remarque :** vous pouvez accéder au numéro 48 du menu et sélectionner "on" (activé) pour changer le pas de 5 W à 1 W {page 56}.

#### **GAIN DU MICROPHONE**

Le gain du microphone doit être réglé lorsque le mode SSB ou AM est sélectionné sans processeur de parole {pages 21, 22}.

**1** Appuyez sur **[MIC (CAR)]**.

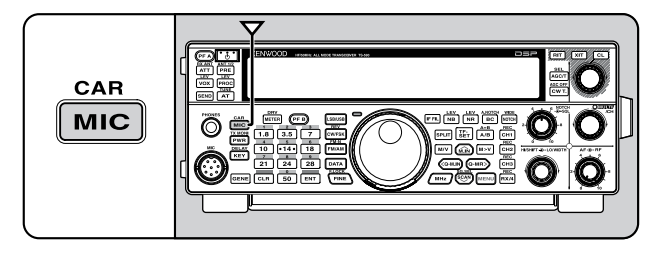

• Le niveau de gain actuel du microphone s'affiche. Les valeurs possibles vont de 0 à 100 (défaut : 50).

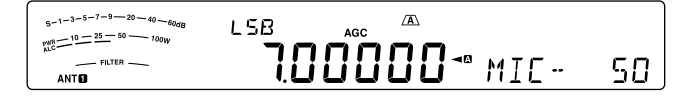

- **2** Maintenez la touche Mic **[PTT]** enfoncée.
	- Le voyant TX-RX s'allume en rouge.
- **3** SSB : tout en parlant dans le microphone, réglez la commande **MULTI/CH** afin que l'échelle ALC corresponde à votre niveau de voix, sans toutefois dépasser la limite de l'échelle.

 AM : tout en parlant dans le microphone, réglez la commande **MULTI/CH** afin que le wattmètre corresponde à peu près à votre niveau de voix.

 FM : au besoin, accédez au numéro 47 du menu et réglez le gain du microphone à "1" (Normal), "2" (Moyen), ou "3" (Élevé) {page 21}.

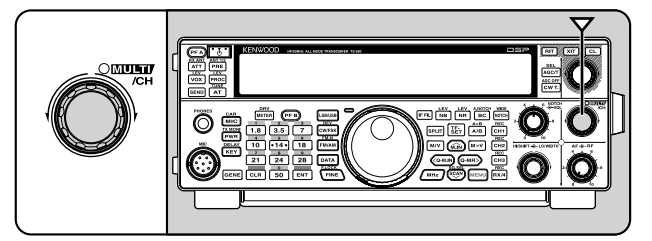

- **4** Relâchez Mic **[PTT]** pour recevoir.
	- Le voyant TX-RX s'allume en vert ou s'éteint en fonction du réglage de commande **SQL**.
- **5** Appuyez sur **[MIC (CAR)]** ou **[CLR]** pour quitter le réglage du gain du microphone.

**Remarque :** lorsque vous utilisez le microphone MC-90 en mode FM, sélectionnez le gain de microphone "3" (élevé). La sensibilité du microphone est faible en mode FM. Cela peut causer une modulation insuffisante. Pour les autres microphones, sélectionnez "1" (Normal) ou "2" (Moyen).

### **QU'EST-CE QU'UN MENU ?**

Bon nombre de fonctions de cet émetteur-récepteur sont sélectionnées ou configurées par le biais d'un Menu logiciel plutôt que par les commandes physiques de l'émetteurrécepteur. Dès que vous vous serez familiarisé avec le système de Menus, vous apprécierez sa souplesse d'emploi. Vous pouvez personnaliser les différents paramètres, réglages et fonctions de programmation de cet émetteur-récepteur pour qu'il réponde à vos besoins sans avoir à utiliser trop de commandes ou de commutateurs.

### **MENU A/ MENU B**

Cet émetteur-récepteur offre 2 menus : le menu A et le menu B. Ces menus offrent des fonctions identiques qui peuvent être configurées de façon indépendante. L'émetteur-récepteur vous permet donc de basculer rapidement et facilement entre 2 environnements d'exploitation différents. Par exemple, vous pouvez configurer le menu A pour l'écoute DX et les concours et le menu B pour la conversation locale entre amis (ragchewing). En basculant du menu A au menu B, vous pouvez instantanément changer la configuration du menu et l'affectation des touches pour convenir immédiatement à votre style d'exploitation actuel. Vous pouvez aussi attribuer un menu différent à chacun des 2 opérateurs leur permettant ainsi de partager un même émetteur-récepteur. De cette façon chacun pourra utiliser la configuration qui lui convient.

### **ACCÈS AU MENU**

- **1** Appuyez sur **[MENU]**.
	- Le numéro de fonction et son réglage apparaissent sur l'afficheur, tandis que la description de la fonction apparaît sur le sous-afficheur.

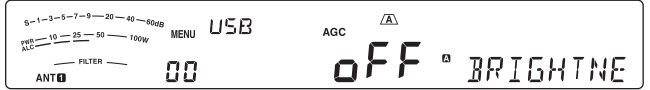

- **2** Appuyez sur **[A/B (A=B)]** pour sélectionner le menu A ou B.
	- "" ou "B" apparaît pour indiquer quel menu a été sélectionné.
- **3** Appuyez sur **[Q-M.IN]**/ **[Q-MR]** ou tournez la commande **MULTI/CH** pour sélectionner le numéro du menu désiré.
	- Chaque fois que vous changez de numéro de menu, un message différent défile sur le sous-afficheur pour décrire le numéro du menu.
- **4** Appuyez sur **[M.IN]**/ **[SCAN (SG.SEL)]** ou Mic **[UP]**/ **[DWN]** pour sélectionner un paramètre.

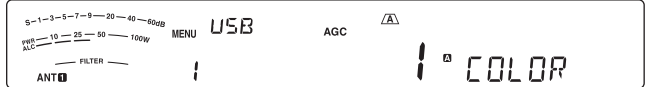

**5** Appuyez sur **[MENU]** pour quitter le mode Menu.

### **MENU RAPIDE**

Étant donné le nombre élevé de fonctions proposées par cet émetteur-récepteur, chaque menu contient un grand nombre d'éléments. Si vous trouvez que l'accès aux fonctions du menu est trop long, utilisez le Menu rapide pour créer votre propre menu personnalisé. Vous pourrez alors inclure dans ce Menu rapide les fonctions que vous utilisez le plus souvent. Copier des fonctions au Menu rapide ne modifie en rien le menu principal.

#### **PROGRAMMATION DU MENU RAPIDE**

- **1** Appuyez sur **[MENU]**.
- **2** Appuyez sur **[Q-M.IN]**/ **[Q-MR]** ou tournez la commande **MULTI/CH** pour sélectionner le numéro de menu désiré.
- **3** Appuyez sur **[FINE (F.LOCK)]**.
	- \*\* apparaît pour indiquer que la fonction du menu a été ajoutée au Menu rapide.

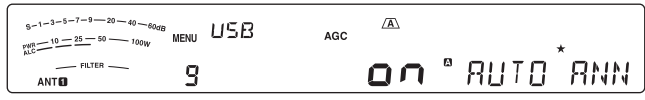

- Pour supprimer la fonction du Menu rapide, appuyez à nouveau sur **[FINE (F.LOCK)]** . "\* disparaît.
- **4** Appuyez sur **[MENU]** pour quitter le mode Menu.

#### **UTILISATION DU MENU RAPIDE**

- **1** Appuyez sur **[MENU]**.
- **2** Appuyez sur **[MHz]**.
- "MHz" s'affiche.

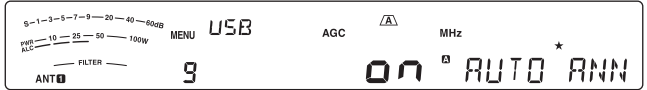

- **3** Appuyez sur **[Q-M.IN]**/ **[Q-MR]** ou tournez la commande **MULTI/CH** pour sélectionner le numéro du Menu rapide souhaité.
- **4** Appuyez sur **[M.IN]**/ **[SCAN (SG.SEL)]** ou sur Mic **[UP]**/ **[DWN]** pour remplacer le réglage actuel par le numéro du Menu sélectionné.
	- Une fois la fonction portée à la liste du Menu rapide, " $\star$ " apparaît.
- **5** Appuyez sur **[MENU]** pour quitter le mode Menu rapide.

**Remarque :** si le Menu rapide n'a pas été programmé, appuyez sur **[Q-M.IN]**/ **[Q-MR]** ou tournez la commande **MULTI/CH** à l'étape **2** a pour effet d'émettre le mot "CHECK" en Morse.

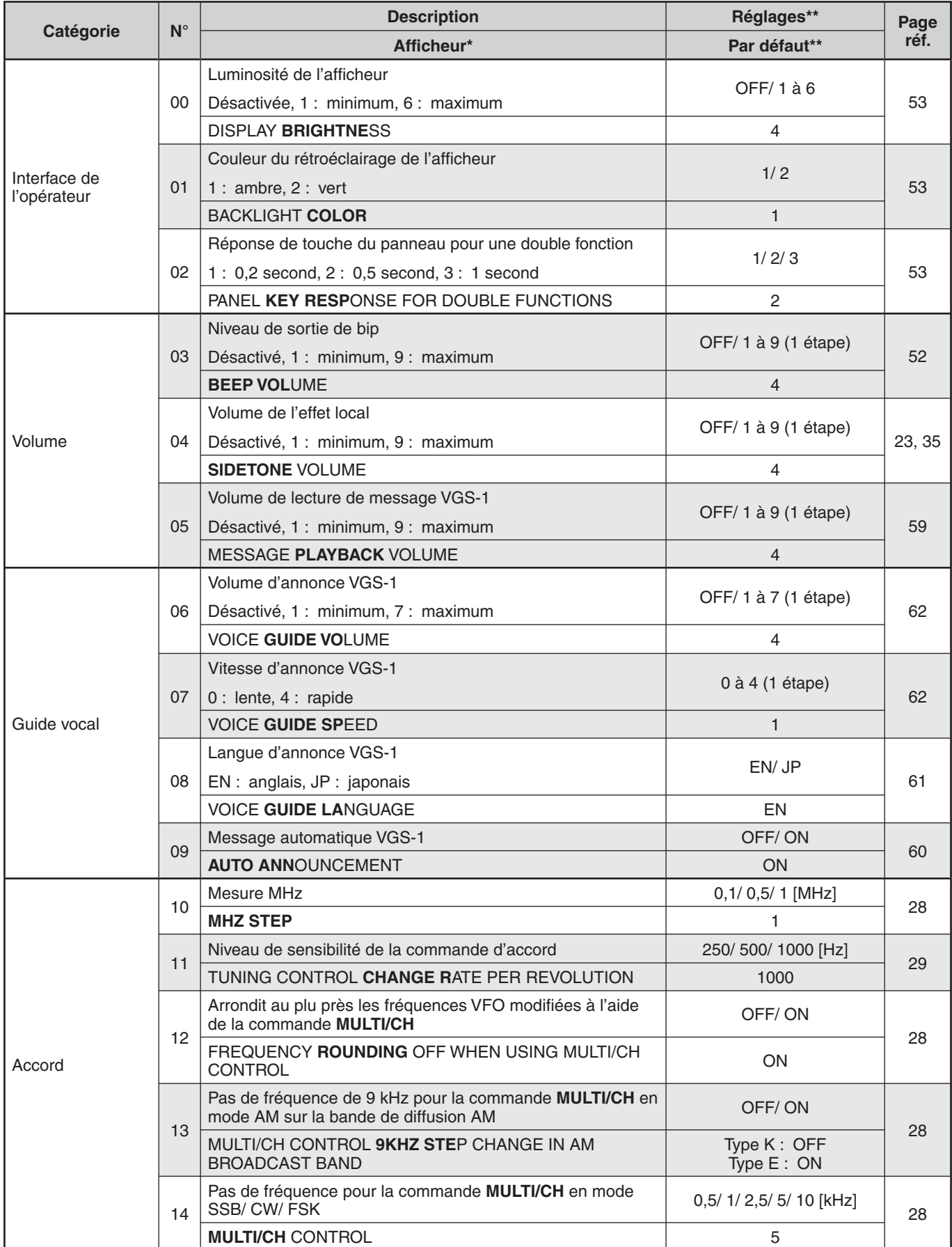

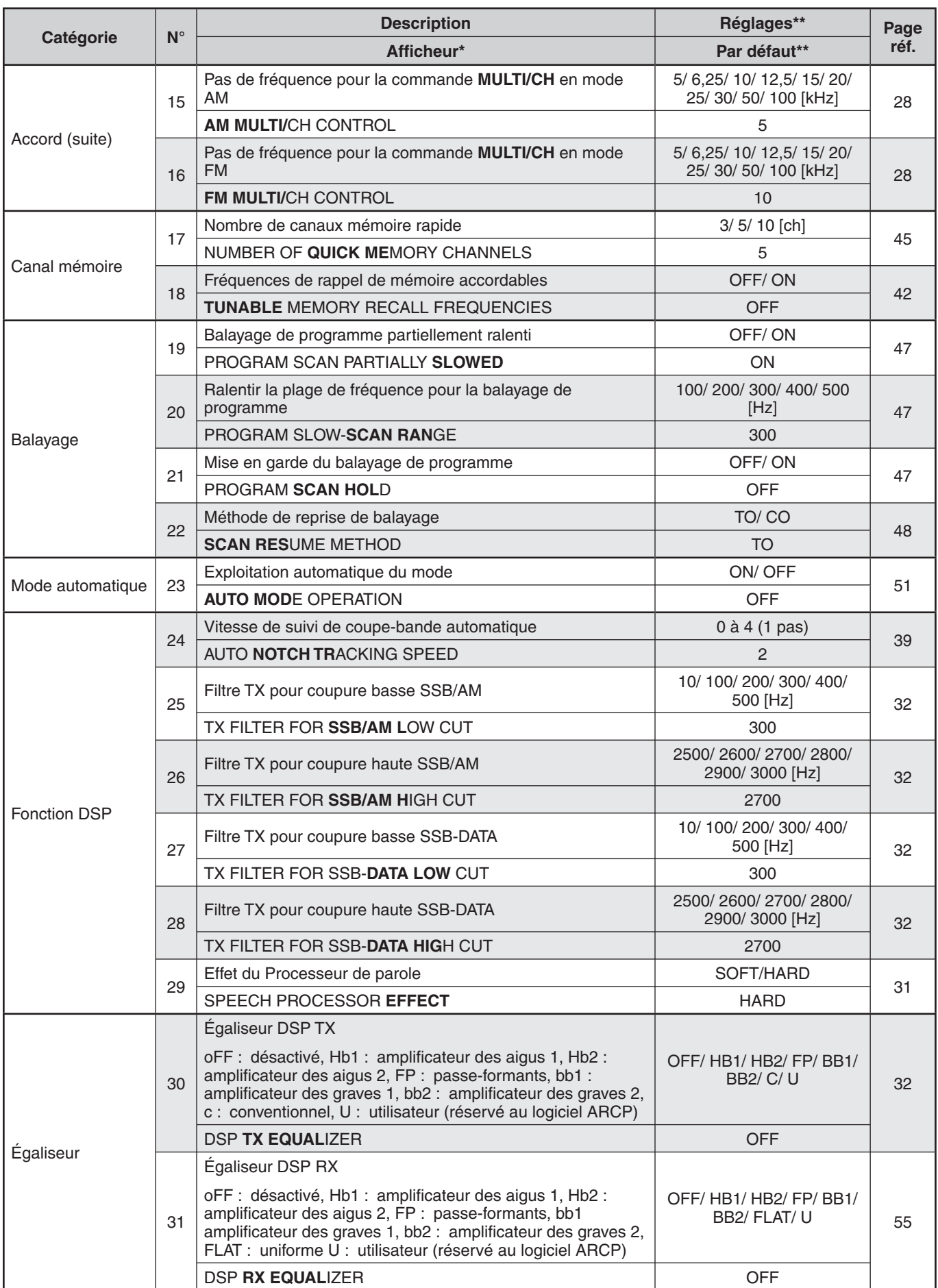

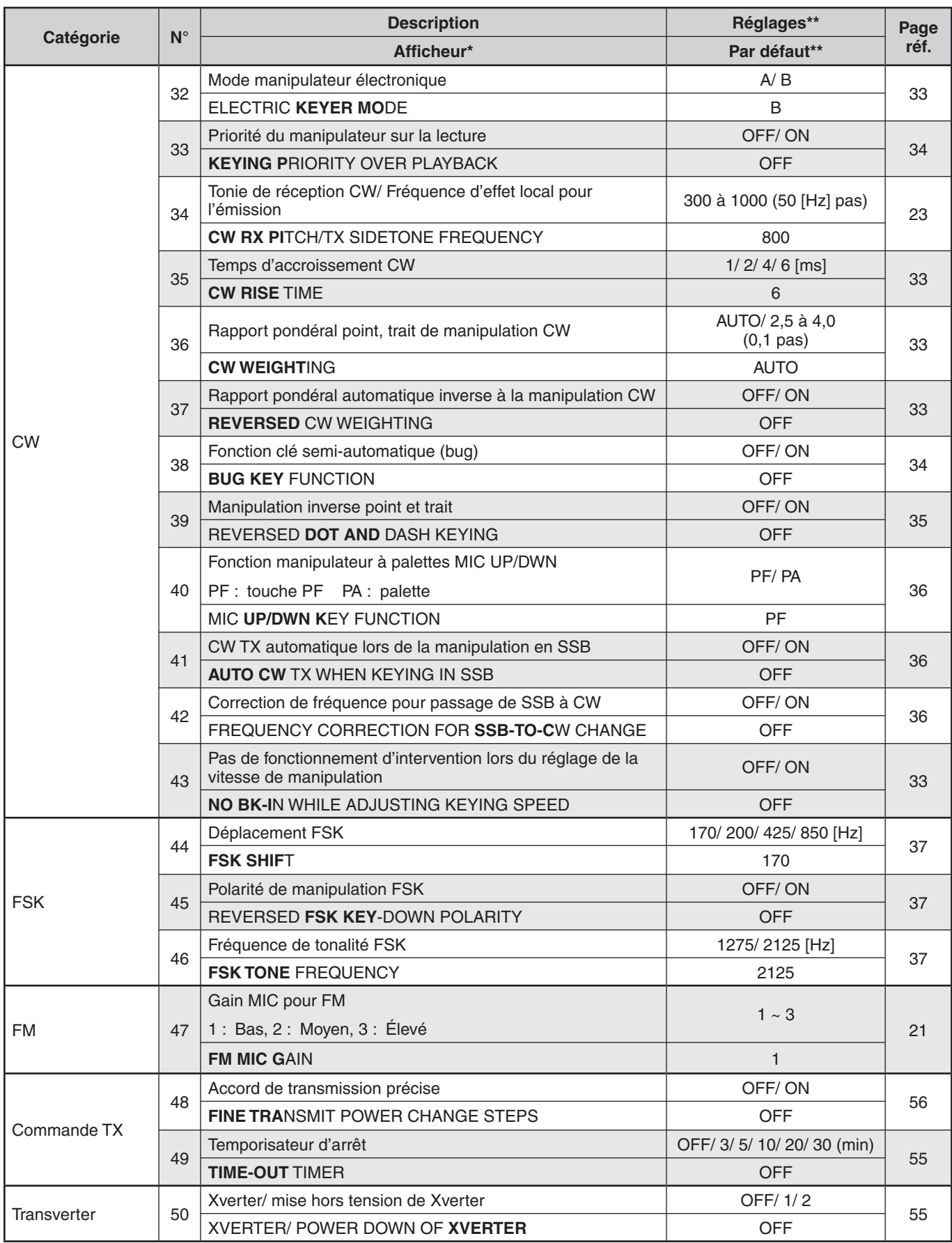

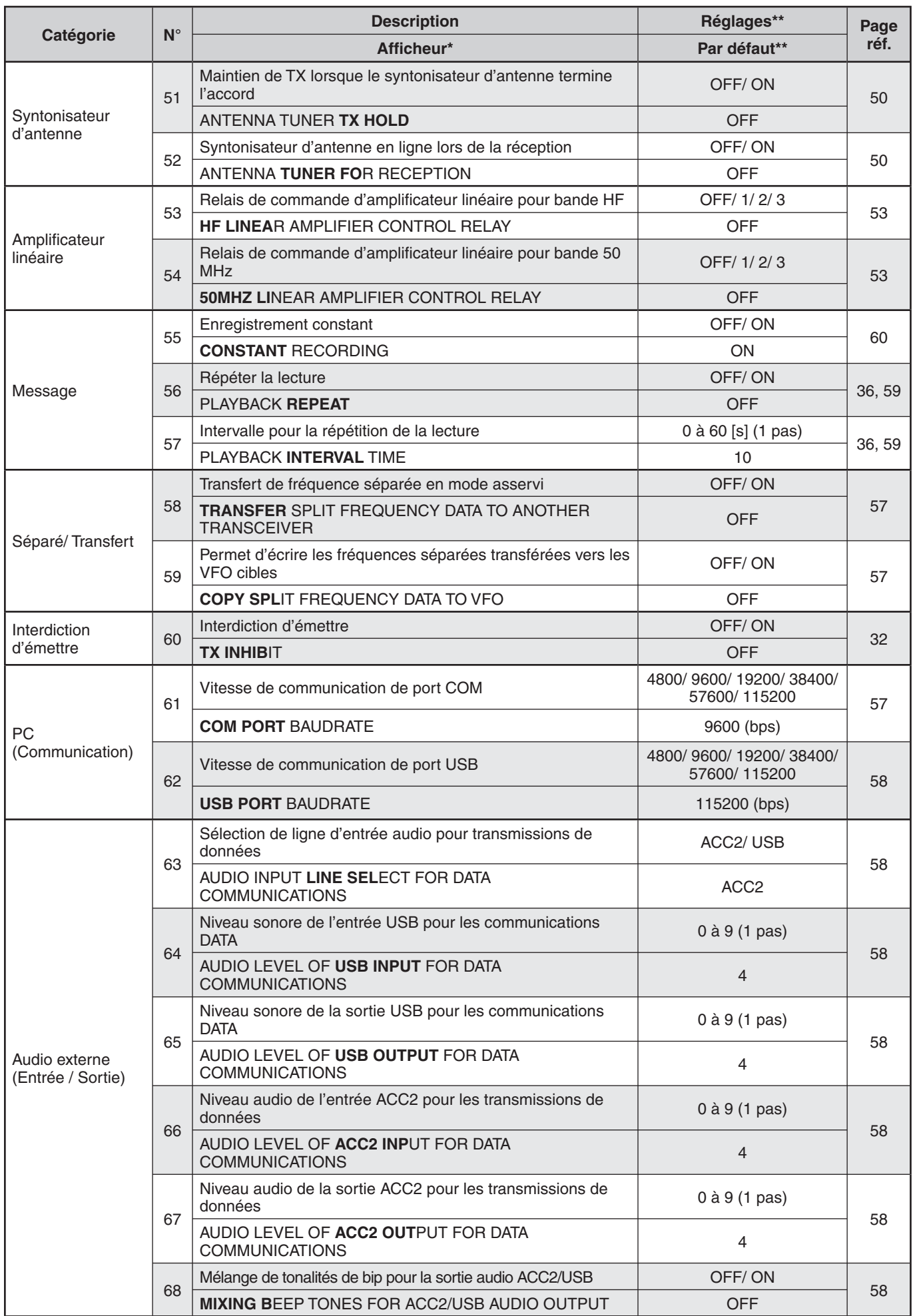

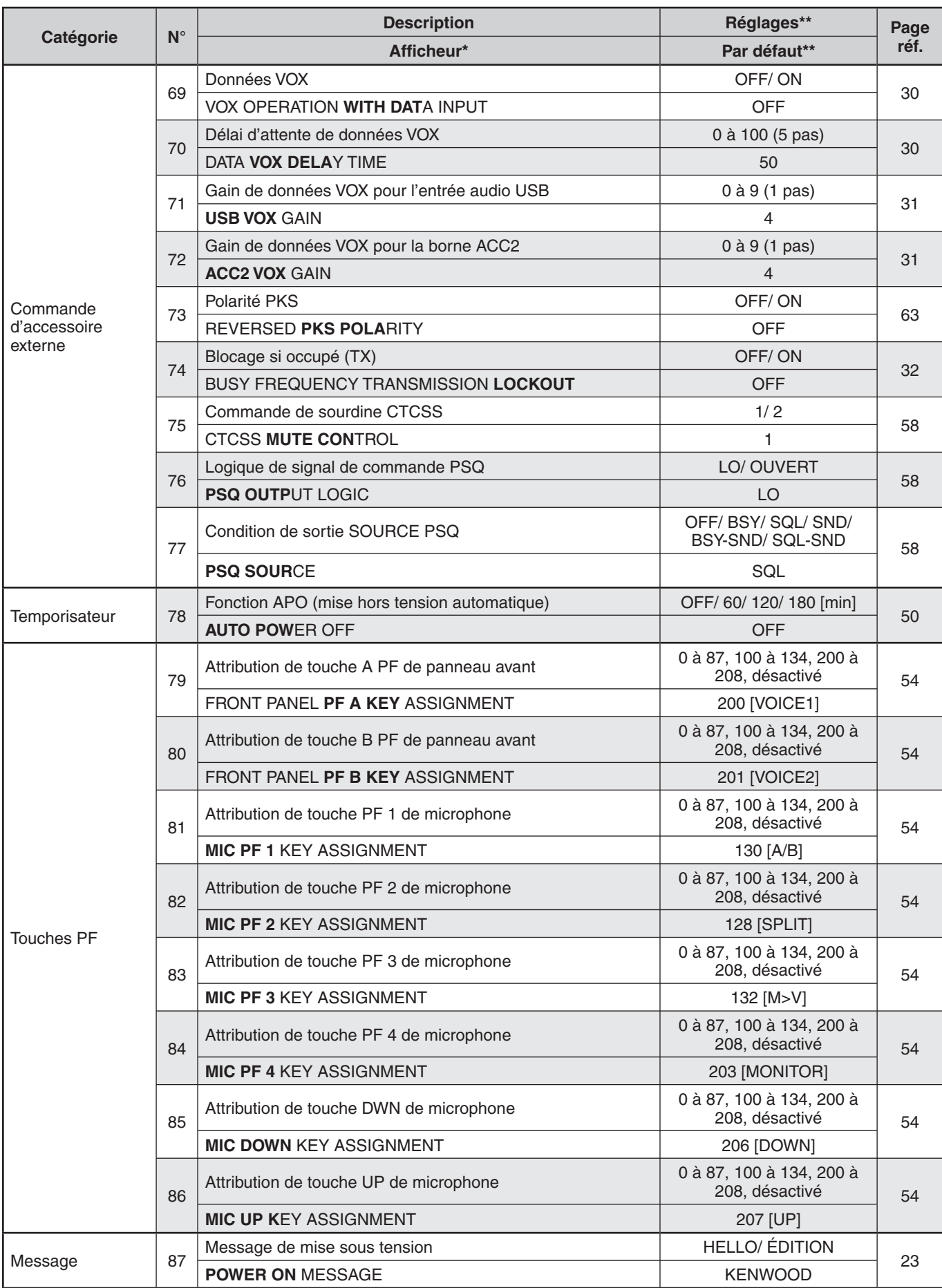

\* Les lettres en gras du message de l'afficheur sont ce qui apparaît sur l'afficheur lorsqu'il est sur pause.

\*\* Les réglages et les valeurs par défaut peuvent être modifiés.

### **ENTRÉE DE CARACTÈRE**

Lorsqu'une entrée de caractère est requise, un curseur apparaît sur l'afficheur.

**1** Déplacez le curseur vers la gauche ou la droite en appuyant sur **[Q-M.IN]** ou **[Q-MR]**.

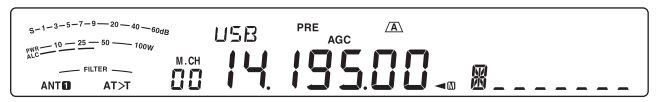

- **2** Tournez la commande **MULTI/CH** ou appuyez sur **[M.IN]**/ **[SCAN (SG.SEL)]** pour sélectionner le caractère souhaité.
	- Vous pouvez supprimer le caractère sélectionné en appuyant sur **[CL]**.
- **3** Répétez les étapes 1 et 2 pour saisir les caractères restants.
- **4** Appuyez sur **[MENU]** pour régler l'entrée et pour quitter le mode d'entrée de caractère.
	- Appuyez sur **[CLR]** à n'importe quel moment pour annuler le mode d'entrée de caractère et revenir à la sélection Menu.

#### **Caractères alphanumériques disponibles :**

A B C D E F G H I J K L M N O P Q(q) R S T U V W X Y Z (espace)  $\frac{4}{5}$  + – / 0 1 2 3 4 5 6 7 8 9

**Remarque :** reportez-vous à la page 23 pour modifier le message de Mise sous tension, et à la page 43 pour enregistrer un nom de Canal mémoire.

### **TRANSMISSION SSB**

SSB est le mode le plus fréquemment utilisé sur les bandes radioamateurs HF. Comparativement aux autres modes vocaux, SSB n'utilise qu'une bande passante étroite pour les transmissions. SSB permet aussi les transmissions sur de longues distances avec une puissance d'émission minimale.

Au besoin, reportez-vous à la section "FONCTIONNEMENT DE BASE" qui débute à la page 10, pour plus de détails sur la réception.

- **1** Sélectionnez une fréquence d'exploitation.
- **2** Appuyez sur **[LSB/USB]** jusqu'à ce que "USB" ou "LSB" apparaisse sur l'afficheur du mode d'exploitation.
	- Si la bande latérale désirée ("USB" ou "LSB") n'apparaît pas, sélectionnez d'abord l'autre bande latérale. Appuyez ensuite sur **[LSB/USB]**. L'indicateur de mode affiche la bande latérale désirée.
	- "USB" représente la bande latérale supérieure et "LSB" représente la bande latérale inférieure. Habituellement, le mode USB est utilisé pour les transmissions à 10 MHz ou plus tandis que le mode LSB est utilisé pour les fréquences inférieures à 10 MHz.

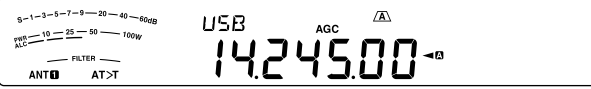

- **3** Appuyez sur **[MIC (CAR)]** pour régler le gain du microphone.
	- Le niveau de gain actuel apparaît sur le sousafficheur.

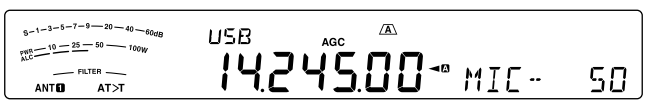

- **4** Maintenez la touche Mic **[PTT]** enfoncée.
	- Le voyant TX-RX s'allume en rouge.
	- Reportez-vous à la section "VOX" {page 30} pour plus d'informations concernant la commutation automatique entre l'émission et la réception.
- **5** Parlez dans le microphone et tournez la commande **MULTI/CH** afin que l'échelle ALC corresponde à votre niveau de voix, sans toutefois dépasser la limite de l'échelle.
	- Parlez d'une voix normale. Parler trop fort ou trop près du microphone pourrait accroître la distorsion et réduire l'intelligibilité à la réception.
	- Vous pouvez aussi utiliser le Processeur de parole. Reportez-vous à la section "PROCESSEUR DE PAROLE" {page 31} pour plus de détails.
- **6** Relâchez Mic **[PTT]** pour revenir en mode Réception.
	- Le voyant TX-RX s'allume en vert ou s'éteint en fonction du réglage de la commande **SQL**.
- **7** Appuyez sur **[MIC (CAR)]** ou **[CLR]** pour quitter le réglage du gain du microphone.

Reportez-vous à la section "OUTILS D'AIDE À LA TRANSMISSION" qui débute à la page 28, pour des informations sur d'autres fonctions d'exploitation pratiques.

### **TRANSMISSION FM**

Le mode FM est un mode de transmission commun pour les fréquences VHF ou UHF. Comme pour les bandes HF et de 6 m, les bandes de 29 MHz et 51-54 MHz sont fréquemment utilisés pour l'exploitation FM. Vous pouvez aussi utiliser les répéteurs à bande de 10 m/ 6 m pour joindre vos amis lorsqu'ils sont inaccessibles ou en dehors de votre zone de couverture. Bien que le mode FM exige une bande passante plus large que les modes SSB ou AM, c'est le mode qui offre la meilleure qualité sonore parmi les trois. Combiné à la réception sans bruit qu'offrent les signaux FM (par suppression du bruit de fond sur la fréquence), ce mode peut s'avérer la meilleure façon de maintenir la communication avec vos amis locaux.

Au besoin, reportez-vous à la section "FONCTIONNEMENT DE BASE" qui débute à la page 10, pour plus de détails sur la réception.

- **1** Sélectionnez une fréquence d'exploitation.
- **2** Appuyez sur **[FM/AM (FM-N)]** jusqu'à ce que "FM" apparaisse.
	- Si "FM" n'apparaît pas, sélectionnez "AM", puis appuyez sur **[FM/AM (FM-N)]**. L'indicateur de mode bascule sur "FM".

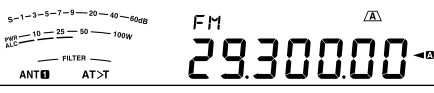

- **3** Maintenez Mic **[PTT]** enfoncée.
	- Le voyant TX-RX s'allume en rouge.
	- Reportez-vous à la section "VOX" {page 30} pour plus d'informations concernant la commutation automatique entre l'émission et la réception.
- **4** Parlez dans le microphone d'une voix normale.
	- Parler trop fort ou trop près du microphone pourrait accroître la distorsion et réduire l'intelligibilité à la réception.
	- Vous pouvez régler le gain du microphone en mode FM à 1 (Normal), 2 (Moyen) ou 3 (Élevé) en accédant au numéro 47 du menu. L'option 1 (Normal) est généralement adéquate ; toutefois, vous pouvez sélectionner l'option 3 (Élevé) si d'autres stations vous indiquent que votre modulation est faible.
- **5** Relâchez Mic **[PTT]** pour revenir en mode Réception.
	- Le voyant TX-RX s'allume en vert ou s'éteint en fonction du réglage de la commande **SQL**.

Reportez-vous à la section "OUTILS D'AIDE À LA TRANSMISSION" qui débute à la page 28, pour des informations supplémentaires sur des fonctions d'exploitation pratiques.

**Remarque :** le réglage de gain du microphone pour les modes SSB ou AM n'a aucun effet sur le mode FM. En mode FM, vous devez sélectionner 1 (Normal), 2 (Moyen) ou 3 (Élevé) au numéro 47 du menu.

### **5 TRANSMISSIONS DE BASE**

### **TRANSMISSION AM**

Chaque mode utilisé sur les bandes amateurs HF comporte ses avantages propres. Bien que les contacts en écoute DX longue distance sont plus rares en mode AM, certains radioamateurs préfèrent ce mode en raison de sa qualité audio supérieure.

Au besoin, reportez-vous à la section "FONCTIONNEMENT DE BASE" qui débute à la page 10, pour plus de détails sur la réception.

- **1** Sélectionnez une fréquence d'exploitation.
- **2** Appuyez sur **[FM/AM (FM-N)]** jusqu'à ce que "AM" apparaisse.
	- Si "AM" n'apparaît pas, sélectionnez, d'abord, "FM", ensuite, appuyez sur **[FM/AM (FM-N)]**. L'indicateur de mode bascule sur "AM".

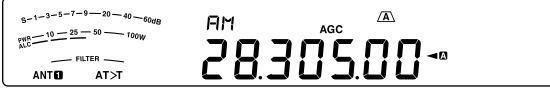

- **3** Appuyez sur **[MIC (CAR)]** pour entrer en mode de réglage de gain du microphone.
	- Le niveau de gain actuel apparaît sur le sousafficheur.
- **4** Maintenez la touche Mic **[PTT]** enfoncée.
	- Le voyant TX-RX s'allume en rouge.
	- Reportez-vous à la section "VOX" {page 30} pour plus d'informations concernant la commutation automatique entre l'émission et la réception.
- **5** Tout en parlant dans le microphone, réglez la commande **MULTI/CH** afin que le wattmètre corresponde à peu près à votre niveau de voix.
	- Parlez d'une voix normale. Parler trop fort ou trop près du microphone pourrait accroître la distorsion et réduire l'intelligibilité à la réception.
	- Vous pouvez aussi utiliser le Processeur de parole. Reportez-vous à la section "PROCESSEUR DE PAROLE" {page 31} pour plus de détails.
- **6** Relâchez Mic **[PTT]** pour revenir en mode Réception.
	- Le voyant TX-RX s'allume en vert ou s'éteint en fonction du réglage de la commande **SQL**.
- **7** Appuyez sur **[MIC (CAR)]** ou **[CLR]** pour quitter le mode de réglage du gain du microphone.

Reportez-vous à la section "OUTILS D'AIDE À LA TRANSMISSION" qui débute à la page 28, pour des informations sur d'autres fonctions d'exploitation pratiques.

**Remarque :** lorsque la lecture de l'indicateur de puissance d'émission dépasse la valeur du réglage de la puissance d'émission {page 56}, diminuez le gain du microphone ou adaptez le niveau ou votre ton de voix.

### **BANDE PASSANTE ÉTROITE POUR MODE FM**

Sélectionnez la déviation TX à bande large ou à bande étroite selon que l'autre station utilise un filtre à bande large ou étroite pour le mode FM. Lorsque "NAR" apparaît, l'émetteur-récepteur TS-590S émet ses signaux en mode FM bande étroite, mais la bande passante du filtre FI de réception demeure inchangée (large). La sélection de la déviation est très importante pour éviter la distorsion sonore et pour accroître l'intelligibilité pour la station réceptrice.

- **1** Appuyez sur **[FM/AM (FM-N)]** jusqu'à ce que "FM" apparaisse.
	- Si "FM" n'apparaît pas, sélectionnez d'abord "AM", ensuite appuyez sur **[FM/AM (FM-N)]**. L'indicateur de mode bascule sur "FM".
- **2** Maintenez la touche **[FM/AM (FM-N)]** enfoncée pour basculer entre la déviation TX large et étroite.
	- "NAR" apparaît si vous sélectionnez la déviation TX étroite.

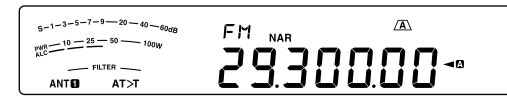

### **TRANSMISSION SUR ONDES PORTEUSES**

Les opérateurs sur ondes porteuses connaissent la fiabilité de ce mode pour transmettre dans les pires conditions. Il est toutefois vrai que les nouveaux modes numériques sont tout aussi fiables dans de piètres conditions. Toutefois, ils n'ont pas un aussi long passé d'utilisation derrière eux ni la simplicité que peut offrir le mode CW.

Cet émetteur-récepteur est doté d'un manipulateur électronique intégré qui peut reconnaître diverses fonctions. Pour plus de détails sur ces fonctions, reportez-vous à la section "MANIPULATEUR ÉLECTRONIQUE" {page 33}.

Au besoin, reportez-vous à la section "FONCTIONNEMENT DE BASE" qui débute à la page 10, pour plus de détails sur la réception.

- **1** Sélectionnez la fréquence d'exploitation.
- **2** Appuyez sur **[CW/FSK (REV)]** jusqu'à ce que "CW" apparaisse.
	- Si "CW" n'apparaît pas, sélectionnez, d'abord, "FSK", ensuite, appuyez sur **[CW/FSK (REV)]**. L'indicateur de mode bascule sur "CW".
	- Pour syntoniser une autre station avec précision, utilisez la fonction Battement nul automatique. Reportez-vous à la section "BATTEMENT NUL AUTOMATIQUE" {page 23}.

 $s-1-3-5-7-9$   $-20-40-8$ гu  $\frac{8-1-3-9-1}{10-25-50}$ 82588--<br>FILTER ANTEL AT>T

- **3** Appuyez sur **[SEND]**.
	- Le voyant TX-RX s'allume en rouge.
- **4** Utilisez le Clé ou le manipulateur.
	- Pendant que vous émettez, vous devriez être en mesure d'entendre votre propre émission par effet local.
- **5** Appuyez sur **[SEND]** pour revenir au mode Réception.
	- Le voyant TX-RX s'allume en vert ou s'éteint en fonction du réglage de commande **SQL**.

#### **BATTEMENT NUL AUTOMATIQUE**

Utilisez cette fonction avant d'émettre pour syntoniser une station CW. La fonction Battement nul automatique adapte exactement et automatiquement votre fréquence d'émission à la station que vous recevez. En négligeant de le faire, vous diminuez vos chances d'être entendu par l'autre station.

- **1** Syntonisez le signal CW au moyen de la commande d'**Accord**.
- **2** Appuyez sur **[CW T. (AGC OFF)]** pour démarrer la fonction Battement nul automatique lorsque CW est le mode d'exploitation sélectionné.
	- "CW TUNE" apparaît.

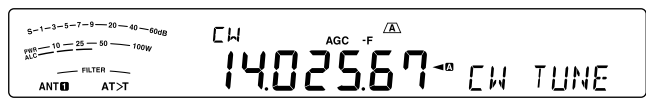

- Votre fréquence de réception est automatiquement modifiée afin que la hauteur (tonale) du signal reçu corresponde exactement à la fréquence d'effet local à l'émission/ tonie de réception que vous avez sélectionnée. Reportez-vous à la section "FRÉQUENCE D'EFFET LOCAL À L'ÉMISSION/ TONIE DE RÉCEPTION" {ci-dessous}.
- Lorsque la correspondance est établie, "CW TUNE" disparaît.
- Si la correspondance ne peut pas être établie, la fréquence précédente est rétablie.
- **3** Pour quitter la fonction Battement nul automatique, appuyez sur **[CW T. (AGC OFF)]** ou sur **[CLR]**.

#### **Remarques :**

- Lorsque vous utilisez la fonction Battement nul automatique, l'écart de correspondance est normalement de ±5 Hz.
- La fonction Battement nul automatique peut échouer si la vitesse de manipulation de la station cible est trop lente ou en présence d'interférences.
- Lorsque la fonction RIT est activée, seules les fréquences RIT changent pour le réglage de la fonction Battement nul automatique.

#### **FRÉQUENCE D'EFFET LOCAL À L'ÉMISSION/ TONIE DE RÉCEPTION**

Lorsque vous émettez sur ondes porteuses, vous entendez des tonalités du haut-parleur de l'émetteur-récepteur. Il s'agit de tonalités d'effet local à l'émission. Ces tonalités vous permettent d'entendre ce que vous émettez. Vous pouvez aussi utiliser ces tonalités pour vous assurer que les contacts du manipulateur fonctionnent correctement, que le manipulateur est fonctionnel ou pour vous exercer à émettre sans être réellement en ondes.

La tonie de réception est la fréquence sur ondes porteuses que vous entendez après avoir syntonisé une station CW.

Sur cet émetteur-récepteur, la fréquence d'effet local et la fréquence de tonie sont égales et réglables. Accédez au numéro 34 du menu pour sélectionner la fréquence qui vous convient le mieux. La plage sélectionnable se trouve entre 300 Hz et 1000 Hz par pas de 50 Hz (par défaut, elle est de 800 Hz).

Pour régler le volume d'effet local à l'émission, accédez au numéro 4 du menu. Vous pouvez sélectionner entre 1 et 9 et désactivé (5 par défaut).

#### **Remarques :**

- La position de la commande **AF** n'a aucun effet sur le volume de l'effet local à l'émission.
- Lors de la modification de la hauteur tonale/ Effet local de CW, le déplacement du filtre de réception est automatiquement appliqué à la hauteur tonale/ effet local du CW. (En mode Mémoire rapide, la hauteur tonale/ Effet local de CW n'est pas revu étant donné que les informations relatives au filtre de réception enregistrées dans la Mémoire rapide sont prioritaires.)

#### **NIVEAU D'ONDE PORTEUSE**

Lors de l'utilisation du mode AM, CW ou FSK, vous pouvez régler le niveau d'onde porteuse.

- **1** Maintenez la touche **[MIC (CAR)]** enfoncée.
	- Le niveau de gain actuel apparaît sur le sousafficheur.

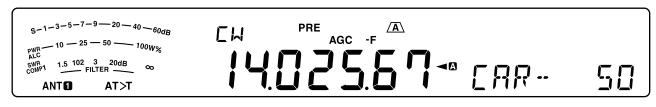

- **2** Tournez la commande **MULTI/CH** de sorte que l'échelle ALC lise dans les limites de la zone ALC.
	- Pour le mode AM, réglez la commande **MULTI/CH** afin que l'échelle ALC commence à indiquer.
- **3** Appuyer et maintenez à nouveau enfoncée **[MIC (CAR)]** ou appuyez sur **[CLR]** pour terminer le réglage.

### **MESSAGE DE MISE SOUS TENSION**

Chaque fois que vous mettez l'émetteur-récepteur sous tension, "KENWOOD" (par défaut) apparaît sur le sousafficheur pendant environ 2 secondes. Vous pouvez programmer votre message préféré au lieu du message par défaut. Vous pouvez entrer un message à l'aide de 8 caractères maximum.

- **1** Appuyez sur **[MENU]**, ensuite, appuyez sur **[Q-M.IN]**/ **[Q-MR]** ou tournez la commande **MULTI/CH** pour accéder au numéro 87 du Menu.
- **2** Appuyez sur **[M.IN]**/ **[SCAN (SG.SEL)]** pour commencer à modifier le message.
- **3** Déplacez le curseur vers la gauche ou vers la droite en appuyant sur **[Q-M.IN]** ou sur **[Q-MR]**.

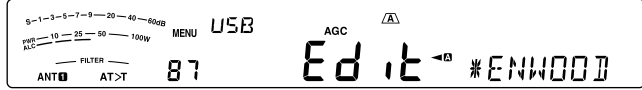

- **4** Appuyez sur **[M.IN]**/ **[SCAN (SG.SEL)]** ou tournez la commande **MULTI/CH** pour sélectionner votre caractère désiré.
	- Vous pouvez supprimer le caractère sélectionné en appuyant sur **[CL]**.
- **5** Répétez les étapes **3** et **4** pour entrer les caractères restants.
- **6** Appuyez sur **[MENU]** pour régler l'entrée et pour quitter le mode d'entrée de caractère.
	- Appuyez sur **[CLR]** à n'importe quel moment pour annuler le mode d'entrée de caractère et revenir à la sélection Menu.

## **EXPLOITATION À FRÉQUENCES SÉPARÉES**

Vous pouvez habituellement communiquer avec les autres stations en utilisant une seule fréquence pour la réception et l'émission. Dans ce cas, vous sélectionnez alors une seule fréquence sur le VFO A ou le VFO B. Toutefois, il peut arriver que vous deviez sélectionner des fréquences différentes pour la réception et l'émission. Vous devez utiliser 2 VFO. On parle alors d'"exploitation à fréquences séparées". L'accès à un répéteur FM {page 25} est un exemple type qui fait appel à ce type d'exploitation. L'accès à une station DX rare en est un autre exemple.

À la réception d'une station DX rare ou importante, son opérateur peut immédiatement recevoir plusieurs réponses simultanées. Cette station est souvent perdue dans le bruit et la confusion de toutes les stations appelantes. Si vous constatez que vous êtes soudainement appelé par un grand nombre d'opérateurs, il vous incombe de remédier à la situation. Vous pourriez annoncer que vous serez "à l'écoute 5 au-dessus (de votre fréquence d'émission actuelle, en kHz)", ou "à l'écoute entre 5 et 10 (kHz) en dessous".

- **1** Appuyez sur **[A/B (A=B)]** pour sélectionner VFO A ou VFO B.
	- "  $\Psi$ " ou "  $\Psi$ " apparaît pour indiquer le VFO sélectionné.
- **2** Sélectionnez une fréquence d'exploitation.
	- Cette fréquence sera utilisée pour l'émission.
	- Pour copier la fréquence VFO sélectionnée sur l'autre VFO, appuyez et maintenez la touche **[A/B (A=B)]** enfoncée.
- **3** Appuyez sur **[A/B (A=B)]** pour sélectionner l'autre VFO.
- **4** Sélectionnez une fréquence d'exploitation.
	- Cette fréquence sera utilisée pour la réception.
- **5** Appuyez sur **[SPLIT]**.
	- "SPLIT" s'affiche.
	- Chaque fois que vous appuyez sur **[A/B (A=B)]**, les fréquences d'émission et de réception sont interchangées.

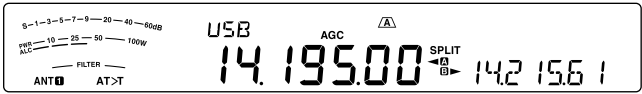

- **6** Pour quitter l'exploitation à fréquences séparées, appuyez à nouveau sur **[SPLIT]**.
	- "SPLIT" disparaît.

### **CALAGE DE FRÉQUENCE D'ÉMISSION (TF-SET)**

La fonction TF-SET vous permet d'échanger temporairement vos fréquences d'émission et de réception. L'annulation de cette fonction a pour effet de rétablir immédiatement les fréquences originales d'émission et de réception.

En activant la fonction TF-SET, vous pouvez écouter sur votre fréquence d'émission et la changer en cours d'écoute. Cela vous permet de vérifier si la fréquence d'émission tout juste sélectionnée est libre d'interférence.

- **1** Configurez le mode d'exploitation à fréquences séparées tel que décrit dans la section précédente.
- **2** Appuyez et maintenez enfoncée **[TF-SET]**, ensuite, tournez la commande d'**Accord** ou appuyez sur Mic **[UP]**/ **[DWN]** pour changer la fréquence d'émission.

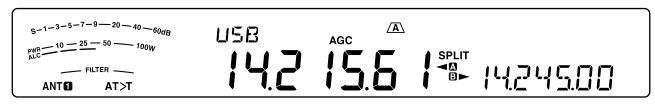

L'émetteur-récepteur reçoit sur la fréquence que vous changez, mais la fréquence qui apparaît sur le sous-afficheur (la fréquence de réception originale) demeure inchangée.

#### **3** Relâchez **[TF-SET]**.

• Vous recevez maintenant à nouveau sur votre fréquence de réception d'origine.

Pour réussir à contacter une station DX au cours d'un empilement, il faut chercher à faire son appel au bon moment sur une fréquence libre. Cela signifie qu'il faut sélectionner une fréquence d'émission relativement libre et émettre au moment précis où la station DX est à l'écoute et que la plupart des groupes ne sont pas en train d'émettre. Échangez vos fréquences de réception et d'émission au moyen de la fonction TF-SET et écoutez sur votre fréquence d'émission. Vous vous familiariserez rapidement avec le rythme de la station DX et de l'empilement. Le nombre de stations DX contactées dépendra de votre habilité à utiliser cette fonction.

#### **Remarques :**

- TF-SET est désactivée pendant l'émission.
- Vous pouvez changer la fréquence de transmission même lorsque la fonction de verrouillage de fréquence est activée.
- Aucun décalage de fréquence RIT n'est ajouté; par contre, un décalage de fréquence XIT est ajouté à la fréquence d'émission pendant le TF-SET.

## **ACCÈS À UN RÉPÉTEUR FM**

La plupart des répéteurs de radio amateur pour la voix utilisent des fréquences d'émission et de réception séparées. La fréquence d'émission peut être plus élevée ou plus basse que la fréquence de réception. De plus, certains répéteurs exigent que l'émetteur-récepteur émette une tonalité infravocale avant d'y avoir accès.

Comparativement aux communications simplex, vous pouvez habituellement émettre sur de plus grandes distances en utilisant un répéteur. Les répéteurs sont, le plus souvent, situés au sommet d'une montage ou dans d'autres endroits élevés. Ils fonctionnent souvent à une puissance apparente rayonnée (p.a.r.) supérieure à celle d'une station normale. Cette combinaison d'élévation et de p.a.r. élevée permet des transmissions sur des distances considérables.

Les répéteurs HF/ 6 m fonctionnent habituellement sur la sous-bande FM de 29 MHz et sur la bande 51-54 MHz. Ce service spécial associe les avantages de l'exploitation FM (bonne fidélité et protection contre le bruit et les interférences) à l'exaltation des communications DX (longue distance). Même un jour tranquille, la bande FM de 10 m permet des communications locales fiables avec la possibilité de communications DX fortuites d'un bout à l'autre du pays ou même avec l'étranger.

#### **Remarques :**

- ◆ Lorsque vous programmez 2 fréquences séparées sur 2 VFO, n'oubliez pas de sélectionner le mode FM sur chacun d'eux.
- Lorsque vous exploitez un répéteur, la surexcursion causée par le fait de parler trop fort au microphone peut occasionner l'éclatement de votre signal lors de son passage par le répéteur.

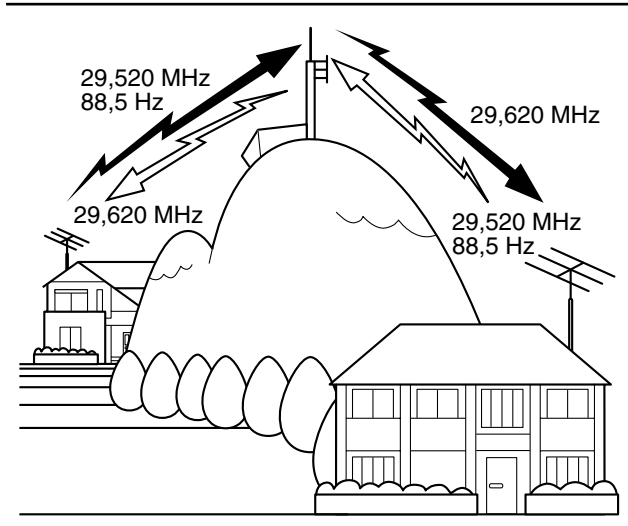

- **1** Appuyez sur **[A/B (A=B)]** pour sélectionner VFO A ou VFO B.
	- $\mathbf{G}$ " ou " $\mathbf{G}$ " apparaît pour indiquer le VFO sélectionné.
- **2** Tournez la commande d'**Accord** ou la commande **MULTI/CH** pour sélectionner la fréquence de réception.
- **3** Appuyez sur **[FM/AM (FM-N)]** pour sélectionner le mode FM.
- **4** Appuyez et maintenez **[A/B (A=B)]** enfoncée pour copier les fréquences et autres données sur l'autre VFO.
- **5** Tournez la commande d'**Accord** ou la commande **MULTI/CH** pour sélectionner la fréquence d'émission.
- **6** Appuyez sur **[AGC/T (SEL)]** pour activer la fonction Tonalité si le répéteur exige l'émission d'une tonalité infravocale.
	- "T" s'affiche.
	- Pour plus de détails sur la tonalité infravocale, reportez-vous à la section "Sélection d'une fréquence de tonalité" {page 26}.

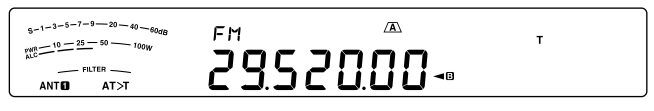

- Pour quitter la fonction Tonalité infravocale, appuyez à deux reprises sur **[AGC/T (SEL)]**.
- **7** Appuyez sur **[SPLIT]**.
	- "SPLIT" s'affiche.
- **8** Appuyez sur **[A/B (A=B)]** pour revenir à la fréquence de réception d'origine.

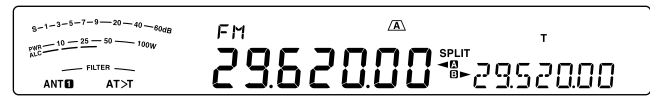

- **9** Appuyez sur Mic **[PTT]** pour émettre.
	- Le VFO passe à l'autre VFO pour émettre.
	- Chaque fois que vous appuyez sur **[A/B (A=B)]**, les fréquences d'émission et de réception sont interchangées.
- **10** Appuyez sur **[SPLIT]** pour quitter l'exploitation à fréquences séparées.
	- "SPLIT" disparaît.

Les données que vous avez sélectionnées aux étapes **1** à **8** peuvent être enregistrées dans la mémoire. Reportez-vous à la section "Canaux à fréquences séparées" {page 41}.

#### **Remarques :**

- Lorsque vous exploitez un répéteur, la surexcursion causée par le fait de parler trop fort au microphone peut occasionner l'éclatement de votre signal lors de son passage par le répéteur.
- Pour vérifier la fréquence de tonalité enregistrée dans un canal mémoire, rappelez le canal mémoire désiré et appuyez sur **[AGC/T (SEL)]**.

### **ÉMISSION D'UNE TONALITÉ**

Afin d'éviter que les autres répéteurs sur la même fréquence ne se bloquent les uns les autres, les répéteurs FM exigent généralement de l'émetteur-récepteur qu'il émette une tonalité infravocale. La tonalité requise est différente d'un répéteur à l'autre. Le mode d'émission exigé par le répéteur peut être en continu ou en salve. Pour connaître la configuration exacte pour accéder au répéteur désiré, consultez la source locale de référence pour le répéteur.

Après avoir terminé les réglages de tonalité, vous devez appuyer et maintenir enfoncée la touche Mic **[PTT]** pour émettre la tonalité sélectionnée. Si vous avez sélectionné une tonalité de 1750 Hz, l'émetteur-récepteur envoie une tonalité de 500 ms en salve au début de chaque émission.

**Remarque :** si vous avez sauvegardé les données de tonalité dans un canal mémoire, vous n'avez pas à les reprogrammer chaque fois. Reportez-vous à la section "FONCTIONS MÉMOIRE" {page 41}.

#### N **Activation de la Fonction Tonalité**

- **1** Assurez-vous que le mode FM a été sélectionné sur  $le(s)$  VFO {page 10}.
	- Si vous utilisez 2 VFO, vous devez sélectionner le mode FM sur chacun d'eux.
- **2** Appuyez sur **[AGC/T (SEL)]**.
	- "T" s'affiche.

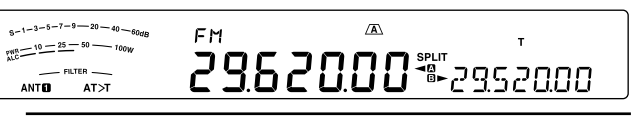

**Remarque :** vous ne pouvez pas utiliser la fonction Tonalité en combinaison avec la fonction CTCSS.

#### N **Sélection d'une fréquence de tonalité**

- **1** Lorsque "T" apparaît (la fonction Tonalité est activée), appuyez et maintenez **[AGC/T (SEL)]** enfoncée.
	- La fréquence de tonalité actuelle apparaît. La valeur par défaut est 88,5 Hz.

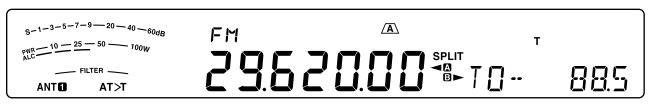

- **2** Tournez la commande **MULTI/CH** pour sélectionner la fréquence de tonalité désirée.
	- Consultez le tableau ci-dessous pour connaître les fréquences de tonalité disponibles.
- **3** Appuyez et maintenez **[AGC/T (SEL)]** enfoncée ou appuyez sur **[CLR]** pour terminer le réglage.

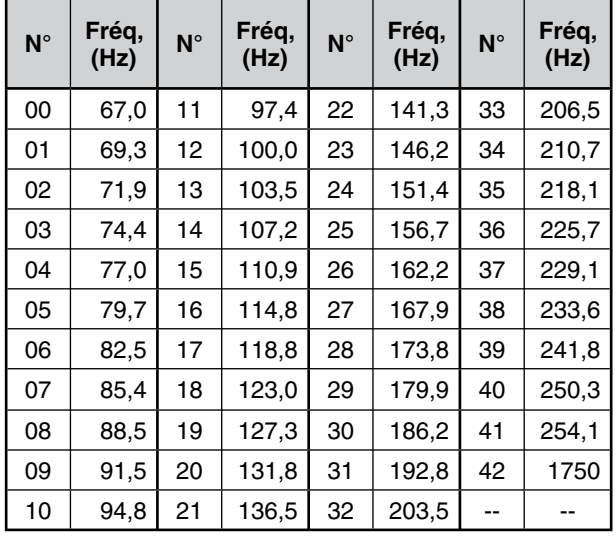

#### **Remarques :**

- Vous pouvez sélectionner une fréquence de tonalité indépendante d'une fréquence CTCSS.
- Si vous avez sélectionné une tonalité de 1750 Hz, l'émetteur-récepteur envoie une tonalité de 500 ms en salve au début de chaque émission. Vous ne pouvez pas émettre une tonalité de 1750 Hz manuellement.

### **BALAYAGE D'IDENTIFICATION DES FRÉQUENCES DE TONALITÉ**

Cette fonction balaie toutes les fréquences de tonalité afin d'identifier la fréquence de tonalité d'arrivée d'un signal reçu. Cette fonction peut être utile si vous ne connaissez pas la fréquence de tonalité exigée par le répéteur utilisé.

- **1** Lorsque la fonction Tonalité est activée ("T" est visible), appuyez et maintenez **[AGC/T (SEL)]** enfoncée.
	- La fréquence de tonalité actuelle apparaît.
- **2** Appuyez sur **[SCAN (SG.SEL)]** pour activer le balayage d'identification des fréquences de tonalité.
	- Lorsque l'émetteur-récepteur reçoit un signal, "T" clignote et chaque fréquence de tonalité est balayée. Une fois la fréquence de tonalité identifiée, l'émetteur-récepteur interrompt le balayage et la fréquence identifiée est affichée.

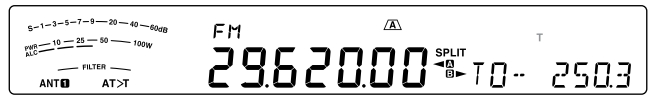

- Appuyez sur **[SCAN (SG.SEL)]** ou sur **[CLR]** pour interrompre le balayage pendant que le balayage d'identification des fréquences de tonalités est en cours.
- Appuyez à nouveau sur **[SCAN (SG.SEL)]** pour reprendre le balayage.

**Remarque :** on peut entendre les signaux reçus lorsque le balayage est en cours.

### **SILENCIEUX COMMANDÉ PAR TONALITÉS EN MODE FM**

Il arrive parfois que vous désiriez entendre seulement les appels de personnes spécifiques. En mode FM, le Silencieux commandé par tonalités (CTCSS) vous permet d'ignorer (c.-à-d. de ne pas entendre) les appels non désirés des autres personnes qui utilisent la même fréquence. Une tonalité CTCSS est une fréquence infravocale que vous sélectionnez parmi 42 fréquences de tonalité. Sélectionnez la même tonalité CTCSS que les autres stations de votre groupe. Vous n'entendrez que les appels en provenance des stations utilisant la même tonalité CTCSS.

**Remarque :** la fonction CTCSS ne rend pas votre conversation privée. Elle vous évite simplement d'avoir à entendre les conversations non désirées.

- **1** Appuyez sur **[A/B (A=B)]** pour sélectionner le VFO A ou le VFO B.
	- "<  $\bullet$ " ou "<  $\bullet$ " apparaît pour indiquer le VFO sélectionné.
- **2** Sélectionnez la bande de 29 MHz ou la bande de 51-54 MHz au moyen des touches **[28 (9)]** ou **[50 (0)]**.
- **3** Sélectionnez la fréquence souhaitée à l'aide de la commande d'**Accord** ou de la commande **MULTI/CH**.
- **4** Appuyez sur **[FM/AM (FM-N)]** pour sélectionner le mode FM.
- **5** Tournez la commande **SQL** pour régler le niveau du silencieux.
- **6** Appuyez sur [AGC/T (SEL)] jusqu'à ce que "CT" apparaisse.

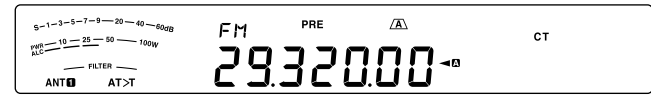

- **7** Lorsque "CT" est affiché, appuyez et maintenez **[AGC/T (SEL)]** enfoncée.
	- La fréquence CTCSS actuelle apparaît (la valeur par défaut est 88,5 Hz).

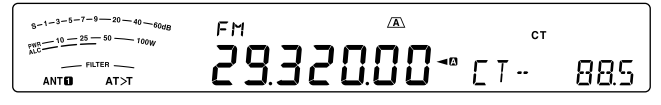

- **8** Tournez la commande **MULTI/CH** pour sélectionner la fréquence CTCSS appropriée.
	- Consultez le tableau ci-dessous pour connaître les fréquences CTCSS disponibles.
- **9** Appuyez et maintenez **[AGC/T (SEL)]** enfoncée ou appuyez sur **[CLR]** pour terminer le réglage.

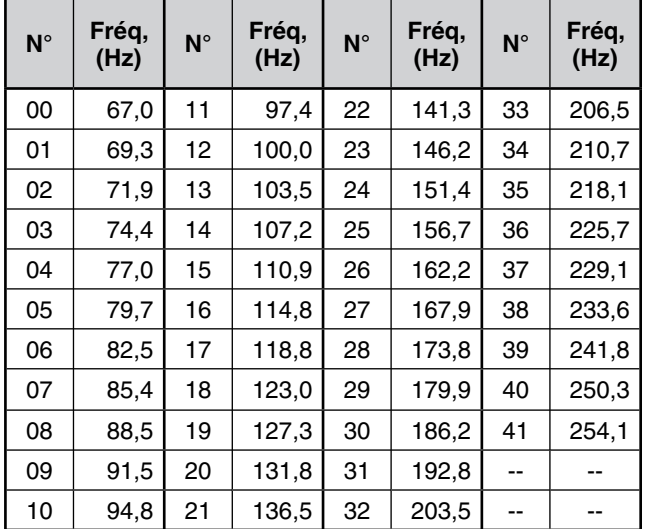

Vous entendrez l'appel uniquement lorsque vous recevrez la tonalité sélectionnée. Pour répondre à l'appel, appuyez et maintenez Mic **[PTT]** enfoncée, ensuite, parlez dans le microphone.

Sautez les étapes **7** et **8** si vous avez déjà programmé la fréquence CTCSS appropriée.

#### **Remarques :**

- Lorsque vous utilisez le mode d'exploitation à fréquences séparées, sélectionnez le mode FM sur les 2 VFO pour utiliser la fonction CTCSS.
- Vous pouvez sélectionner une fréquence CTCSS indépendamment d'une fréquence de tonalité.
- ◆ Vous ne pouvez pas utiliser la fonction CTCSS en combinaison avec la fonction Tonalité.

#### **BALAYAGE D'IDENTIFICATION DES FRÉQUENCES CTCSS**

Cette fonction balaie toutes les fréquences CTCSS afin d'identifier la fréquence CTCSS d'arrivée sur un signal reçu. Cette fonction peut être pratique si vous ne vous rappelez plus quelle fréquence CTCSS est utilisée par les autres membres de votre groupe.

- **1** Lorsque la fonction CTCSS est activée, appuyez et maintenez **[AGC/T (SEL)]** enfoncée.
	- La fréquence CTCSS actuelle apparaît.
- **2** Appuyez sur **[SCAN (SG.SEL)]** pour activer le balayage d'indentification des fréquences CTCSS.
	- Lorsque l'émetteur-récepteur recoit un signal. "CT" clignote et chaque fréquence CTCSS est balayée. Une fois la fréquence CTCSS identifiée, l'émetteur-récepteur interrompt le balayage et la fréquence identifiée est affichée.

 $-1-3-5-7-9$   $-20$   $-40$   $-60$ F<sub>M</sub>  $\frac{10-25-50}{10} = 10 - 25 - 50 - 10$ 20  $LT - 2503$ **ANTO**  $AT>1$ 

- Appuyez sur **[SCAN (SG.SEL)]** ou sur **[CLR]** pour interrompre le balayage pendant que le balayage d'identification des fréquences CTCSS est en cours.
- Appuyez à nouveau sur **[SCAN (SG.SEL)]** pour reprendre le balayage.

**Remarque :** on peut entendre les signaux reçus lorsque le balayage est en cours.

### **TONALITÉ CROISÉE**

Utilisez cette fonction lorsque vous utilisez différentes tonalités sens terre-satellite et sens satellite-terre pour accéder à un répéteur. Vous pouvez définir une fréquence de tonalité d'émission et une fréquence CTCSS de réception sur différentes fréquences.

Pour régler la tonalité d'émission :

- **1** Appuyez sur **[A/B (A=B)]** pour sélectionner VFO A ou VFO B.
- **2** Sélectionnez la fréquence d'émission souhaitée.
- **3** Appuyez sur **[FM/AM (FM-N)]** pour sélectionner FM.
- 4 Appuyez sur [AGC/T (SEL)] jusqu'à ce que "T" apparaisse.
- **5** Appuyez et maintenez **[AGC/T (SEL)]** enfoncée, ensuite, tournez la commande **MULTI/CH** pour sélectionner la fréquence de tonalité souhaitée.
- **6** Appuyez et maintenez **[AGC/T (SEL)]** enfoncée ou appuyez sur **[CLR]** pour terminer le réglage.

Pour régler la tonalité de réception :

- **1** Appuyez sur **[A/B (A=B)]** pour sélectionner l'autre VFO.
- **2** Sélectionnez la fréquence de réception souhaitée.
- **3** Appuyez sur **[FM/AM (FM-N)]** pour sélectionner FM.
- 4 Appuyez sur **[AGC/T (SEL)]** jusqu'à ce que "CT" apparaisse.
- **5** Appuyez et maintenez **[AGC/T (SEL)]** enfoncée, ensuite, tournez la commande **MULTI/CH** pour sélectionner la fréquence CTCSS souhaitée.
- **6** Appuyez et maintenez **[AGC/T (SEL)]** enfoncée ou appuyez sur **[CLR]** pour terminer le réglage.

Pour régler la tonalité de croisement :

- **1** Appuyez sur **[SPLIT]**.
	- "SPLIT" apparaît sur l'afficheur.
- 2 Appuyez sur [AGC/T (SEL)] jusqu'à ce que "CTx" apparaisse.

**Remarque :** lorsque la fonction de tonalité croisée est activée, la fréquence de Tonalité et CTCSS ne peuvent pas être modifiés. Pour modifier la fréquence de tonalité ou la fréquence CTCSS, appuyez sur **[AGC/T (SEL)]** pour activer Tonalité ou CTCSS, ensuite, modifiez le réglage.

# **OUTILS D'AIDE À LA TRANSMISSION**

### **RÉCEPTION**

### **SÉLECTION DE VOTRE FRÉQUENCE**

En plus de tourner la commande d'**Accord** ou d'utiliser les touches Mic **[UP]**/ **[DWN]**, il existe d'autres façons de sélectionner votre fréquence. Cette section décrit d'autres méthodes de sélection d'une fréquence qui pourraient vous faire épargner du temps et de l'énergie.

#### N **Saisie directe de la fréquence**

Lorsque la fréquence désirée est très éloignée de la fréquence actuelle, la saisie directe au clavier numérique est habituellement la méthode la plus rapide.

- **1** Appuyez sur **[ENT]**.
	- $" - - - - "$  s'affiche.

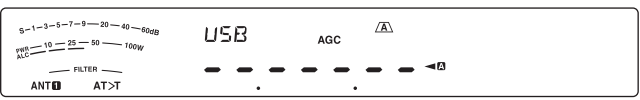

- **2** Utilisez les touches numériques (**[50 (0)]** à **[28 (9)]**) pour entrer la fréquence souhaitée.
	- En tout temps, appuyer sur la touche **[ENT]** permet d'insérer automatiquement des 0 aux positions restantes (celles que vous n'avez pas encore définies) et de terminer la saisie. Par exemple, pour sélectionner 1,85 MHz, appuyez sur **[ENT]**, **[50 (0)]**, **[1,8 (1)]**, **[24 (8)]**, **[14 (5)]**, puis appuyez sur **[ENT]** pour terminer la saisie (en 6 frappes).
	- Appuyer sur la touche **[CLR]** avant d'appuyer sur **[ENT]** permet d'annuler la saisie et de rétablir la fréquence actuelle du VFO.

#### **Remarques :**

- U Vous pouvez entrer une fréquence entre 30,00 kHz et 59.999.99 MHz. Reportez-vous à la fiche technique pour connaître la gamme de fréquence disponible.
- Une alarme se fait entendre si vous tentez d'entrer une fréquence en dehors de la gamme de fréquence permise et la fréquence entrée est rejetée.
- Si la fréquence entrée ne coïncide pas avec un multiple du pas de fréquence sélectionné pour le VFO, la fréquence disponible la pus proche est automatiquement sélectionnée après que la fréquence entrée ait été changée.
- Après avoir entré le chiffre des dizaines de Hz (dernier chiffre affiché), le chiffre des unités est automatiquement établi à 0 et la saisie de la fréquence se termine. Le chiffre des unités n'est pas affiché.
- Lorsqu'une fréquence entrée est acceptée, la fonction RIT ou XIT est désactivée, mais le décalage de fréquence RIT ou XIT n'est pas effacé.

#### N **Historique de saisie de la fréquence**

Les 10 dernières fréquences que vous avez saisies sont enregistrées dans l'Historique de saisie de la fréquence. Vous pouvez accéder à l'historique pour saisir à nouveau sans peine une fréquence utilisée.

- **1** Appuyez sur **[ENT]**.
- **2** Tournez la commande **MULTI/CH**.
	- La fréquence saisie ainsi que son numéro de journal apparaissent. La dernière fréquence saisie est archivée sous le numéro E0 et la première fréquence est archivée sous le numéro E9.
- **3** Appuyez sur **[ENT]** pour régler la fréquence sélectionnée sur le VFO.

**Remarque :** Lors de la saisie d'une fréquence à l'aide des touches numériques, si vous tournez la commande **MULTI/CH** au milieu de l'entrée de fréquence, la fréquence sera entrée dans le journal.

#### N **Utilisation de la touche MHz**

Vous pouvez utiliser la commande **MULTI/CH** pour changer la fréquence d'exploitation par pas de 1 MHz.

- **1** Appuyez sur **[MHz]**.
	- "MHz" s'affiche.

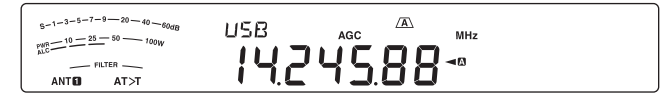

- **2** Tournez la commande **MULTI/CH**.
	- Dans le sens horaire pour augmenter la fréquence ou dans le sens anti-horaire pour la diminuer.
- **3** Appuyez à nouveau sur **[MHz]** pour quitter.
	- "MHz" disparaît.

Si vous préférez changer la fréquence au pas de 100 kHz ou de 500 kHz au lieu de 1 MHz, accédez au Menu N° 10 et sélectionnez 100 kHz, 500 kHz ou 1 MHz.

**Remarque :** Même si la touche **[MHz]** est réglée sur 100kHz ou sur 500kHz, "MHz" apparaît sur l'afficheur.

#### N **QSY Rapide**

Pour augmenter ou diminuer rapidement la fréquence, utilisez la commande **MULTI/CH**. Celle-ci permet de changer la fréquence d'exploitation au pas de 5 kHz pour les modes SSB/ CW/ FSK/ AM et au pas de 10 kHz pour le mode FM.

- Si vous désirez changer le pas de fréquence par défaut, accédez au Menu n° 14 (SSB/CW/FSK), 15 (AM) ou 16 (FM). Appuyez sur **[M.IN]**/ **[SCAN (SG. SEL)]** pour sélectionner 500 Hz, 1 kHz, 2,5 kHz, 5 kHz ou 10 kHz pour SSB/ CW/ FSK, et 5 kHz, 6,25 kHz, 10 kHz, 12,5 kHz, 15 kHz, 20 kHz, 25 kHz, 30 kHz, 50 kHz ou 100 kHz pour AM/ FM. TLe pas de fréquence par défaut est de 5 kHz pour les modes SSB/ CW/ FSK/ AM et de 10 kHz pour le mode FM.
- Lorsque vous changez la fréquence d'exploitation au moyen de la commande **MULTI/CH**, la nouvelle fréquence est arrondie au multiple du pas de fréquence le plus proche. Pour désactiver cette fonction, accédez au Menu n° 12 et sélectionnez "oFF" (désactivée ; par défaut, cette fonction est activée).
- Sur la bande de diffusion AM, le pas de fréquence passe automatiquement à la valeur établie au numéro 13 du Menu. Ce pas de fréquence peut être fixé à 9 kHz ("activée") et 5 kHz ("désactivée") par le biais de la fonction 13.

**Remarque :** Le pas de fréquence programmé pour la commande **MULTI/CH** est établi séparément pour les bandes HF et 50 MHz. Vous pouvez également établir un pas de fréquence différent pour les modes SSB/ CW/ FSK, AM et FM.
#### N **Accord fin**

Lorsque vous tournez la commande d'**Accord** pour changer la fréquence, le pas de fréquence par défaut est de 10 Hz pour SSB/ CW/ FSK et de 100 Hz pour AM/ FM. Toutefois, vous pouvez changer le pas de fréquence à 1 Hz pour SSB/ CW/ FSK et à 10 Hz pour AM/ FM.

- **1** Appuyez sur **[FINE (F.LOCK)]**.
	- "FINE" s'affiche.

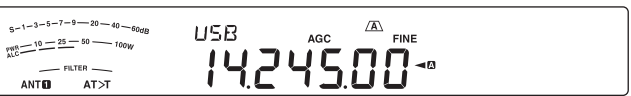

- **2** Tournez la commande d'**Accord** pour sélectionner la fréquence exacte.
- **3** Pour quitter la fonction, appuyez à nouveau sur **[FINE (F.LOCK)]**.
	- "FINE" disparaît.

#### ■ Niveau de sensibilité de la commande d'accord

Le niveau de sensibilité par défaut de la commande d'**Accord** est de 500. Cette valeur représente le nombre d'impulsions produites par la commande d'**Accord** au cours d'une rotation complète. Chaque impulsion change la fréquence d'accord en fonction du pas de fréquence actuel (le pas de fréquence de la commande d'**Accord** est de 10 Hz pour SSB/ CW/ FSK et de 100 Hz pour AM/ FM). Par exemple, puisque le pas de fréquence est de 10 Hz en mode SSB, une rotation complète de la commande d'**Accord** permet de changer la fréquence de 5.000 Hz. Le niveau de sensibilité de la commande d'**Accord** peut être abaissé à 250 ou augmenté à 1000 impulsions par rotation.

- **1** Appuyez sur **[MENU]**, ensuite, appuyez sur **[Q-M.IN]**/ **[Q-MR]** ou tournez la commande **MULTI/ CH** pour sélectionner le Menu N° 11.
- **2** Appuyez sur **[M.IN]**/ **[SCAN (SG.SEL)]** pour sélectionner "250", "500" ou "1000" (par défaut).
- **3** Appuyez sur **[MENU]** pour quitter le mode Menu.

#### ■ Égalisation des Fréquences VFO (A=B)

Cette fonction vous permet de copier la fréquence et le mode de modulation du VFO actif sur le VFO inactif.

**1** Sélectionnez la fréquence et le mode sur le VFO A ou le VFO B.

#### **2** Appuyez et maintenez **[A/B (A=B)]** enfoncé.

- La fréquence et le mode sélectionnés à l'étape **1** sont copiés sur le VFO inactif.
- **3** Appuyez sur **[A/B (A=B)]** pour confirmer que la fréquence a été copiée sur l'autre VFO.

### **ACCORD INCRÉMENTIEL DE RÉCEPTION (RIT)**

La fonction RIT vous permet de changer votre fréquence de réception de ±9,99 kHz par pas de 10 Hz sans modifier votre fréquence d'émission. Si la fonction d'Accord fin (**[FINE (F.LOCK)]**) est activée, le pas de fréquence est établi à 1 Hz (±9,999 kHz). La fonction RIT fonctionne dans tous les modes de modulation, que vous utilisiez le VFO ou le mode Rappel mémoire.

- **1** Appuyez sur **[RIT]**.
	- **<sup>\*</sup>RIT<sup>\*</sup>** et le décalage RIT apparaissent.

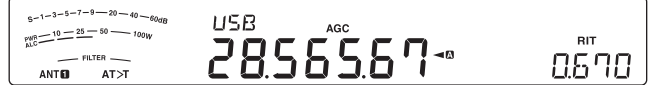

- **2** Au besoin, appuyez sur **[CL]** pour remettre le décalage RIT à zéro.
- **3** Tournez la commande **RIT/ XIT** pour changer votre fréquence de réception.
- **4** Pour désactiver la fonction RIT, appuyez sur **[RIT]**.
	- La fréquence de réception revient à la valeur qui était sélectionnée avant l'étape **1**.

**Remarque :** lorsque vous sauvegardez la fréquence dans un Canal mémoire et que la fonction RIT est activée, le décalage de fréquence RIT est ajouté à (ou soustrait de) la fréquence du VFO. Le résultat est ensuite sauvegardé dans le canal Mémoire.

#### **COMMANDE AUTOMATIQUE DE GAIN (AGC)**

Lorsque vous utilisez un mode différent du mode FM, la fonction AGC sélectionne la constante de temps pour le circuit de Commande automatique de gain.

Sélectionner une constante de temps lente force les lectures de gain du récepteur et du S-mètre à réagir lentement aux changements importants du signal d'entrée. Une constante de temps rapide force le gain du récepteur et le S-mètre à réagir rapidement aux changements du signal d'entrée. Un réglage AGC s'avère particulièrement utile dans les situations suivantes :

- Accord rapide
- Réception de signaux faibles
- Réception rapide sur ondes porteuses

Pour plus de commodité, les constantes de temps AGC suivantes ont déjà été programmées par défaut.

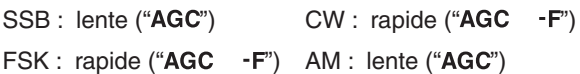

#### ■ Réglage de constantes de temps AGC

Vous pouvez prérégler jusqu'à 20 valeurs (1 à 20) pour la constante de temps RAPIDE/LENTE (temps de relâchement).

Pour changer les constantes de temps par défaut :

- **1** Appuyez sur **[AGC/T (SEL)]** pour sélectionner RAPIDE ou LENTE.
	- L'icône de constantes de temps AGC apparaît sur l'afficheur ("AGC": lente, "AGC -F": rapide).
- **2** Appuyez et maintenez **[AGC/T (SEL)]** enfoncée pour afficher la valeur préréglée de la constante de temps.
- **3** Tournez la commande **MULTI/CH** pour régler la valeur constante de temps souhaitée.
- **4** Si vous souhaitez désactiver AGC, appuyez et maintenez **[CW T. (AGC OFF)]** enfoncée.
	- "AGC OFF" apparaît sur l'afficheur.

**Remarque :** vous ne pouvez pas régler les constantes de temps en mode FM.

# **7 OUTILS D'AIDE À LA TRANSMISSION**

# **ÉMISSION**

### **VOX (ÉMISSION COMMANDÉE PAR LA VOIX)**

Le dispositif VOX vous évite d'avoir à passer manuellement en mode d'émission chaque fois que vous désirez émettre. L'émetteur-récepteur passe automatiquement en mode d'émission lorsque la fonction VOX détecte que vous avez commencé à parler dans le microphone.

Lorsque vous utilisez la fonction VOX, prenez l'habitude de marquer une pause entre vos idées, afin de permettre à l'émetteur-récepteur de revenir brièvement en mode de réception. Vous saurez alors si quelqu'un désire intervenir et cela vous permettra aussi de mieux formuler vos pensées. Par ailleurs, vos interlocuteurs apprécieront ce geste de courtoisie à leur égard, ainsi que votre conversation qui sera mieux articulée.

Appuyez sur **[VOX (LEV)]** pour activer/désactiver la fonction VOX.

"VOX" apparaît lorsque la fonction VOX est activée.

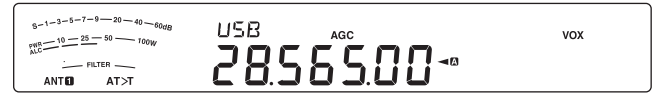

#### N **Niveau d'entrée du Microphone**

Pour profiter adéquatement de la fonction VOX, prenez soin de régler correctement le gain de la fonction VOX. Le niveau de gain permet de régler la sensibilité de VOX à détecter l'absence ou la présence de votre voix. En mode CW, ce niveau ne peut pas être réglé.

- **1** Sélectionnez le mode USB, LSB, FM ou AM.
- **2** Appuyez sur **[VOX (LEV)]** pour activer la fonction VOX.
	- "VOX" s'affiche.

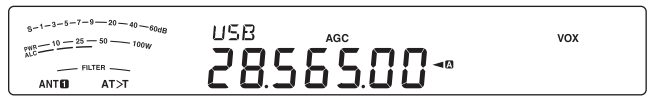

- **3** Appuyez et maintenez **[VOX (LEV)]** enfoncée.
	- Le niveau de gain VOX actuel apparaît sur le sous-afficheur.

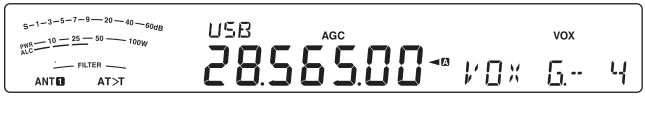

- **4** Tout en parlant dans le microphone d'une voix normale, réglez le niveau (4 par défaut) à l'aide de la commande **MULTI/CH** jusqu'à ce que l'émetteurrécepteur puisse passer facilement au mode d'émission chaque fois que vous parlez.
	- Les valeurs de gain possibles vont de 0 à 9.
	- Le réglage ne devrait pas permettre au bruit de fond de faire passer l'émetteur-récepteur en mode d'émission.

**Remarque :** le niveau de gain de la fonction VOX peut être réglé même si la fonction est désactivée ou que vous êtes en train d'émettre.

#### N **Délai d'attente**

Si l'émetteur-récepteur retourne trop rapidement en mode de réception lorsque vous terminez de parler, il se peut que votre dernier mot ne soit pas transmis. Pour éviter cela, sélectionnez un délai d'attente approprié qui permette de transmettre tous vos mots, mais sans introduire une attente trop longue après que vous ayez fini de parler.

- **1** Sélectionnez le mode USB, LSB, FM ou AM.
- **2** Appuyez sur **[VOX (LEV)]** pour activer la fonction VOX.
	- "VOX" s'affiche.
- **3** Appuyez et maintenez **[KEY (DELAY)]** enfoncée.
	- Le réglage actuel apparaît sur le sous-afficheur. La valeur par défaut est de 50 (1500 ms).

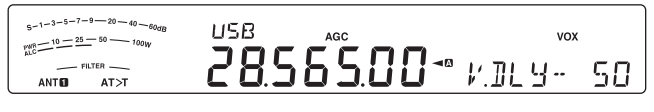

- **4** Lorsque vous parlez dans le microphone d'une voix normale, tournez la commande **MULTI/CH** de manière à ce que l'émetteur-récepteur passe au mode de réception lorsque vous cessez de parler.
	- Les valeurs possibles vont de 5 à 100 (150 ms à 3000 ms) par pas de 5, ou désactivé.
- **5** Appuyez sur **[CLR]** pour enregistrer le paramètre et quitter le mode de réglage.

### ■ Réglage Anti-VOX

L'émetteur-récepteur TS-590S est muni d'une puce DSP pour l'amélioration ou la personnalisation des signaux audio d'entrée ou de sortie. Lorsque la fonction VOX est activée, la puce DSP règle automatiquement le niveau Anti-VOX en comparant le niveau sonore à la réception et le niveau d'entrée du microphone. Vous n'avez donc jamais à vous soucier du réglage de niveau anti-VOX.

**Remarque :** lors du raccordement d'un casque à la prise Phone, Anti-VOX ne fonctionne pas.

#### N **Données VOX**

Bien que le microphone est utilisé, en général, pour l'émission VOX, vous pouvez également utiliser l'entrée sonore du connecteur **ACC2** ou du connecteur **USB**. Lorsque l'émetteur-récepteur détecte un signal sonore sur le connecteur **ACC2** ou le connecteur **USB**, il émet automatiquement. Vous pouvez sélectionner ACC2 ou USB via le Menu N° 63 ("Sélection d'une ligne d'émission de données") {page 58}.

- **1** Sélectionnez le mode USB, LSB, FM ou AM.
- **2** Appuyez sur **[MENU]**, puis appuyez sur **[Q-M.IN]**/ **[Q-MR]** ou tournez la commande **MULTI/CH** pour sélectionner le Menu N° 69.
- **3** Appuyez sur **[M.IN]** pour activer la fonction VOX avec la fonction d'entrée DATA.
- **4** Réglez, au besoin, le niveau de gain VOX pour le connecteur **ACC2** ou le connecteur **USB** {page 31}.

**Remarque :** alors que la fonction VOX avec l'entrée DATA est activée (Menu N° 69), parler dans le microphone active également la fonction VOX et vous pouvez encore émettre à l'aide de Mic **[PTT]**. Anti-VOX ne fonctionne pas avec Données VOX.

### **7 OUTILS D'AIDE À LA TRANSMISSION**

#### N **Temps d'attente de données VOX**

Sélectionnez un délai d'attente adéquat après lequel l'entrée du signal sonore au connecteur **ACC2** ou au connecteur **USB** prend fin.

- **1** Appuyez sur **[MENU]**, ensuite, appuyez sur **[Q-M.IN]**/ **[Q-MR]** ou tournez la commande **MULTI/CH** pour sélectionner le Menu N° 70.
- **2** Appuyez sur **[M.IN]**/ **[SCAN (SG.SEL)]** pour régler le délai d'attente souhaité.
- **3** Appuyez sur **[MENU]** pour quitter le mode Menu.

#### ■ Gain VOX USB/ ACC2

Lors de l'utilisation du connecteur **ACC2** ou **USB** pour l'émission VOX, prenez le temps de régler correctement le gain VOX.

- **1** Appuyez sur **[MENU]**, ensuite, appuyez sur **[Q-M.IN]**/ **[Q-MR]** ou tournez la commande **MULTI/CH** pour sélectionner le Menu N° 71 (connecteur USB) ou le Menu nº 72 (connecteur ACC2).
- **2** Lors de l'envoi d'un signal sonore sur le connecteur **ACC2** ou **USB**, réglez la valeur (par défaut, elle est de 4) à l'aide de **[M.IN]**/ **[SCAN (SG.SEL)]** jusqu'à ce que l'émetteur-récepteur puisse passer facilement au mode d'émission chaque fois que vous envoyez un signal sonore vers le connecteur.
- **3** Appuyez sur **[MENU]** pour quitter le mode Menu.

#### **PROCESSEUR DE PAROLE**

Le Processeur de parole permet de niveler les fluctuations importantes de votre voix lorsque vous parlez. Lorsque vous utilisez le mode SSB, AM ou FM, ce nivellement a pour effet d'augmenter la puissance moyenne d'émission (SSB/AM) ou d'augmenter la déviation à un niveau adéquat (FM), ce qui a comme résultat de produire un signal plus compréhensible. Le niveau de compression vocale est entièrement réglable. L'utilisation du Processeur de parole permet aux stations éloignées de vous entendre plus facilement.

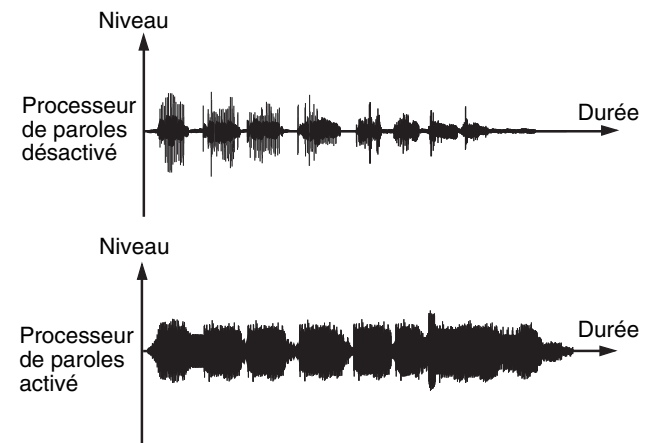

- **1** Sélectionnez le mode USB, AM ou FM.
- **2** Appuyez sur **[PROC (LEV)]** pour activer le Processeur de parole.
	- "PROC" s'affiche.
- **3** Appuyez et maintenez **[PROC (LEV)]** enfoncée pour passer au mode de réglage du niveau d'entrée du Processeur de parole.
- **4** Pendant que vous parlez au microphone, tournez la commande **MULTI/CH** pour que l'indicateur de compression indique un niveau de compression d'environ 10 dB lorsque vous parlez.
- L'utilisation d'un niveau de compression plus élevé n'améliorera pas la clarté de votre signal ni l'intensité apparente du signal. Les signaux trop compressés sont plus difficiles à comprendre en raison de la distorsion et ils sont moins agréables à entendre que les signaux moins compressés.
- **5** Appuyez et maintenez **[PROC (LEV)]** enfoncée pour quitter le mode de réglage du niveau d'entrée du Processeur de parole.
- **6** Appuyez sur **[MIC (CAR)]** pour passer au mode de réglage du niveau de sortie du Processeur de parole.
	- Pendant que vous parlez dans le microphone, tournez la commande **MULTI/CH** afin que l'échelle ALC corresponde à votre niveau de voix, sans toutefois dépasser la limite de l'échelle. Appuyez sur **[MIC (CAR)]** pour quitter lorsque vous avez terminé le réglage.

#### ■ Effet du Processeur de parole

Lors de l'utilisation du Processeur de parole, vous pouvez changer son effet.

- **1** Appuyez sur **[MENU]**, ensuite, appuyez sur **[Q-M.IN]**/ **[Q-MR]** ou tournez la commande **MULTI/CH** pour sélectionner le Menu N° 29.
- **2** Appuyez sur **[M.IN]**/ **[SCAN (SG.SEL)]** pour régler l'Effet du processeur sur SOUPLE ou DUR (par défaut).
- **3** Appuyez sur **[MENU]** pour quitter le mode Menu.

### **ACCORD INCRÉMENTIEL D'ÉMISSION (XIT)**

Semblable à la fonction RIT, la fonction XIT vous permet de changer votre fréquence d'émission de ±9,99 kHz par pas de 10 Hz sans modifier votre fréquence de réception. Si la fonction d'Accord fin est activée, le pas de fréquence est établi à 1 Hz (±9,999 kHz).

- **1** Appuyez sur **[XIT]**.
	- "XIT" et le décalage XIT apparaissent.

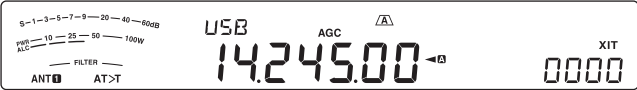

- **2** Au besoin, appuyez sur **[CL]** pour remettre le décalage XIT à zéro.
- **3** Tournez la commande **RIT/ XIT** pour changer votre fréquence d'émission.

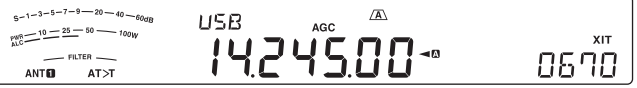

- **4** Pour désactiver la fonction XIT, appuyez sur **[XIT]**.
	- "XIT" et l'affichage du décalage de fréquence disparaissent. La fréquence d'émission revient à la valeur qui était sélectionnée avant l'étape **1**.

#### **Remarques :**

- Si la fonction d'Accord Fin est activée, vous pouvez régler la fréquence à moins de ±9,99 kHz.
- Le décalage de fréquence établi par la commande XIT s'applique aussi à la fonction RIT. Par conséquent, changer ou annuler le décalage XIT affecte aussi le décalage RIT.
- Lorsque la fréquence XIT dépasse la limite des fréquences d'émission disponibles, l'émetteur-récepteur cesse automatiquement d'émettre.

#### **PERSONNALISATION DES CARACTÉRISTIQUES DU SIGNAL D'ÉMISSION**

La qualité de votre signal d'émission est importante, peu importe l'activité que vous pratiquez sur les ondes. Il est pourtant facile de l'oublier, puisque vous n'écoutez pas votre propre signal.

Les rubriques suivantes contiennent des informations pouvant vous aider à personnaliser votre signal d'émission.

#### ■ Bande passante du Filtre d'émission (SSB/ AM)

Accédez au numéro 25 du menu pour sélectionner l'un des filtres de coupure basse d'émission : 10, 100, 200, 300 (par défaut), 400 ou 500 Hz.

Accédez au numéro 26 du menu pour sélectionner un des filtres de coupure haute d'émission : 2500, 2600, 2700 (par défaut), 2800, 2900 ou 3000 Hz.

#### ■ Bande passante du Filtre d'émission (LSB-DATA/ **USB-DATA)**

Accédez au numéro 27 du menu pour sélectionner l'un des filtres de coupure basse d'émission : 10, 100, 200, 300 (par défaut), 400 ou 500 Hz.

Accédez au numéro 28 du menu pour sélectionner un des filtres de coupure haute d'émission : 2500, 2600, 2700 (par défaut), 2800, 2900 ou 3000 Hz.

#### N **Égaliseur d'émission (SSB/ AM/ FM)**

Accédez au numéro 30 du menu pour changer les caractéristiques de la fréquence d'émission de votre signal. Vous pouvez sélectionner l'un des 6 profils d'émission, y compris la réponse uniforme (par défaut). Lorsque vous sélectionnez l'un des éléments suivants du menu, "EQ>T" apparaît sur l'afficheur.

**• Désactivé (oFF) :** 

Réponse en fréquence uniforme pour les modes SSB, FM et AM (défaut).

**• Amplification des aigus 1 (Hb1)/ Amplification des aigus 2 (Hb2) :**

Accentue les fréquences audio supérieures ; utile pour les voix plutôt graves. L'amplification des aigus 2 ne réduit pas les fréquences basses autant que l'Amplification des aigus 1.

#### **• Passe formants (FP) :**

Améliore la clarté en supprimant les fréquences audio en dehors de la gamme normale de fréquences vocales.

**• Amplification des graves 1 (bb1)/ Amplification des graves 2 (bb2) :**

Accentue des fréquences audio inférieures ; utile pour les voix comportant davantage de fréquences aiguës. L'Amplification des graves 2 accentue davantage la réponse aux fréquences graves.

**• Conventionnel (c) :**

Accentue de 3 dB les fréquences de 600 Hz ou plus.

**• Utilisateur (U) :**

Réservé pour le logiciel ARCP optionnel. L'option "Désactivé" (oFF) a été programmée par défaut en usine.

#### **Courbes de réponse en fréquence**

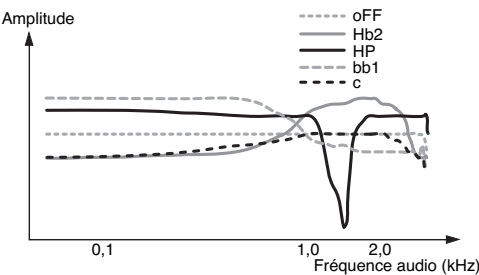

**Remarque :** lors de l'utilisation de l'ARCP-590, vous pouvez temporairement changer chaque valeur préréglée.

#### **INTERDICTION D'ÉMETTRE**

La fonction Interdiction d'émettre empêche l'émetteurrécepteur de passer en mode d'émission. Aucun signal ne peut être émis lorsque cette fonction est activée et ce, même si vous appuyez sur Mic **[PTT]**.

- **Interdiction d'émettre désactivée :**
	- l'émission est permise.

**• Interdiction d'émettre activée :** l'émission est interdite.

Activez ou désactivez cette fonction par le biais du numéro 60 du menu.

La sélection par défaut est "OFF" (désactivé).

### **BLOCAGE SI OCCUPÉ**

La fonction de Blocage si occupé empêche l'émetteurrécepteur de passer en mode d'émission si la fréquence d'exploitation actuelle est occupée ; c'est-à-dire si le silencieux est ouvert, il vous est impossible d'émettre.

- **Blocage si occupé désactivée :** l'émission est permise.
- **Blocage si occupé activée :** l'émission est interdite.

Activez ou désactivez cette fonction par le biais du numéro 74 du menu.

La sélection par défaut est "OFF" (désactivé).

#### **CHANGEMENT DE FRÉQUENCE EN COURS D'ÉMISSION**

Changer de fréquence en cours d'émission n'est habituellement pas très judicieux en raison du risque d'interférence avec les autres stations. Toutefois, si cela s'avère nécessaire, vous pouvez utiliser la commande d'**Accord** pour changer la fréquence d'exploitation en cours d'émission. Vous pouvez également changer le décalage de fréquence XIT en mode d'émission.

En cours d'émission, si vous sélectionnez une fréquence en dehors de la gamme de fréquences d'émission, l'émetteurrécepteur retourne automatiquement en mode de réception.

# **INTERVENTION SUR ONDES PORTEUSES**

La fonction d'intervention vous permet d'émettre sur ondes porteuses sans avoir à commuter manuellement entre les modes d'émission et de réception. Deux types d'intervention sont disponibles : l'intervention partielle ou l'intervention totale.

#### **Intervention partielle :**

Lorsque les contacts de la clé s'ouvrent, l'émetteurrécepteur attend automatiquement que la durée du délai d'attente soit écoulée. L'émetteur-récepteur revient alors en mode de réception.

#### **Intervention totale :**

Dès que les contacts de la clé s'ouvrent, l'émetteurrécepteur revient en mode de réception.

#### **POUR UTILISER L'INTERVENTION PARTIELLE OU TOTALE**

- **1** Appuyez sur **[CW/FSK (REV)]** pour sélectionner le mode CW.
	- "CW" apparaît.
- **2** Appuyez sur **[VOX (LEV)]**.
	- " VOX" s'affiche.
- **3** Appuyez et maintenez **[KEY (DELAY**)] enfoncée.
	- Le réglage actuel (FBK ou délai d'attente) apparaît. La valeur par défaut est de 50 (500 ms).

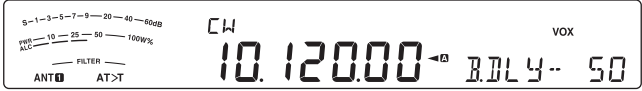

- **4** Tournez la commande **MULTI/CH** pour sélectionner "FBK" (Intervention totale) ou un délai d'attente pour une intervention partielle.
	- Les valeurs possibles pour le délai d'attente vont de 5 à 100 (50 ms à 1000 ms) par pas de 5.

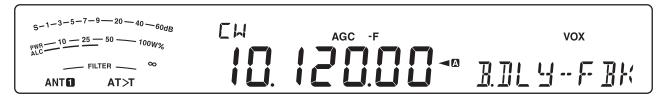

- **5** Commencez à émettre.
	- L'émetteur-récepteur passe automatiquement en mode d'émission.
	- **Lorsque FBK (Intervention totale) est sélectionné :**

L'émetteur-récepteur passe immédiatement en mode de réception lorsque la clé s'ouvre.

- **Lorsqu'un délai d'attente est sélectionné :** L'émetteur-récepteur passe en mode de réception une fois le délai d'attente que vous avez sélectionné écoulé.
- **6** Appuyez sur **[CLR]** pour quitter.

**Remarque :** FBK (Intervention totale) ne peut pas être utilisée avec l'amplificateur linéaire TL-922/ 922A.

# **MANIPULATEUR ÉLECTRONIQUE**

Cet émetteur-récepteur est muni d'un manipulateur électronique intégré qui peut être utilisé en connectant un manipulateur à palettes au panneau arrière de l'émetteurrécepteur. Reportez-vous à la section "Manipulateurs pour Ondes porteuses (PADDLE et KEY)" {page 2} pour plus de détails concernant cette connexion. Le manipulateur intégré permet l'exploitation lambique (à pinces).

#### **MODE DE MANIPULATEUR ÉLECTRONIQUE**

Il existe 2 modes d'exploitation lors de l'utilisation d'un manipulateur électronique pour une exploitation à manipulation lambique. Le mode A termine la séquence de manipulation actuelle que vous envoyez lorsque vous relâchez les palettes. Le mode B envoie une clé supplémentaire, opposée à la clé actuelle que vous envoyez, une fois les palettes relâchées.

- **1** Appuyez sur **[MENU]**, ensuite, appuyez sur **[Q-M.IN]**/ **[Q-MR]** ou tournez la commande **MULTI/CH** pour sélectionner le numéro 32 du menu.
- **2** Appuyez sur **[M.IN]**/ **[SCAN (SG.SEL)]** pour sélectionner "A" ou "B" (par défaut).
- **3** Appuyez sur **[MENU]** pour quitter le mode Menu.

#### **CHANGEMENT DE LA VITESSE DE MANIPULATION**

La vitesse de manipulation du manipulateur électronique est entièrement réglable. Il est important de sélectionner la vitesse appropriée afin d'envoyer proprement des messages sur ondes porteuses que les autres opérateurs pourront copier sans erreur. Sélectionner une vitesse de manipulation qui dépasse votre niveau d'habilité ne peut qu'occasionner des erreurs. Vous obtiendrez de meilleurs résultats en sélectionnant une vitesse se rapprochant de celle employée par l'autre station.

- **1** Appuyez sur **[CW/FSK (REV)]** pour sélectionner le mode CW.
	- "CW" apparaît.
- **2** Appuyez sur **[KEY (DELAY)]**.
	- La vitesse de manipulation actuelle apparaît. La valeur par défaut est de 20 (mots/min).

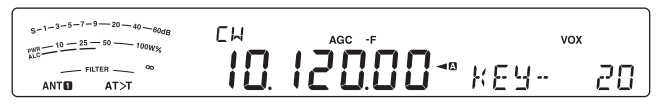

- **3** Tout en actionnant le manipulateur à palettes et en écoutant l'effet local à l'émission, tournez la commande **MULTI/CH** pour sélectionner la vitesse appropriée.
	- Les vitesses vont de 4 à 60 (mots/ min), par pas de 1 (mot/ min). Plus le nombre est élevé, plus la vitesse est rapide.
- **4** Appuyez à nouveau sur **[KEY (DELAY)]** pour terminer le réglage.

**Remarque :** lorsque vous utilisez la fonction semi-automatique ("Bug"), la vitesse sélectionnée ne s'applique qu'à la vitesse d'émission des points.

#### N **Fonctionnement d'intervention incorrecte**

Vous pouvez effectuer un fonctionnement d'intervention incorrecte lors de la réalisation du réglage de vitesse de manipulation.

Pour activer cette fonction, accédez au Menu n° 43 et sélectionnez "on" ("activée" ; par défaut, cette fonction est "désactivée").

• "VOX" clignote lorsque le fonctionnement d'intervention est activé.

## **7 OUTILS D'AIDE À LA TRANSMISSION**

#### **TEMPS D'ACCROISSEMENT DE CW**

Le temps d'accroissement d'un signal CW correspond au temps nécessaire à la sortie RF pour augmenter jusqu'à sa puissance maximale une fois la manipulation fermée.

- **1** Appuyez sur **[MENU]**, ensuite, appuyez sur **[Q-M.IN]**/ **[Q-MR]** ou tournez la commande **MULTI/CH** pour sélectionner le numéro 35 du menu.
- **2** Appuyez sur **[M.IN]**/ **[SCAN (SG.SEL)]** pour sélectionner "1", "2", "4" ou "6" (par défaut).
	- Le réglage par défaut de 6 ms est précis pour des vitesses de manipulations moyenne ou lente et un rapport pondéral normal (rapport point/ trait). 1, 2 ou 4 ms convient pour des vitesses de manipulation plus rapides.
- **3** Appuyez sur **[MENU]** pour quitter le mode Menu.

### **RAPPORT PONDÉRAL AUTOMATIQUE**

Le manipulateur électronique peut changer automatiquement le rapport pondéral entre les points et les traits. Il s'agit du rapport entre la durée d'un trait et celle d'un point. Ce rapport change selon votre vitesse de manipulation, ce qui facilite la tâche des autres opérateurs qui copient vos messages CW (par défaut).

Accédez au numéro 36 du menu pour fixer le rapport pondéral sur "AUto" ou sur une valeur entre "2,5" et "4,0" (par pas de 0,1). La valeur par défaut est "auto". Lorsqu'un rapport pondéral point / trait demeure le même, peu importe la vitesse de manipulation.

#### ■ Rapport pondéral inverse à la manipulation

La fonction Rapport pondéral automatique augmente le rapport pondéral à mesure que vous augmentez votre vitesse de manipulation. Toutefois, le manipulateur électronique peut aussi diminuer le rapport pondéral à mesure que vous augmentez votre vitesse de manipulation.

Pour activer cette fonction, accédez au numéro 37 du menu et sélectionnez "on" (activé). La sélection par défaut est "OFF" (désactivé).

Lors du réglage du n° 36 du Menu sur "Auto", reportezvous à ce qui suit.

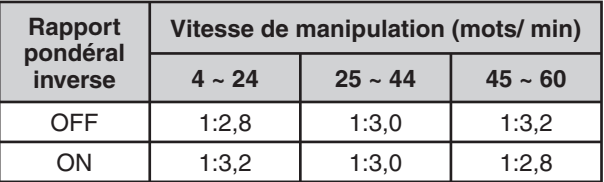

#### **FONCTION CLÉ SEMI-AUTOMATIQUE (BUG)**

Le manipulateur électronique intégré peut aussi être utilisé comme une clé semi-automatique. En anglais, on appelle aussi ces clés des "Bugs". Lorsque cette fonction est activée, les points sont générés normalement par le manipulateur électronique. Les traits, toutefois, sont générés manuellement par l'opérateur en maintenant les contacts du manipulateur fermés pour la durée appropriée.

Pour activer cette fonction, accédez au numéro 38 du menu et sélectionnez "on" (activé). La sélection par défaut est "OFF" (désactivé).

**Remarque :** lorsque la fonction Clé semi-automatique est activée, la fonction Mémoire de message CW (ci-dessous) ne peut pas être utilisée.

#### **MÉMOIRE DE MESSAGE CW**

Cet émetteur-récepteur dispose de 4 canaux mémoire pour sauvegarder des messages CW. Chaque canal mémoire peut stocker environ 50 caractères (soit l'équivalent de 250 points). Ces canaux mémoire sont idéaux pour conserver les rapports de concours que vous désirez envoyer de façon répétée. Les messages sauvegardés peuvent être lus pour en vérifier le contenu ou pour être émis.

Le manipulateur électronique dispose d'une fonction qui vous permet d'interrompre la lecture et d'insérer manuellement votre propre manipulation. Pour activer cette fonction, accédez au numéro 33 du menu et sélectionnez "on" (activé). La sélection par défaut est "OFF" (désactivé).

Le manipulateur électronique peut aussi lire à répétition le message que vous avez sauvegardé. Pour activer cette fonction, accédez au numéro 56 du menu et sélectionnez "on" (activé). La sélection par défaut est "OFF" (désactivé).

Pour la lecture répétitive d'un message, vous pouvez changer l'intervalle entre les lectures. Accédez au numéro 57 du menu et sélectionnez une valeur entre 0 et 60 secondes, par pas de 1 seconde.

#### **Remarques :**

- U Cette fonction ne peut pas être utilisée lorsque la fonction Clé semi-automatique est activée.
- Actionner le manipulateur à palettes alors que la fonction 33 du menu est désactivée, a pour effet d'annuler la lecture du message. Même si la lecture du message ne s'arrête pas par manque de synchronisme avec le début de votre manipulation, vous pouvez quand même interrompre la lecture en appuyant sur **[CLR]**.
- Lorsque la fonction d'enregistrement constant du VGS-1 optionnel est activée, il vous est impossible d'utiliser **[RX/4 (REC)]**.

#### N **Sauvegarde des Messages CW**

- **1** Appuyez sur **[CW/FSK (REV)]** pour sélectionner le mode CW.
	- "CW" apparaît.
- **2** Appuyez et maintenez **[CH1 (REC)]**, **[CH2 (REC)]**, **[CH3 (REC)]** ou **[RX/4 (REC)]** enfoncée pour sélectionner un canal mémoire pour l'enregistrement.

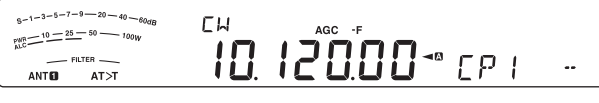

- Si la fonction d'Enregistrement constant est activée (n° 55 du menu), vous ne pouvez pas sauvegarder de message sur **[RX/4 (REC)]** {page 60}. La sélection par défaut est "ON" (activé).
- **3** Commencez à émettre à l'aide d'un manipulateur à palettes.
	- Le message envoyé est sauvegardé en mémoire.

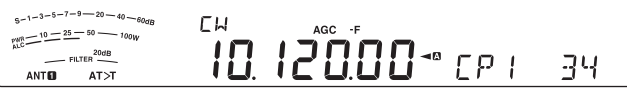

- **4** Pour terminer la sauvegarde du message, appuyez sur **[CLR]** ou sur **[CH1 (REC)]**/ **[CH2 (REC)]**/ **[CH3 (REC)]**/ **[RX/4 (REC)]** pour arrêter.
	- Lorsque le nombre atteint 100(%), la mémoire est saturée et l'enregistrement s'arrête automatiquement.

**Remarque :** Si vous n'actionnez pas le manipulateur à palettes après avoir amorcé l'enregistrement d'un message, une pause est sauvegardée dans le canal.

#### ■ Consultation des Messages CW sans Émettre

- **1** Appuyez sur **[CW/FSK (REV)]** pour sélectionner le mode CW.
	- "CW" apparaît.
- **2** Si la fonction d'intervention totale est activée, appuyez sur **[VOX (LEV)]** pour la désactiver.
- **3** Appuyez sur **[CH1 (REC)]**, **[CH2 (REC)]**, **[CH3 (REC)]** ou **[RX/4 (REC)]** pour sélectionner le canal à lire.
	- Le message est lu.
	- Pour faire lire à tour de rôle les messages sauvegardés dans les autres canaux, appuyez sur les touches de canal correspondantes durant la lecture. 4 canaux au maximum peuvent être mis en attente à la fois.

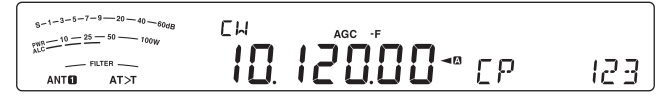

- Pendant la lecture des messages, vous pouvez également régler la vitesse de manipulation en appuyant sur **[KEY (DELAY)]** et en tournant la commande **MULTI/CH**.
- Pour interrompre la lecture, appuyez sur **[CLR]**.

#### N **Émission des Messages CW**

Les messages peuvent être émis en mode d'Intervention partielle/ totale ou par commutation manuelle d'émission-réception.

- **1** Appuyez sur **[CW/FSK (REV)]** pour sélectionner le mode CW.
	- "CW" apparaît.
- **2** Pour utiliser le mode d'Intervention partielle/ totale, appuyez sur **[VOX (LEV)]**.
	- "VOX" s'affiche.
	- Si vous n'utilisez pas Intervention partielle/ Intervention totale, appuyez sur **[SEND]**.
- **3** Appuyez sur **[CH1 (REC)]**, **[CH2 (REC)]**, **[CH3 (REC)]** ou **[RX/4 (REC)]** pour sélectionner le canal à lire.
	- Le message est lu et émis automatiquement.
	- Pour émettre à tour de rôle les messages sauvegardés dans les autres canaux, appuyez sur les touches de canal correspondantes durant la lecture. 4 canaux au maximum peuvent être mis en attente à la fois.
	- Pendant la lecture des messages, vous pouvez également régler la vitesse de manipulation en appuyant sur **[KEY (DELAY)]** et en tournant la commande **MULTI/CH**.
	- Pour annuler l'émission, appuyez sur **[CLR]**.

#### ■ Pour changer l'intervalle de lecture entre les **messages**

Pour la répétition de lecture des messages, accédez au numéro 56 du menu et sélectionnez "on" (activé). Vous pouvez également changer l'intervalle de temps entre la lecture des messages. Accédez au numéro 57 du menu et sélectionnez une valeur entre 0 et 60 secondes, par pas de 1 seconde.

**Remarque :** les réglages des numéros 56 et 57 du menu s'appliquent aussi aux modes de transmission vocale lorsque le VGS-1 en option est installé.

#### N **Réglage du volume de l'effet local**

Tourner la commande **AF** ne permet pas de régler le volume de l'effet local en mode CW. Pour changer le volume de l'effet local en mode CW, accédez au numéro 04 du menu et sélectionnez parmi les options disponibles : "oFF" ou "1" à "9". La valeur par défaut est "5".

#### ■ Insertion de manipulation

Si vous actionnez manuellement un manipulateur CW en cours de lecture d'un message CW enregistré, l'émetteur-récepteur interrompt la lecture du message. Toutefois, au cours d'un concours ou d'un QSO ordinaire, vous aurez peut-être besoin d'insérer un numéro ou un message différent à un certain endroit du message enregistré.

Le cas échéant, enregistrez d'abord le message CW comme d'habitude {page 34}, sans inclure le numéro ou le message que vous désirez insérer. Ensuite, accédez au numéro 33 du menu et sélectionnez "on".

Maintenant, si vous actionnez un manipulateur CW en cours de lecture d'un message enregistré, l'émetteurrécepteur interrompt temporairement la lecture du message enregistré plutôt que de l'arrêter. Lorsque l'envoi de votre numéro ou de votre message à l'aide du manipulateur est terminé, l'émetteur-récepteur reprend la lecture du message.

### **CORRECTION DE FRÉQUENCE POUR MODE CW**

Si vous exploitez les 2 modes SSB et CW, vous utiliserez parfois le mode SSB (USB ou LSB) simplement pour surveiller et écouter les signaux CW. C'est très bien pour simplement surveiller ces signaux CW mais vous avez sans doute remarqué que le fait de passer du mode SSB au mode CW vous fait perdre le signal CW cible. Cela se produit parce que l'afficheur indique toujours la vraie fréquence de la porteuse pour tous les modes. Activez cette fonction si vous désirez que l'émetteur-récepteur déplace la fréquence de réception pour suivre le signal CW reçu en passant du mode SSB (USB ou LSB) à CW. L'émetteurrécepteur déplace la fréquence de réception lorsqu'il passe du mode SSB au mode CW, vous pouvez donc encore entendre le signal cible et immédiatement émettre le signal en mode CW sans avoir à régler la fréquence.

- **1** Appuyez sur **[MENU]**, ensuite, appuyez sur **[Q-M.IN]**/ **[Q-MR]** ou tournez la commande **MULTI/CH** pour accéder au numéro 42 du menu.
- **2** Appuyez sur **[M.IN]** pour sélectionner "on".
- **3** Appuyez sur **[MENU]** pour quitter le mode Menu.

#### **ÉMISSION AUTO SUR ONDES PORTEUSES EN MODE SSB**

Si vous exploitez les deux modes SSB et CW, vous pouvez configurer l'émetteur-récepteur pour qu'il passe du mode d'exploitation SSB (USB ou LSB) au mode CW et qu'il émette automatiquement sur ondes porteuses lorsque vous actionnez des manipulateurs CW.

Le mode passe automatiquement de USB à CW et de LSB à CWR, indépendamment du réglage pour le n° 42 du Menu (Correction de fréquence pour le passage de SSB à CW). Par conséquent, lorsque le signal CW est reçu en mode SSB, vous pouvez utiliser la palette ou le manipulateur pour communiquer immédiatement la CW avec une autre station.

- **1** Appuyez sur **[MENU]**, ensuite, appuyez sur **[Q-M.IN]**/ **[Q-MR]** ou tournez la commande **MULTI/CH** pour accéder au numéro 41 du Menu.
- **2** Appuyez sur **[M.IN]** pour sélectionner "on".
- **3** Appuyez sur **[MENU]** pour quitter le mode Menu.

**Remarque :** vous devez activer la fonction d'intervention sur ondes porteuses pour changer de mode et émettre sur ondes porteuses {page 32}.

#### **TOUCHES MIC UP/ DWN EN MODE MANIPULATEUR À PALETTES**

Cette fonction vous permet d'envoyer des messages CW sans utiliser de manipulateur à palettes optionnel {page 2}. La touche Mic **[UP]** peut être utilisée comme palette pour le point et la touche Mic **[DWN]** peut servir de palette pour le trait.

Pour activer le mode manipulateur à palettes touches Mic UP/ DWN :

- **1** Appuyez sur **[MENU]**, ensuite, appuyez sur **[Q-M.IN]**/ **[Q-MR]** ou tournez la commande **MULTI/CH** pour accéder au numéro 40 du Menu.
- **2** Appuyez sur **[M.IN]** pour sélectionner "PA".
- **3** Appuyez sur **[MENU]** pour quitter le mode Menu.
	- Appuyez et maintenez Mic **[DWN]** enfoncée pour envoyer des points ou Mic **[UP]** pour envoyer des traits en mode CW.
- **4** Pour quitter Touches Mic UP/ DWN en mode manipulateur à palettes, accédez au numéro 40 du menu et sélectionnez "PF".

#### **INVERSION DES PALETTES POINT/TRAIT**

Cette fonction vous permet d'inverser l'affectation des palettes point et trait. Par défaut, la palette de gauche transmet les points et la palette de droite, des traits. Lorsque cette fonction est activée, la palette de gauche envoie des traits et celle de droite envoie des points.

- **1** Appuyez sur **[MENU]**, ensuite, appuyez sur **[Q-M.IN]**/ **[Q-MR]** ou tournez la commande **MULTI/CH** pour accéder au numéro 39 du Menu.
- **2** Appuyez sur **[M.IN]** pour sélectionner "on".
- **3** Appuyez sur **[MENU]** pour quitter le mode Menu.
	- La palette de gauche envoie maintenant des traits et celle de droits, des points. Pour revenir aux positions normales, accédez au numéro 39 du menu et sélectionnez "oFF".

# **TRANSMISSIONS DE DONNÉES**

# **RADIO-TÉLÉGRAPHIE (RTTY)**

RTTY est le mode de transmission de données le plus ancien. À son origine, il a été conçu pour être utilisé avec les téléscripteurs mécaniques utilisés avant l'arrivée des ordinateurs personnels. Maintenant, vous pouvez facilement exploiter le mode RTTY au moyen d'un ordinateur personnel et d'un PTM. Contrairement au mode de transmission par paquet, chaque fois que vous tapez une lettre, celle-ci est immédiatement transmise sur les ondes. Ce que vous tapez est transmis et affiché à l'écran d'ordinateur de votre destinataire.

Pour la transmission des données, RTTY fait appel à la modulation par déplacement de fréquence (FSK) et utilise le code Baudot à 5 bits ou ASCII à 7 bits.

Pour la connexion des câbles, reportez-vous à la rubrique "RADIO-TÉLÉGRAPHIE (RTTY)" {page 68}.

Pour plus de détails, consultez les ouvrages de référence qui traitent de radio amateur.

- **1** Accédez au numéro 44 du menu et sélectionnez un déplacement FSK.
	- Un déplacement FSK est l'écart en fréquence qui existe entre un élément de travail et de repos.
	- Par défaut, un déplacement de 170 Hz (par défaut) est habituellement utilisé en mode RTTY pour les bandes radioamateurs.
- **2** Accédez au numéro 45 du menu et sélectionnez une polarité de manipulation.
	- Sélectionnez "oFF" (désactivée par défaut) pour émettre un élément de travail lorsque le manipulateur est abaissé ou "on" (activée) pour émettre un élément de repos.
- **3** Accédez au numéro 46 du menu et sélectionnez "2175" (tonalité élevée) ou "1275" (tonalité basse) pour l'élément de travail.
	- De nos jours, la tonalité élevée (par défaut) est la plus fréquemment utilisée.
- **4** Sélectionnez une fréquence d'exploitation.
- **5** Appuyez sur **[CW/FSK (REV)]** pour sélectionner le mode FSK.
	- "FSK" apparaît.

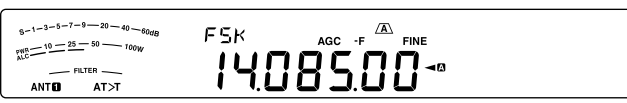

- Au besoin, accédez au numéro 67 du menu pour configurer le niveau de sortie audio approprié pour votre PTM. Le niveau de sortie audio à la broche 3 du connecteur **ACC2** (ANO) est modifié {page 65}. La commande **AF** ne peut pas être utilisée pour régler le niveau d'entrée audio de votre PTM.
- **6** Certaines stations peuvent exploiter en déplacement inverse. Le cas échéant, appuyez et maintenez **[CW/ FSK (REV)]** enfoncée pour inverser le déplacement (la bande latérale supérieure est utilisée).
	- "FSR" apparaît.

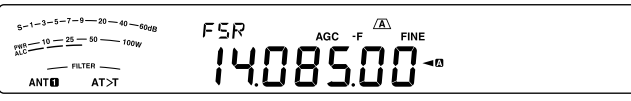

• En général, la bande latérale inférieure est utilisée pour l'exploitation en mode FSK. Appuyez et maintenez à nouveau **[CW/FSK (REV)]** enfoncée pour revenir à la bande latérale inférieure. "FSK" apparaît.

- **7** En suivant les instructions fournies avec votre PTM, entrez une commande sur votre ordinateur pour émettre.
	- Le voyant TX-RX passe du vert (réception) au rouge (émission).
- **8** Commencez à envoyer des données à partir de votre ordinateur.
	- Appuyez et maintenez **[PWR (TX MONI)]** enfoncée pour surveiller vos signaux. Appuyez et maintenez à nouveau **[PWR (TX MONI)]** enfoncée pour quitter cette fonction.
- **9** Lorsque vous avez fini d'émettre, entrez une commande sur votre ordinateur pour retourner en mode de réception.
	- Le voyant TX-RX passe du rouge (émission) au vert (réception).

Les fréquences suivantes (mesurées en kHz) sont habituellement utilisées pour l'exploitation en mode RTTY :

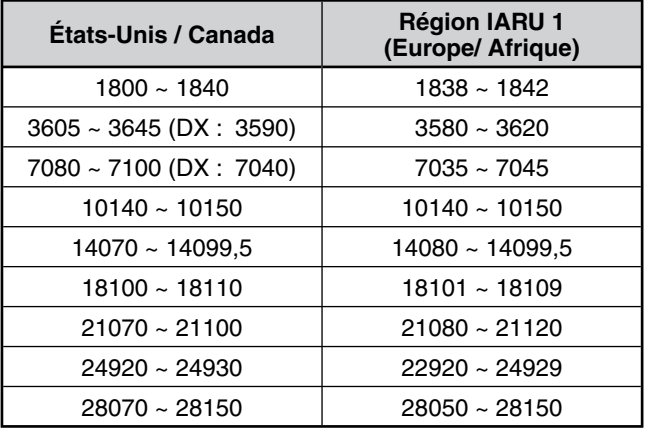

# **MANIPULATION DE DÉPLACEMENT DE PHASE 31 BAUDS (PSK31)**

PSK31 est une méthode de modulation numérique utilisée dans les transmissions radio-amateurs. Vous pouvez réaliser des transmissions de données en temps réel à l'aide du clavier telles que la RTTY. En outre, en raison de la bande passante étroite (31,25 Hz), vous pouvez même utiliser PSK31 sur des fréquences encombrées. Le PSK31 offre également un autre avantage : on peut en profiter en utilisant une simple antenne et une faible puissance d'émission.

À l'aide de la fonction sonore de votre PC ainsi que du logiciel PSK31, de nombreux opérateurs de radio-amateurs utilisent PSK31.

- Reportez-vous à la section "TNC ET MCP" {page 69} concernant les connexions.
- Lors de la gestion de PSK31 à l'aide de la capacité sonore d'un PC, utilisez le mode SSB.
- Réglez AGC sur rapide.
- Désactivez le processeur de parole.
- Reportez-vous à la section "RÉGLAGES AUDIO EXTERNES" {page 58} en ce qui concerne les réglages audio.

Pour plus de détails, consultez les ouvrages de référence qui traitent de radio amateur.

# **REJET DES INTERFÉRENCES**

# **FILTRES DSP**

La technique de traitement numérique des signaux (DSP) de **Kenwood** a été adaptée à cet émetteur-récepteur. Grâce au filtrage DSP (AF), vous pouvez régler la bande passante, annuler le brouillage multiple et réduire le niveau de bruit.

### **CHANGEMENT DE BANDE PASSANTE DU FILTRE DSP**

Afin d'accroître la capacité de réduire les interférences, l'émetteur-récepteur est aussi doté de filtres FI conçus avec la technologie DSP. En mode SSB, FM ou AM, vous pouvez changer la bande passante du filtre en changeant sa fréquence de coupure basse ou haute. Pour les modes CW, FSK et DATA, vous pouvez changer la bande passante du filtre en la sélectionnant directement. Changer la bande passante du filtre n'affecte pas la fréquence de réception actuelle.

Le compteur affiche les changements sur base de la bande passante que vous avez configurée.

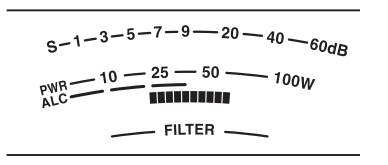

### N **Mode SSB/ FM/ AM**

- **1** Sélectionnez le mode SSB, FM ou AM.
- **2** Tournez la commande **LO**/**WIDTH** dans le sens horaire pour augmenter la fréquence de coupure basse ou dans le sens anti-horaire pour la diminuer.

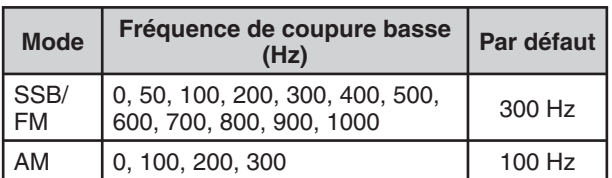

 Tournez la commande **HI**/**SHIFT** dans le sens horaire pour augmenter la fréquence de coupure haute ou dans le sens anti-horaire pour la diminuer.

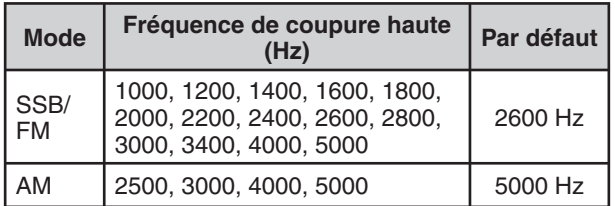

Fréquence de coupure basse

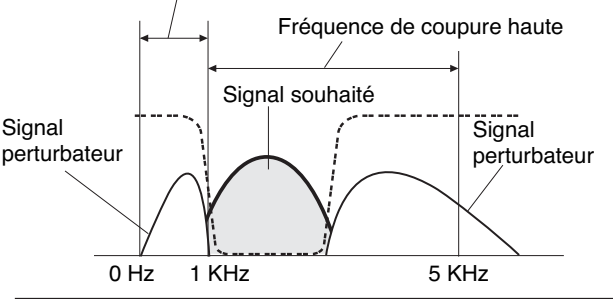

**Remarque :** les fréquences de coupure peuvent être réglées séparément pour chaque mode d'exploitation. Lorsque vous changez de mode d'exploitation, le réglage précédent est rappelé pour le mode choisi.

#### **Node CW/FSK**

- **1** Sélectionnez le mode CW ou le mode FSK.
- **2** Tournez la commande **LO**/**WIDTH** dans le sens horaire pour augmenter la bande passante (large) ou dans le sens anti-horaire pour diminuer la bande passante (étroite).

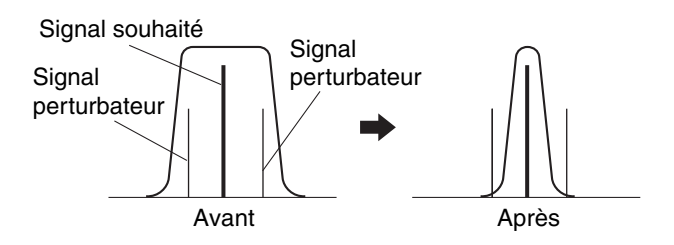

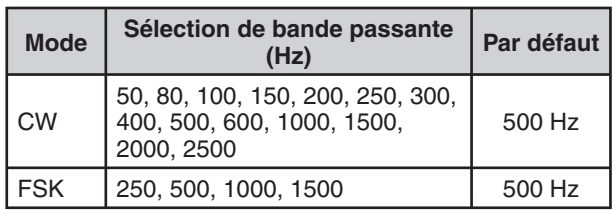

**3** En mode CW, vous pouvez de plus, régler la fréquence de déplacement pour la largeur de bande. Tournez la commande **HI**/**SHIFT** dans le sens horaire pour augmenter la fréquence de déplacement (élevée) ou dans le sens anti-horaire pour diminuer la fréquence de déplacement (basse).

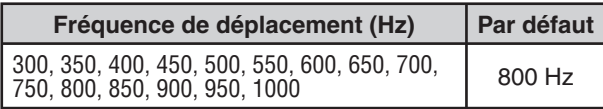

#### $\blacksquare$  Mode Data

- **1** Sélectionnez le mode Data (USB-DATA/LSB-DATA).
- **2** Tournez la commande **LO**/**WIDTH** dans le sens horaire pour augmenter la bande passante (large) ou dans le sens anti-horaire pour diminuer la bande passante (étroite).

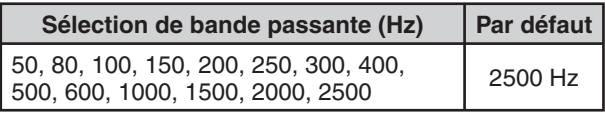

**3** Tournez la commande **HI**/**SHIFT** dans le sens horaire pour augmenter la fréquence de déplacement (élevée) ou dans le sens anti-horaire pour diminuer la fréquence de déplacement (basse).

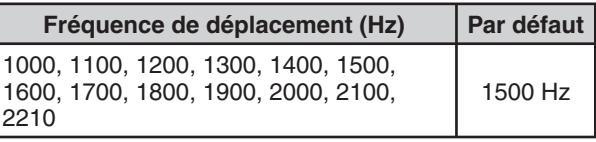

### ■ Filtre FI A et B

Cet émetteur-récepteur est doté de 2 filtres FI intégrés : et B. Les réglages du filtre FI sont enregistrés avec les derniers réglages des commandes **LO/WIDTH** et **HI/SHIFT**.

 Appuyez sur **[IF FIL]** pour basculer entre le réglage de filtre FI A et B.

• " $\sqrt{A}$ " s'affiche lorsque le réglage de filtre FI A est sélectionné et "<sup>21</sup> apparaît lorsque le réglage de filtre FI B est sélectionné.

Appuyez et maintenez **[IF FIL]** enfoncée pour afficher temporairement chaque valeur de réglage de la bande passante du filtre DSP comme suit :

 Mode SSB/ AM/ FM : fréquence de coupure haute >fréquence de coupure basse

 Mode de données CW/ SSB : fréquence de déplacement > bande passante

Mode FSK : bande passante uniquement

### **FILTRE COUPE-BANDE AUTOMATIQUE (SSB)**

Le filtre coupe-bande automatique situe automatiquement et atténue toute simple tonalité interférente dans la largeur de bande de réception. Cette fonction fonctionne numériquement au niveau du filtre FI, elle peut affecter alors votre lecture de S-mètre et peut également affecter (légèrement atténué) le signal souhaité. Néanmoins, contrôler le niveau AGC en coupant les forts signaux de battement d'interférence permet d'amener le signal SSB souhaité qui est couvert par le signal de battement d'interférence. Si la tonalité d'interférence est faible, vous risquez de trouver que la Suppression de battement les élimine plus efficacement.

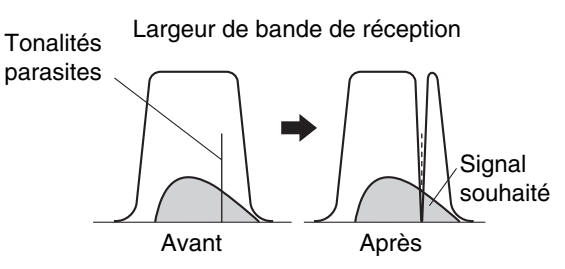

Appuyez et maintenez **[BC (A.NOTCH)]** enfoncée pour basculer entre l'activation et la désactivation du filtre coupebande automatique.

- "A.NOTCH" apparaît lorsque cette fonction est activée.
- Les signaux de battement d'interférence sont coupés.

#### N **Vitesse de suivi de coupe-bande automatique**

 Si les signaux de battement d'interférence changent la fréquence de tonalité de manière aléatoire, vous pouvez régler la vitesse de suivi de coupe-bande automatique.

- **1** Appuyez sur **[MENU]**, ensuite, appuyez sur **[Q-M.IN]**/ **[Q-MR]** ou tournez la commande **MULTI/CH** pour sélectionner le Menu N° 24.
- **2** Appuyez sur **[M.IN]**/ **[SCAN (SG.SEL)]** pour sélectionner le niveau entre FIX (0) et 1 à 4.
	- Le niveau 1 représente la vitesse de suivi de tonalité de battement la plus faible et le Niveau 4 correspond à la plus rapide. FIX termine le suivi de tonalité de battement. Réglez ce paramètre manuellement pour supprimer le signal de battement au besoin.
- **3** Appuyez sur **[MENU]** pour quitter le mode Menu.

#### **FILTRE DE COUPE-BANDE MANUEL (SSB/ CW/ FSK)**

Utilisez le coupe-bande manuel lorsque vous souhaitez varier la largeur du coupe-bande pendant la vérification du signal d'interférence.

- **1** Appuyez sur **[NOTCH (WIDE)]** pour basculer entre l'activation et la désactivation du filtre coupe-bande.
	- "NOTCH" apparaît lorsque cette fonction est activée.
- **2** Tournez la commande **NOTCH** pour procéder au réglage jusqu'au point où le bruit de battement disparaît simplement.

#### N **Bande passante de filtre coupe-bande**

 Appuyez et maintenez **[NOTCH (WIDE)]** enfoncée pour basculer la bande passante du filtre coupe-bande entre NORMALE et LARGE.

"NOTCH W" s'affiche lorsque la Bande passe du filtre coupe-bande est réglé sur LARGE.

#### **SUPPRESSION DE BATTEMENT (SSB/ AM)**

Deux types de filtre DSP de Suppression de battement sont disponibles. La fonction Suppression de battement 1 (BC1) est efficace pour éliminer les signaux à battement faible ou continu. La fonction Suppression de battement 2 (BC2) est efficace pour éliminer les signaux à battement intermittent comme les signaux CW.

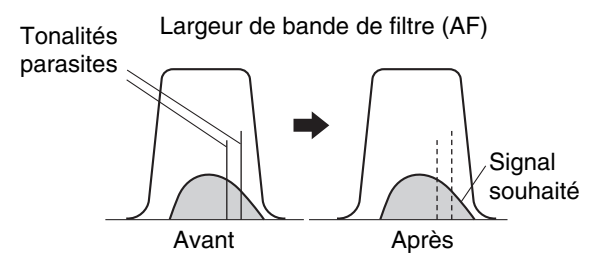

Appuyez sur **[BC (A.NOTCH)]** pour parcourir Suppression de battement 1, Suppression de battement 2 et désactivé.

- *•***BCI**<sup>*m*</sup> ou *•***BC 2**<sup>*m*</sup> apparaît lorsque la fonction Suppression de battement est activée.
- **•** Les signaux de battement perturbateurs sont éliminés.

### **RÉDUCTION DE BRUIT (TOUS LES MODES)**

Cet émetteur-récepteur offre 2 fonctions de Réduction de bruit différentes (NR1 et NR2) pour réduire le bruit aléatoire qui brouille le signal désiré.

NR1 varie en fonction du mode de réception. Lors de la réception d'un appel vocal en mode SSB/ FM/ AM, la réduction du bruit utilise un système de soustraction de spectre. Lors de la réception d'un appel non-vocal en mode CW/ FSK, la réduction de bruit utilise un filtre adaptatif au LMS qui souligne le signal périodique.

NR2 utilise un format SPAC qui extrait un signal périodique à partir de la plage du signal reçu.

Appuyez sur **[NR (LEV)]** pour basculer entre NR1, NR2 et OFF (désactivé).

" $\mathsf{NR}\mathbb{D}$ " ou " $\mathsf{NR}\mathbb{D}$ " apparaît, en fonction du filtre de réduction de bruit sélectionné.

### **9 REJET DES INTERFÉRENCES**

#### ■ Paramètre du réglage du niveau NR1

 NR1 utilise un filtre adaptatif pour réduire le bruit des signaux reçus. Lorsque le rapport Signal/bruit (S/B) est raisonnable bon en mode SSB, l'utilisation de NR1 améliorera davantage le rapport S/B.

 Alors que NR1 est activé, vous pouvez régler davantage le niveau de réduction de bruit en appuyant et maintenant **[NR (LEV)]** enfoncée, ensuite, en tournant la commande **MULTI/CH** pour sélectionner le niveau de 1 à 10. La valeur par défaut est 5. Le niveau est enregistré séparément pour SSB/FM/AM et CW/FSK.

#### ■ Réglage de la constante de temps NR2

 Vous pouvez changer le temps de corrélation pour la fonction NR2 (SPAC). En mode SSB, sélectionnez le temps de corrélation vous permettant d'entendre les signaux plus clairement. Lorsque vous recevez sur ondes porteuses (CW), il est approprié de sélectionner le temps de corrélation le plus long qui permette une réception fiable. Plus long est le temps de corrélation, meilleur est le rapport signal/bruit.

 Lorsque la fonction NR2 est activée, appuyez et maintenez **[NR (LEV)]** enfoncée, ensuite, tournez la commande **MULTI/CH** pour sélectionner le temps de corrélation entre 2 et 20 ms. La valeur par défaut est 20 ms.

#### **Remarques :**

- Lors de l'utilisation de la fonction Réduction de bruit 1 en mode SSB, FM ou AM, le signal de battement est supprimé avec le signal normal. Il ne s'agit pas d'un trouble de fonctionnement.
- Selon les conditions, l'utilisation de la fonction de Réduction de bruit 2 en mode SSB pourrait réduire la clarté des signaux ou causer du bruit par impulsion.

# **ANTIPARASITE**

L'Antiparasite a été conçu afin de réduire le bruit par impulsion, tel que celui produit par le système d'allumage des automobiles. L'Antiparasite ne fonctionne pas en mode FM.

NB1 effectue un blocage via un circuit analogique. NB2 réalise un blocage à l'aide de DSP.

Appuyez sur **[NB (LEV)]** pour basculer entre Antiparasite 1, Antiparasite 2 et OFF (désactivé).

" $NB$  $"$  ou " $NB$  $"$  apparaît, en fonction de l'Antiparasite sélectionné.

Vous pouvez, ensuite, régler le niveau de l'Antiparasite entre 1 et 10. La valeur par défaut est 6. Appuyez et maintenez **[NB (LEV)]** enfoncée, ensuite, tournez la commande **MULTI/CH** pour régler le niveau de l'Antiparasite.

• "NB LV." et le niveau actuel apparaissent sur le sousafficheur.

- L'Antiparasite est disponible uniquement pour les modes SSB, CW, FSK et AM.
- L'augmentation du niveau de l'Antiparasite cause une détérioration des caractéristiques d'intermodulation de l'émetteur-récepteur.
- Pour un fonctionnement efficace de l'Antiparasite, essayez les deux NB1 et NB2 sur chaque bande.
- Lors de l'utilisation de l'Antiparasite 2 et lorsqu'un signal CW est reçu, parfois, le signal reçu est déformé. Il ne s'agit pas d'un trouble de fonctionnement.

# **PRÉAMPLIFICATEUR**

Désactiver le préamplificateur permet de réduire les interférences des fréquences adjacentes.

Appuyez sur **[PRE (ANT 1/2)]** pour activer ou désactiver le préamplificateur.

• "PRE" apparaît lorsque cette fonction est activée.

L'activation/désactivation sera automatiquement enregistrée dans la bande actuelle. Chaque fois que vous sélectionnez la même bande, le même réglage sera automatiquement sélectionné. La plage de fréquence de chaque bande est fournie dans le tableau ci-dessous (sous "ATTÉNUATEUR").

# **ATTÉNUATEUR**

L'Atténuateur réduit le niveau des signaux reçus. Cette fonction est utile lorsque de fortes interférences sont présentes sur les fréquences adjacentes.

Appuyez sur **[ATT (RX ANT)]** pour activer ou désactiver l'atténuateur.

"ATT" apparaît lorsque cette fonction est activée.

L'activation/désactivation sera automatiquement enregistrée dans la bande actuelle. Chaque fois que vous sélectionnez la même bande de fréquence, le réglage de l'atténuateur sera automatiquement rappelé. La plage de fréquence de chaque bande est indiquée ci-dessous.

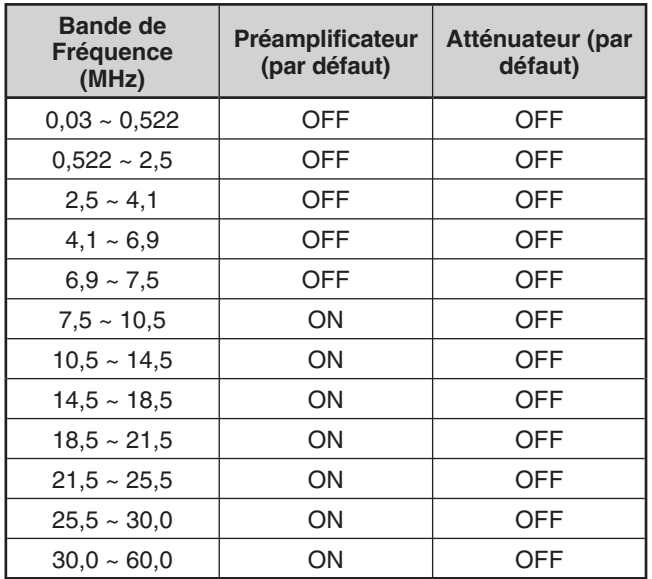

# **ONDES PORTEUSES INVERSES (RÉCEPTION)**

En mode CW, cette fonction fait pivoter le BFO de sa position par défaut (USB) à une autre position (LSB). Ceci est parfois efficace pour supprimer les signaux brouilleurs de la bande passante FI en faisant pivoter le BFO.

- **1** Appuyez sur **[CW/FSK (REV)]** jusqu'à ce que "CW" apparaisse.
- **2** Appuyez et maintenez **[CW/FSK (REV)]** enfoncée.
	- "CW" est remplacé par "CWR".
- **3** Pour retrouver la position par défaut du BFO, appuyez et maintenez à nouveau **[CW/FSK (REV)]** enfoncée.
	- "CWR" est remplacé par "CW".

**Remarques :**

# **CANAUX MÉMOIRE**

Cet émetteur-récepteur dispose de 110 canaux mémoire, numérotés de 00 à 99 et de P0 à P9, pour sauvegarder les données sur la fréquence d'exploitation, les modes et autres informations. Les canaux mémoire de 00 à 99 sont appelés Canaux mémoire conventionnels. Les canaux mémoire de P0 à P9 permettent de programmer des plages de syntonisation pour le VFO ou des plages de balayage. Les données que vous pouvez sauvegarder sont énumérées ci-dessous.

Les canaux mémoire conventionnels servent à sauvegarder les données que vous rappelez souvent. Par exemple, vous pouvez y sauvegarder la fréquence sur laquelle vous rencontrez régulièrement les membres de votre club.

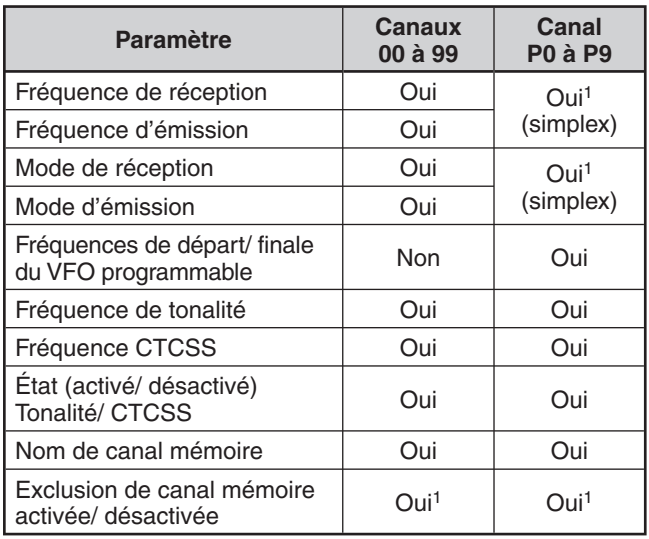

<sup>1</sup> Le fait de changer les données après avoir rappelé un canal mémoire a pour effet de remplacer le contenu du canal.

# **SAUVEGARDE DES DONNÉES EN MÉMOIRE**

Deux méthodes sont à votre disposition pour sauvegarder les fréquences d'émission/ réception et leurs données associées dans les canaux mémoire de 00 à 99. Utilisez l'une ou l'autre méthode, selon la relation qui existe entre les fréquences de réception et d'émission que vous désirez sauvegarder :

- Canaux simplex : Fréquence de réception = Fréquence d'émission
- Canaux à fréquences séparées : Fréquence de réception  $\neq$  Fréquence d'émission

Les canaux mémoire de P0 à P9 peuvent également être utilisés comme des canaux simplex.

**Remarque :** lorsque la fonction RIT ou XIT est activée, la fréquence qui contient le décalage RIT ou XIT sera sauvegardée.

#### N **Canaux Simplex**

- **1** Appuyez sur **[A/B (A=B)]** pour sélectionner VFO A ou VFO B.
	- "  $\blacktriangleleft$   $\blacksquare$ " ou " $\blacktriangleleft$   $\blacksquare$ " apparaît pour indiquer le VFO sélectionné.
- **2** Sélectionnez la fréquence, le mode, etc., à sauvegarder.
- **3** Appuyez sur **[M.IN]** pour passer en mode Défilement Mémoire.
	- "M.SCR" s'affiche.

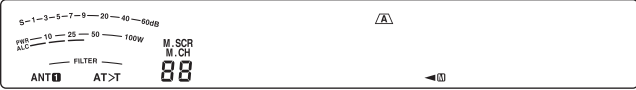

- Pour quitter le mode Défilement mémoire et annuler la sauvegarde, appuyez sur **[CLR]**.
- **4** Tournez la commande **MULTI/CH** ou appuyez sur Mic [UP]/ [DWN] pour sélectionner un canal mémoire.
	- Vous pouvez également sélectionner un canal en entrant son numéro à 2 chiffres au moyen des touches numériques ; par exemple, 12. Appuyez alors sur **[ENT]**, **[1,8 (1)]**, **[3,5 (2)]** par exemple.

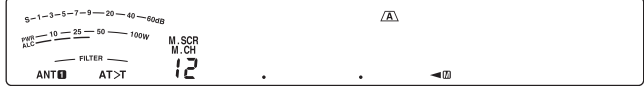

- **5** Appuyez à nouveau sur **[M.IN]** pour sauvegarder les données.
	- Les nouvelles données remplacent celles antérieurement sauvegardées dans le canal.

#### N **Canaux à Fréquences séparées**

- **1** Appuyez sur **[A/B (A=B)]** pour sélectionner VFO A ou VFO B.
	- " $\blacktriangleleft$  and " $\blacktriangleleft$  apparaît pour indiquer le VFO sélectionné.
- **2** Sélectionnez la fréquence, le mode, etc., à sauvegarder.
	- Cette fréquence et ce mode seront utilisés pour l'émission.
- **3** Appuyez sur **[A/B (A=B)]** pour sélectionner l'autre VFO.
- **4** Sélectionnez la fréquence et le mode de réception.
- **5** Appuyez sur **[SPLIT]**.
	- "SPLIT" s'affiche.

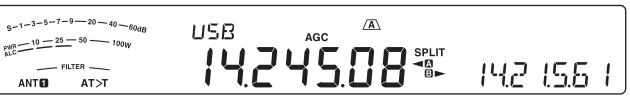

**6** Appuyez sur **[M.IN]** pour passer en mode Défilement mémoire.

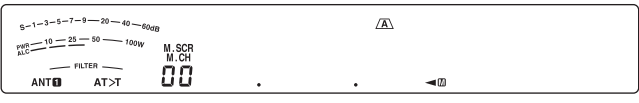

- Pour quitter le mode Défilement mémoire et annuler la sauvegarde, appuyez sur **[CLR]**.
- **7** Tournez la commande **MULTI/CH** ou appuyez sur Mic **[UP]**/ **[DWN]** pour sélectionner un canal mémoire.
	- Vous pouvez également sélectionner un canal en entrant son numéro à 2 chiffres au moyen des touches numériques ; par exemple, 12. Appuyez alors sur **[ENT]**, **[1,8 (1)]**, **[3,5 (2)]** par exemple.

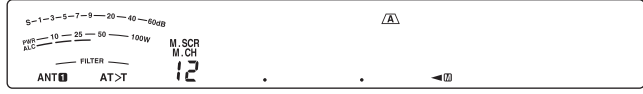

- **8** Appuyez sur **[M.IN]** pour sauvegarder les données.
	- Les nouvelles données remplacent celles antérieurement sauvegardées dans le canal.

**Remarque :** lorsque les fréquences infravocales sont différentes pour l'émission et la réception en mode d'exploitation asymétrique mémoire-VFO, c'est la fréquence infravocale pour l'émission qui est sauvegardée dans le canal mémoire.

### **RAPPEL ET DÉFILEMENT MÉMOIRE**

Il existe 2 modes vous permettant de rappeler les fréquences et les données associées que vous avez sauvegardées dans un canal mémoire : le Rappel mémoire et le Défilement mémoire.

#### N **Rappel mémoire**

Dans ce mode, l'émetteur-récepteur reçoit et émet sur la fréquence que vous rappelez. Si la fonction 18 du menu est activée (par défaut, cette fonction est désactivée), vous pouvez changer temporairement la fréquence et les données associées sans remplacer le contenu du canal mémoire.

- **1** Appuyez sur **[M/V]** pour passer en mode Rappel Mémoire.
	- Le dernier canal mémoire sélectionné apparaît.

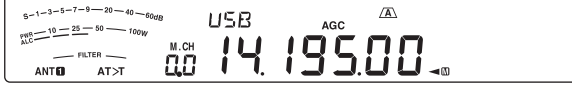

- **2** Tournez la commande **MULTI/CH** ou appuyez sur Mic **[UP]/ [DWN]** pour sélectionner un canal mémoire.
	- Si vous maintenez la touche Mic **[UP]**/ **[DWN]**  enfoncée, l'émetteur-récepteur fait défiler les canaux mémoire à tour de rôle jusqu'à ce que vous relâchiez la touche.
	- La fonction saute les canaux mémoire qui ne contiennent aucune donnée.
	- Vous ne pouvez pas changer de canal mémoire en cours d'émission.
- **3** Pour quitter le mode Rappel mémoire, appuyez sur **[M/V]**.

**Remarque :** si la fonction 18 du menu est réglée sur "activée", la fréquence du canal mémoire peut être modifiée.

#### N **Défilement mémoire**

Utilisez ce mode pour vérifier le contenu des canaux mémoire sans changer la fréquence de réception actuelle. Dans ce mode, les fréquences que vous rappelez ne sont pas utilisées pour la réception ni l'émission.

- **1** Appuyez sur **[M.IN]** pour passer en mode Défilement mémoire.
	- **•** Le dernier canal mémoire sélectionné apparaît.

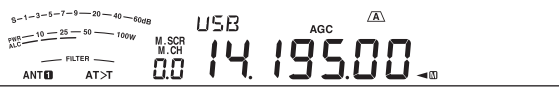

- **2** Tournez la commande **MULTI/CH** ou appuyez sur Mic **[UP]**/ **[DWN]** pour faire défiler les canaux mémoire.
	- Vous pouvez aussi changer de canal en entrant son numéro à 2 chiffres. Par exemple, appuyez sur **[ENT]**, **[24 (8)]**, **[28 (9)]**.
- **3** Pour quitter le mode Défilement mémoire, appuyez sur **[CLR]**.
	- L'émetteur-récepteur réaffiche le canal mémoire ou la fréquence VFO sélectionné avant l'activation du Défilement mémoire.

**Remarque :** n'appuyez pas à nouveau sur **[M.IN]** après être entré en mode Défilement mémoire. Appuyer sur **[M.IN]** a pour effet de remplacer les données du canal mémoire sélectionné par les données actuelles du VFO.

#### N **Changements de Fréquences Temporaires**

Après avoir rappelé les fréquences et les données associées en mode Rappel mémoire, vous pouvez changer temporairement les données sans remplacer le contenu du canal mémoire.

- **1** Accédez au numéro 18 et sélectionnez "ON".
	- Sautez cette étape lorsque vous désirez changer uniquement les données associées (sans modifier la fréquence).
- **2** Rappelez un canal mémoire.
- **3** Changez les fréquences et les données associées.
	- N'utilisez que la commande d'**Accord** pour sélectionner une fréquence.
- **4** Si vous désirez réutiliser ces nouvelles données ultérieurement, sauvegardez-les dans un autre canal mémoire. Reportez-vous à la section "Transfert Canal → Canal" {ci-dessous}.

**Remarque :** si la fonction 18 du menu est réglée sur "activée", la fréquence du canal mémoire peut être modifiée.

### **TRANSFERT DE MÉMOIRE**

#### ■ Transfert Mémoire **→ VFO**

Après avoir rappelé les fréquences et autres données du mode Rappel mémoire, vous pouvez copier les données au VFO. Cette fonction est utile, par exemple, lorsque la fréquence que vous désirez surveiller est proche de la fréquence sauvegardée dans un canal mémoire.

- **1** Rappelez le canal mémoire désiré.
- **2** Appuyez sur **[M>V]**.
	- Lorsque vous rappelez un canal simplex, les données sont copiées au VFO A ou au VFO B, selon le VFO utilisé pour le rappel du canal.
	- Lorsque vous rappelez un canal à fréquences séparées, les données sur la réception sont copiées au VFO A et les données sur l'émission au VFO B.

**Remarque :** Appuyer sur **[M>V]** après avoir changé temporairement les données rappelées a pour effet de copier les nouvelles données au VFO.

#### ■ Transfert Canal **→ Canal**

Vous pouvez aussi copier les données d'un canal mémoire à un autre. Cette fonction est pratique lorsque vous sauvegardez des fréquences et les données associées que vous désirez modifier temporairement en mode Rappel mémoire.

- **1** Rappelez le canal mémoire désiré.
- **2** Appuyez sur **[M.IN]** pour passer en mode Défilement mémoire.
	- Pour quitter le mode Défilement mémoire, appuyez sur **[CLR]**.
- **3** Au moyen de la commande **MULTI/CH**, sélectionnez le canal mémoire où vous désirez copier les données.
- **4** Appuyez sur **[M.IN]**.

#### **10 FONCTIONS MÉMOIRE**

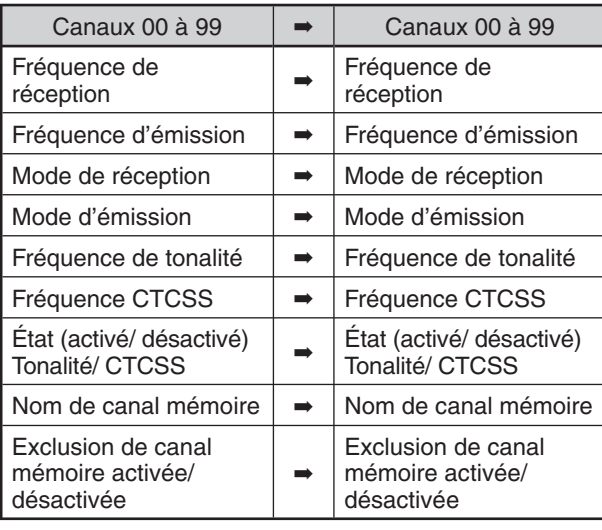

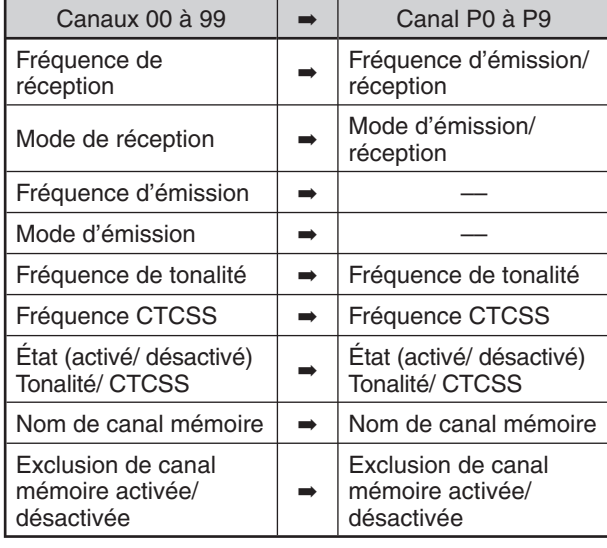

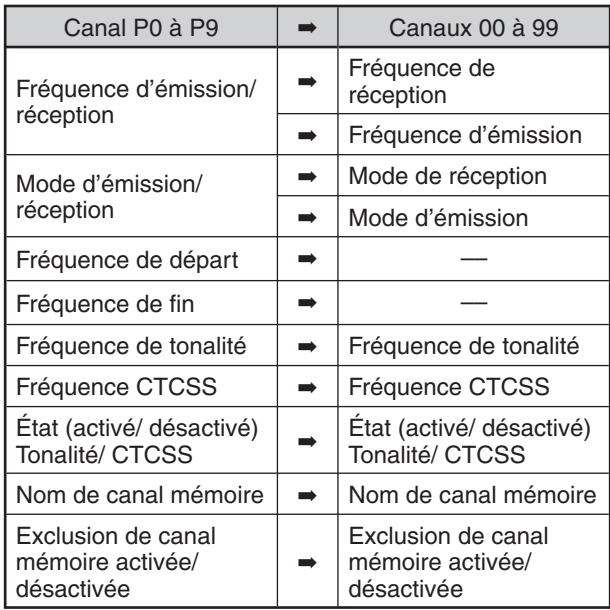

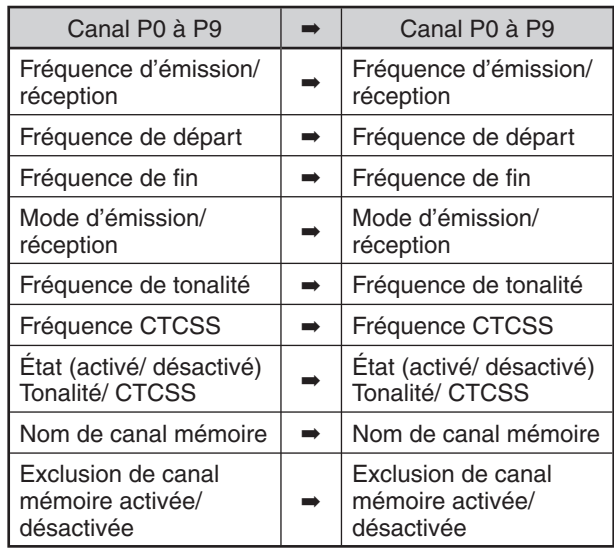

**Remarque :** une fois la copie effectuée, l'Exclusion de canal mémoire est désactivée.

#### **SAUVEGARDE DE PLAGES DE FRÉQUENCES**

Les canaux mémoire de P0 à P9 vous permettent de sauvegarder des plages de fréquences pour la syntonisation du VFO et le Balayage de programme. Le Balayage de programme est décrit au chapitre suivant. Pour syntoniser ou balayer les fréquences dans les limites d'une plage spécifique, définissez au préalable les fréquences de départ et finale pour cette plage.

- **1** Appuyez sur **[A/B (A=B)]** pour sélectionner VFO A ou VFO B.
- **2** Sélectionnez la fréquence de départ désirée.
- **3** Appuyez sur **[M.IN]** pour passer en mode Défilement Mémoire.
	- Pour quitter le mode Défilement mémoire et annuler la sauvegarde, appuyez sur **[CLR]**.
- **4** Tournez la commande **MULTI/CH** ou appuyez sur Mic **[UP]**/ **[DWN]** pour sélectionner un canal mémoire entre P0 et P9.

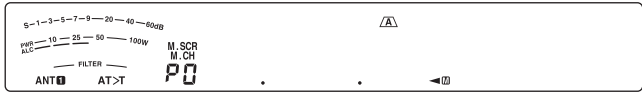

- **5** Appuyez sur **[M.IN]** pour sauvegarder la fréquence de départ dans le canal mémoire.
	- "ENDINPUT" apparaît sur le sous-afficheur.

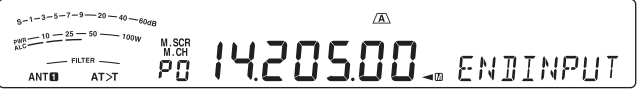

- **6** Tournez la commande d'**Accord** ou la commande **MULTI/CH** pour sélectionner la fréquence de fin.
- **7** Appuyez sur **[M.IN]** pour sauvegarder la fréquence de fin dans le canal mémoire.
	- Les nouvelles données remplacent celles antérieurement sauvegardées dans le canal.

### **10 FONCTIONS MÉMOIRE**

#### ■ Confirmation des Fréquences de départ/ fin

Utilisez cette procédure pour vérifier les fréquences de départ et de fin sauvegardées dans les canaux de P0 à P9.

- **1** Appuyez sur **[M/V]** pour passer en mode Rappel mémoire.
- **2** Tournez la commande **MULTI/CH** ou appuyez sur Mic **[UP]**/ **[DWN]** pour sélectionner un canal mémoire entre P0 et P9.
- **3** Appuyez sur **[A/B (A=B)]** pour confirmer la fréquence de départ, ensuite, appuyez à nouveau sur **[A/B (A=B)]** pour confirmer la fréquence de fin.

#### N **VFO Programmable**

En utilisant les fréquences de départ et de fin que vous avez sauvegardées dans les canaux de P0 à P9, le VFO Programmable limite la plage de fréquences que vous pouvez syntoniser au moyen de la commande d'**Accord**. Par exemple, cette fonction pourrait vous aider à demeurer dans les limites de fréquences autorisées par votre permis.

- **1** Appuyez sur **[M/V]** pour passer en mode Rappel mémoire.
- **2** Tournez la commande **MULTI/CH** ou appuyez sur Mic **[UP]**/ **[DWN]** pour sélectionner un canal mémoire entre P0 et P9.

Vous ne pouvez maintenant que syntoniser que les fréquences situées entre la fréquence de départ et la fréquence de fin à l'aide de la commande d'**Accord**.

**Remarque :** En mode VFO Programmable, appuyer sur Mic **[UP]/ [DWN]** ou tourner la commande **MULTI/CH** permet de changer le numéro de canal mémoire.

#### **EXCLUSION DE CANAL MÉMOIRE**

Vous pouvez exclure les canaux mémoire que vous préférez ne pas surveiller durant le Balayage mémoire. Le Balayage mémoire est décrit au chapitre suivant {page 48}.

- **1** Appuyez sur **[M/V]** pour passer en mode Rappel mémoire.
- **2** Tournez la commande **MULTI/CH** ou appuyez sur Mic **[UP]**/ **[DWN]** pour sélectionner le canal mémoire désiré.
- **3** Appuyez sur **[CLR]**.
	- Ne maintenez pas enfoncée la touche **[CLR]**. Maintenir **[CLR]** enfoncée pendant plus de 2 secondes environ permettra d'effacer le contenu du canal mémoire.
	- Un point apparaît à droite du numéro de canal mémoire pour indiquer que le canal a été exclu.

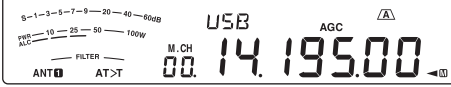

• Appuyer à plusieurs reprises sur la touche **[CLR]** permet de basculer entre l'ajout et la suppression du canal de la liste de balayage.

#### **EFFACEMENT DE CANAUX MÉMOIRE**

Il est possible d'effacer le contenu des canaux mémoire que vous ne prévoyez plus de rappeler.

- **1** Appuyez sur **[M/V]** pour passer en mode Rappel mémoire.
- **2** Tournez la commande **MULTI/CH** ou appuyez sur Mic **[UP]**/ **[DWN]** pour sélectionner le canal mémoire désiré.
	- Vous pouvez aussi sélectionner un canal en entrant son numéro à 2 chiffres. Par exemple, appuyez sur **[ENT]**, **[7 (3)]**, **[10 (4)]**.
- **3** Appuyez et maintenez **[CLR]** enfoncée.
	- Un long bip sonore se fait entendre pour confirmer que les données du canal ont été effacées.

#### **NOM DE CANAL MÉMOIRE**

Vous pouvez attribuer un nom de 8 caractères alphanumériques maximum à chaque canal mémoire.

**Remarque :** vous ne pouvez pas attribuer de nom aux canaux Mémoire rapide.

- **1** Appuyez sur **[M/V]** pour passer en mode Rappel Mémoire.
- **2** Tournez la commande **MULTI/CH** ou appuyez sur Mic **[UP]**/ **[DWN]** pour sélectionner un canal mémoire.
- **3** Appuyez sur **[Q-MR]**.
- **4** Tournez la commande **MULTI/CH** pour sélectionner le caractère alphanumérique souhaité. Vous pouvez déplacer le curseur vers la gauche en appuyant sur **[Q-M.IN]** ou vers la droite en appuyant sur **[Q-MR]**. Appuyez sur **[CL]** pour effacer le caractère à la position du curseur.
- **5** Après avoir sélectionné tous les caractères nécessaires au nom du canal mémoire, appuyez sur **[MENU]** pour enregistrer le nom.
- **6** Lorsque vous rappelez un canal mémoire auquel un nom a été attribué, celui-ci apparaît sur le sous-afficheur, accompagné du numéro du canal mémoire.

# **MÉMOIRE RAPIDE**

La Mémoire rapide permet de sauvegarder rapidement et temporairement des données sans avoir à sélectionner un canal mémoire spécifique. Utilisez cette fonction pour sauvegarder des données que vous ne prévoyez pas réutiliser au cours de vos prochaines sessions de radio amateur. Par exemple, lorsque vous explorez une bande à la recherche de stations DX, il peut être pratique de sauvegarder les stations que vous désirez contacter. Vous pouvez rapidement passer d'un canal mémoire à l'autre pendant que vous les surveillez.

Les canaux Mémoire rapide peuvent enregistrer les données suivantes :

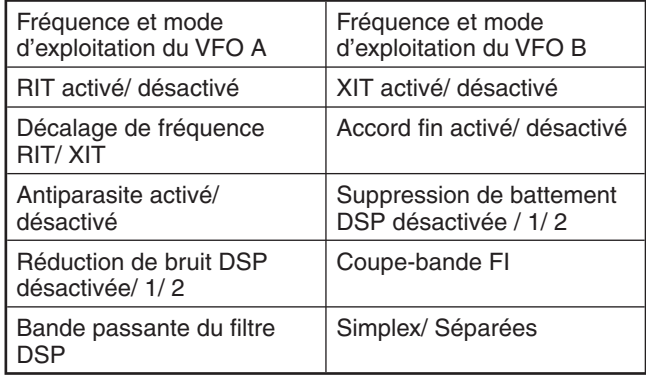

### **NOMBRE DE CANAUX MÉMOIRE RAPIDE**

Cet émetteur-récepteur est doté de 10 canaux Mémoire rapide maximum. Vous pouvez régler le nombre de canaux disponibles en accédant au numéro 17 du menu et en sélectionnant "3", "5" (par défaut) ou "10".

#### **SAUVEGARDE EN MÉMOIRE RAPIDE**

Chaque fois que vous sauvegardez une nouvelle fréquence, chaque fréquence déjà sauvegardée est déplacée au canal Mémoire rapide respectif suivant. Lorsque les 10 canaux mémoire sont déjà remplis, sauvegarder une fréquence de plus a pour effet d'éliminer de la liste le contenu du canal mémoire 9 (les données sont perdues).

Le diagramme suivant illustre la façon dont la Mémoire rapide gère les données en mémoire chaque fois que vous appuyez sur la touche **[Q-M.IN]**.

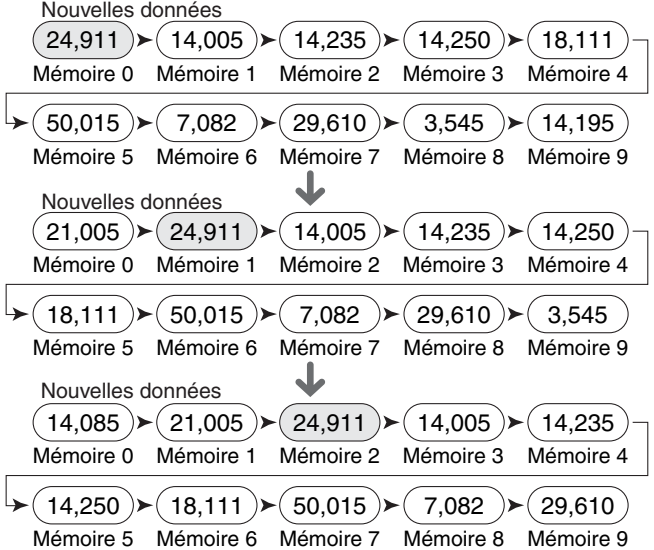

Vous pouvez sauvegarder des données dans la Mémoire rapide uniquement lorsque vous exploitez l'émetteurrécepteur en mode VFO.

- **1** Sélectionnez la fréquence, le mode, etc., sur le VFO de l'émetteur-récepteur.
- **2** Appuyez sur **[Q-M.IN]**.
	- Chaque fois que vous appuyez sur **[Q-M.IN]**, les données VFO actuelles sont copiées en Mémoire rapide.

**Remarque :** lorsque la fonction RIT ou XIT est activée, l'état activé et le décalage sont également sauvegardés.

#### **RAPPEL D'UN CANAL MÉMOIRE RAPIDE**

Vous pouvez rappeler un canal Mémoire rapide uniquement lorsque vous exploitez l'émetteur-récepteur en mode VFO.

- **1** Appuyez sur **[Q-MR]**.
	- Le numéro du canal mémoire actuel apparaît.
	- Si aucun canal Mémoire rapide ne contient de données, aucune donnée ne peut être rappelée au VFO actuel et un bip d'erreur retentit.
- **2** Tournez la commande **MULTI/CH** pour sélectionner un canal Mémoire rapide.
	- Vous ne pouvez pas changer de canal mémoire en cours d'émission.
- **3** Pour quitter, appuyez à nouveau sur **[Q-MR]**.

**Remarque :** vous ne pouvez pas changer les canaux mémoire lorsque vous utilisez la fonction TF-SET.

#### **CHANGEMENTS DE FRÉQUENCE TEMPORAIRES**

Après avoir rappelé un canal Mémoire rapide, vous pouvez changer les données temporairement sans remplacer le contenu du canal. Vous pouvez changer la fréquence et ce, même si vous réglez la fonction 18 du menu sur "oFF" (désactivée).

- **1** Appuyez sur **[Q-MR]**.
- **2** Tournez la commande **MULTI/CH** pour sélectionner un canal Mémoire rapide.
- **3** Changez les fréquences et les données associées.
- **4** Pour sauvegarder les données modifiées dans la Mémoire rapide, appuyez sur **[Q-M.IN]**.
	- **•** Ceci permet de sauvegarder les nouvelles données dans le canal actuel et de déplacer l'ancienne fréquence dans le canal Mémoire rapide suivant.
- **5** Pour quitter, appuyez à nouveau sur **[Q-MR]**.

**Remarque :** vous pouvez également changer les données du canal mémoire lorsque vous utilisez la fonction TF-SET.

### **TRANSFERT MÉMOIRE RAPIDE VFO**

Cette fonction copie au VFO le contenu du canal mémoire rappelé.

**1** Rappelez un canal Mémoire rapide.

#### **2** Appuyez sur **[M>V]**.

**Remarque :** Appuyer sur **[M>V]** après avoir changé temporairement les données rappelées a pour effet de copier les nouvelles données au VFO.

#### **EFFACEMENT DE CANAUX MÉMOIRE RAPIDE**

- **1** Rappelez un canal Mémoire rapide.
- **2** Appuyez et maintenez **[CLR**] enfoncée.
	- Un message de confirmation apparaît sur l'afficheur.
- **3** Appuyez su **[CLR]**.
	- Les données du canal ont été effacées.

# **BALAYAGE**

Le balayage est une fonction pratique pour la surveillance mains libres de vos fréquences préférées. En vous familiarisant avec tous les types de balayage, vous augmenterez votre efficacité d'exploitation.

Cet émetteur-récepteur offre les types de balayage suivants :

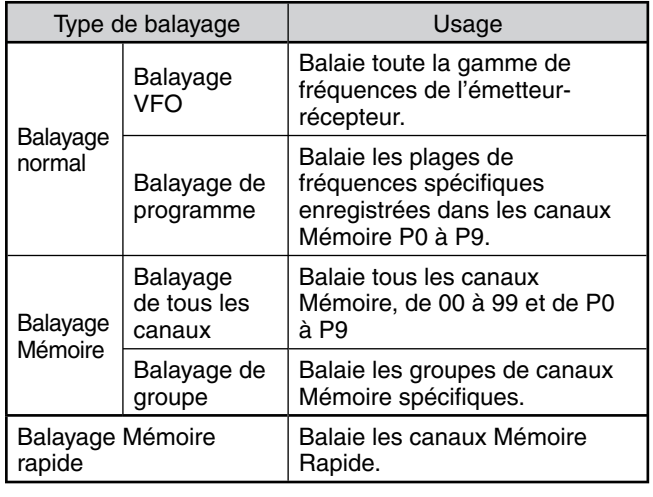

#### **Remarques :**

- Si vous utilisez CTCSS en mode FM, le balayage ne s'arrête qu'en présence d'un signal contenant la même tonalité CTCSS que vous avez sélectionnée.
- Appuyer sur Mic [PTT] a pour effet d'interrompre le balayage.

# **BALAYAGE NORMAL**

Lorsque vous utilisez l'émetteur-récepteur en mode VFO, 2 types de balayage sont disponibles.

• Balayage VFO

L'émetteur-récepteur balaie toute la gamme de fréquences de l'émetteur-récepteur. Par exemple, si vous exploitez et recevez sur le VFO A de l'émetteurrécepteur à 14,195,00 MHz, il balaie toutes les fréquences entre 30,00 kHz et 59,999,99 MHz. (Reportez-vous à la fiche technique pour connaître la gamme de fréquences VFO disponible.)

• Balayage de programme

En programmant les fréquences de début et de fin dans les canaux Mémoire P0 à P9, vous pouvez limiter les plages de fréquences du balayage. Puisque 10 canaux mémoire (P0 à P9) peuvent être utilisés pour définir les fréquences de début et de fin, vous pouvez sélectionner jusqu'à 10 plages de balayage. Ceci est pratique lorsque vous êtes en attente d'une station DX sur une certaine fréquence mais que cette station peut apparaître sur une fréquence légèrement plus haute ou plus basse.

### **BALAYAGE VFO**

Le balayage VFO balaie toute la gamme de fréquences qui est disponible pour le VFO actuel. Si la plage de fréquences du Balayage de Programme n'est pas programmée ou qu'aucun Groupe de Balayage n'est sélectionné pour le Balayage de Programme, l'émetteur-récepteur balaie également toute la gamme de fréquences disponible pour le VFO actuel.

Les numéros de canal mémoire P0 à P9 portent des pseudonymes, "P.SCAN". "P.SCAN–P0" représente le canal P0, "P.SCAN–P1" représente le canal P1, "P.SCAN–P2" représente le canal P2 et ainsi de suite jusqu'à "P.SCAN– P9" qui représente le canal P9.

Si une ou plusieurs plages de fréquences pour Balayage de Programme sont programmées dans P.SCAN–P0 à P9 (c'està-dire dans les numéros de canaux mémoire P0 à P9) :

- **1** Appuyez sur **[SCAN (SG.SEL)]** et maintenez enfoncé en mode VFO.
	- "P.SCAN–Pn" (où n représente un numéro de 0 à 9) apparaît sur le sous-visuel.
- **2** Tournez la commande **MULTI/CH** pour sélectionner le canal mémoire à utiliser pour le Balayage de programme (P.SCAN–P0 à P.SCAN–P9). Lorsque vous sélectionnez le canal, "on" (activé) ou "oFF" (désactivé) apparaît sur la zone d'affichage de la fréquence. "on" (activé) signifie que le P.SCAN sélectionné est actif pour le Balayage de programme et "oFF" (désactivé) signifie que le P.SCAN sélectionné est inactif pour le Balayage de programme.

 $s-1-3-5-7-9$  - 20 - 40 USB  $\frac{9-1-3-9-1}{10-25-50} = 10$ oFF = PSCAN-PO  $-$  FILTEF **ANTO ATST** 

Configurez tous les canaux P.SCAN (P.SCAN–P0 à P.SCAN–P9) sur "oFF" (désactivé) en appuyant sur **[SCAN (SG.SEL)]**.

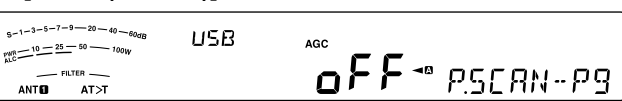

- **3** Appuyez sur **[SCAN (SG.SEL)]** ou sur **[CLR]** pour retourner au mode VFO en cours.
- **4** Appuyez sur **[SCAN (SG.SEL)]** pour démarrer le Balayage VFO.
- **5** Appuyez sur **[SCAN (SG.SEL)]** ou sur **[CLR]** pour arrêter le Balayage VFO.

**Remarques :**

- ◆ En cours de balayage, vous pouvez changer la vitesse de balayage en tournant la commande **RIT/ XIT**. Tournez la commande dans le sens horaire/ anti-horaire pour diminuer/ augmenter la vitesse de balayage. L'indicateur de vitesse apparaît sur le sous-visuel (P1 est la vitesse la plus rapide et P9 est la vitesse la plus lente).
- Vous ne pouvez pas changer la vitesse de Balayage VFO en mode FM.

#### **BALAYAGE DE PROGRAMME**

Le Balayage de Programme surveille les plages définies entre les fréquences de début et de fin que vous avez enregistrées dans les canaux mémoire P0 à P9 (P.SCAN– P0 à P9). Reportez-vous à la section "SAUVEGARDE DE PLAGES DE FREQUENCES" {page 43} pour plus de détails sur la façon de sauvegarder les fréquences de début et de fin dans ces canaux mémoire.

Vous pouvez sélectionner jusqu'à 10 canaux mémoire (P.SCAN-P0 à P9) et balayer séquentiellement les plages de fréquences sauvegardées dans ces canaux. Si la fréquence en cours du VFO se situe dans la plage de fréquences du numéro P.SCAN sélectionné, le Balayage de Programme commence à partir de ce numéro P.SCAN et se poursuit ensuite au numéro P.SCAN plus élevé suivant. Si la fréquence en cours du VFO ne se situe dans aucune des plages de fréquences de P.SCAN, le Balayage de Programme commence à partir du plus petit numéro P.SCAN réglé sur "on" (activé) (chaque P.SCAN peut être réglé sur "on" (activé) ou sur "off" (désactivé)).

**Remarque :** au moins un des canaux pour Balayage de Programme valides (de P0 à P9) doit être programmé et sélectionné pour effectuer un Balayage de Programme. Si aucun P.SCAN (canal mémoire P0 à P9) n'est sélectionné pour le Balayage de Programme, l'émetteur-récepteur effectue un Balayage VFO {plus haut}.

- **1** Appuyez sur **[A/B (A=B)]** pour sélectionner VFO A ou VFO B.
- **2** Appuyez sur **[SCAN (SG.SEL)]** et maintenez enfoncé.

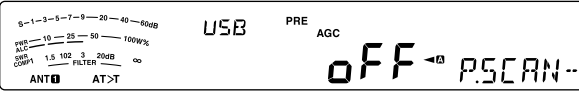

PП

- **3** Tournez la commande **MULTI/CH** ou appuyez sur Mic **[UP]**/ **[DWN]** pour sélectionner le canal mémoire (P.SCAN–P0 à P.SCAN–P9). Lorsque vous sélectionnez le canal mémoire, "on" (activé) ou "oFF" (désactivé) apparaît sur la zone principale d'affichage de la fréquence. "on" (activé) signifie que le canal mémoire est actif pour le Balayage de programme et "oFF" (désactivé) signifie que le groupe de canal mémoire est inactif pour le Balayage de programme.
- **4** Pour activer la plage de fréquences du Balayage de Programme, sélectionnez le numéro P.SCAN souhaité en tournant la commande **MULTI/CH**. Ensuite, appuyez sur **[M.IN]** pour sélectionner "on" (activé) pour ce P.SCAN (canal). Lorsqu'un canal est activé pour le Balayage de Programme, "on" (activé) s'affiche à l'écran.

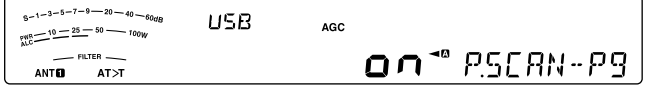

- **5** Appuyez sur **[SCAN (SG.SEL)]** ou sur **[CLR]** pour revenir au mode VFO en cours.
- **6** Appuyez sur **[SCAN (SG.SEL)]** pour démarrer le Balayage de Programme.
	- Pour vous rendre rapidement à une fréquence souhaitée pendant le balayage, tournez la commande d'**Accord** ou la commande **MULTI/CH**, ou appuyez sur Mic **[UP]**/ **[DWN]**.
	- Sauf en mode FM, tournez le commande **RIT/ XIT** dans le sens horaire pour diminuer la vitesse de balayage et anti-horaire pour l'augmenter. La vitesse de balayage en cours apparaît à l'écran, (P1 est la vitesse la plus rapide et P9 est la vitesse la plus lente).
	- En mode FM, le Balayage s'arrête automatiquement sur une fréquence si un signal est présent. L'émetteur-récepteur restera sur ce canal pendant un court instant (en mode commandé par le temps) ou jusqu'à la disparition du signal (en mode commandé par la porteuse), selon le mode sélectionné au numéro 22 du menu {page 48}.
- **7** Pour arrêter le balayage, appuyez sur **[SCAN (SG.SEL)]** ou sur **[CLR]**.

#### **Remarques :**

- U En mode FM, si vous avez tourné la commande **SQL** dans le sens horaire, bien au-delà du seuil du silencieux, il est possible que le Balayage ne s'arrête pas sur un canal où un un signal est présent. Le cas échéant, tournez légèrement la commande **SQL** dans le sens anti-horaire.
- Si vous appuyez sur **[SCAN (SG.SEL)]** avant d'avoir sauvegardé au moins une plage de fréquences pour les canaux mémoire P0 à P9, l'émetteur-récepteur commence le balayage VFO.
- Lorsque la fréquence de réception en cours se situe dans l'une des plages que vous avez sélectionnées avec des numéros de canaux, le Balayage commence avec la fréquence en cours. Le mode d'exploitation sauvegardé dans le canal mémoire est utilisé.
- Le mode d'exploitation peut être modifié pendant le balayage mais le nouveau mode remplace alors le précédent dans le canal mémoire.
- Lorsque la plage de Balayage actuelle est plus étroite qu'un seul pas de progression de la commande **MULTI/CH**, tourner la commande dans le sens horaire a pour effet d'amener la fonction de balayage à la fréquence de début, et dans le sens anti-horaire, à la fréquence de fin.
- Démarrer le Balayage de Programme a pour effet de désactiver les fonctions RIT et XIT.
- En mode FM, le Balayage de Programme surveille les fréquences arrondies, quel que soit le réglage de la fonction 12 du menu.

#### **BALAYAGE DE PROGRAMME PARTIELLEMENT RALENTI**

Vous pouvez définir jusqu'à 5 points de fréquence pour chaque canal mémoire de P0 à P9, auxquels le Balayage de Programme ralentit sa vitesse de balayage. Pour définir les points de fréquence de ralentissement, programmez d'abord les fréquences de début et de fin dans le canal mémoire (P0 à P9).

- **1** Accédez au numéro 19 du menu pour confirmer l'activation de la fonction (activée par défaut).
- **2** Vous pouvez aussi configurer la largeur de la fréquence de ralentissement. Accédez au numéro 20 du menu pour sélectionner la plage de 100 Hz à 500 Hz (300 Hz par défaut).

**Remarque :** si vous sélectionnez, par exemple, 500 Hz pour le numéro 20 du menu, le Balayage de Programme ralentit dans l'intervalle ±500 Hz centré sur la fréquence de ralentissement sélectionnée.

- **3** Appuyez sur **[M/V]** et maintenez enfoncé, ensuite, tournez la commande **MULTI/CH** pour rappeler le canal mémoire (P0 à P9) pour lequel vous souhaitez définir les fréquences de ralentissement de balayage.
- **4** Tournez la commande d'**Accord** jusqu'au point de fréquence centrale sur lequel vous souhaitez un ralentissement de Balayage de Programme. Ensuite, appuyez sur **[Q-M.IN]** pour marquer le point de fréquence de ralentissement.
	- "\* s'affiche.
- **5** Répétez l'étape **4** pour définir les points de fréquence de ralentissement centrale.
	- Vous pouvez définir jusqu'à 5 points de fréquence pour chaque canal.
- **6** Si vous souhaitez effacer un point de fréquence de ralentissement sauvegardé précédemment, sélectionnez la fréquence sauvegardée, ensuite, appuyez sur **[Q-M.IN]** à ce point de fréquence où "★" apparaît.
	- Un bip de confirmation retentit et " $\star$ " disparaît.
	- Pour effacer tous les points de fréquence de ralentissement, appuyez sur **[Q-M.IN]** et maintenez enfoncé.
- **7** Appuyez sur **[A/B (A=B)]** pour revenir au mode VFO.
- **8** Appuyez sur **[SCAN (SG.SEL)]** pour démarrer le Balayage de Programme avec le(s) point(s) de fréquence de ralentissement.

#### **Remarques :**

- U Pendant le Balayage de Programme, vous pouvez tourner la commande **RIT/ XIT** pour régler la vitesse de balayage. Tournez la commande dans le sens horaire/ anti-horaire pour ralentir/ accélérer le balayage. L'indicateur de vitesse du Balayage de Programme apparaît sur l'affichage principal pendant le Balayage de Programme, (P1 est la vitesse la plus rapide et P9 est la vitesse la plus lente).
- Vous ne pouvez pas changer la vitesse de Balayage de Programme en mode FM.
- Bien que vous puissiez définir le point de fréquence de ralentissement pour le Balayage de Programme en mode FM, cela ne fonctionne pas.
- Lorsque vous copiez un canal mémoire de programme, tous les points de fréquence sont effacés.

#### **MISE EN GARDE DU BALAYAGE**

Cette fonction arrête le Balayage de Programme pendant environ 5 secondes, ensuite, reprend le balayage lorsque vous passez à la fréquence souhaitée en tournant la commande d'**Accord** ou la commande **MULTI/CH**, ou en appuyant sur Mic **[UP]**/ **[DWN]**.

Pour utiliser cette fonction, accédez au numéro 21 du menu et sélectionnez "on" (activé). La sélection par défaut est "OFF" (désactivé).

## **BALAYAGE MEMOIRE**

Le Balayage Mémoire surveille tous les canaux mémoire dans lesquels vous avez sauvegardé des fréquences (Balayage de tous les canaux) ou uniquement un groupe souhaité de canaux mémoire (Balayage de Groupe).

Le balayage s'arrête automatiquement sur un canal si un signal est présent, peu importe le mode d'exploitation. L'émetteur-récepteur restera sur ce canal pendant un court instant (en mode commandé par le temps) ou jusqu'à la disparition du signal (en mode commandé par la porteuse). Utilisez le numéro 22 du menu pour sélectionner le mode. La sélection par défaut est "to" (commandé par le temps).

#### **REPRISE DU BALAYAGE**

L'émetteur-récepteur arrête le balayage sur la fréquence (ou canal mémoire) où un signal a été détecté. Il reprend ensuite le balayage selon le mode de reprise que vous avez sélectionné. Vous pouvez choisir l'un des modes suivants. La sélection par défaut est le mode commandé par le temps.

**• Mode commandé par le temps ("to")**

L'émetteur-récepteur reste sur une fréquence (ou canal mémoire) occupée pendant environ 6 secondes, ensuite, il poursuit le balayage, même si le signal est encore présent.

**• Mode commandé par la porteuse ("co")**

L'émetteur-récepteur reste sur la fréquence (ou canal mémoire) occupée jusqu'à la disparition du signal. Il y a un intervalle de 2 secondes entre la disparition du signal et la reprise du balayage.

- **1** Appuyez sur **[MENU]**, ensuite appuyez sur **[Q-M.IN]**/ **[Q-MR]** ou tournez la commande **MULTI/CH** pour sélectionner le numéro 22 du menu.
- **2** Appuyez sur **[M.IN]**/ **[SCAN (SG.SEL)]** pour sélectionner "to" (commandé par le temps) ou "co" (commandé par la porteuse).

| $6 - 1 - 3 - 5 - 7 - 9 - 20 - 40 - 60$ de<br><b>MENU</b><br>$1$ over $-10 - 25 - 50$ $- 100W$ | AGC |   |    |     |
|-----------------------------------------------------------------------------------------------|-----|---|----|-----|
| <b>FILTER</b><br><b>ANTID</b><br>AT > T                                                       |     | Ø | ъ. | pac |

**3** Appuyez sur **[MENU]** pour quitter le mode Menu.

Vous pouvez exclure les canaux mémoire que vous préférez ne pas surveiller pendant le balayage (reportez-vous à la section "Exclusion de canal mémoire").

#### **BALAYAGE DE TOUS LES CANAUX**

Utilisez la procédure suivante pour balayer, à tour de rôle, tous les canaux mémoire qui contiennent des données de fréquence, sans tenir compte du numéro de Groupe Mémoire.

- **1** Sélectionnez le mode commandé par le temps ou commandé par la porteuse via le numéro 22 du menu.
- **2** Appuyez sur **[M/V]** pour passer en mode Rappel Mémoire.
- **3** Tournez la commande **SQL** pour régler le seuil du silencieux pour mettre le haut-parleur en sourdine.
- **4** Appuyez sur **[SCAN (SG.SEL)]** et maintenez enfoncé pour passer en mode de Sélection de Groupe de Balayage.
	- Tournez la commande **MULTI/CH** pour sélectionner le groupe de canaux mémoire.
	- MGROUP–0 représente les canaux mémoire 0 à 9, MGROUP–1 représente les canaux mémoire 10 à 19 et ainsi de suite jusqu'à MGROUP–9 qui représente les canaux mémoire 90 à 99 et MGROUP-P qui représente les canaux mémoire P0 à P9.
- **5** Lorsque vous sélectionnez les Groupes Mémoire à l'aide de la commande **MULTI/CH**, appuyez sur **[SCAN (SG. SEL)]** pour sélectionner "oFF" (désactivé) pour tous les groupes mémoire.
- **6** Appuyez sur **[SCAN (SG.SEL)]** pour revenir au mode Rappel Mémoire.
- **7** Appuyez sur **[SCAN (SG.SEL)]** pour démarrer le Balayage de tous les canaux.
	- Le balayage commence à partir du canal mémoire en cours et passe d'un numéro de canal à l'autre en ordre croissant. (Le sens du balayage ne peut être changé.)
	- Pour passer à un canal souhaité pendant le balayage, tournez la commande **MULTI/CH** ou appuyez sur Mic **[UP]**/ **[DWN]**.
- **8** Pour arrêter le balayage, appuyez sur **[SCAN (SG.SEL)]** ou sur **[CLR]**.

#### **Remarques :**

- Si vous avez tourné la commande **SQL** dans le sens horaire, bien au-delà du seuil du silencieux, il est possible que le Balayage ne s'arrête sur un canal où un signal est présent. Le cas échéant, tournez légèrement la commande **SQL** dans le sens anti-horaire.
- ◆ Démarrer le Balayage Mémoire a pour effet de désactiver les fonctions RIT et XIT.

#### **BALAYAGE DE GROUPE**

110 canaux mémoire sont répartis en 11 groupes, ce qui vous permet de sélectionner un ou plusieurs groupes à balayer, selon la situation.

#### N **Groupe Mémoire**

Lorsque vous sauvegardez des données de fréquence dans un canal mémoire, le canal mémoire fait partie d'un des 11 groupes présentés ci-dessous.

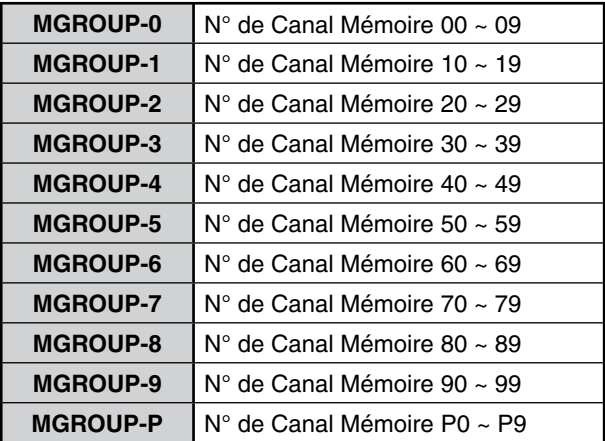

#### N **Sélection de Groupe de Balayage**

Vous pouvez sélectionner un ou plusieurs groupes à balayer. Sélectionnez d'abord les groupes à balayer.

- **1** Appuyez sur **[M/V]** pour passer en mode Rappel Mémoire.
	- "M.CH" s'affiche.
- **2** Appuyez sur **[SCAN (SG.SEL)]** et maintenez enfoncé pour passer en mode Sélection de Groupe de Balayage.
- **3** À mesure que vous tournez la commande **MULTI/ CH**, le numéro MGROUP change sur le sous-visuel.
	- MGROUP–0 représente les canaux mémoire 0 à 9, MGROUP–1 représente les canaux mémoire 10 à 19 et ainsi de suite jusqu'à MGROUP–9 qui représente les canaux mémoire 90 à 99 et MGROUP-P qui représente les canaux mémoire P0 à P9.
- **4** Appuyez sur **[M.IN]** pour sélectionner "on" (activé) pour ajouter le groupe à la liste de balayage de groupe.
	- Si vous ne souhaitez pas balayer le groupe sélectionné, appuyez sur **[SCAN (SG.SEL)]** pour sélectionner "oFF" (désactivé).
- **5** Appuyez sur **[SCAN (SG.SEL)]** ou sur **[CLR]** et maintenez enfoncé pour quitter le mode de Sélection de Groupe de Balayage.

#### N **Pour démarrer le Balayage de Groupe**

Le Balayage de Groupe commence par le plus petit numéro de groupe et répète la séquence. Par exemple, si vous sélectionnez "on" (activé) pour MGROUP–3, MGROUP–5 et MGROUP–7, l'émetteur-récepteur balaie les canaux dans MGROUP–3 > MGROUP–5 > MGROUP–7 > MGROUP–3 et ainsi de suite.

- **1** Sélectionnez le mode commandé par le temps ou commandé par la porteuse via le numéro 22 du menu.
- **2** Appuyez sur **[M/V]** pour passer en mode Rappel Mémoire.
- **3** Tournez la commande **SQL** pour régler le seuil du silencieux.
- **4** Appuyez sur **[SCAN (SG.SEL]** pour démarrer le Balayage de Groupe Mémoire.
	- Le balayage s'effectue d'un numéro de canal à l'autre par ordre croissant. (Le sens du balayage ne peut être changé.)
	- Pour passer à un canal souhaité pendant le balayage, tournez la commande **MULTI/CH** ou appuyez sur Mic **[UP]**/ **[DWN]** et maintenez enfoncé.
- **5** Pour arrêter le balayage, appuyez sur **[SCAN (SG. SEL)]** ou sur **[CLR]**.

#### **Remarques :**

- Si vous avez tourné la commande **SQL** dans le sens horaire, bien au-delà du seuil du silencieux, il est possible que le Balayage ne s'arrête sur un canal où un signal est présent. Le cas échéant, tournez légèrement la commande **SQL** dans le sens anti-horaire.
- Lorsque le canal en cours se situe dans l'un des groupes que vous avez sélectionnés, le Balayage commence par le canal en cours.
- Lorsque le canal en cours ne se trouve dans aucun des groupes sélectionnés, le Balayage commence par le numéro de groupe le plus proche et supérieur au numéro de groupe du canal en cours.
- ◆ Démarrer le Balayage Mémoire a pour effet de désactiver les fonctions RIT et XIT.

### **BALAYAGE MEMOIRE RAPIDE**

- **1** Appuyez sur **[Q-MR]** pour passer en mode Mémoire Rapide.
- **2** Appuyez sur **[SCAN (SG.SEL)]** pour démarrer le Balayage de Mémoire Rapide.
	- Le balayage commence à partir du canal mémoire rapide en cours et passe d'un numéro de canal à l'autre en ordre croissant. (Le sens du balayage ne peut être changé.)
- **3** Pour arrêter le balayage, appuyez sur **[SCAN (SG.SEL)]** ou sur **[CLR]**.

### **ANTENNES**

#### **ANT 1/ ANT 2**

Deux connecteurs d'antenne sont disponibles pour la bande HF/ 50 MHz sur le panneau arrière du bloc d'émissionréception.

Appuyez et maintenez **[PRE (ANT 1/2)]** enfoncée pour sélectionner ANT 1 ou ANT 2.

"ANTO" ou "ANT <sup>2</sup>" apparaît pour indiquer l'antenne sélectionnée.

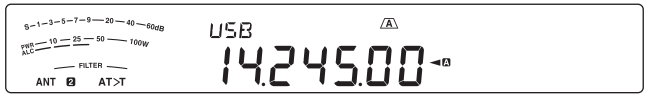

#### **RX ANT**

Appuyez et maintenez **[ATT (RX ANT)]** enfoncée pour activer ou désactiver la fonction RX ANT.

"**EE**" apparaît lorsque la fonction RX ANT est activée.

#### **DRV**

Appuyez et maintenez **[METER (DRV)]** enfoncée pour activer ou désactiver la fonction DRV.

Utilisez l'entrée standard de 1 mW pour l'amplificateur linéaire et d'autres connexions.

"DRV" apparaît lorsque la fonction DRV est activée.

Les réglages ANT 1, ANT 2, RX ANT et DRV sont automatiquement sauvegardés dans la mémoire de la bande associée à l'antenne. La prochaine fois que vous sélectionnez cette bande, la même antenne sera automatiquement sélectionnée.

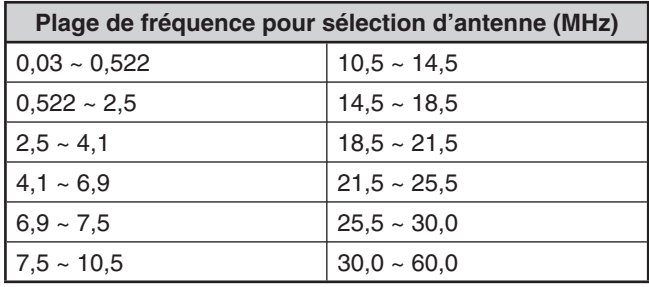

#### **Remarques :**

- U connectez un syntonisateur d'antenne externe au connecteur ANT 1 uniquement, ensuite, sélectionnez ANT 1. Le syntonisateur d'antenne interne sera automatiquement ignoré lorsque vous mettrez l'émetteur-récepteur sous tension.
- La fonction RX ANT peut être utilisée avec moins de 30 MHz.

# **MISE HORS TENSION AUTOMATIQUE (APO)**

Vous pouvez régler l'émetteur-récepteur pour qu'il s'éteigne automatiquement si aucune touche n'est appuyée ou si aucune commande n'est réglée au cours d'une période préétablie. Une minute avant que l'émetteur-récepteur ne s'éteigne, il émet le mot "CHECK" en Morse.

- **1** Appuyez sur **[MENU]**, ensuite, appuyez sur **[Q-M.IN]**/ **[Q-MR]** ou tournez la commande **MULTI/CH** pour accéder au numéro 78 du Menu.
- **2** Appuyez sur **[M.IN]**/ **[SCAN (SG.SEL)]** pour régler la minuterie de Mise hors tension automatique sur "oFF" (désactivée), "60", "120" ou "180" minutes.
- **3** Appuyez sur **[MENU]** pour quitter le mode Menu.

#### **Remarques :**

- La fonction de Mise hors tension automatique est activée même en cours de balayage.
- La minuterie de Mise hors tension automatique commence le décompte lorsqu'aucun appui de touche, aucun réglage de commande ni aucune séquence de commande (connecteur COM) n'est détectée.

# **SYNTONISATEUR D'ANTENNE AUTOMATIQUE**

Tel qu'expliqué à la section "CONNEXION DE L'ANTENNE" {page 1}, il est important d'adapter correctement l'impédance du câble coaxial à l'antenne utilisée. Pour régler l'impédance entre l'antenne et l'émetteur-récepteur, vous pouvez utiliser le syntonisateur d'antenne interne ou un syntonisateur d'antenne externe. La présente section décrit comment utiliser le syntonisateur d'antenne interne. Si vous utilisez un syntonisateur d'antenne externe, consultez son mode d'emploi.

- **1** Sélectionnez la fréquence d'émission.
- **2** Appuyez et maintenez **[PRE (ANT 1/2)]** enfoncée pour sélectionner "ANTO" ou "ANT D".
	- Si un syntonisateur d'antenne externe (AT-300) est raccordé au connecteur ANT 1, sélectionnez ANT 2 pour utiliser le syntonisateur d'antenne interne. Le syntonisateur d'antenne interne est automatiquement ignoré si le syntonisateur d'antenne externe est raccordé au connecteur ANT 1.
- **3** Appuyez et maintenez **[AT (TUNE)]** enfoncée.
	- Le mode CW est automatiquement sélectionné et la syntonisation commence.
	- "AT>T" clignote et le voyant TX-RX s'allume en rouge.
	- Pour annuler la syntonisation, appuyez à nouveau sur **[AT (TUNE)]**.
	- Si le ROS du système d'antenne est extrêmement élevé (plus de 10:1), une alarme se fait entendre ("SWR" en Morse) et le syntonisateur d'antenne interne est ignoré. Avant de tenter une nouvelle syntonisation, réglez le système d'antenne afin de diminuer le ROS.
- **4** Surveillez l'afficheur et assurez-vous que la syntonisation s'est terminée avec succès.
	- Si la syntonisation a été un succès. "AT>T" cesse de clignoter et le voyant TX-RX rouge s'éteint.
	- Si la syntonisation ne se termine pas en moins de 20 secondes environ, une alarme se fait entendre ("5" en Morse). Appuyez sur **[AT (TUNE)]** pour arrêter l'alarme et la syntonisation.
	- Si vous souhaitez que l'émetteur-récepteur demeure en mode d'émission une fois la syntonisation terminée, accédez au numéro 51 du menu et sélectionnez "on" (activé).
	- Pour faire passer les signaux reçus par le syntonisateur d'antenne interne, accédez au numéro 52 du menu et sélectionnez "on". Lorsque cette fonction est activée, "R<AT" s'affiche. Elle permet de réduire les parasites sur la fréquence de réception.
- Le syntonisateur d'antenne interne ne peut syntoniser en dehors des limites de fréquence d'émission disponibles.
- Maintenir la touche [AT (TUNE)] enfoncée pendant plus d'1 seconde en cours d'émission a pour effet d'interrompre l'émission et d'amorcer la syntonisation.
- Lorsque vous utilisez la fonction d'Intervention totale sur ondes porteuses, le syntonisateur d'antenne interne est en ligne pour l'émission et la réception.
- La syntonisation s'arrête automatiquement après 60 secondes environ. "AT" disparaît et les bips d'erreur s'arrêtent.
- La syntonisation peut se poursuivre lorsque l'indicateur ROS indique 1:1. Cela est dû à l'algorithme de syntonisation ; il ne s'agit pas d'un trouble de fonctionnement.
- Même si l'indicateur ROS affiche plus d'un segment, il est possible que le syntonisateur d'antenne interne ne resyntonise pas. Cela est dû au degré de tolérance de l'algorithme de calcul du ROS.
- Si la syntonisation ne se termine pas, même si l'indicateur ROS indique une valeur inférieure à 3:1, réglez le système d'antenne afin de diminuer le ROS, puis essayez de syntoniser à nouveau.
- Selon les conditions de l'émetteur-récepteur, il est possible que la syntonisation n'atteigne pas un ROS de 1:1.
- Le AT-300 ne peut pas réaliser de syntonisation sur la bande 50 MHz.

### **PRÉRÉGLAGE**

Après chaque session de syntonisation réussie, la fonction mémoire de syntonisation d'antenne intern préétablie sauvegarde la position du condensateur d'accord en mémoire. La position du condensateur est sauvegardée pour chaque bande de syntonisation d'antenne (voir le tableau suivant) et pour chaque connecteur d'antenne (ANT 1 et ANT 2).

#### Appuyez sur **[AT (TUNE)]**.

- "AT>T" ou "R<AT" apparaît pour afficher que le syntonisateur d'antenne est en ligne (non ignoré).
- Chaque fois que vous traversez la bande du syntonisateur d'antenne, la mémoire de syntonisation d'antenne intern rappelle automatiquement la position du condensateur d'accord sans exiger aucune resyntonisation. S'il n'existe aucune donnée préétablie pour une combinaison spécifique bande/antenne, une valeur de 50  $\Omega$  est utilisée.

**Remarque :** Même si des données préétablies existent pour la bande de syntonisation d'antenne actuelle, le processus de syntonisation peut quand même s'effectuer à nouveau afin d'obtenir une adaptation optimale.

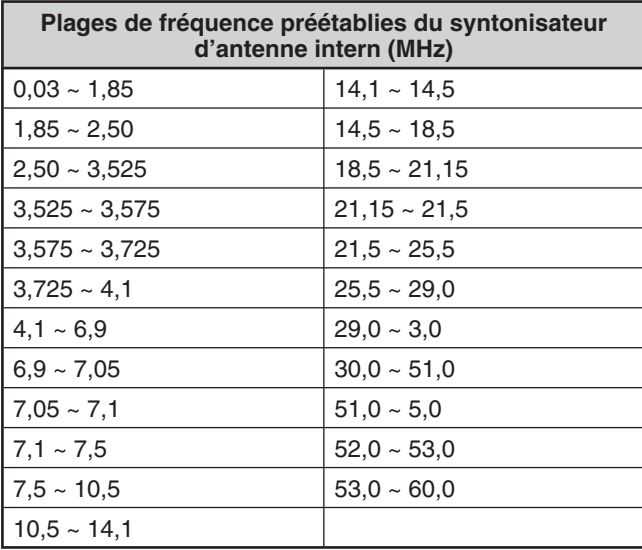

# **SÉLECTION AUTOMATIQUE DU MODE**

Vous pouvez établir jusqu'à 32 limites de fréquence (VFO A et B) afin de changer automatiquement de mode d'exploitation lorsque vous changez la fréquence VFO.

Par défaut, les modes suivants ont été programmés sur chaque bande d'exploitation.

0,03 MHz à 9,5 MHz : LSB

9,5 MHz à 60 MHz : USB

Pour ajouter des limites de fréquence pour la Sélection automatique du mode :

- **1** Lorsque l'émetteur-récepteur est mis hors tension, appuyez et maintenez **[LSB/USB] + [ ]** enfoncée pour mettre l'émetteur-récepteur sous tension.
	- "AUTOMODE" apparaît sur le sous-afficheur.
- **2** Sélectionnez un numéro de canal mémoire pour la sélection automatique du mode en tournant la commande **MULTI/CH**.
	- Les canaux mémoire automatique de 00 à 31 sont disponibles.
- **3** Tournez la commande d'**Accord** et sélectionnez une limite de fréquence (ou entrez la fréquence au clavier {page 28}) pour changer le mode d'exploitation.
- **4** Appuyez sur **[LSB/USB]**, **[CW/FSK (REV)]**, **[FM/AM (FM-N)]** ou sur **[DATA]** jusqu'à ce que le mode de transmission désiré apparaisse.
- **5** Répétez les étapes de **2** à **4** jusqu'à ce que vous ayez entré toutes les données désirées.
- **6** Appuyez sur **[CLR]** pour quitter la configuration des fréquences pour la Sélection automatique du mode.

Pour activer la fonction Sélection automatique du mode :

- **1** Appuyez sur **[MENU]**, ensuite, appuyez sur **[Q-M.IN]**/ **[Q-MR]** ou tournez la commande **MULTI/CH** pour sélectionner le numéro 23 du menu.
- **2** Appuyez sur **[M.IN]** pour sélectionner "on".
- **3** Appuyez sur **[MENU]** pour quitter le mode Menu.

**Remarque :** lors de l'utilisation de la configuration des fréquences pour la Sélection automatique du mode, il vous est impossible d'utiliser la fonction d'entrée de fréquence manuelle.

Le tableau ci-dessous est un exemple de réglage de la fréquence pour la Sélection automatique du mode.

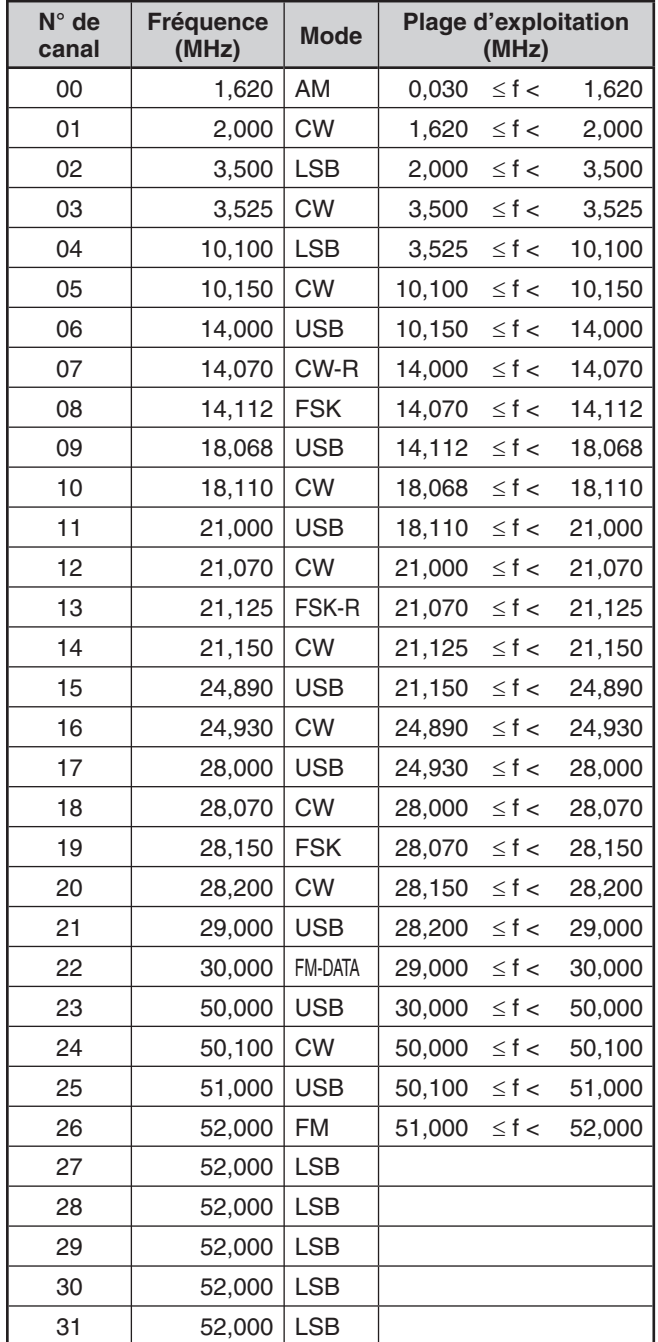

Les fréquences pour les canaux de 27 à 31 n'ont pas été configurées, mais étant donné qu'il s'agit de la même fréquence que le canal 26, elles correspondront au mode FM 51,0 MHz  $\leq$  f  $<$  52,0 MHz.

• Étant donné que les fréquences supérieures à 52,0 MHz n'ont pas été configurées, elles correspondront au mode USB 52,0 MHz  $\leq$  f  $\leq$  60,0 MHz

## **CONFIRMATION SONORE**

La fonction de Confirmation sonore permet de confirmer une entrée ou de vous signaler un état d'erreur ou un mauvais fonctionnement de l'émetteur-récepteur.

Bien qu'il soit possible de désactiver cette fonction en accédant au numéro 03 du menu, nous vous conseillons de la garder activée afin de mieux détecter les anomalies ou les erreurs imprévues. Vous pouvez aussi changer le niveau sonore des bips de confirmations en accédant au numéro 03 du menu et en sélectionnant un niveau entre "1" et "9".

L'émetteur-récepteur émet un code Morse pour vous indiquer le mode sélectionné lorsque vous changez de mode d'exploitation :

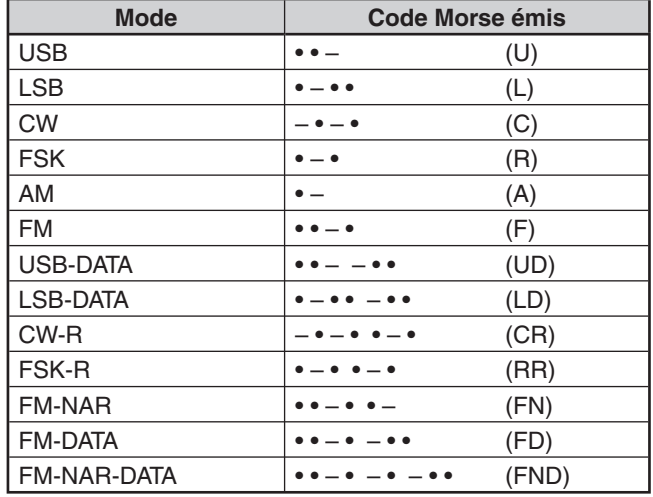

L'émetteur-récepteur émet aussi les bips sonores d'avertissement, de confirmation et d'anomalie suivants :

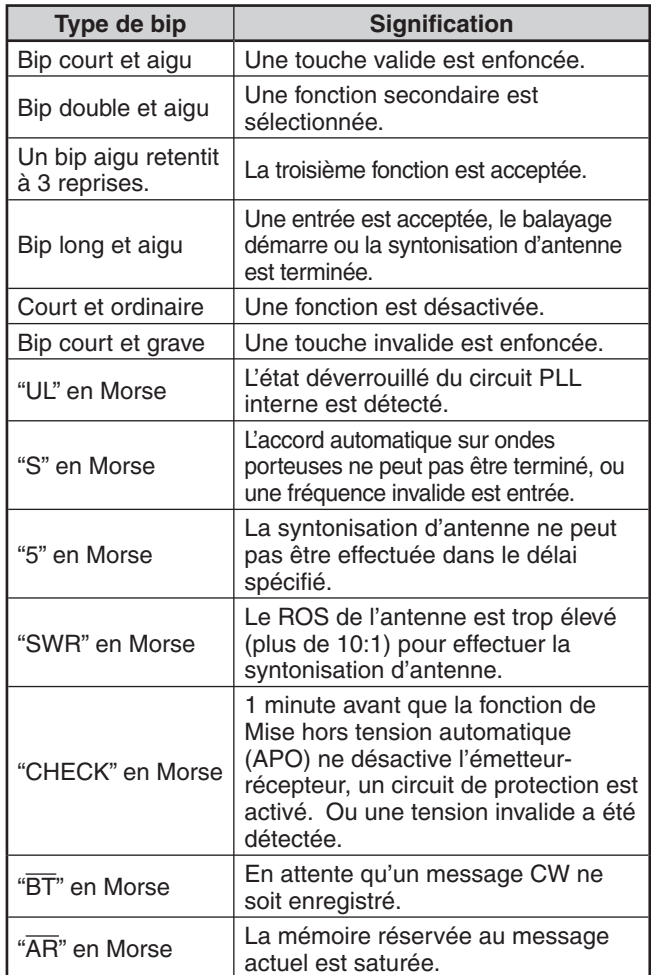

## **AFFICHEUR**

### **LUMINOSITÉ**

La luminosité de l'afficheur LCD peut être désactivée ou réglée entre 1 et 6 .

- **1** Appuyez sur **[MENU]**, ensuite, appuyez sur **[Q-M.IN]**/ **[Q-MR]** ou tournez la commande **MULTI/CH** pour accéder au numéro 00 du Menu.
- **2** Appuyez sur **[M.IN]**/ **[SCAN (SG.SEL)]** pour sélectionner "oFF" (désactivé), "1", "2", "3", "4", "5" ou "6".
- **3** Appuyez sur **[MENU]** pour quitter le mode Menu.

### **COULEUR DE RÉTROÉCLAIRAGE**

Vous ne pouvez pas modifier manuellement l'éclairage de l'afficheur pour convenir aux conditions d'éclairage de l'endroit où vous êtes.

- **1** Appuyez sur **[MENU]**, ensuite, appuyez sur **[Q-M.IN]**/ **[Q-MR]** ou tournez la commande **MULTI/CH** pour sélectionner le Menu N° 01.
- **2** Appuyez sur **[M.IN]**/ **[SCAN (SG.SEL)]** pour sélectionner "1" (ambre) ou "2" (vert).
- **3** Appuyez sur **[MENU]** pour quitter le mode Menu.

### **TEMPS DE RÉPONSE POUR FONCTION DOUBLE DE TOUCHE DE PANNEAU**

Vous pouvez régler le temps de réponse des touches de panneau de double fonction sur normal ou rapide. Le réglage par défaut est normal.

- **1** Appuyez sur **[MENU]**, ensuite, appuyez sur **[Q-M.IN]**/ **[Q-MR]** ou tournez la commande **MULTI/CH** pour sélectionner le numéro 02 du menu.
- **2** Appuyez sur **[M.IN]**/ **[SCAN (SG.SEL)]** pour sélectionner  $1''(0,2 \text{ second}),$  "2" (0,5 second) ou "3" (1 second).
- **3** Appuyez sur **[MENU]** pour quitter le mode Menu.

# **COMMANDE D'AMPLIFICATEUR LINÉAIRE**

Lorsque vous connectez un amplificateur linéaire HF ou 50 MHz externe à l'émetteur-récepteur au moyen du connecteur **REMOTE**, sélectionnez "1", "2" ou "3" pour activer le relais interne et/ou la sortie CC (12 V) pour permettre la liaison avec l'amplificateur linéaire HF/ 50 MHz. La sortie CC (12 V) fonctionne sans bruit de cliquetis ("1") mais le courant de sortie est limité à 10 mA. Si le circuit de commande de votre amplificateur linéaire débite un courant supérieur à 12 V CC/ 10 mA, utilisez plutôt le relais de commutation ("2" ou "3").

En outre, certains amplificateurs linéaires exigent un long délai de transmission en raison de la commutation lente du relais de l'antenne. Le cas échéant, sélectionnez "3" pour la commutation lente (délai de 25 ms).

- **1** Appuyez sur **[MENU]**, ensuite, appuyez sur **[Q-M.IN]**/ **[Q-MR]** ou tournez la commande **MULTI/CH** pour sélectionner le numéro 53 (HF) ou le numéro 54 (50 MHz) du menu.
- **2** Appuyez sur **[M.IN]**/ **[SCAN (SG.SEL)]** pour sélectionner "oFF" (désactivé), "1", "2" ou "3".
- **3** Appuyez sur **[MENU]** pour quitter le mode Menu.

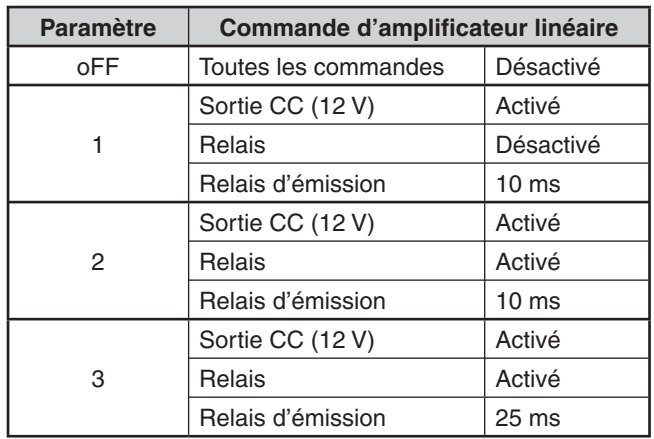

**Remarque :** si la fonction d'Intervention totale sur ondes porteuses est activée, un délai de transmission de 10 ms est inséré, peu importe les réglages des fonctions 53 et 54 du menu.

# **FONCTIONS DE VERROUILLAGE**

#### **VERROUILLAGE DE FRÉQUENCE**

La fonction de verrouillage de fréquence désactive certaines touches et commandes afin d'éviter que, par inadvertance, vous n'activiez pas de fonction ou que vous ne changiez les réglages actuels.

Appuyez et maintenez **[FINE (F.LOCK)]** enfoncée pour activer ou désactiver la fonction Verrouillage de fréquence.

" $\Box$ " apparaît alors que cette fonction est activée.

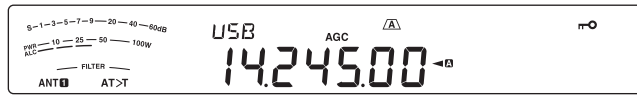

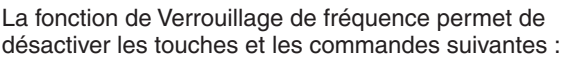

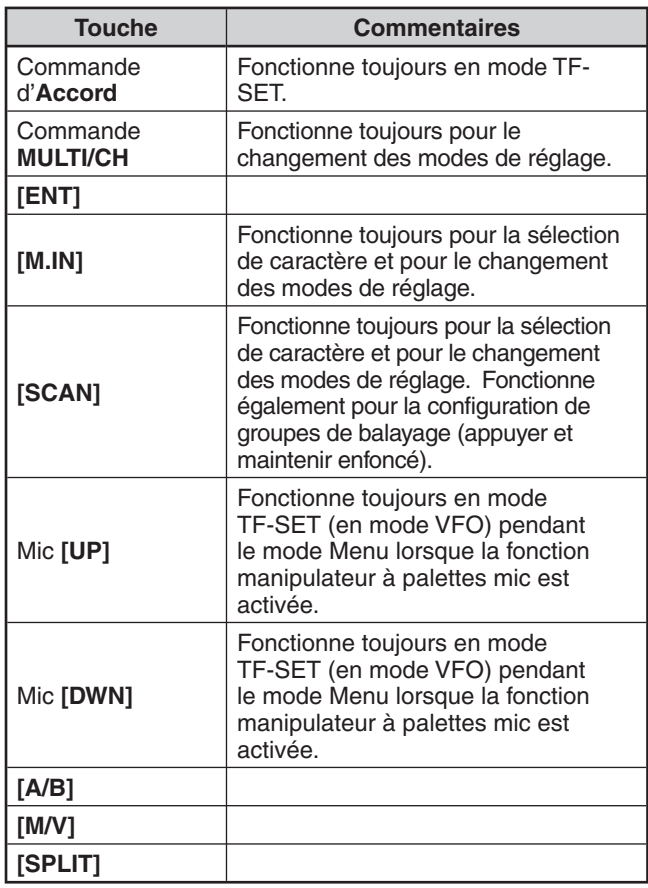

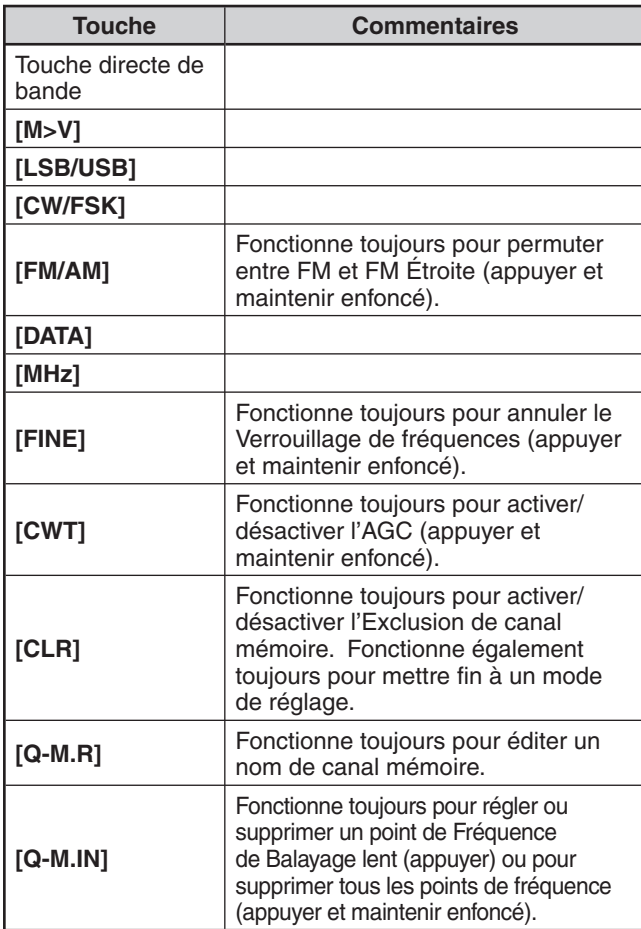

Pendant le Verrouillage de fréquences, les fonctions suivantes qui ont été attribuées aux touches PF ne fonctionneront pas :

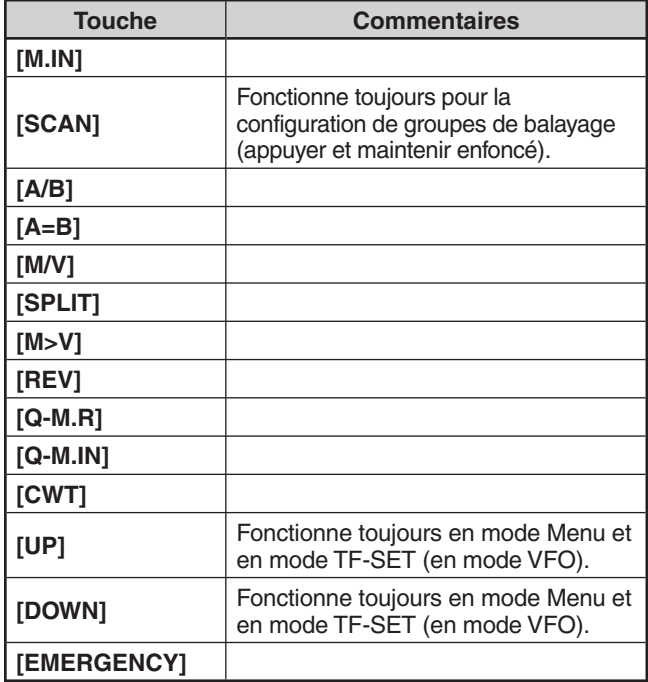

# **TOUCHES FONCTIONS PROGRAMMABLES**

### **PANNEAU AVANT DE L'ÉMETTEUR-RÉCEPTEUR**

Il existe 2 touches PF (Fonction programmable) sur le panneau avant de l'émetteur-récepteur : **[PF A]** et **[PF B].** Vous pouvez attribuer votre propres fonctions à ces 2 touches en accédant aux numéros 79 et 80 du menu.

### **TOUCHES DE MICROPHONE**

Il existe 4 touches PF (Fonction programmable) de microphone : **[PF1]** , **[PF2]** , **[PF3]** et **[PF4]**. Vous pouvez attribuer votre propres fonctions à ces 4 touches en accédant aux numéros 81 à 84 du menu. Vous pouvez également reprogrammer les touches Mic **[UP]**/ **[DWN]** avec les fonctions désirées en accédant aux numéros 85 et 86 du menu.

Attribuez une des fonctions suivantes pour chaque touche PF. Sélectionner "OFF" permet de n'attribuer aucune fonction à la touche PF.

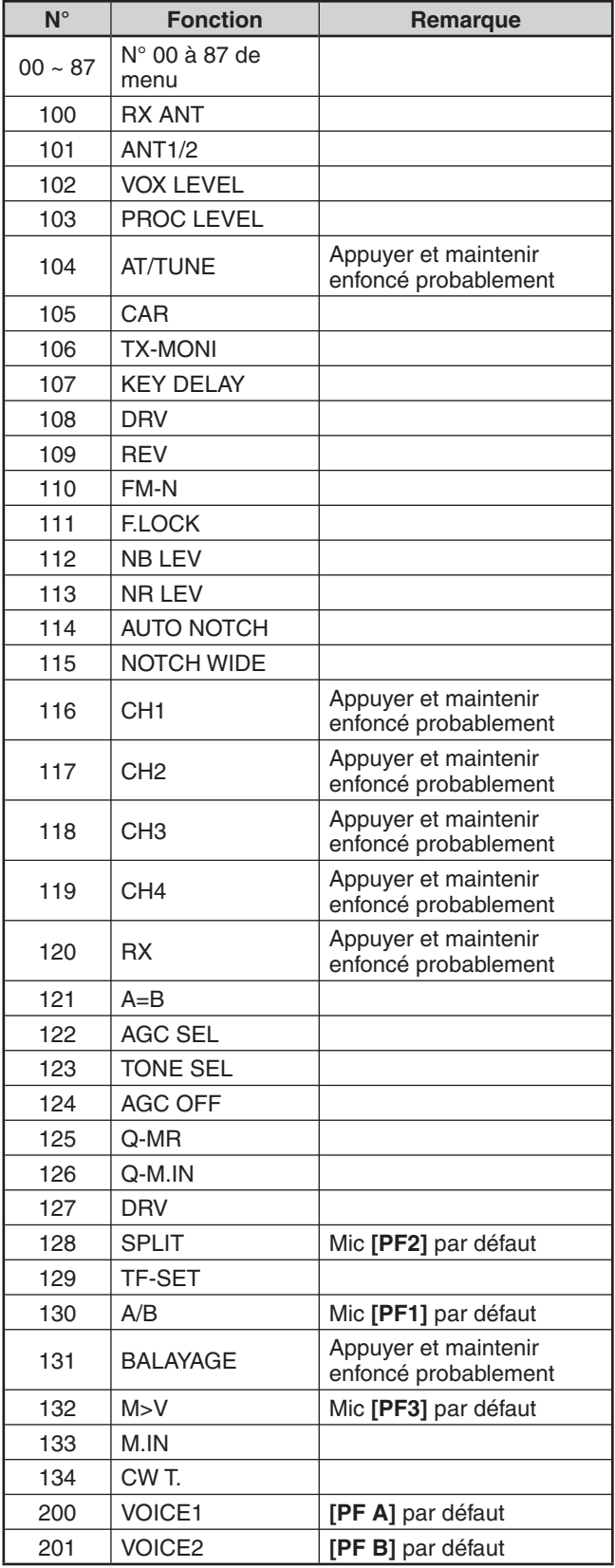

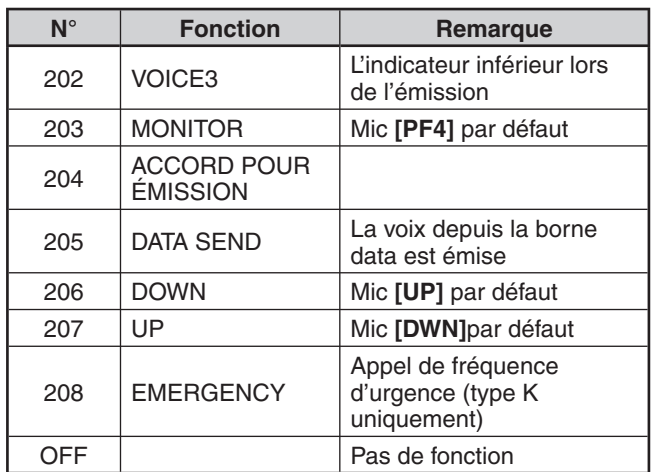

**Remarques :**

- Les fonctions de touches attribuées peuvent ne pas fonctionner selon le réglage.
- [AGC SEL] peut être utilisé dans des modes autres que le mode FM et peut définir un niveau de pas de la constante de temps AGC choisie (FAST/ SLOW).
- U **[TONE SEL]** peut également être utilisé en mode FM alors que TONE ou CTCSS est activé,

# **ÉGALISEUR DE RÉCEPTION DSP**

### **ÉGALISATION DU SIGNAL DE RÉCEPTION AUDIO**

Accédez au numéro 31 du menu pour changer la réponse en fréquence du récepteur pour votre signal cible. Vous pouvez sélectionner parmi 8 profils différents pour le récepteur, y comprise la réponse uniforme (défaut). Lorsque vous sélectionnez l'un des éléments suivants du menu, " R<EQ" apparaît sur l'afficheur.

- **Désactivé (oFF) :** Atténue légèrement (fréquences audio de 1 kHz ou supérieures).
- **Amplification des aigus 1 (hb1) :** Accentue les fréquences audio supérieures.
- **Amplification des aigus 2 (hb2) :** Accentue les fréquences audio supérieures, mais l'atténuation des fréquences audio inférieures est moins importante que dans le cas de l'Amplification des aigus 1 (hb1).
- **Passe formants (FP) :** Améliore la clarté en supprimant les fréquences audio en dehors de la gamme normale de fréquences vocales.
- **Amplification des graves 1 (bb1) :** Accentue les fréquences audio inférieures.
- **Amplification des graves 2 (bb2) :** Accentue les fréquences audio inférieures, mais l'atténuation des fréquences audio inférieures est moins importante que dans le cas de l'Amplification des graves  $1$  (hb $1$ ).
- **Uniforme (FLAT) :** La réponse en fréquence uniforme.
- **Utilisateur (U) :** Réservé pour le logiciel ARCP. L'option "Désactivé" a été programmée par défaut en usine.

#### **SURVEILLANCE DE RÉCEPTION**

La fonction de Surveillance de réception désactive temporairement le silencieux pour vous permettre de surveiller l'activité sur la fréquence actuelle.

Pour utiliser la fonction de Surveillance de réception, affectez d'abord la fonction à une touche PF (sur le panneau avant ou le microphone).

- **1** Appuyez sur **[MENU]**, ensuite, appuyez sur **[Q-M.IN]**/ **[Q-MR]** ou tournez la commande **MULTI/CH** pour sélectionner les numéro de 79 à 86 du menu.
- **2** Appuyez sur **[M.IN]**/ **[SCAN (SG.SEL)]** pour sélectionner "203".
- **3** Appuyez sur **[MENU]** pour quitter le mode Menu.
- **4** Appuyez sur la touche **[PF]**.
	- Le haut-parleur demeure ouvert tant que la touche **[PF]** demeure enfoncée.

# **TEMPORISATEUR D'ARRÊT**

Le Temporisateur d'arrêt limite la durée de chaque émission. Il empêche aussi les émissions prolongées et accidentelles.

- **1** Appuyez sur **[MENU]**, ensuite, appuyez sur **[Q-M.IN]**/ **[Q-MR]** ou tournez la commande **MULTI/CH** pour accéder au numéro 49 du Menu.
- **2** Appuyez sur **[M.IN]**/ **[SCAN (SG.SEL)]** pour sélectionner "oFF" (désactivé), "3", "5", "10", "20", ou "30" minutes.
- **3** Appuyez sur **[MENU]** pour quitter le mode Menu.

# **TRANSVERTER**

Si vous disposez d'un transverter qui convertit les fréquences d'exploitation du TS-590S en d'autres fréquences, vous pouvez utiliser cet émetteur-récepteur TS-590S comme excitateur du transverter. Consultez le mode d'emploi du transverter pour l'interfaçage avec l'émetteurrécepteur TS-590S.

#### **AFFICHAGE DE LA FRÉQUENCE**

- **1** Connectez le transverter au connecteur ANT 1, ANT 2, RX ANT ou DRV du TS-590S.
- **2** Sélectionnez la fréquence d'exploitation de l'excitateur sur l'émetteur-récepteur.
	- Le transverter utilisera cette fréquence comme point de référence pour la conversion des fréquences.
- **3** Appuyez sur **[MENU]**, ensuite, appuyez sur **[Q-M.IN]**/ **[Q-MR]** ou tournez la commande **MULTI/CH** pour accéder au numéro 50 du Menu.
- **4** Appuyez sur **[M.IN]**/ **[SCAN (SG.SEL)]** pour sélectionner "1".
	- La puissance de sortie est automatiquement réglée à la puissance la plus faible pour cette fréquence (par défaut). Reportez-vous à la rubrique "PUISSANCE D'ÉMISSION" {ci-dessous}.
- **5** Appuyez sur **[MENU]** pour quitter le mode Menu.
- **6** Appuyez sur **[ENT]**, ensuite, réglez la fréquence de conversion cible au moyen des touches numériques.
- **7** Appuyez sur **[ENT]** pour terminer la saisie.
	- L'émetteur-récepteur affiche la fréquence de transverter cible plutôt que la fréquence d'exploitation actuelle.

#### **Remarques :**

- lorsque vous utilisez un transverter, toutes les fonctions de cet émetteur-récepteur ne sont pas disponibles.
- Lorsque de la mise sous tension du transverter, l'Historique de saisie de fréquences est effacé, par conséquent, vous ne pouvez pas utiliser la fonction d'historique de saisie de fréquences.
- Lorsque vous utilisez un syntonisateur d'antenne à l'état IN et que le transverter est mis sous tension, le syntonisateur d'antenne retourne à l'état THRU.

#### **PUISSANCE DE SORTIE**

Si la fonction 50 du menu est réglée sur "1" {ci-dessus}, l'émetteur-récepteur réduit automatiquement la puissance de sortie à 5 watts. Toutefois, si vous ne souhaitez pas réduire la puissance de sortie, accédez au numéro 50 du menu et sélectionnez "2" ; l'émetteur-récepteur émettra à pleine puissance.

**Remarque :** vous êtes responsable des réglages de sortie d'émission.

# **SURVEILLANCE D'ÉMISSION**

La fonction Surveillance d'émission vous permet de surveiller la transmission sonore en cours. Ceci est pratique lorsque vous désirez surveiller la qualité sonore de modulation de l'émission. En mode FSK, vous pouvez surveiller le signal FSK émis par l'émetteur-récepteur.

- **1** Appuyez et maintenez **[PWR (TX MONI)]** enfoncée.
	- Le réglage de Surveillance d'émission actuel apparaît sur le sous-afficheur.
- **2** Tournez la commande **MULTI/CH** pour sélectionner le niveau sonore de surveillance entre "oFF" et "1" à "9".
- **3** Appuyez sur **[CLR]** pour enregistrer le niveau de surveillance d'émission sélectionné.

#### **Remarques :**

- Nous vous conseillons d'utiliser des écouteurs lorsque vous effectuez une surveillance en mode SSB, AM ou FM, afin d'éviter les sifflements.
- Le signal d'émission sur ondes porteuses ne peut pas être surveillé au moyen de la fonction Surveillance d'émission. Utilisez la fonction d'effet local en mode CW pour surveiller les émissions sur ondes porteuses (numéros 04 et 34 du menu).

# **PUISSANCE D'ÉMISSION**

Vous pouvez régler la puissance d'émission en appuyant sur **[PWR (TX MONI)]** et en tournant la commande **MULTI/ CH**. Pour un réglage plus fin de la puissance, accédez au numéro 48 du menu et sélectionnez "on". Lorsque cette fonction est activée, les niveaux de puissance réglables sont conformes au tableau ci-dessous.

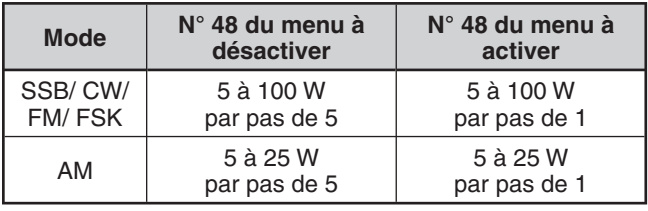

**Remarque :** les réglages de puissance d'émission sont sauvegardés séparément pour les bandes HF et 50 MHz. Tel qu'indiqué dans le tableau ci-dessus, vous pouvez aussi sauvegarder différents réglages de puissance d'émission en mode AM et dans d'autres modes pour la bande HF et la bande 50 MHz.

# **ACCORD POUR ÉMISSION**

La fonction d'Accord pour émission vous permet de régler la longueur de l'antenne ou d'accorder l'amplificateur linéaire en cours d'émission d'un signal CW continu.

Pour utiliser la fonction d'Accord pour émission, affectez d'abord la fonction à une touche PF (touches PF du panneau avant ou du microphone).

- **1** Appuyez sur **[MENU]**, ensuite, appuyez sur **[Q-M.IN]**/ **[Q-MR]** ou tournez la commande **MULTI/CH** pour sélectionner les numéros de 79 à 86 du menu.
- **2** Appuyez sur **[M.IN]**/ **[SCAN (SG.SEL)]** pour sélectionner "204".
- **3** Appuyez sur **[MENU]** pour quitter le mode Menu.
- **4** Appuyez sur la touche **[PF]**.
	- L'émetteur-récepteur passe automatiquement au mode CW et émet une porteuse continue. L'émetteur-récepteur sélectionne l'indicateur ROS automatiquement.
	- En mode d'Accord pour émission, la plupart des touches sont désactivées.
	- La puissance d'émission par défaut est configurée à 10 watts. Au besoin, vous pouvez toutefois régler la puissance d'émission à l'aide de la touche **[PWR (TX MONI)]** et de la commande **MULTI/CH**. L'émetteurrécepteur sauvegarde le nouveau réglage de la puissance d'émission lorsque vous quittez le mode d'Accord pour émission.
- **5** Appuyez à nouveau sur la touche **[PF]** attribuée pour quitter le mode d'Accord pour émission.

# **TRANSFERT DE DONNÉES RAPIDE**

Il est possible avec cet émetteur-récepteur de transférer rapidement et efficacement le mode et la fréquence de réception vers un autre émetteur-récepteur compatible. Les émetteurs-récepteurs suivants sont compatibles :

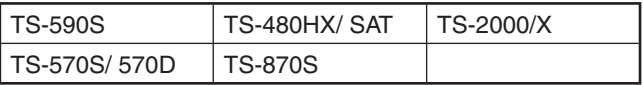

Les transferts de données peuvent être pratiques durant les concours. Une station d'observation à la recherche de nouveaux points multiplicatifs pour un concours peut rapidement transférer une fréquence à la station (principale) en lice.

#### **CONFIGURATION**

#### $\blacksquare$  Matériel requis

 En plus d'un émetteur-récepteur compatible pour le transfert vers un TS-590S, TS-480HX/ SAT, TS-2000/X, TS-570S/D ou TS-870S, vous devez avoir un câble traversier muni d'un connecteur DB-9 femelle à chaque extrémité.

#### N **Raccordements**

 Pour raccorder les 2 émetteurs-récepteurs, reportezvous aux diagrammes de raccordement de la section "RACCORDEMENT DES PÉRIPHÉRIQUES" {page 65}.

#### **UTILISATION DU TRANSFERT RAPIDE**

Si vous connectez votre appareil à un autre TS-590S, TS-480HX/ SAT, TS-2000/X, TS-570S/D/SG/DG ou TS-870S, établissez le même débit de transfert au connecteur COM sur chacun des émetteurs-récepteurs.

**Remarque :** en cours de transfert de données, il est possible que les autres fonctions s'exécutent plus lentement.

#### N **Transfert de données**

 L'émetteur-récepteur TS-590S agit comme le maître envoyant des données à l'émetteur-récepteur asservi.

- **1** Activez la fonction de transfert sur chacun des émetteurs-récepteurs.
	- Sur le TS-590S, accédez au numéro 58 du menu et sélectionnez "on". Dans le cas de l'émetteurrécepteur compatible, reportez-vous à son mode d'emploi.
- **2** Sur l'émetteur-récepteur maître en mode VFO, sélectionnez un mode et une fréquence d'exploitation.
- **3** Sur l'émetteur-récepteur maître, appuyez sur **[Q-M.IN]**.
	- Lorsque vous utilisez un autre TS-590S comme émetteur-récepteur asservi, "PC" apparaît sur son afficheur.
	- Les données affichées sont sauvegardées dans le canal mémoire rapide 0 de l'émetteurrécepteur maître pour être transférées à l'émetteur-récepteur asservi.

**Remarque :** si la fonction RIT de l'émetteur-récepteur maître est activée, le décalage de fréquence est ajouté à la fréquence de réception avant le transfert.

#### N **Réception de données**

 L'émetteur-récepteur TS-590S agit comme un émetteurrécepteur asservi qui reçoit des données de l'émetteurrécepteur maître. L'émetteur-récepteur asservi peut recevoir des données au moyen du canal mémoire 0 ou du VFO.

- **1** Activez la fonction de transfert sur chacun des émetteurs-récepteurs.
	- Sur le TS-590S, accédez au numéro 58 du menu et sélectionnez "on". Dans le cas de l'émetteurrécepteur compatible, reportez-vous à son mode d'emploi.
- **2** Sur l'émetteur-récepteur asservi, accédez au numéro 59 du menu et sélectionnez "oFF" (canal MÉMOIRE RAPIDE 0) ou "on" (activé ; VFO).
	- Par défaut, le réglage est établi à "OFF" (MÉMOIRE RAPIDE).
- **3** Sur l'émetteur-récepteur maître, effectuez l'opération appropriée pour l'envoi de données.
	- Pour la méthode appropriée, reportez-vous au mode d'emploi fourni avec l'émetteur-récepteur.

#### **Remarques :**

- Si vous utilisez toujours le TS-590S uniquement pour la réception, activez la fonction Interdiction d'émettre au numéro 60 du menu, afin d'éviter les émissions involontaires.
- Lorsque l'émetteur-récepteur asservi reçoit des données au moyen du VFO programmé avec une fréquence simplex, les données reçues remplacent les données sur les 2 VFO. Sur l'émetteur-récepteur asservi, les fonctions RIT et XIT sont toutes deux désactivées.
- Lorsque l'émetteur-récepteur asservi reçoit des données au moyen des VFO programmés avec des fréquences séparées, les données reçues remplacent seulement les données sur le côté émetteur du VFO. Sur l'émetteurrécepteur asservi, la fonction XIT est désactivée mais la fonction RIT n'est pas modifiée.

### **COMMANDE PAR ORDINATEUR**

En raccordant cet émetteur-récepteur à un ordinateur, vous pouvez utiliser votre ordinateur comme un pupitre de commande depuis lequel vous pouvez commander à distance les fonctions de l'émetteur-récepteur. Cette fonctionnalité permet l'exploitation de votre émetteurrécepteur d'un autre coin de la pièce, d'une autre pièce ou, en raccordant d'autres produits disponibles dans le commerce, et là où la loi le permet, à partir d'une autre ville, région ou pays par le biais d'une liaison téléphonique.

#### **CONFIGURATION**

#### $\blacksquare$  Matériel requis

 Lors du raccordement du TS-590S à un port USB du PC :

- Port USB 2,0 conforme (base)
- Câble USB 2,0 de type AB disponible dans le commerce
- Un programme de commande de l'émetteurrécepteur
- Périphérique de port COM virtuel pré-installé sur le PC. (Le périphérique est disponible sur le site Web indiqué ci-dessous.)

 Lors du raccordement du TS-590S à un port COM du PC :

- Un PC équipé d'un port COM (série)
- 1 câble droit. Ce câble doit être muni d'un connecteur femelle DB-9 à une extrémité et d'une connecteur femelle DB-9 ou un DB-25 qui accepte le port COM de votre ordinateur à l'autre extrémité.
- Un programme de commande de l'émetteurrécepteur

 Pour créer vos programmes, accédez le site Web de **Kenwood** et téléchargez les documents de référence de commande TS-590S (format pdf) pour plus de détails :

http://www.kenwood.com/i/products/info/amateur/software\_download.html

#### N **Raccordements**

 Pour raccorder l'émetteur-récepteur à un ordinateur, reportez-vous au diagramme dans la section "RACCORDEMENT DES PÉRIPHÉRIQUES" {page 65}.

**Remarque :** prenez soin d'éteindre votre émetteur-récepteur et votre ordinateur avant d'effectuer le raccordement des 2 appareils.

#### **PARAMÈTRES DE COMMUNICATION**

Pour pouvoir commander l'émetteur-récepteur avec votre ordinateur, vous devez d'abord définir les paramètres de communication.

- **1** Sur l'ordinateur, configurez votre programme de commande de l'émetteur-récepteur à une longueur de mot de 8 bits, à 1 bit d'arrêt et à une parité nulle.
- **2** Sur l'émetteur-récepteur, sélectionnez le même débit de transfert via le numéro 61 (port COM) ou 62 (port USB) du menu.
	- Les valeurs par défaut sont 9600 bps et 1 bit d'arrêt pour le numéro 61 du menu et 115200 bps et 1 bit d'arrêt pour le numéro 62 du menu.
	- Seul un débit de transmission de 4800 bps utilise 2 bits d'arrêt.

#### **RÉGLAGES AUDIO EXTERNES**

#### N **Sélection d'une ligne d'émission de données**

 En fonction de la manière dont vous raccorder votre émetteur-récepteur à un PC, vous devrez régler un type de ligne d'émission de données. Accédez au numéro 63 du menu et sélectionnez "ACC2" (par défaut) ou "USB".

#### N **Réglages du niveau audio**

 Vous pouvez régler les niveaux audio de sortie et d'entrée d'un raccordement ACC2 par le biais des numéros 66 et 67 du menu, et les niveaux audio d'entrée et de sortie d'une connexion USB via les numéros 64 et 65 du menu. Chaque réglage possède une plage de 0 à 9, avec un réglage par défaut de 4.

 En outre, vous pouvez mélanger des tonalités de bip, l'effet local et le Guide vocal pour une sortie ACC2/ USB sonore en accédant au numéro 68 du menu et en sélectionnant "on" (où le PC confirmera les sons en cours d'émission depuis le haut-parleur de l'émetteurrécepteur).

#### **CHANGEMENT DU SIGNAL POUR LA BORNE DE COM**

Envoyez le signal PSQ (signal de commande SQL) et le signal PKS via la borne de com.

- **1** Mettez l'émetteur-récepteur hors tension.
- **2** Appuyez sur **[FM/AM (FM-N)]** + **[ ]**.
	- "PSQ/PKS" apparaît momentanément et le signal RTS/CTS est remplacé par le signal PSQ/PKS au niveau de la borne de com.
- **3** Répétez les étapes 1 et 2 pour revenir au fonctionnement normal.
	- "CTS/RTS" apparaît momentanément.

Le fonctionnement du signal de sortie pour chaque réglage est comme suit :

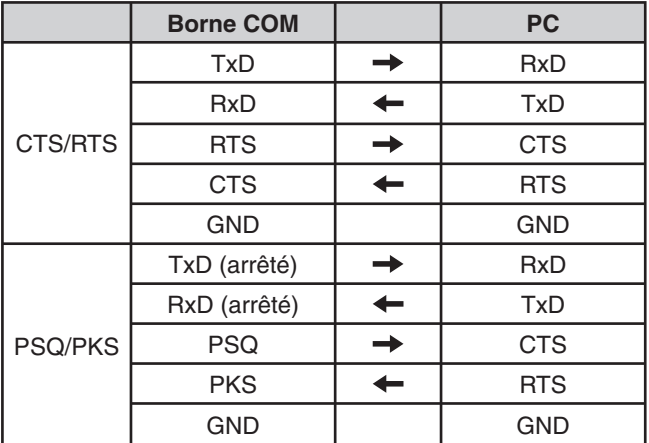

Les commandes de PC normales (ARCP, ARHP ou SKY COMMAND) ne fonctionneront pas si cette fonction est activée.

• Lors de l'utilisation du TS-590S en tant que station de base, utilisant VoIP ou un logiciel similaire, réglez le numéro 77 du menu sur "SQL".

 Si vous utilisez, simultanément, CTCSS, réglez le numéro 75 du menu sur "2" et assurez-vous que la fréquence n'est pas déjà en cours d'utilisation et ne provoque pas de parasites.

• Lors de la mise hors tension et lorsque le logiciel VoIP détecte mal un signal occupé, réglez le numéro 76 du Menu sur "OPEN".

- Lorsque vous n'utilisez pas la borne USB, outre un câble série, créez et connectez un câble entrée/sortie sonore. Dans ce cas, lors du raccordement à un équipement sonore et lorsque le niveau de sortie audio est trop élevé, changez le réglage du niveau dans le numéro 66 du menu.
- Une fois ce réglage changé via le menu, mettez l'appareil hors tension, ensuite, remettez-le sous tension pour mettre le changement en application.

#### **COMMANDE DU TS-590S À PARTIR D'UN ORDINATEUR**

Si un ordinateur et le TS-590S sont connectés au moyen d'un câble série {page 67}, vous pouvez télécommander les fonctions du TS-590S à partir de l'ordinateur. Téléchargez le logiciel gratuit ARCP-590 depuis l'adresse URL suivante :

http://www.kenwood.com/i/products/info/amateur/software \_download.html

Les instructions de télécommande détaillées sont disponibles dans les documents d'accompagnement et dans le fichier d'aide.

## **TÉLÉCOMMANDE DU TS-590S SUR LE RÉSEAU**

Outre le programme ARCP-590, vous pouvez aussi télécharger le programme ARHP-590 du site ci-dessus. Le ARHP-590 est un programme hôte d'ARCP-590 qui permet à un utilisateur connecté au réseau de télécommander l'émetteur-récepteur TS-590S à partir d'un emplacement éloigné. Si vous utilisez des câbles de jonction pour le transfert sonore entre l'émetteur-récepteur TS-590S et l'ordinateur sur l'émetteur-récepteur hôte, vous pouvez recevoir des signaux et transmettre votre voix sur le réseau. Pour plus de détails, téléchargez le programme ARHP-590 et consultez les documents d'accompagnement.

**Remarque :** l'ARHP-590 ne prend pas en charge la transmission vocale. En vue d'utiliser des communications vocales, vous devez également utiliser un logiciel VoIP universel.

# **UNITÉ DE MÉMOIRE ET GUIDE VOCAL VGS-1 (OPTIONNEL)**

L'unité VGS-1 optionnelle vous permet d'enregistrer des messages vocaux de 30 secondes (maximum) sur les canaux mémoire 1 et 2, et des messages vocaux de 15 secondes (maximum) sur les canaux mémoire 3 et 4. Après avoir enregistré un message au moyen du microphone de votre émetteur-récepteur, vous pouvez envoyer ces messages enregistrés. Elle annonce aussi la fonction de la touche ainsi que les fréquences chaque fois que vous appuyez sur une touche (annonce vocale). Puisque votre signal de réception est traité numériquement par l'émetteurrécepteur, le VGS-1 peut être configuré pour sauvegarder les signaux audio d'entrée en continu en arrière-plan. Si vous le désirez, vous pouvez enregistrer les 30 dernières secondes du signal d'arrivée dans le VGS-1 pour une lecture ultérieure (Enregistrement constant).

Pour l'installation de l'unité VGS-1, reportez-vous à la section "OPTIONS D'INSTALLATION" {page 71}.

#### **ENREGISTREMENT DES MESSAGES**

Cette section explique comment enregistrer un message simple.

- **1** Sélectionnez le mode SSB, FM ou AM.
	- Sélectionnez le mode avec lequel vous désirez émettre.
- **2** Appuyez et maintenez **[CH1 (REC)]** enfoncé pour enregistrer le message pour le canal 1.
	- BT en Morse retentit et "AP 1 –" apparaît.

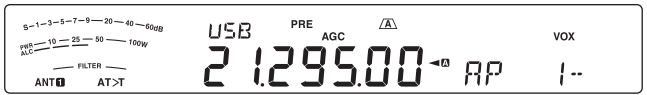

- Pour quitter l'enregistrement de votre message, appuyez sur **[CLR]**.
- **3** Appuyez sur **[MIC (CAR)]**, ensuite tournez la commande **MULTI/CH** pour régler le gain du microphone de sorte que le niveau ALC est au maximum tout comme la voix.
- **4** Maintenez **[CH1 (REC)]** enfoncée et parlez au microphone.
	- Quatre canaux sont disponibles pour l'enregistrement des messages. Appuyez sur **[CH2 (REC)]**, **[CH3 (REC)]** ou sur **[RX/4 (REC)]** au lieu de **[CH1 (REC)]**, aux étapes **3** et **4** pour enregistrer le message sur un canal différent.
	- Si la fonction d'Enregistrement constant est activée, **[RX/4 (REC)]** n'est pas disponible pour l'enregistrement des messages.
- **5** Relâchez la touche lorsque vous avez terminé l'enregistrement de votre message.
	- Lorsque la durée maximale d'enregistrement est écoulée, l'enregistrement s'arrête automatiquement.
	- Le nouveau message remplace le contenu du canal.
	- "WRITING" apparaît lorsque l'émetteur-récepteur sauvegarde le message dans la mémoire flash du VGS-1.
- **6** Répétez les étapes de **2** à **5** pour enregistrer un message sur un autre canal.

**Remarque :** l'appui de la touche **[ ]** a pour effet d'annuler l'enregistrement en cours et d'effacer le contenu du canal mémoire.

### **LECTURE DES MESSAGES**

Vous pouvez faire lire le message contenu dans le canal 1, 2, 3 ou 4 pour le vérifier ou l'envoyer. Il est aussi possible d'obtenir un message plus long en faisant lire les messages de plus d'un canal que vous enchaînez.

Vous pouvez même envoyer à répétition un message en chaîne encore plus long en utilisant la fonction de Répétition. Pour activer cette fonction, accédez au n° 56 du menu et sélectionnez "on" ("activée" ; par défaut, cette fonction est "désactivée"). Ensuite, sélectionnez l'intervalle de temps entre les répétitions dans le numéro 57 du menu (10 secondes par défaut).

#### **Remarques :**

- Appuyer sur [ $\bigcup$ ] permet d'annuler la lecture en cours.
- Le réglage des fonctions 56 et 57 du menu s'appliquent aussi à la lecture des messages CW décrite à la section "MÉMOIRE DE MESSAGE CW" {page 34}.

#### N **Vérification des Messages**

- **1** Sélectionnez le mode SSB, FM ou AM.
	- Sélectionnez le même mode que celui utilisé pour l'enregistrement du message.
	- Assurez-vous que la fonction VOX est désactivée.
- **2** Appuyez sur **[CH1 (REC)]**, **[CH2 (REC)]**, **[CH3 (REC)]** ou **[RX/4 (REC)]** selon le canal que vous désirez vérifier.
	- Par exemple, "AP 1– –" apparaît lors de la lecture du message du canal 1.
	- Pour interrompre la lecture, appuyez sur **[CLR]**.
- **3** Pour faire lire un autre message à la suite, appuyez sur la touche correspondante (**[CH1 (REC)]**, **[CH2 (REC)]**, **[CH3 (REC)]** ou **[RX/4 (REC)]**) en cours de lecture du premier message.
	- 4 canaux au maximum peuvent être mis en liste à la fois.

#### N **Envoi des Messages**

- **1** Sélectionnez le mode SSB, FM ou AM.
	- Sélectionnez le même mode que celui utilisé pour l'enregistrement du message.
- **2** Appuyez sur **[VOX (LEV)]** pour activer ou désactiver la fonction VOX.
	- Si vous avez activé la fonction VOX, sautez l'étape 3.
- **3** Appuyez sur **[SEND]** ou maintenez Mic **[PTT]** enfoncée.
- **4** Appuyez sur **[CH1 (REC)]**, **[CH2 (REC)]**, **[CH3 (REC)]** ou **[RX/4 (REC)]** selon le canal que vous désirez utiliser.
	- Par exemple, "AP 1--" apparaît lors de la lecture du message du canal 1.
	- Pour interrompre la lecture, appuyez sur **[CLR]**.
- **5** Pour faire lire un autre message à la suite, appuyez sur la touche correspondante (**[CH1 (REC)]**, **[CH2 (REC)]**, **[CH3 (REC)]** ou **[RX/4 (REC)]**) en cours de lecture du premier message.
	- 4 canaux au maximum peuvent être mis en liste à la fois.
- **6** Si vous avez appuyez sur **[SEND]** ou Mic **[PTT]** à l'étape 3, appuyez à nouveau sur **[SEND]** ou relâchez Mic **[PTT]**.

#### N **Effacement d'un Message enregistré**

- **1** Appuyez et maintenez **[CH1 (REC)]**, **[CH2 (REC)]**, **[CH3 (REC)]** ou **[RX/4 (REC)]** enfoncée pour sélectionner le message que vous souhaitez supprimer.
	- "AP n –" apparaît, où "n" représente le numéro du canal.
- **2** Pour effacer le message enregistré, maintenez enfoncée la touche sélectionnée à l'étape **1** (**[CH1 (REC)]**, **[CH2 (REC)]**, **[CH3 (REC)]** ou **[RX/4 (REC)]**) tout en appuyant en même temps sur **[CLR]**.
	- Un bip se fait entendre et le message est effacé.

#### ■ Changement de l'intervalle de lecture entre les **messages**

 Pour la lecture répétitive d'un message, vous pouvez changer l'intervalle entre les lectures. Utilisez le numéro 57 du menu et sélectionnez l'intervalle de temps dans une plage de 0 à 60 secondes.

#### N **Changement du volume de lecture des messages**

 Tourner la commande **AF** ne permet pas de régler le volume de lecture des messages. Pour changer le volume de lecture des messages, accédez au numéro 05 du menu pour sélectionner le niveau de volume de lecture entre "1" to "9" ou "oFF".

#### **ENREGISTREMENT CONSTANT**

Grâce à la fonctionnalité d'enregistrement numérique du VGS-1, vous pouvez le configurer pour l'enregistrement des dernières 30 secondes de communications (signaux transmis et signaux reçus lorsque le silencieux est ouvert). Vous pouvez faire lire les 30 secondes de communications pour confirmer ce que vous avez entendu.

Pour activer la fonction d'Enregistrement constant, accédez au numéro 55 du menu et sélectionnez "on" (par défaut). "vapparaît et l'émetteur-récepteur commence à enregistrer le signal en arrière-plan. Lorsque vous appuyez et maintenez **[RX/4 (REC)]** enfoncée, le VGS-1 enregistre les 30 dernières secondes (maximum) du signal de réception audio en mémoire flash. Durant l'enregistrement des données audio en mémoire flash, "WRITING" apparaît.

Pour faire lire le signal de réception enregistré, appuyez sur **[RX/4 (REC)]**. Pour quitter, appuyez sur **[CLR]**.

#### **Remarques :**

- ◆ Lorsque la fonction 55 du menu est activée, vous ne pouvez pas utiliser le canal 4 (RX/4) pour enregistrer et lire un message vocal. Toutefois, le message du canal 4 n'est pas effacé. Lorsque la fonction d'Enregistrement constant est désactivée (fonction 55 du menu désactivée), vous pouvez faire lire le message du canal 4.
- Lorsque " $\blacksquare$ " n'est pas affiché, tel que le VGS-1 qui lit un message ou la fonction Guide vocale fonctionne, la fonction d'Enregistrement constant s'interrompt temporairement.
- Lorsque vous enregistrez un nouveau message sur le VGS-1, le contenu de la mémoire tampon d'Enregistrement constant de 30 secondes est effacé.
- Vous ne pouvez pas émettre un signal audio sauvegardé au moyen de la fonction d'Enregistrement constant.

#### **GUIDE VOCAL**

Lorsque le VGS-1 en option est installé, chaque fois que vous changez le mode de l'émetteur-récepteur (par ex. VFO A/ B ou Rappel mémoire), l'émetteur-récepteur annonce automatiquement le nouveau mode. De plus, vous pouvez programmer la touche **[PF A]** ou **[PF B]** du panneau avant afin que appuyer dessus permet à l'émetteurrécepteur d'annoncer les données affichées. Si vous utilisez le microphone MC-47 en option, vous pouvez aussi programmer une des touches Mic **[PF]** à cet effet.

Les tableaux ci-dessous indiquent les annonces de l'émetteur-récepteur lorsque les réglages sont modifiés. En outre, appuyer sur la touche **[PF]** effectuera des annonces spécifiques selon que VOICE1, VOICE2 ou VOICE3 est sélectionné.

#### **VOICE1 :**

- Lorsque l'annonce automatique VOICE 1 est activée (numéro 09 du menu), les réglages de l'émetteurrécepteur sont automatiquement annoncées chaque fois que les réglages sont modifiés.
- Appuyer sur **[PF]** permet d'annoncer les réglages affichés actuellement.
- Pendant une annonce vocale, appuyer sur **[PF]** annulera l'annonce.

#### **Fonctionnement à l'aide de VOICE1**

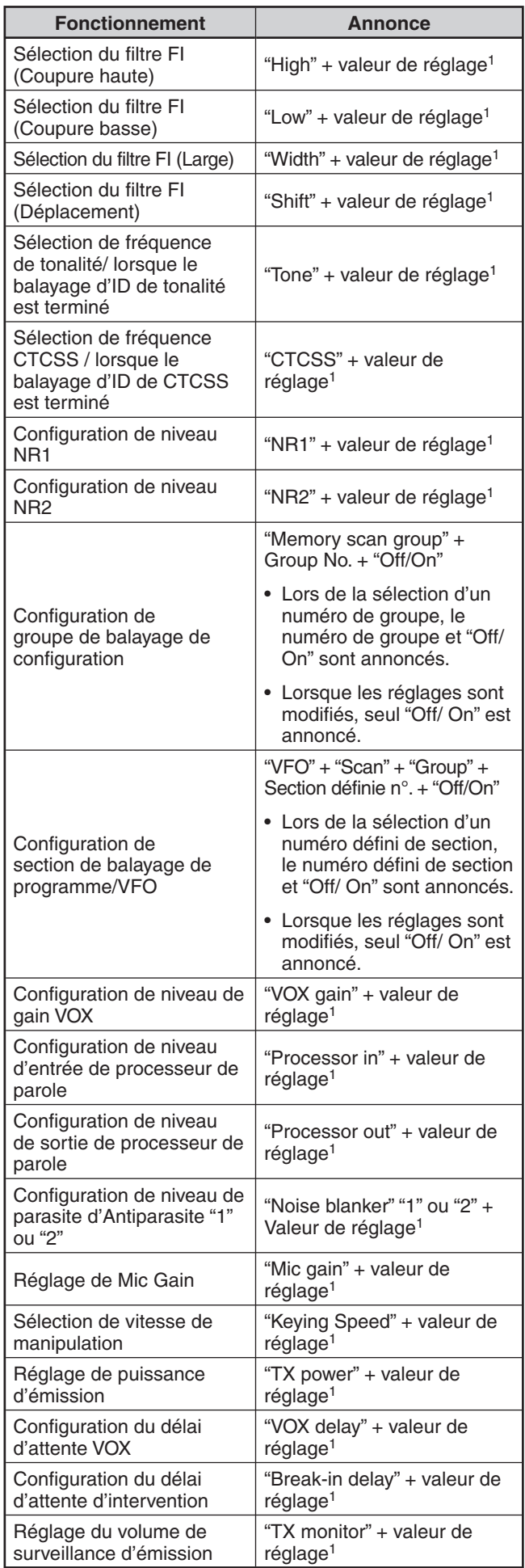

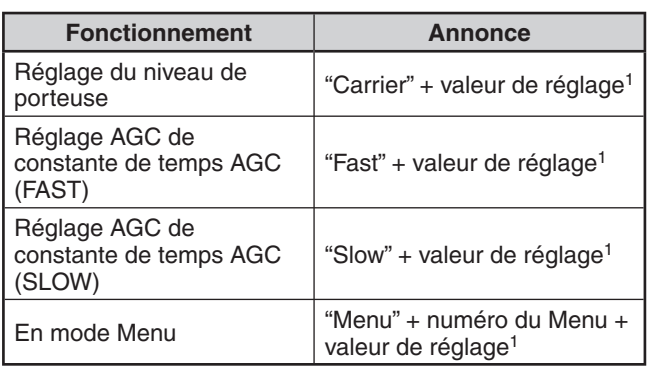

1 Pendant un fonctionnement continu, seule la valeur de réglage est annoncée.

#### **Réglages d'état à l'aide de VOICE1**

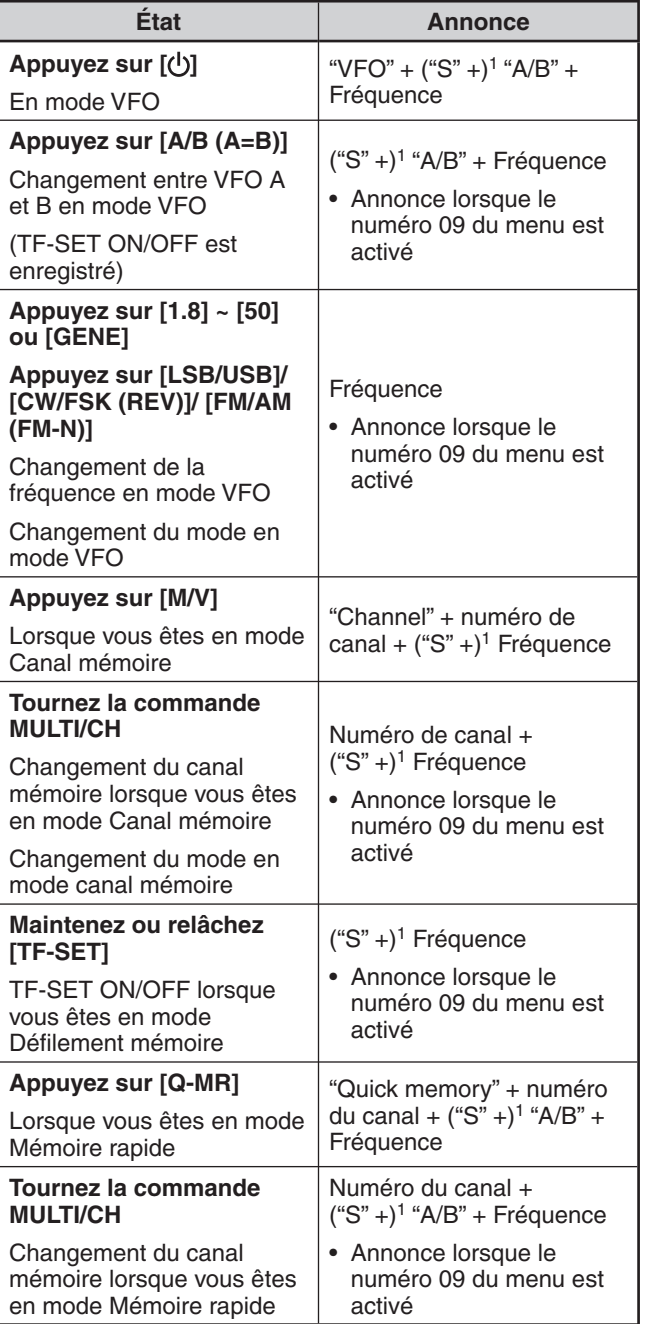

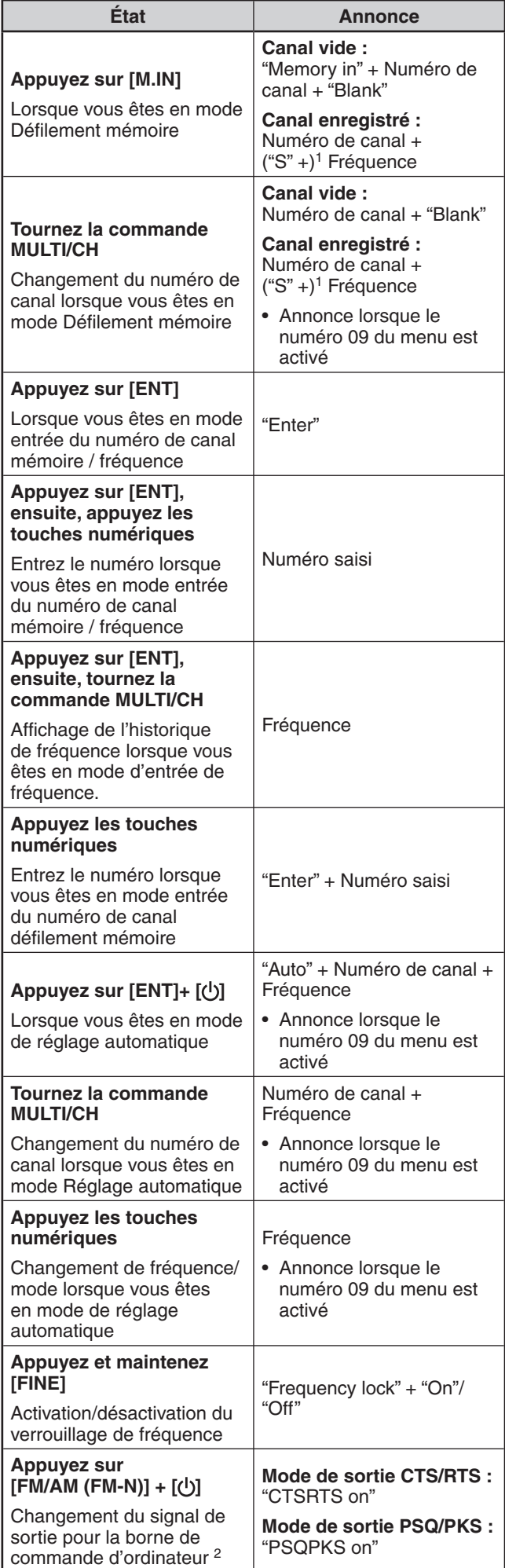

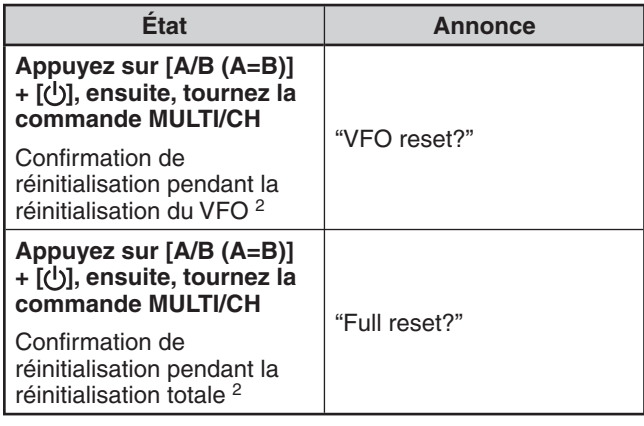

1 Annoncé lorsque vous êtes en mode à fréquences séparées.

- 2 Annoncé lorsque l'annonce vocale automatique est désactivée.
- 3 Lorsque l'annonce vocale automatique est activée, plusieurs images de configuration apparaissent sur l'afficheur. Lorsque des modifications sont réalisées sur ces réglages, le nouveau réglage est annoncé.

#### **VOICE2 :**

- Appuyer sur **[PF]** permet d'annoncer l'état actuel du S mètre/ RF mètre.
- Pendant une annonce vocale, appuyer sur **[PF]** annulera l'annonce.

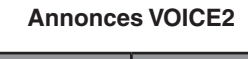

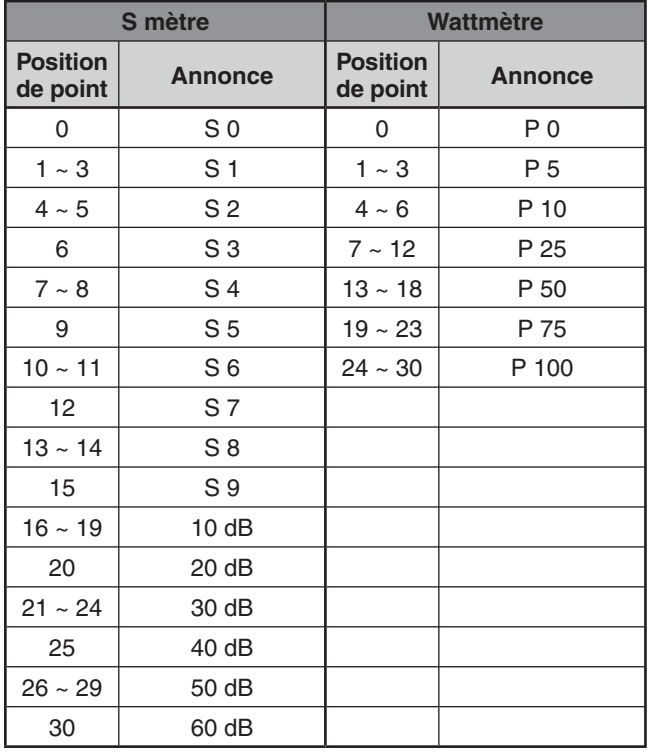

#### **VOICE3 :**

- Appuyer sur **[PF]** permet d'annoncer l'état actuel de l'indicateur ROS/ échelle ALC/ échelle COM.
- Pendant une annonce vocale, appuyer sur **[PF]** annulera l'annonce.

#### **Annonces VOICE3**

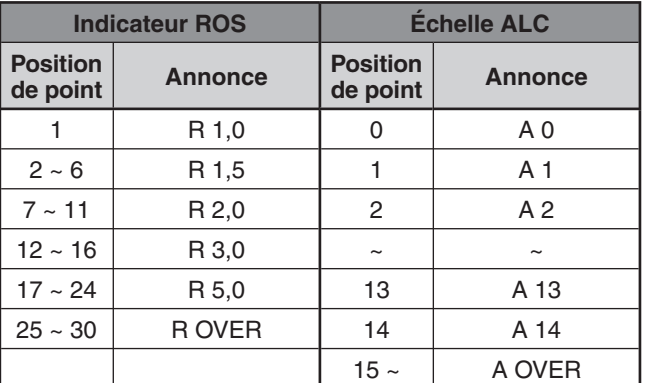

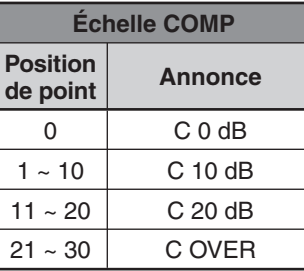

#### N **Volume des annonces du guide vocal**

 Tourner la commande **AF** ne permet pas de changer le volume des annonces du Guide vocal. Pour changer le volume des annonces, accédez au numéro 06 du menu pour sélectionnez le niveau de volume entre "1" to "7" ou .<br>"oFF".

#### N **Débit des annonces du guide vocal**

 Si vous trouvez le débit des annonces vocales trop lent ou trop rapide, vous pouvez le régler au niveau désiré. Vous pouvez choisir parmi 5 débits possibles. Accédez au numéro 07 du menu et sélectionnez entre "0" et "4", où 0 est le débit le plus lent et 4 le plus rapide. La valeur par défaut est 1.

#### N **Langue des annonces du guide vocal**

 Si vous avez, par inadvertance, changé la langue d'annonce, vous pouvez la régler à nouveau sur Français en accédant au numéro 08 du menu et en sélectionnant "FR".

# **APPEL D'URGENCE (TYPE K UNIQUEMENT)**

La section 97,401(d) des réglementations de radioamateur aux États-Unis autorise des communications amateur d'urgence sur 5167,5 kHz par des stations dans ou sur 92,6 km de l'état d'Alaska. Cette fréquence est uniquement utilisée lorsque la sécurité immédiate de l'être humain et/ou de la propriété sont menacées, et ne doit jamais être utilisée pour des transmissions habituelles.

Appuyez sur **[EMERGENCY]** pour passer sur le canal d'urgence (5167,5 kHz/ USB).

- **[EMERGENCY]** peut être programmé sur une touche PF.
- Lorsque vous entrez en mode d'Urgence, "EMERGENCY" apparaît momentanément sur le sous-afficheur.
- RIT/XIT sont automatiquement désactivés lorsque vous entrez en mode d'Urgence.
- L'émetteur-récepteur ne passera pas sur le canal d'urgence si vous utilisez l'enregistreur constant et sont en train d'émettre, de recevoir un appel vocal ou de recevoir un appel CW.

# **RÉPÉTEUR À BANDES CROISÉES**

Si vous disposez d'un émetteur-récepteur FM Kenwood (type K) doté d'une minifiche DIN à 6 broches, vous pouvez configurer l'émetteur-récepteur TS-590S et l'émetteurrécepteur FM comme un répéteur à bandes croisées. L'émetteur-récepteur FM recevra les signaux que vous émettez au moyen de l'autre émetteur-récepteur VHF ou UHF lorsque les 2 émetteurs-récepteurs sont établis à la même fréquence. Le signal est ensuite acheminé vers l'émetteur-récepteur TS-590S pour être retransmis sur la fréquence que vous avez établie sur l'émetteur-récepteur TS-590S. De même, les signaux reçus sur l'émetteurrécepteur TS-590S sont acheminés à l'émetteur-récepteur FM et retransmis à l'émetteur-récepteur que vous gardez avec vous, ce qui vous permet d'entendre l'appel reçu à partir d'un endroit éloigné.

Pour plus de détails sur la liaison entre l'émetteur-récepteur TS-590S et l'émetteur-récepteur FM (type K), reportez-vous à la rubrique "RÉPÉTEUR À BANDES CROISÉES" {page 70}.

**Remarque :** pour que la fonction de répéteur soit fonctionnelle, les silencieux des 2 émetteurs-récepteurs (TS-590S et FM) doivent être réglés de manière à ce qu'aucun bruit de fond ne puisse être entendu, l'émission étant commandée par la surveillance de l'état du silencieux seulement.

### **FONCTIONNEMENT**

La fonction de répéteur à bandes croisées utilise 2 bandes de fréquences pour la réception et l'émission des signaux. À la réception d'un signal sur une bande, celui-ci est retransmis sur l'autre bande.

- **1** Sélectionnez une fréquence d'émission/réception VHF ou UHF sur l'émetteur-récepteur FM.
- **2** Confirmez que l'icône PTT apparaît sur la fréquence du répéteur à bandes croisées sur l'émetteur-récepteur FM.
- **3** Sélectionnez la même fréquence pour l'émetteurrécepteur terminal.
- **4** Sélectionnez une fréquence HF/ 50 MHz sur l'émetteurrécepteur TS-590S.
- **5** Réglez le seuil du silencieux de sorte que le son des deux émetteurs-récepteurs TS-590S et FM soit coupé.
- **6** Sur le TS-590S, appuyez sur **[MENU]**, ensuite, tournez la commande **MULTI/CH** pour sélectionner les numéros 73 et 74 du menu.
- **7** Appuyez sur **[M.IN]** pour sélectionner "on".
	- Lorsque le silencieux de l'émetteur-récepteur TS-590S s'ouvre, l'émetteur-récepteur FM retransmet en même temps le signal audio reçu sur la fréquence VHF ou UHF.
	- Lorsque le silencieux de l'émetteur-récepteur FM s'ouvre, l'émetteur-récepteur TS-590S retransmet le signal audio reçu sur la fréquence HF/ 50 MHz.
- **8** Accédez aux numéros 66 et 67 du menu et appuyez sur **[M.IN]**/ **[SCAN (SG.SEL)]** pour régler le niveau audio d'entrée/ sortie.
- **9** Pour quitter l'exploitation en mode répéteur du FM, débranchez le câble de liaison entre les émetteursrécepteurs et accédez aux numéros 73 et 74 du menu de l'émetteur-récepteur TS-590S et sélectionnez "oFF".

### **ACCORD SUR RÉSEAU DE RENSEIGNEMENTS DX**

Si vous disposez d'un TH-D72(A/E)/ TMD710(A/E)/ RC-D710/ TM-D700(A/E), vous pouvez le connecter au TS-590S pour utiliser la fonction d'Accord sur réseau de renseignements DX. Connectez les 2 émetteurs-récepteurs au moyen d'un câble traversier DB-9 tel qu'illustré à la page 70.

- **1** Sur le TS-590S, appuyez sur **[MENU]**, ensuite, tournez la commande **MULTI/CH** pour sélectionner le numéro 61 du menu.
- **2** Appuyez sur **[M.IN]**/ **[SCAN (SG.SEL)]** pour sélectionner le même débit de transmission que celui configuré sur le TH-D72/ TMD710/ RC-D710/ TM-D700.
- **3** Syntonisez la fréquence nodale du réseau de renseignements DX sur le TH-D72/ TMD710/ RC-D710/ TM-D700.
- **4** À l'aide de **[TNC]**, saisissez le mode APRS sur le TH-D72/ TMD710/ RC-D710/ TM-D700E.
	- "APRS" ou "TNC APRS" apparaît sur l'afficheur TH-D72/ TMD710/ RC-D710/ TM-D700.
- **5** À l'aide de **[DX]**, entrez le mode de réseau de renseignements DX sur le TH-D72/ TMD710/ RC-D710/ TM-D700.
	- Chaque fois que des données de la station DX sont rapportées au nœud DX, le TH-D72/ TMD710/ RC-D710/ TM-D700 sauvegarde et inscrit le rapport en mémoire.
- **6** Sélectionnez les données de la station DX à l'aide des touches **[**S**]**/ **[**T**]** de le TH-D72/ TMD710/ RC-D710/ TM-D700.
- **7** Appuyez sur **[TUNE]** du TM-D710/ RC-D710 ou sur **[MENU]** du TH-D72 ou sur **[MHz]** du TM-D700 pour transférer les données sur la fréquence à l'émetteurrécepteur TS-590S.
	- Si les données transférées sur la fréquence sont disponibles sur l'émetteur-récepteur TS-590S, elles remplaceront la fréquence d'exploitation actuelle. Sinon, la fréquence d'exploitation de l'émetteurrécepteur TS-590S reste inchangée.

Pour plus d'informations concernant l'exploitation des réseaux de renseignements DX au moyen de le TH-D72/ TMD710/ RC-D710/ TM-D700, reportez-vous aux manuels d'instruction respectifs.

**Remarque :** pour utiliser la fonction d'Accord sur réseau de renseignements DX, la version G2,0 ou supérieure du microprogramme doit être installée sur l'émetteur-récepteur TM-D700(A/E).

# **SKY COMMAND II**

Le système Sky Command II vous permet de commander à distance l'émetteur-récepteur TS-590S depuis un endroit éloigné.

Si vous disposez de plus de 2 émetteurs-récepteurs TH-D7A/ TH-D72A/E/ TM-D710A/ TM-V71A + RC-D710/ TM-D700A (type K), vous pouvez utiliser les fonctions du Sky Command II pour commander à distance la bande HF/ 50 MHz de votre émetteur-récepteur TS-590S.

Vous utiliserez un émetteur-récepteur (TH-D7A, TH-D72A/E, TM-D710A, TM-V71A + RC-D710 ou TM-D700A) comme unité de télécommande appelée "Commander". L'autre émetteur-récepteur VHF/ UHF (TH-D7A, TH-D72A/E, TM-D710A, TM-V71A + RC-D710 ou TM-D700A) avec l'émetteur-récepteur TS-590S est appelé "Transporter". Cet émetteur-récepteur TH-D7A, TH-D72A/E, TM-D710A, TM-V71A + RC-D710 ou TM-D700A sert d'interface entre le Commander (unité de télécommande) et la bande HF/ 50 MHz de l'émetteur-récepteur TS-590S.

Ce système vous permet, par exemple, de faire de la recherche ou de l'écoute DX en lavant votre voiture, ou d'exploiter l'émetteur-récepteur HF tout en vous relaxant dans votre véhicule, dans votre salon ou sur votre terrasse, plutôt que d'être confiné à votre station de base.

**Remarque :** l'exploitation du système Sky Command II n'est pas autorisée dans certains pays. Vérifiez la réglementation locale avant de l'utiliser.

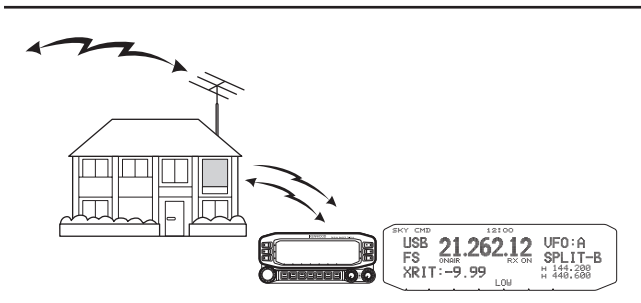

### **DIAGRAMME DU SKY COMMAND II**

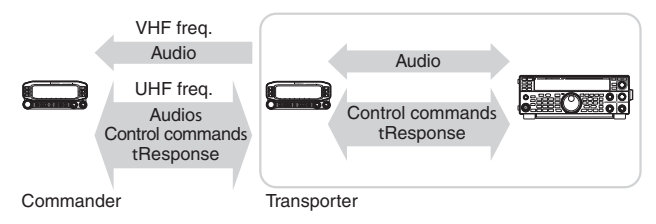

### **PRÉPARATION**

Bien que vous puissiez utilisez un émetteur-récepteur TH-D7A, TH-D72A/E, TM-D710A, TM-V71A + RC-D710 ou TM-D700A comme "Commander" (unité de télécommande externe), la procédure suivante vous montre comment configurer vos émetteurs-récepteurs TS-590S et TH-D7A, TH-D72A/E, TM-D710A, TM-V71A + RC-D710 ou TM-D700A comme "Transporter" à une station de base et le TM-D710A, TM-V71A + RC-D710 ou TM-D700A comme "Commander".

#### **Lancement du système Sky Command II :**

Après avoir effectué les configurations suivantes, vous pouvez lancer le système Sky Command II. Vous ne pouvez pas utiliser Sky Command II sans avoir programmé ces paramètres.

#### **Configuration du TS-590S + TH-D7A/ TH-D72A/E/ TM-D700A/ TM-D710A/ TM-V71A + RC-D710 (Transporter) :**

- **1** Configurez le TH-D7A, TH-D72A/E, TM-D710A, TM-V71A + RC-D710 ou TM-D700A comme un "Transporter" et connectez tous les câbles nécessaires à l'émetteurrécepteur TS-590S.
- **2** Sélectionnez une fréquence (HF/ 50 MHz) sur l'émetteur-récepteur TS-590S.
- **3** Sur le TS-590S, appuyez sur **[MENU]**, ensuite, tournez la commande **MULTI/CH** pour sélectionner le numéro 61 du menu.
- **4** Appuyez sur **[M.IN]**/ **[SCAN (SG.SEL)]** pour sélectionner la vitesse de transmission désirée.
- **5** Sélectionnez les mêmes paramètres de transmission que ceux de l'émetteur-récepteur TH-D7A, TH-D72A/E, TM-D710A, TM-V71A + RC-D710 ou TM-D700A
- **6** Appuyez sur **[MENU]** pour quitter le mode Menu.
- **7** Configurez et lancez le mode Transporter sur l'émetteurrécepteur TH-D7A, TH-D72A/E, TM-D710A, TM-V71A + RC-D710 ou TM-D700A.
	- Reportez-vous aux modes d'emplois respectifs de l'émetteur-récepteur TH-D7A, TH-D72A/E, TM-D710A, TM-V71A + RC-D710 ou TM-D700A pour obtenir plus d'informations concernant la procédure de raccordement, de configuration et d'utilisation des émetteurs-récepteurs pour le système Sky Command II.
## **RACCORDEMENT DES PÉRIPHÉRIQUES**

#### **DESCRIPTION DES BORNES CONNECTEUR COM**

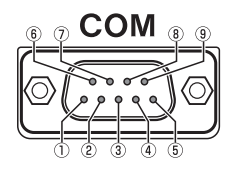

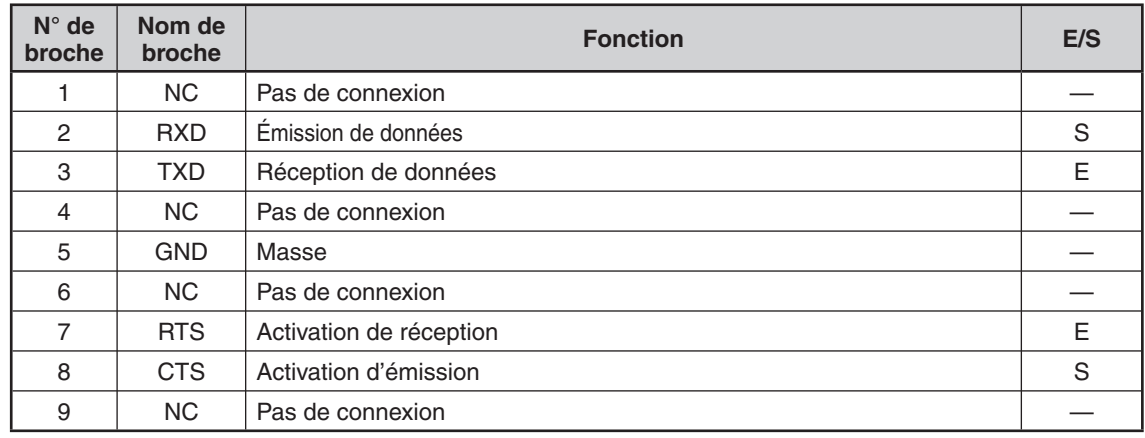

#### **CONNECTEUR ACC2**

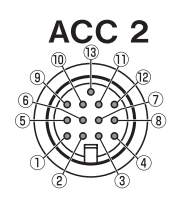

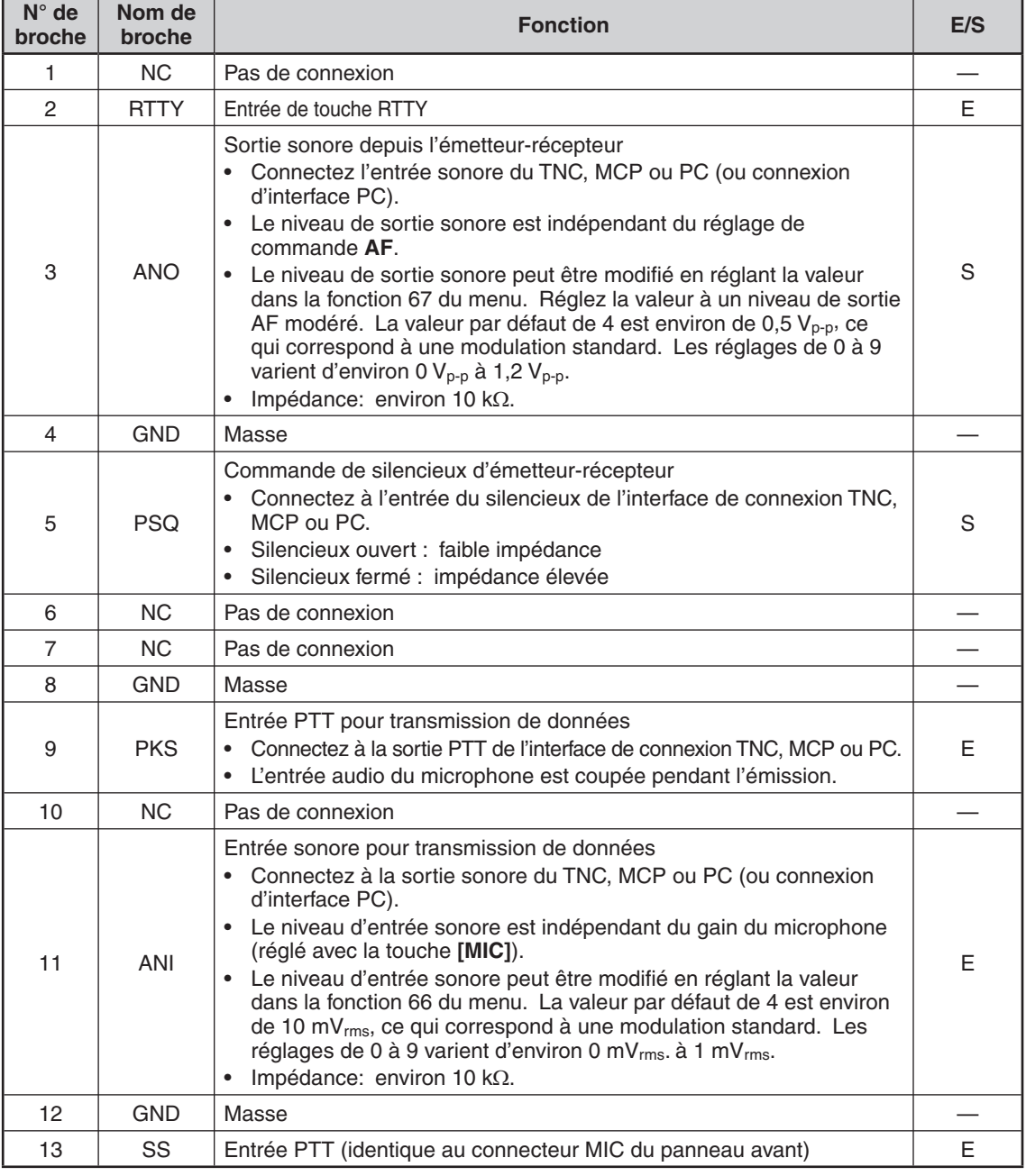

#### **13 RACCORDEMENT DES PÉRIPHÉRIQUES**

#### **CONNECTEUR DISTANT**

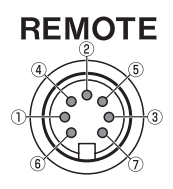

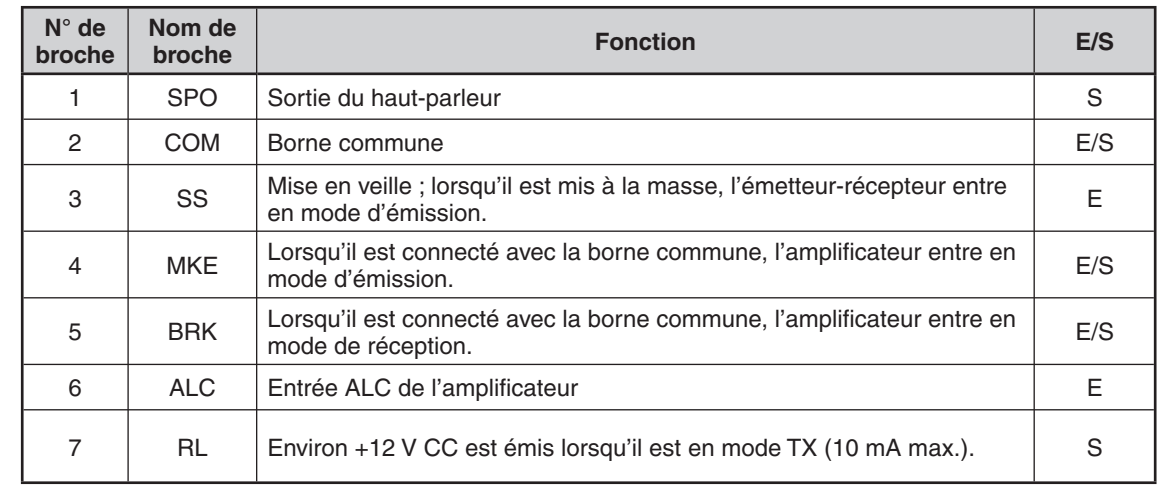

#### **CONNECTEUR EXT.AT (pour AT-300)**

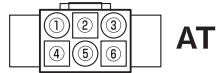

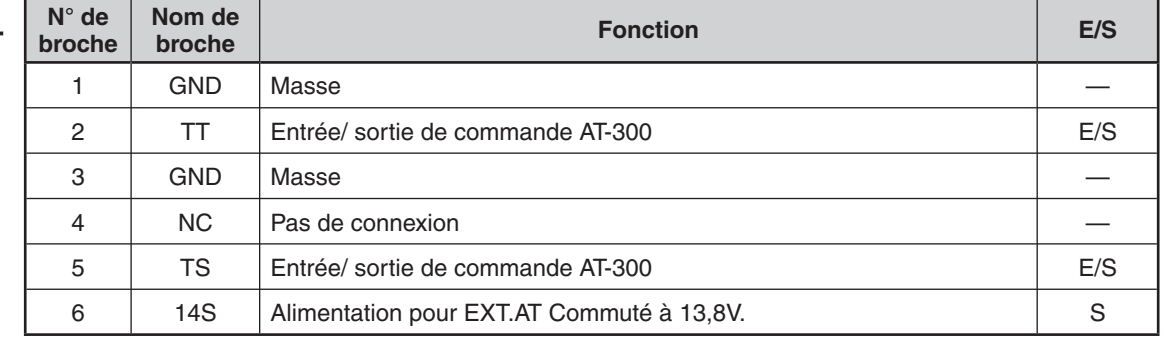

#### **CONNECTEUR MIC**

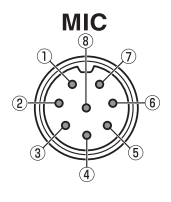

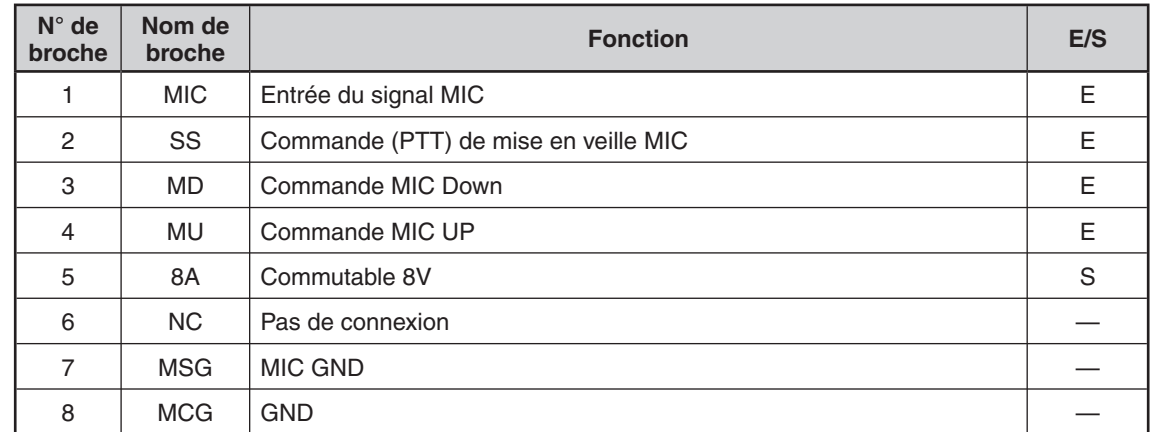

**Remarque :** Utilisez un câble USB/ RS-232C de moins de 3 mètres.

#### **ORDINATEUR**

Le connecteur **USB** vous permet une liaison directe avec un ordinateur à l'aide d'un câble USB (type AB) ou d'un câble RS-232. En connectant un câble USB à l'ordinateur, vous pouvez activer l'entrée et la sortie de l'émission et de la réception du son. Vous devez utiliser le logiciel ARUA-10 pour commander le système audio USB de l'ordinateur, disponible sur l'adresse suivante :

http://www.kenwood.com/i/products/info/amateur/software\_download.html

#### **Remarques :**

- ◆ Le câble USB et le câble RS-232C ne sont pas inclus ; achetez-les séparément.
- Connectez le câble USB directement à l'ordinateur.
- En théorie, un délai survient dans le système audio USB. Par conséquent, le son peut être coupé si vous utilisez un ordinateur dans ce système. Utilisez ce système audio USB dans les cas où vous enregistrez des communications ne nécessitant pas de réponses rapides vers un ordinateur.

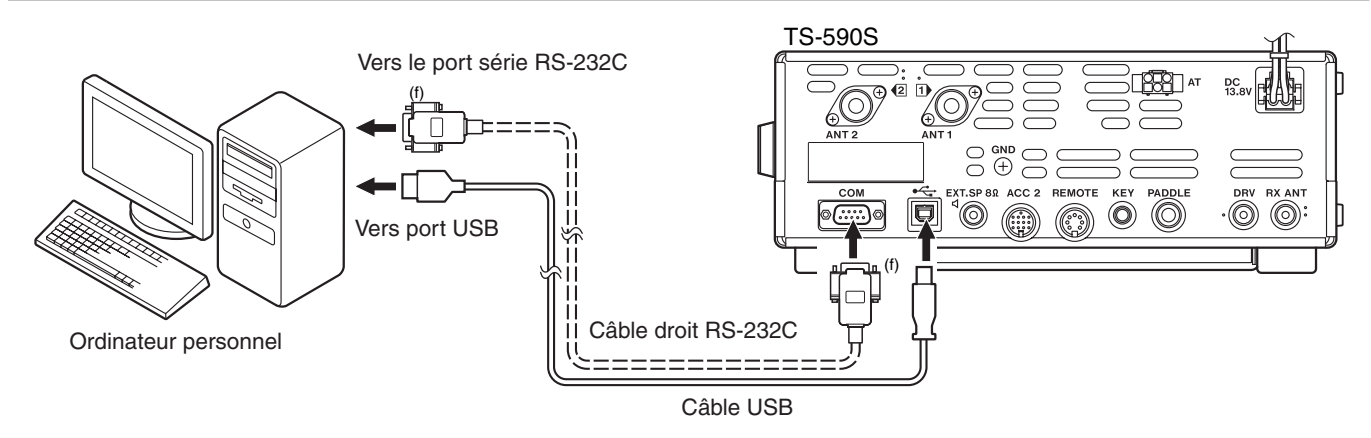

### **ÉMETTEUR-RÉCEPTEUR COMPATIBLE**

Si vous désirez transférer les données vers (ou d'un) autre TS-590S, TS-480HX/SAT, TS-2000/X, TS-570S/D ou TS-870S, connectez directement les 2 émetteurs-récepteurs au moyen de leurs connecteurs **COM** respectifs.

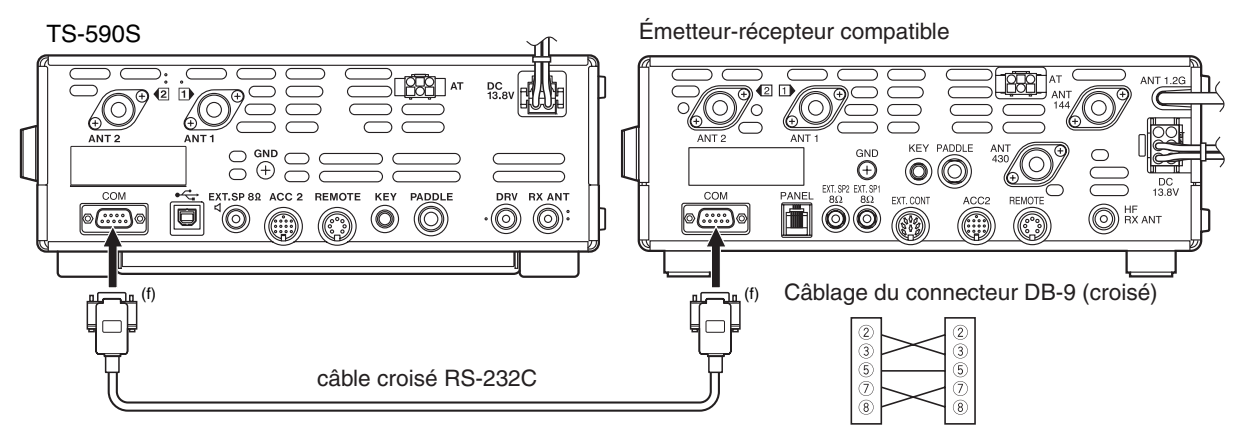

#### **RADIO-TÉLÉGRAPHIE (RTTY)**

Utilisez le connecteur **ACC 2** pour l'interlaçage avec votre PTM. Si votre PTM peut reconnaître la sortie de manipulation RTTY, connectez-la à la broche 2 du connecteur **ACC 2**. Connectez la ligne d'entrée de démodulation du PTM à la broche 3 du connecteur **ACC 2**. De même, connectez la ligne de gestion de transmission du PTM à la broche 3 de la borne **REMOTE**. Sélectionnez "FSK" ou "FSR" lorsque vous exploitez le mode RTTY.

**Remarque :** ne partagez pas un bloc d'alimentation entre l'émetteur-récepteur et le matériel de radio-télégraphie. Gardez la plus grande distance pratique possible entre l'émetteur-récepteur et le matériel de radio-télégraphie afin d'éviter la production de bruit sur l'émetteur-récepteur.

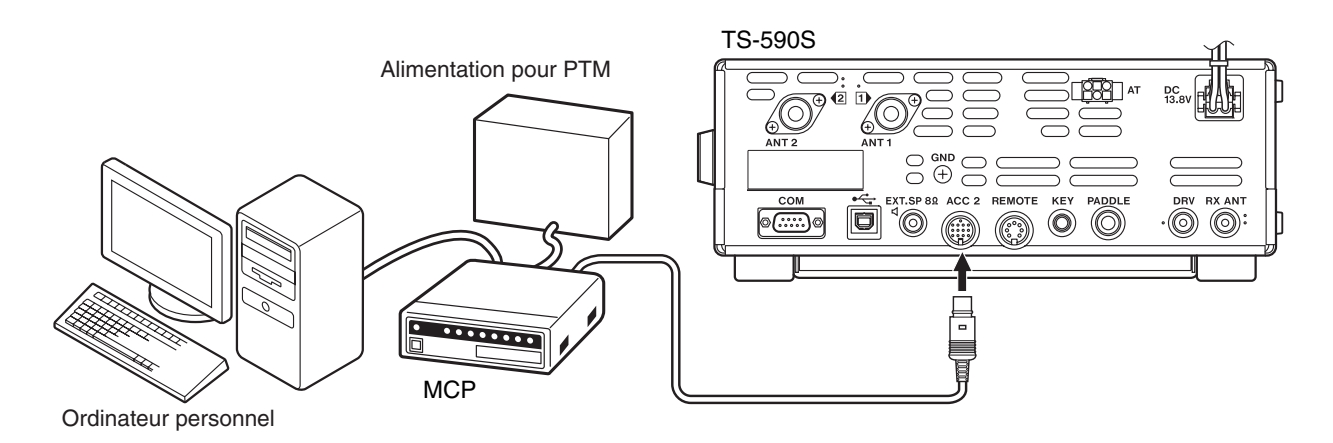

#### **AMPLIFICATEUR LINÉAIRE HF/ 50 MHz**

Connectez un amplificateur de puissance d'émission externe au connecteur **REMOTE**. Activez le relais de commande de l'amplificateur linéaire par le biais du numéro 53 (HF) ou 54 (50 MHz) du menu. Sélectionnez "2" ou "3" si vous utilisez le relais interne pour commander l'état de l'amplificateur linéaire.

Le temps de réponse du relais d'émission/ réception est de 10 [ms] si vous avez sélectionné l'Intervention totale sur ondes porteuses et de 25 [ms] si vous avez sélectionné l'Intervention partielle.

**Remarque :** la méthode de commande d'émission/ réception diffère selon les modèles d'amplificateur externe. Certains amplificateurs passent en mode d'émission lorsque la borne de commande est mise à la terre. Dans le cas de ces amplificateurs, connectez la broche 2 du connecteur **REMOTE** à la borne GND de l'amplificateur et la broche 4 du connecteur à la borne de commande de l'amplificateur.

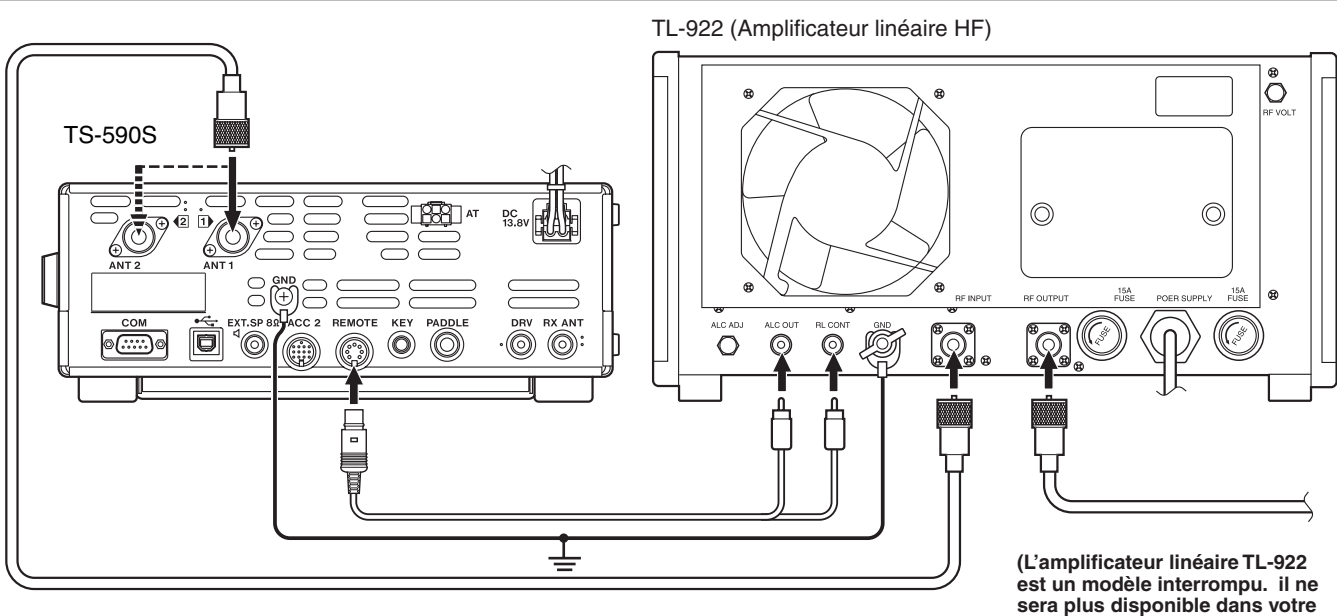

**région.)**

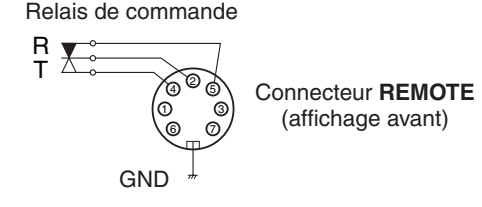

F-68

#### **SYNTONISATEUR D'ANTENNE**

Utilisez les connecteurs **ANT 1** et **AT** pour raccorder un syntonisateur d'antenne externe AT-300. Le syntonisateur d'antenne externe ne fonctionnera pas si vous le connectez au connecteur **ANT 2**.

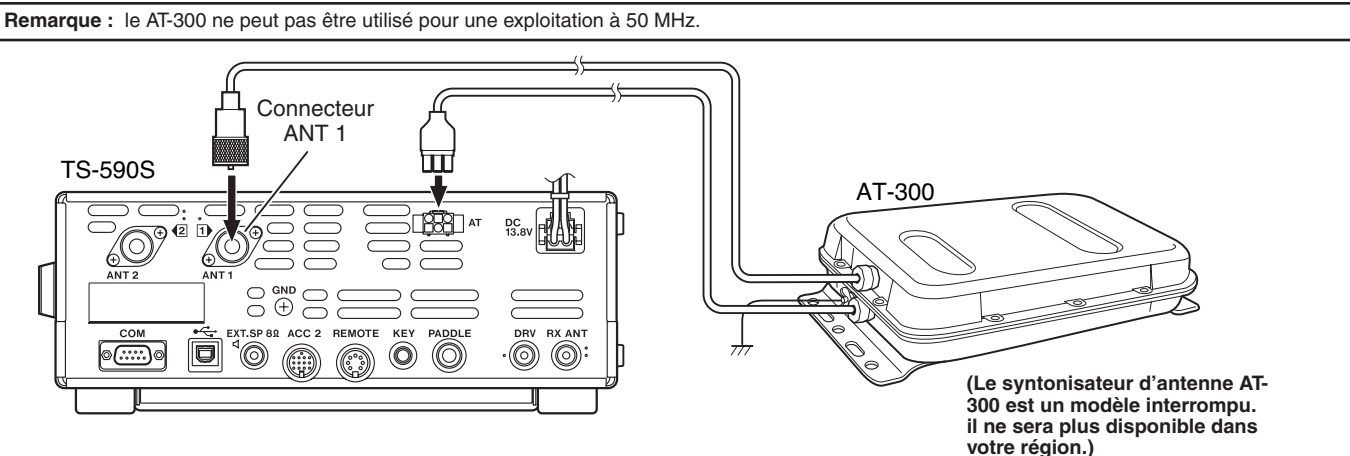

#### **TNC ET MCP**

Utilisez le connecteur **DATA** pour raccorder les lignes d'entrée / sortie AF d'un Contrôleur de Terminal Nodal (TNC) pour le mode de transmission par paquets, d'un Processeur de Transmission multimode (MCP) pour l'exploitation en mode AFSK, paquet, PacTOR, AMTOR, G-TORTM, PSK31 ou FAX ou d'une interface Clover. Utilisez aussi le connecteur **ACC 2** pour raccorder du matériel SSTV et de liaison téléphonique.

- Raccordez le TNC ou le MCP au connecteur **ACC 2** au moyen d'un câble muni d'une fiche DIN à 13 broches.
- Pour raccorder un TNC ou un MCP à un ordinateur personnel ou à un terminal non intelligent, vous devez utiliser un câble RS-232C.
- Sélectionnez le mode LSB ou USB (selon le mode de transmission) lorsque vous exploitez le MCP/ TNC.

**Remarque :** ne partagez pas un bloc d'alimentation entre l'émetteur-récepteur et le TNC ou le MCP. Gardez la plus grande distance pratique possible entre l'émetteur-récepteur et l'ordinateur afin d'éviter la production de bruit sur l'émetteur-récepteur.

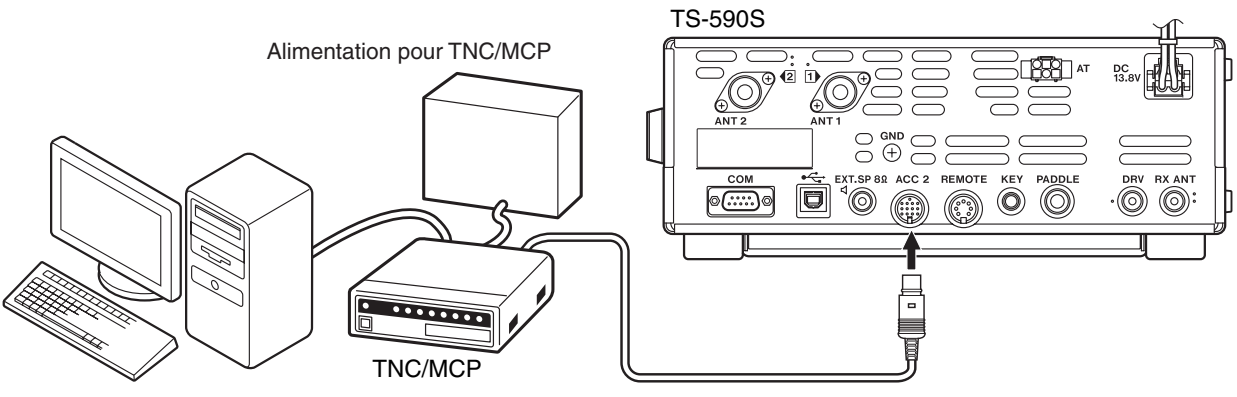

Ordinateur personnel

#### **ACCORD SUR RÉSEAU DE RENSEIGNEMENTS DX**

Si vous disposez d'un TH-D72A/E/ TM-D710A/E/ TM-D700A/E/ RC-D710, vous pouvez connecter le TH-D72A/E/ TM-D710A/ E/ TM-D700A/E/ RC-D710 au TS-590S pour utiliser la fonction d'Accord sur réseau de renseignements DX. Connectez les 2 émetteurs-récepteurs au moyen d'un câble traversier RS-232C tel qu'illustré ci-dessous. (Pour connexion au TH-D72A/E, reportez-vous au mode d'emploi TH-D72A/E.)

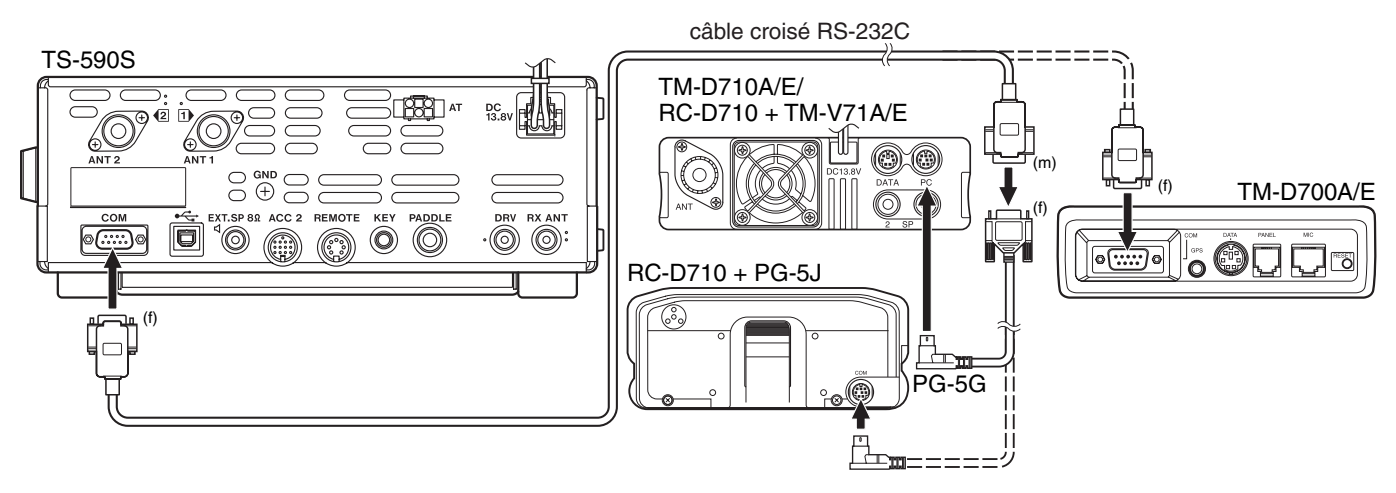

#### **RÉPÉTEUR À BANDES CROISÉES**

Si vous disposez d'un émetteur-récepteur FM Kenwood (type K) doté d'une minifiche DIN à 6 broches, vous pouvez connecter l'émetteur-récepteur FM à l'émetteur-récepteur TS-590S pour utiliser la fonction répéteur à bandes croisées. Connectez les 2 émetteurs-récepteurs au moyen d'un câble DIN (13 broches)/ câble à mini-fiches DIN (6 broches) tel qu'illustré ci-dessous.

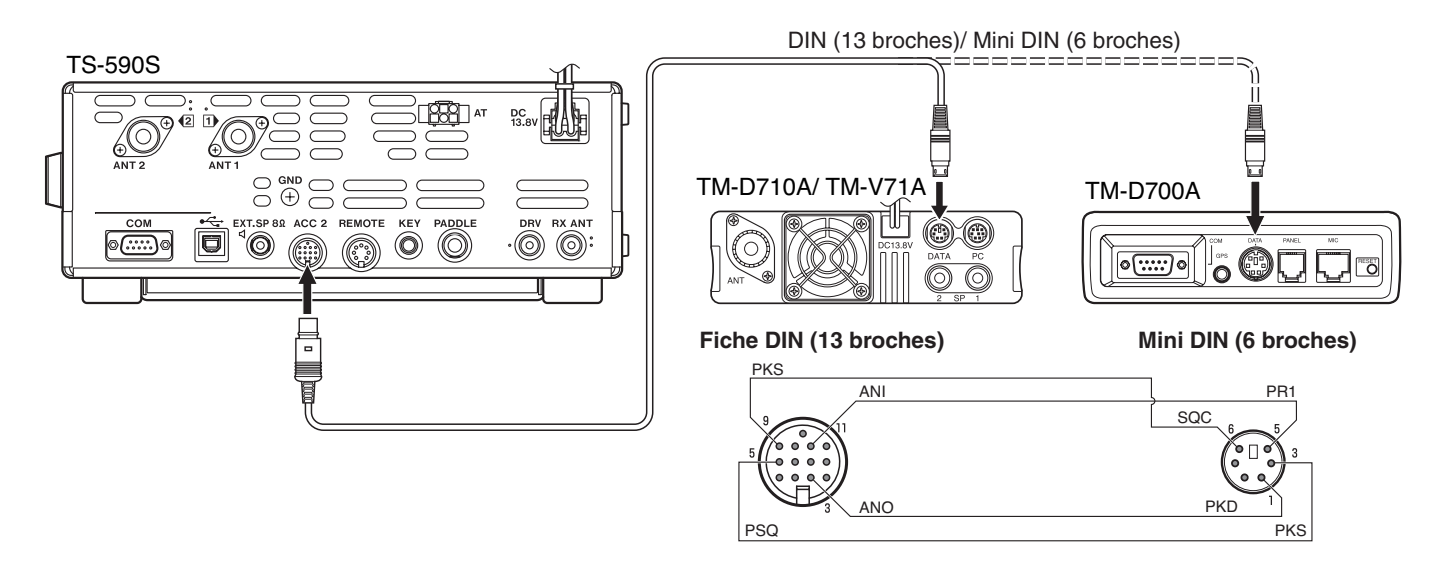

Après avoir connecté les 2 émetteurs-récepteurs au moyen d'un câble, accédez au numéros 73 (polarité PKS) et 74 (Blocage si occupé) du menu sur l'émetteur-récepteur TS-590S pour sélectionner "on". Vous devrez par la suite régler le niveau d'entrée/ sortie audio de l'émetteur-récepteur TS-590S à l'aide des numéros . 66 et 67 de menu.

### **OPTIONS D'INSTALLATION**

Vous avez besoin d'un tournevis Philips n°1 pour l'installation du VGS-1 ou du SO-3 TCXO. Vous avez aussi besoin d'un fer à souder (d'environ 30 watts) pour installer le SO-3 TCXO.

#### **ATTENTION**

Mettez l'émetteur-récepteur hors tension et débranchez le câble d'alimentation CC avant d'effectuer les installations.

### **RETRAIT DU BOÎTIER INFÉRIEUR**

Pour installer le VGS-1 ou le SO-3 TCXO en option, enlevez le boîtier inférieur de l'émetteur-récepteur :

- **1** Enlevez les 10 vis.
- **2** Soulevez le boîtier inférieur.

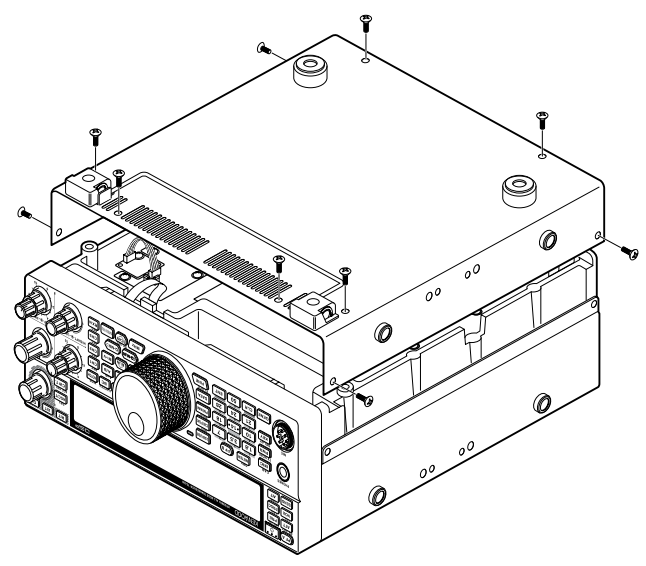

#### **UNITÉ DE MÉMOIRE ET GUIDE VOCAL VGS-1**

**1** Enlevez l'écran de blindage (4 vis).

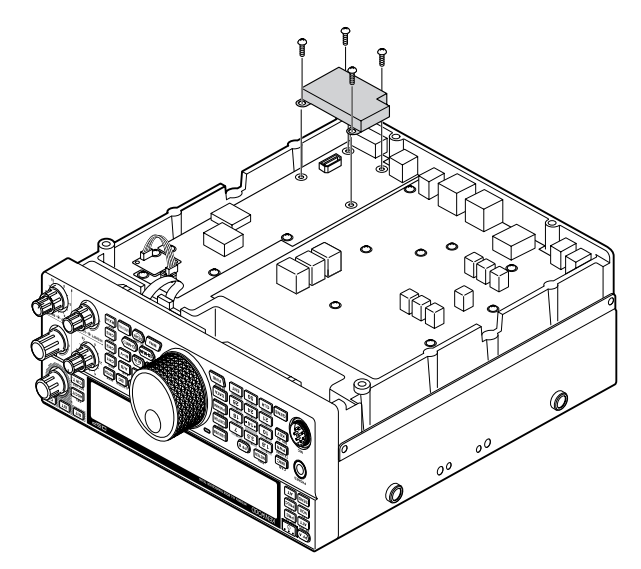

- **2** L'ensemble VGS-1 comprend 5 coussinets de caoutchouc. Utilisez les 2 coussinets indiqués cidessous (20 x 30 x 2 mm et 21 x 21 x 2,5 mm) et fixezles au VGS-1.
	- Les autres coussinets ne sont pas utilisés.

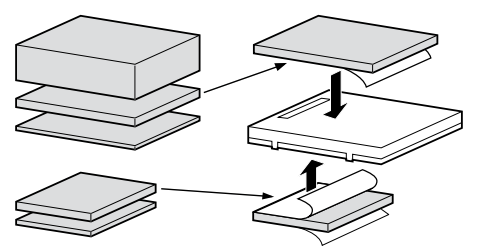

**3** Enfichez le VGS-1 sur le connecteur VGS-1 de la carte à circuit imprimé, en appuyant sur le VGS-1 jusqu'à ce qu'il soit bien solidement fixé.

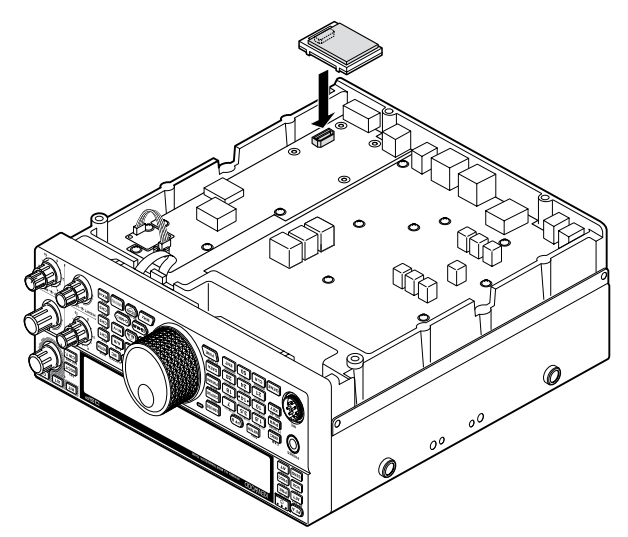

- **4** Repositionnez l'écran de blindage et serrez les 4 vis.
- **5** Replacez le boîtier inférieur (10 vis).

**Remarque :** Après l'installation, vous pouvez régler le volume du guide vocal et de lecture du VGS-1 en accédant aux numéros 05 et 06 du menu.

#### **14 OPTIONS D'INSTALLATION**

#### **SO-3 TCXO**

L'option SO-3 améliore la stabilité de fréquence de l'émetteur-récepteur de ±0,5 ppm.

**1** Enlevez le connecteur CN503 et la vis TCXO PCB, comme indiqué ci-dessous.

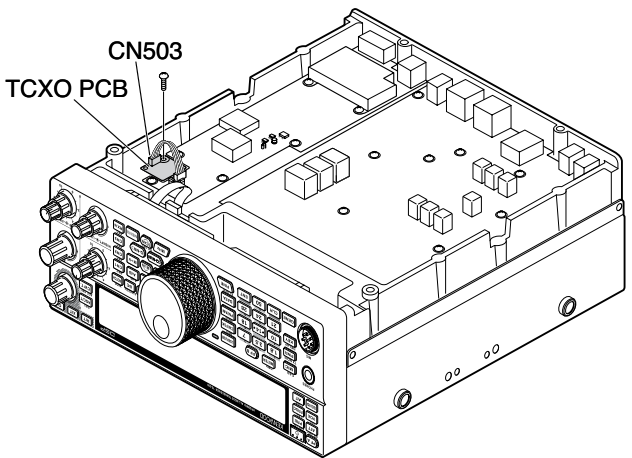

- **2** Enlevez le TCXO PCB.
- **3** Insérez le SO-3 TCXO.

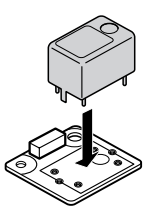

- **4** Soudez toutes les broches au dos de la carte à circuit imprimé.
- **5** Réinsérez le TCXO PCB dans l'émetteur-récepteur.
- **6** Raccordez le CN503 et serrez la vis.
- **7** Déplacez le cavalier C903 et C904 comme indiqué cidessous.

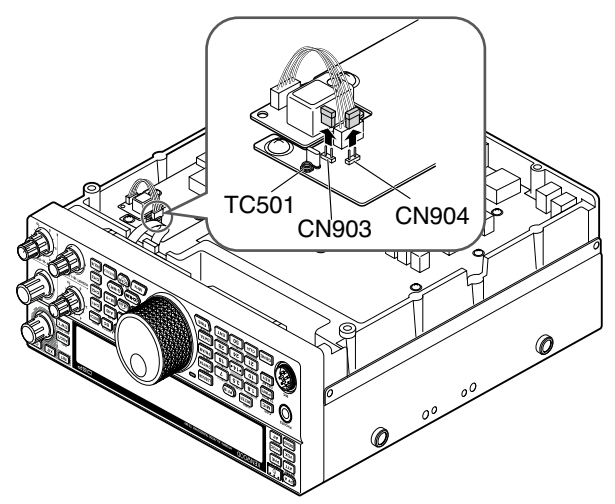

#### **Remarques :**

- Pour éviter tout placement incorrecte du cavalier, gardez-le fixé à 1 broche de C903 ou C904.
- Lorsque vous enlevez le SO-3 TCXO, replacez le cavalier dans sa position d'origine.
- **8** Replacez le boîtier inférieur (10 vis).

#### **CALIBRAGE DE LA FRÉQUENCE DE RÉFÉRENCE**

**Remarque :** l'émetteur-récepteur est réglé en usine avant la livraison. N'effectuez pas ce réglage à moins qu'il soit nécessaire.

- **1** Réglez ce qui suit sur l'émetteur-récepteur :
	- Mode: CW
	- Commande **AF** : centrale
	- Numéro 34 du Menu (Pas RX CW) : 800 Hz
	- Commande **SHIFT** : 800 Hz
	- Fonction RIT : OFF
	- Fonction d'intervention (VOX) : OFF
- **2** Enlevez le boîtier inférieur (10 vis) de l'émetteurrécepteur.
- **3** Syntonisez une fréquence de station standard telles la WWV ou la WWVH, par exemple, 10,000,00 MHz ou 15,000,00 MHz.
	- Réglez la commande d'**Accord** de telle sorte que l'afficheur indique la fréquence exacte de la station.
	- Vous devriez entendre une tonalité de battement d'environ 800 Hz.
		- Pour 800 Hz :  $f$ af = (faffichée/15,600 x  $\Delta f$ référence) + 800 Hz où  $\Delta f$ référence est l'écart avec la fréquence de référence de 15,6 MHz.
- **4** Fermez votre manipulateur CW. Vous entendrez un effet local d'émission d'environ 800 Hz.
	- Combiné au signal reçu, cet effet local produit une double tonalité de battement.
	- Réglez la commande **AF** afin d'entendre clairement ce double battement.
		- Pour 800 Hz : feffet-local = 800 Hz  $\pm 50$  ppm (= 800  $\pm 0.04$  Hz) où 'fréférence est l'écart avec la fréquence de référence de 15,6 MHz .

#### **5 Émetteur-récepteur TS-590S sans SO-3 :**

Réglez le condensateur d'appoint (TC501) de manière à minimiser l'écart de fréquence entre la tonalité de 800 Hz reçu et l'effet local de 800 Hz.

#### **Émetteur-récepteur TS-590S sans SO-3 :**

Réglez le condensateur d'appoint su SO-3 au moyen de l'outil d'ajustement fourni. Minimisez l'écart de fréquence entre la tonalité de 800 Hz reçue et l'effet local de 800 Hz.

#### **FIXATION MOBILE MB-430**

**ATTENTION :** Lors de l'installation du MB-430, utilisez les vis SEMS fournies avec le TS-590S.

Lors de l'installation de MB-430, fixez au préalable les entretoises de plastique fournies sur l'émetteur-récepteur. Il est nécessaire de protéger l'émetteur-récepteur TS-590S des rayures.

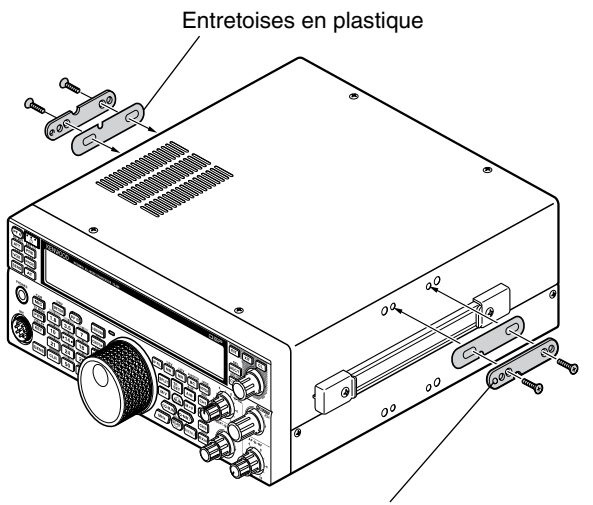

Assurez-vous que l'onglet soit face vers l'extérieur

Une fois la fixation installée sur le véhicule, préparez l'émetteur-récepteur en desserrant les vis à l'arrière. Accrochez ces vis sur le rail de guide arrière de la fixation de montage, ensuite, réglez l'émetteur-récepteur à l'angle désiré avant de serrer les vis. Insérez et serrez les vis avant pour fixer solidement l'émetteur-récepteur.

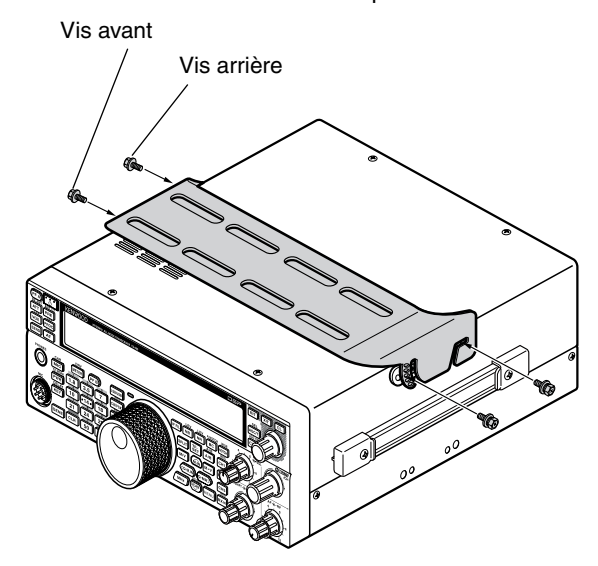

Pour enlevez l'émetteur-récepteur de la fixation, enlevez d'abord les vis avant, ensuite, desserrez légèrement les vis arrière et tirez l'émetteur-récepteur vers l'avant pour le déboîter de la fixation.

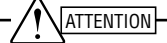

N'installez pas l'émetteur-récepteur de sorte qu'il soit verticalement sur le côté.

#### **PRÉCAUTIONS**

- Lors d'une exploitation mobile, n'essayez pas de configurer l'émetteur-récepteur tout en conduisant ; c'est trop dangereux.
- L'utilisation de l'émetteur-récepteur pendant que vous conduisez peut être non conforme à la réglementation locale en matière de sécurité routière. Veuillez vérifier ce point et respecter les réglementations en la matière dans votre région.

#### **RENSEIGNEMENTS GÉNÉRAUX**

Avant d'être expédié, votre émetteur-récepteur a été aligné et testé en usine afin d'être conforme aux spécifications. Normalement, il devrait fonctionner conformément aux présentes directives d'exploitation. Tous les condensateurs d'appoint, bobines et résistances ajustables à l'intérieur de l'émetteur-récepteur ont été préréglés en usine. Ils ne peuvent être réajustés que par un technicien qualifié, familier avec cet émetteur-récepteur et possédant le matériel de mesure approprié. Tenter de réparer ou d'aligner soi-même l'appareil sans avoir obtenu l'autorisation de l'usine peut entraîner l'annulation de la garantie de l'émetteur-récepteur.

Si l'émetteur-récepteur est exploité correctement, il fournira des années de service et d'agrément sans réalignement supplémentaire. La présente section décrit quelques procédures générales d'entretien qui exigent peu ou pas de matériel de mesure.

#### **SERVICE APRÈS-VENTE**

Si vous devez retourner ce produit à votre fournisseur ou à un centre de service à la clientèle, utilisez la boîte et l'emballage d'origine. Joignez-y une description complète des problèmes rencontrés. Inscrivez vos numéros de téléphone et de télécopieur (le cas échéant) ainsi que vos nom et adresse, au cas où un technicien devrait communiquer avec vous. Ne retournez pas les accessoires, à moins que vous pensiez qu'ils sont directement liés au problème. Veuillez ne pas envoyer les sous-ensembles ou les cartes de circuit imprimé. Envoyez l'émetteur-récepteur dans sa totalité.

Vous pouvez retourner cet émetteur-récepteur au fournisseur **Kenwood** autorisé où vous l'avez acheté ou à n'importe quel autre centre de service **Kenwood** autorisé. Vous recevrez une copie du rapport d'entretien avec l'émetteur-récepteur.

Prenez soin d'étiqueter tous les articles retournés avec votre nom et votre indicatif d'appel. Veuillez fournis les numéros de modèle et de série de l'émetteur-récepteur dans toute correspondance relative au problème.

#### **AIDE TECHNIQUE**

Si vous désirez obtenir de l'aide pour un problème technique ou de fonctionnement, veuillez rédiger votre demande de manière concise, complète et précise. Aidez-nous à vous aider en fournissant les renseignements suivants :

- Numéros de modèle de série du matériel
- Question ou description du problème
- Liste des autres pièces d'équipement liées au problème
- Lectures de compteur
- Autres informations pertinentes (configuration du menu, mode, fréquence, combinaison de touches causant le défaut de fonctionnement, etc.)

#### ATTENTION

Lorsque vous retournez l'équipement, ne l'emballez pas dans du papier journal froissé, car il pourrait subir des dommages importants au cours de la manutention ou de l'expédition.

#### **Remarques :**

- U Inscrivez la date d'achat, le numéro de série et le nom du fournisseur auquel vous avez acheté l'appareil.
- Veuillez conserver les documents relatifs à tous les travaux d'entretien dont cet émetteur-récepteur à été l'objet.
- Lorsque vous faites valoir la garantie, veuillez inclure une photocopie de l'acte-de-vente ou de toute autre preuve d'achat sur laquelle figure la date d'achat.

#### **NETTOYAGE**

Les touches, les commandes et le boîtier de l'émetteurrécepteur deviendront probablement sales après un usage prolongé. Enlevez les commandes de l'émetteur-récepteur et nettoyez-les avec un détergent neutre et de l'eau tempérée. Pour nettoyer le boîtier, utilisez un détergent neutre (aucun produit chimique fort) un linge humide pour nettoyer le boîtier.

#### **GUIDE DE DÉPANNAGE**

Les problèmes présentés dans le tableau suivant décrivent des troubles de fonctionnement que l'on rencontre fréquemment. Ces types de difficultés proviennent habituellement d'un raccordement inadéquat, d'un réglage incorrect des commandes ou d'une erreur de l'opérateur causée par une programmation incomplète. Ces problèmes ne sont habituellement pas causés par la défaillance d'une circuit. Veuillez consulter ce tableau et les sections appropriée de ce mode d'emploi avant de conclure que votre émetteur-récepteur est défectueux.

**Remarque :** Placer un émetteur-récepteur portable alimenté près de cet émetteur-récepteur pourrait causer des interférences.

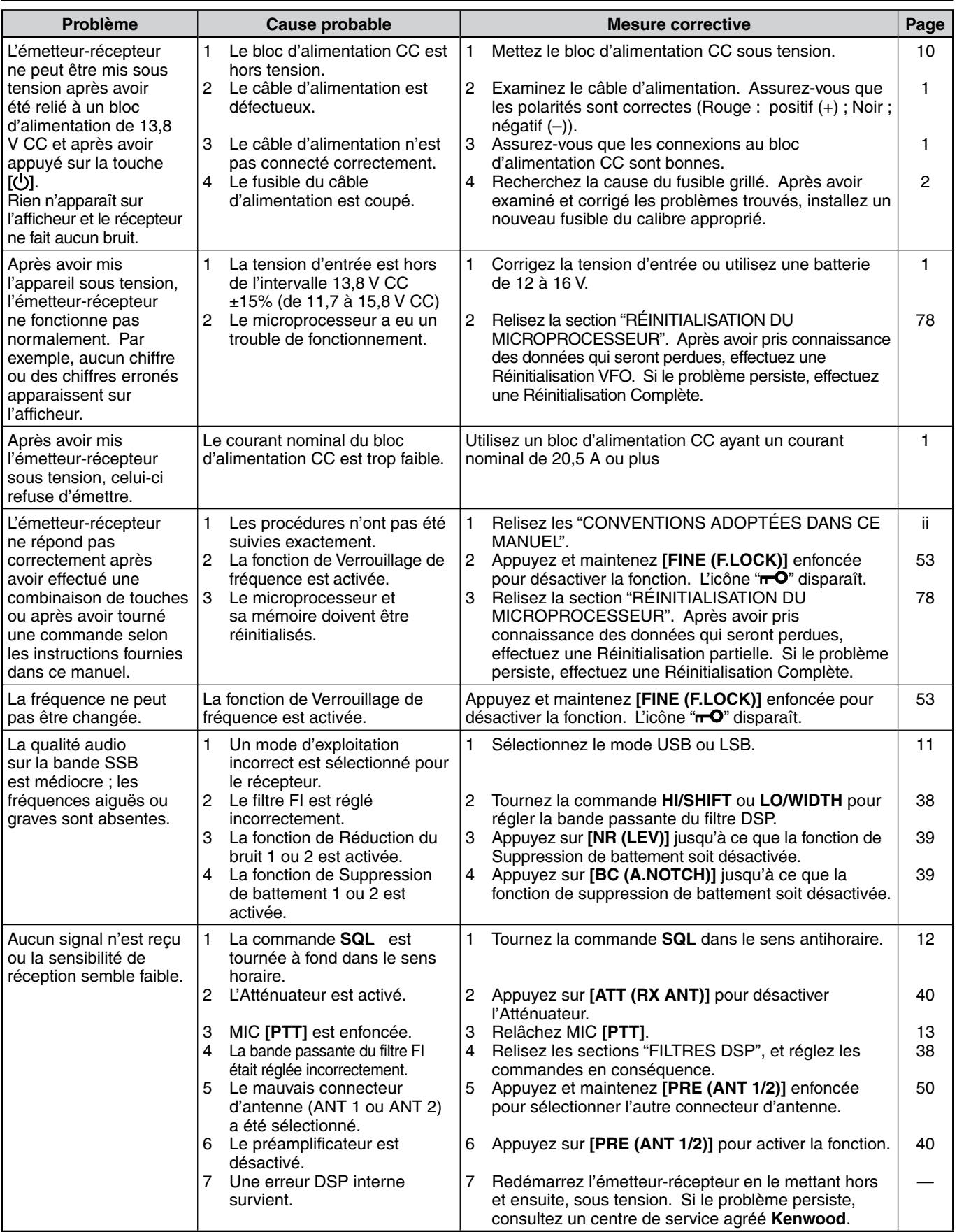

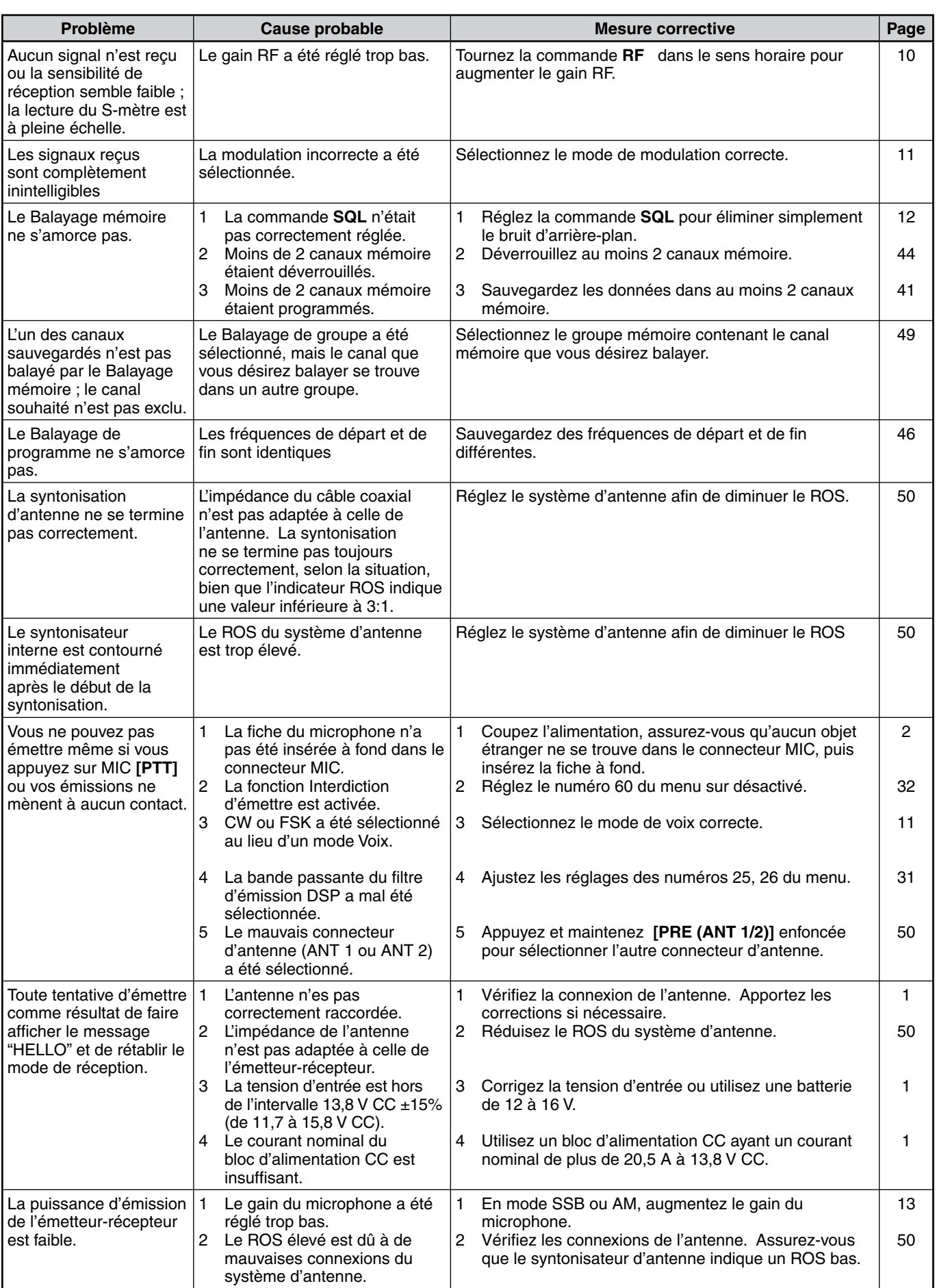

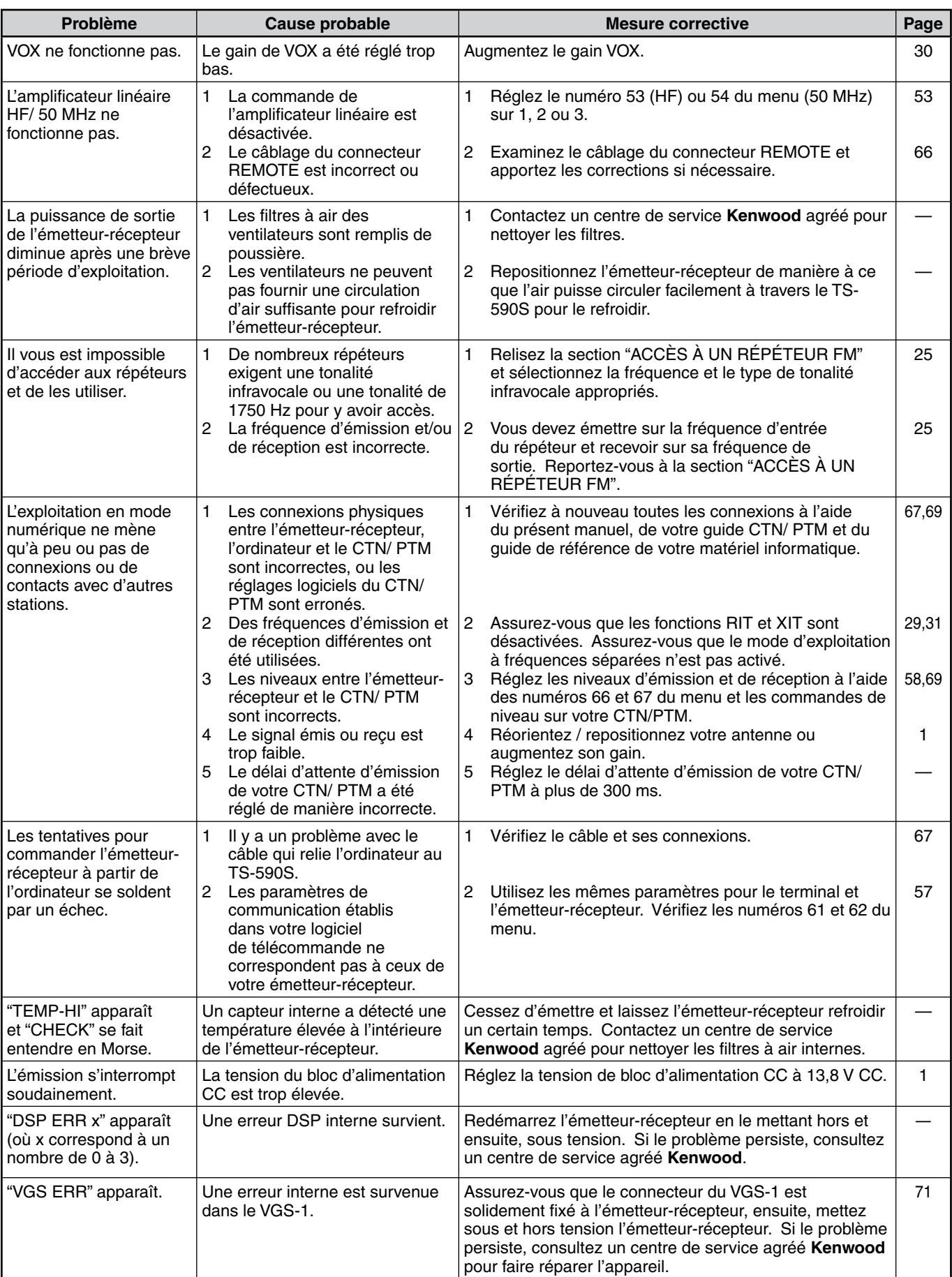

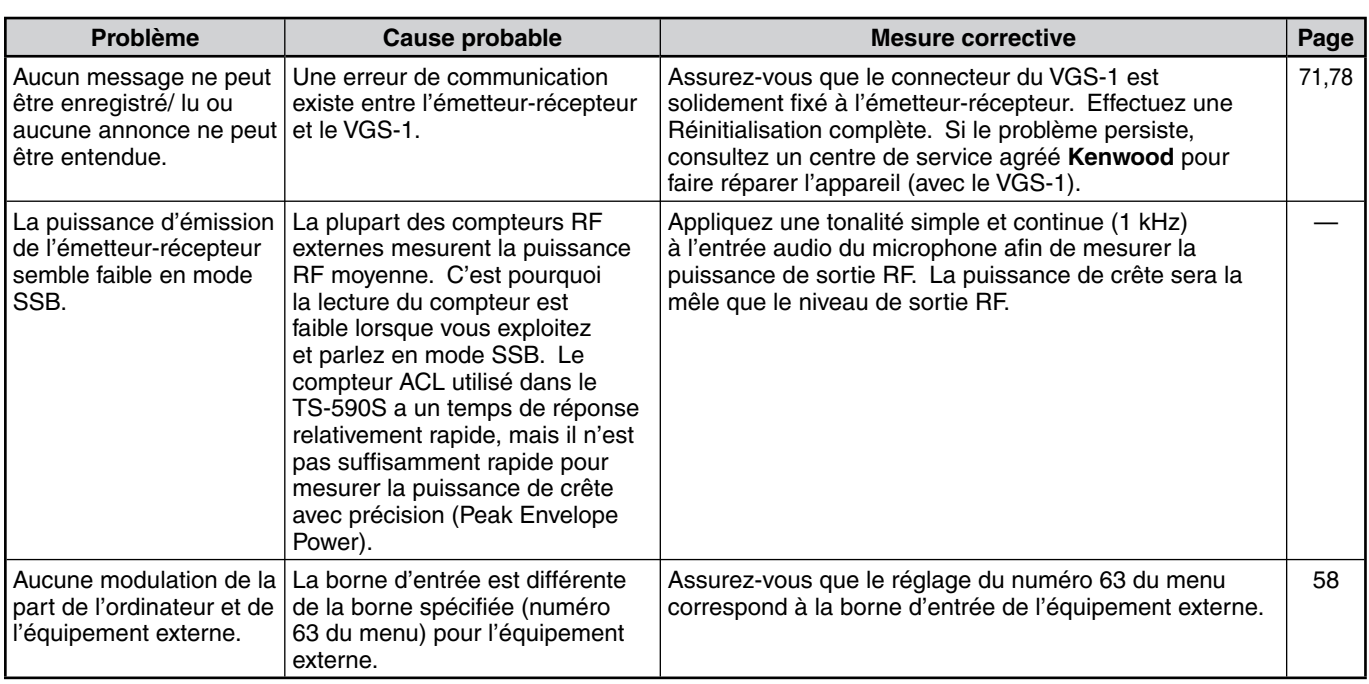

#### **RÉINITIALISATION DU MICROPROCESSEUR**

Si votre émetteur-récepteur ne semble pas fonctionner normalement, la réinitialisation des réglages par défaut du microprocesseur pourrait résoudre le problème. L'émetteurrécepteur TS-590S offre 2 niveaux de réinitialisation du microprocesseur : Réinitialisation partielle et Réinitialisation complète.

#### **RÉGLAGES INITIAUX**

Pour chaque VFO, les valeurs par défauts pour la fréquence et le mode d'exploitation sont comme suit :

- VFO A : 14.000.00 MHz/ USB
- VFO B : 14.000.00 MHz/ USB

Les canaux mémoire et les canaux mémoire rapide ne contiennent aucune donnée.

#### **RÉINITIALISATION VFO**

Effectuez une Réinitialisation VFO si une touche ou une commande ne fonctionne pas selon les instructions du manuel. Les données suivantes ne sont pas supprimées en réalisant une Réinitialisation VFO.

- Données de canal mémoire
- Réglages de menu
- Données de réinitialisation de syntonisateur d'antenne
- Données de sélection ANT 1/ ANT 2
- Données de fréquence et de mode pour la fonction Mode automatique
- Diverses valeurs de réglage
- **1** Mettez l'émetteur-récepteur hors tension.
- **2** Appuyez sur **[A/B (A=B)]** + **[ ]** pour mettre l'émetteurrécepteur sous tension.
	- Un message de confirmation apparaît sur l'afficheur.
- **3** Tournez la commande **MULTI/CH** et sélectionnez "VFO RESET".
- **4** Appuyez sur **[A/B (A=B)]** pour effectuer la réinitialisation VFO.
	- Un message de confirmation apparaît lors de la réalisation de la réinitialisation VFO. Appuyez à nouveau sur **[A/B (A=B)]** pour poursuivre. Sinon, appuyez sur une autre touche pour annuler la réinitialisation VFO et revenir au fonctionnement normal.
	- Les VFO réinitialisent aux valeurs par défaut en usine.

#### **RÉINITIALISATION COMPLÈTE**

Effectuez une Réinitialisation complète si vous désirez effacer toutes les données de tous les canaux mémoire. De plus, cette fonction rétablit tous les réglages personnalisés aux valeurs par défaut établies en usine (c.-à-d.- les réglages du menu, les données préréglées de syntonisation d'antenne, etc.).

- **1** Mettez l'émetteur-récepteur hors tension.
- **2** Appuyez sur **[A/B (A=B)]** + **[ ]** pour mettre l'émetteurrécepteur sous tension.
	- Un message de confirmation apparaît sur l'afficheur.
- **3** Tournez la commande **MULTI/CH** et sélectionnez "FULL RESET".
- **4** Appuyez sur **[A/B (A=B)]** pour réaliser la Réinitialisation complète.
	- Un message de confirmation apparaît lors de la réalisation de la réinitialisation complète. Appuyez à nouveau sur **[A/B (A=B)]** pour poursuivre. Sinon, appuyez sur une autre touche pour annuler la réinitialisation partielle et revenir au fonctionnement normal.
	- Toutes les fréquences, tous les modes, données de mémoire, valeurs de réglage et données de préréglées de syntonisation d'antenne sont réglées aux valeurs par défaut en usine.

#### **AVIS CONCERNANT LE FONCTIONNEMENT**

L'émetteur-récepteur a été conçu et construit pour éviter les pépins matériels. Toutefois, les symptômes suivants peuvent apparaître à l'occasion lorsque vous exploitez votre émetteur-récepteur. Ils ne doivent toutefois pas être considérés comme des problèmes de fonctionnement.

#### **BLOC D'ALIMENTATION CC**

Tel que spécifié dans la FICHE TECHNIQUE {page 81}, cet émetteur-récepteur requiert une tension CC de 13,8 V ±15%. Si vous constatez que l'émetteur-récepteur ne peut être mis sous tension ou qu'il s'éteint automatiquement, il est possible que la tension CC soit inadéquate.

Le cas échéant, déconnectez immédiatement le câble d'alimentation CC de l'émetteur-récepteur et assurez-vous que la tension appliquée se trouve à l'intérieur des valeurs établies.

#### **VENTILATEURS INTERNES**

L'émetteur-récepteur détecte la température du dernier département sans tenir compte de l'état d'émission et de réception du corps principal, afin de protéger les circuits internes de températures élevées. La vitesse du ventilateur et la sortie d'émission sont contrôlés via ce qui suit.

- Lorsque la thermistance détecte une augmentation de température dans le dernier département, le ventilateur fonctionne à faible vitesse. Étant donné que la température augmente,la vitesse du ventilateur augmente.
- Lorsqu'une température anormalement élevée est détectée, le circuit de protection de température est activé, et réduit ainsi la sortie d'émission à la plus faible puissance possible.

Lorsque le circuit de protection de température est activé, rétablissez l'émetteur-récepteur en mode de réception et laissez l'émetteur-récepteur sous tension. Patientez que le ventilateur fasse revenir la température interne à la normale.

Si vous mettez l'émetteur-récepteur hors tension, le ventilateur ne fonctionnera pas et il faudra plus de temps à la température interne pour diminuer.

#### **BATTEMENTS INTERNES**

À certains endroits sur les bandes de l'émetteur-récepteur, le S-mètre se déplace ou vous ne pouvez recevoir aucun signal. Ce phénomène est inévitable lorsque vous utilisez des récepteurs superhétérodynes. Vous détecterez peutêtre des signaux aux fréquences suivantes des bandes :

- 15.600.00 MHz
- 31.200.00 MHz
- 46.800.00 MHz

#### **COMMANDE AUTOMATIQUE DE GAIN (AGC)**

Lorsque vous désactivez la fonction de Commande Automatique de Gain (AGC) {page 29}, il est possible que vous constatiez une distorsion des signaux de réception audio. Si cela se produit, diminuez le gain RF, désactivez le préamplificateur ou activez l'atténuateur. De façon générale, le gain RF est fortement réduit lorsque la fonction AGC est désactivée.

#### **EXPLOITATION DE LA BANDE 60m (TYPE K/ ÉTATS-UNIS UNIQUEMENT)**

Applicable depuis le 3 juillet 2003, un FCC Report et Order (R&O) de l'ET Docket 02-98 a accordé aux radioamateurs des États-Unis un accès secondaire à 5 canaux discrets autour de 5 MHz. Les détecteurs de licence de classe "General", "Advanced" et "Amateur Extra" peuvent utiliser les cinq canaux suivants à titre secondaire, avec une puissance apparente rayonnée maximale de 50 W PEP relative à un dipôle demi-onde. Seules les transmissions vocales à porteuse supprimée sur la bande latérale supérieure peuvent être utilisées. Les fréquences sont les suivantes : 5330,5, 5346,5, 5366,5, 5371,5 et 5403,5 kHz. La largeur de bande occupée se limite à 2,8 kHz centrée sur les fréquences 5332, 5348, 5368, 5373 et 5405 kHz respectivement. L'émetteur-récepteur TS-590S s'arrête à cette nouvelle bande de 60 m lorsque vous faites défiler les bandes de fréquence radio amateur vers le haut ou vers le bas. Pour plus de détails, contactez l'ARRL ou visitez leur site Web en utilisant les mots-clés "60 meter" :

http://www.arrl.org

### **ACCESSOIRES OPTIONNELS**

#### **HS-5**

Casque Delux

#### **HS-6**

Petit casque

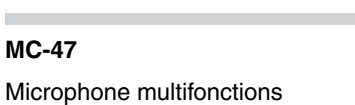

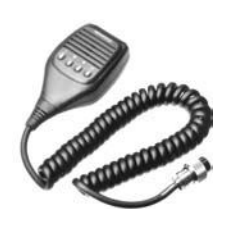

**PS-60** Bloc d'alimentation CC stabilisé (22,5 A)

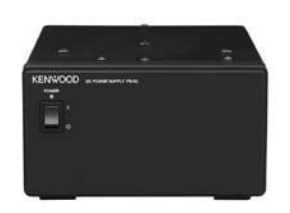

**SP-50B** Haut-parleur portable

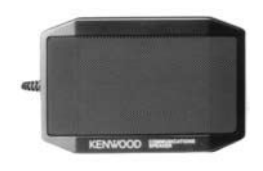

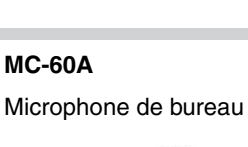

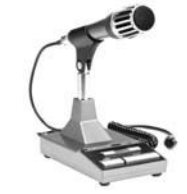

**SO-3** Unité TCXO

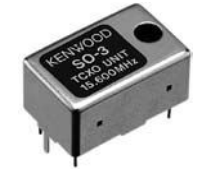

**MB-430** Fixation portable

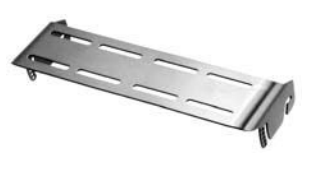

**LF-30A**

Filtre-basse bas

(Fréquence de coupure supérieure 30 MHz)

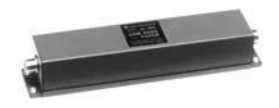

**MC-90** Microphone de table compatible DSP

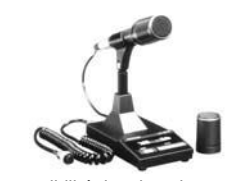

La sensibilité du microphone est faible en mode FM.

**VGS-1** Guide vocal et unité de stockage

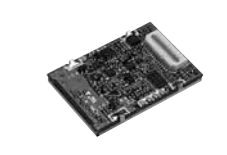

#### **ARCP-590/ ARHP-590**

Logiciel de commande à distance

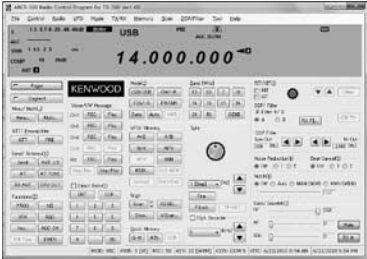

Téléchargez le logiciel gratuit ARCP-590/ARHP-590 depuis l'adresse URL suivante :

http://www.kenwood.com/i/products/info/amateur/software \_download.html

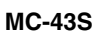

Microphone

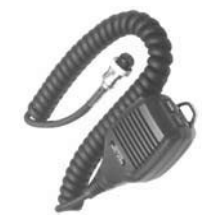

**PG-20** Câble CC (7 m/23 ft)

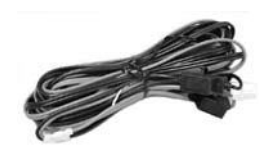

**SP-23** Haut-parleur externe

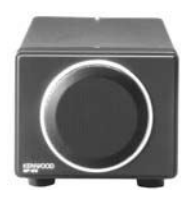

### **FICHE TECHNIQUE**

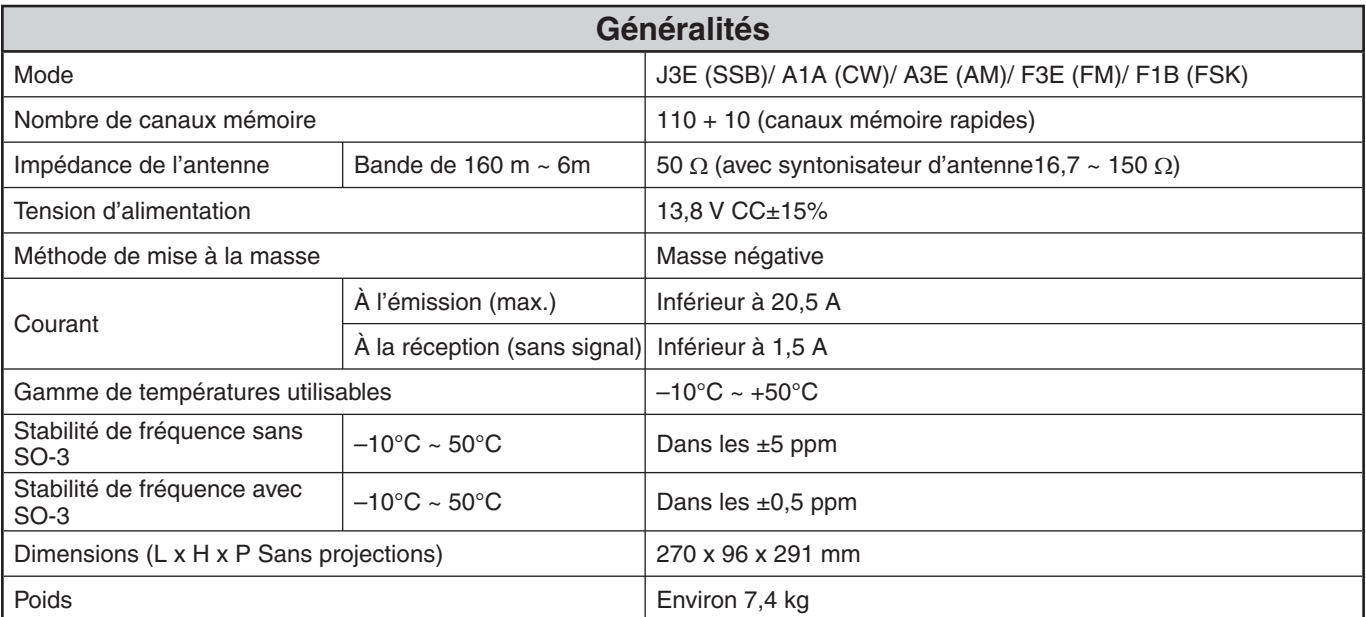

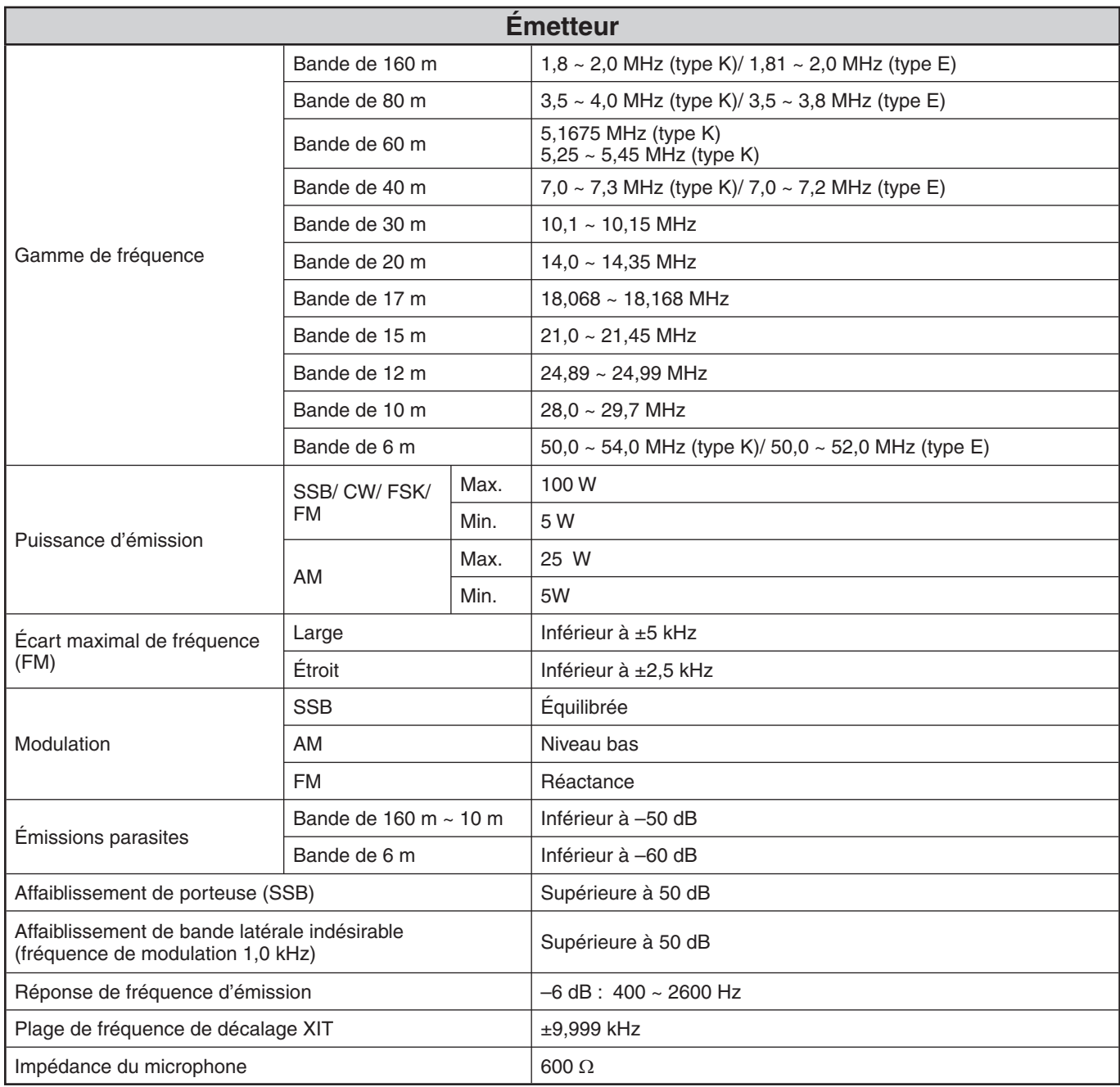

#### **17 FICHE TECHNIQUE**

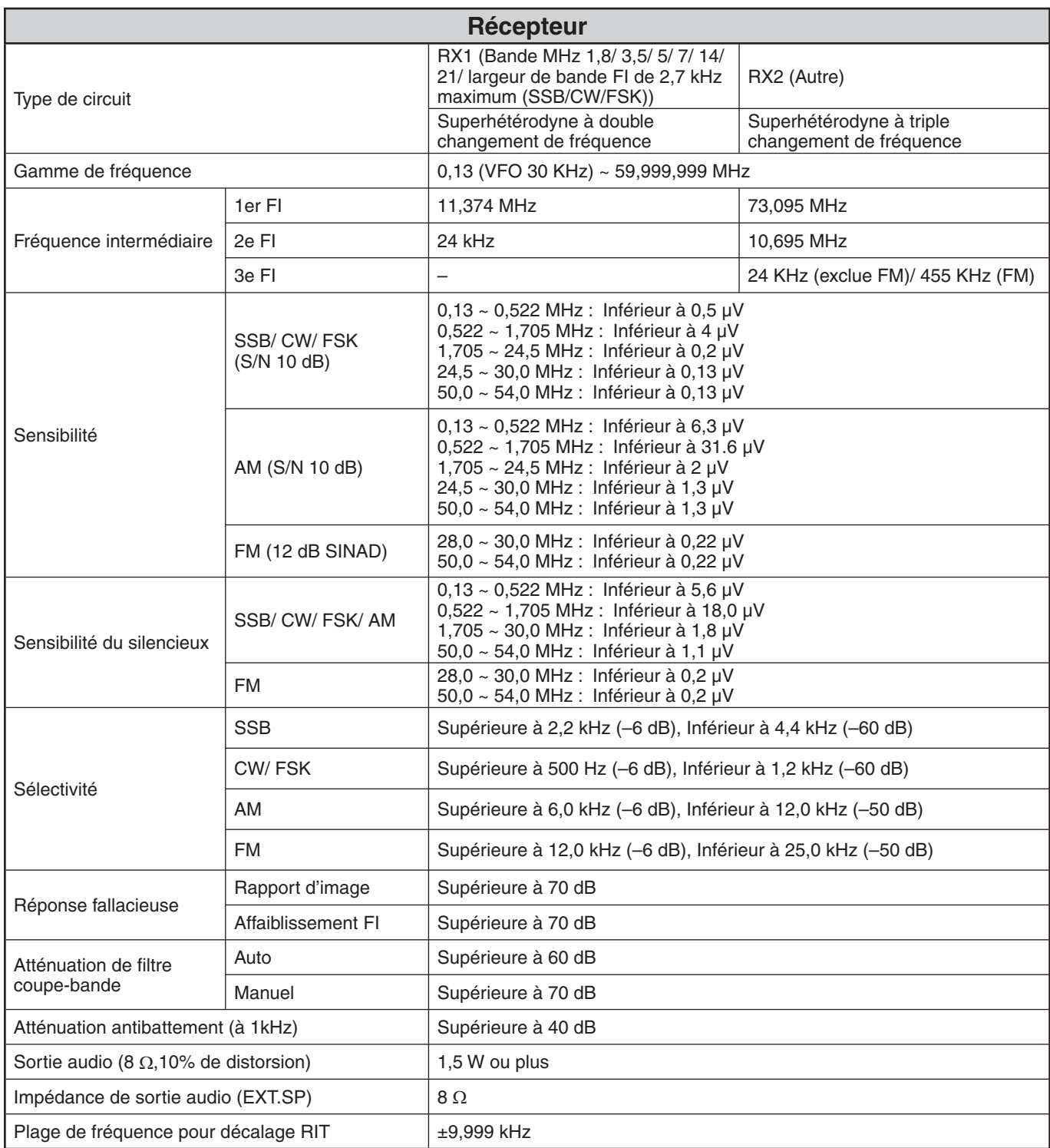

Les caractéristiques techniques sont susceptibles d'être modifiées sans préavis en raison des avancées technologiques.

# KENWOOD